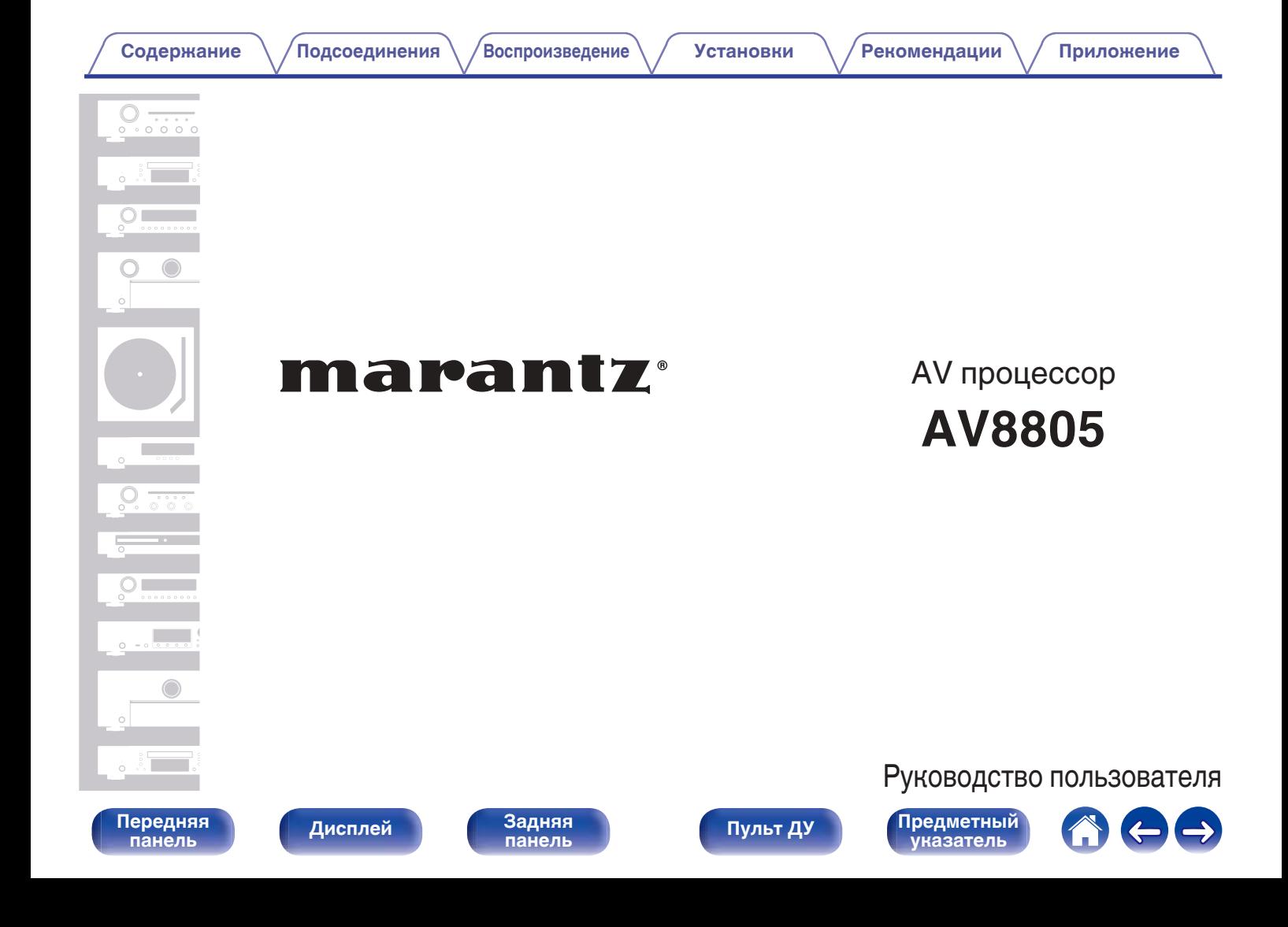

# **[Передняя](#page-16-0)** 2 **[панель](#page-16-0)**

# **[Дисплей](#page-21-0) [Задняя](#page-25-0)**

**[панель](#page-25-0)**

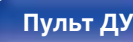

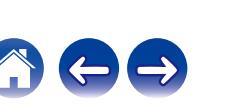

# <span id="page-1-0"></span>**[Комплект поставки](#page-7-0) [8](#page-7-0) Содержание • [Подсоединения](#page-33-0) [Воспроизведение](#page-95-0) У [Установки](#page-163-0) У [Рекомендации](#page-266-0)** / [Приложение](#page-290-0)

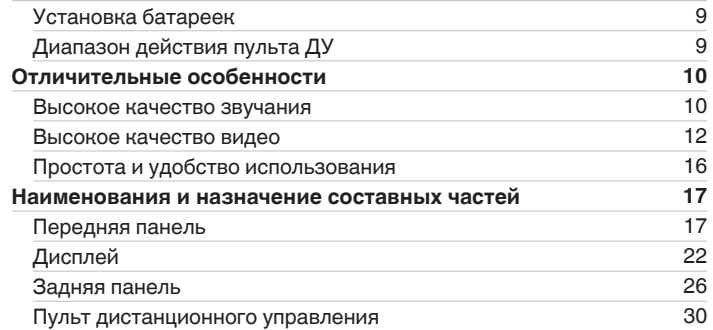

# **Подсоединения**

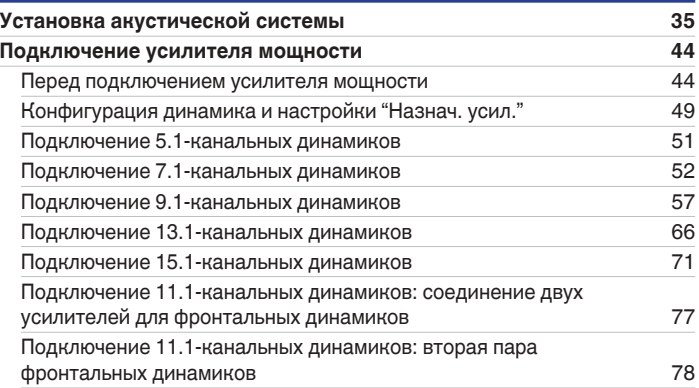

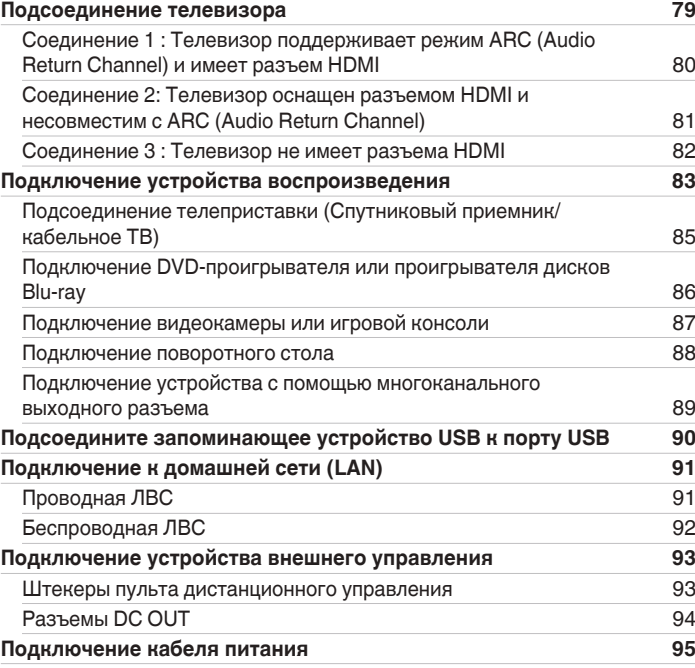

**[панель](#page-25-0)**

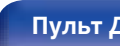

# **Воспроизведение**

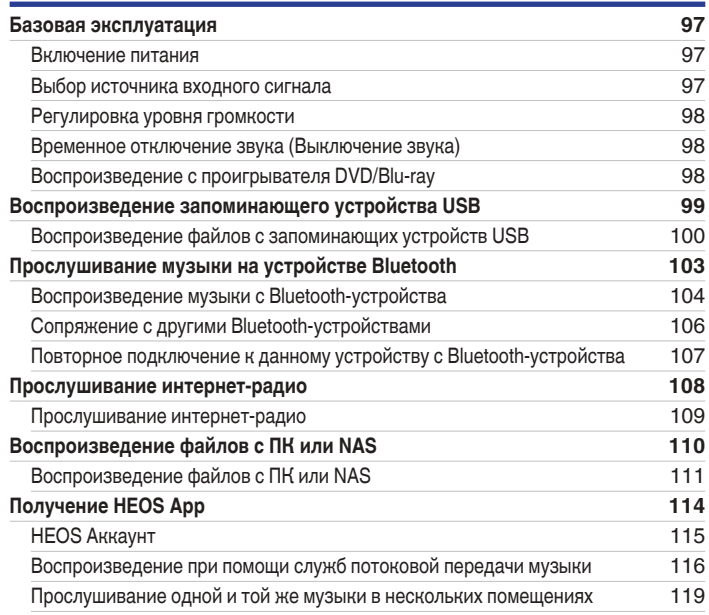

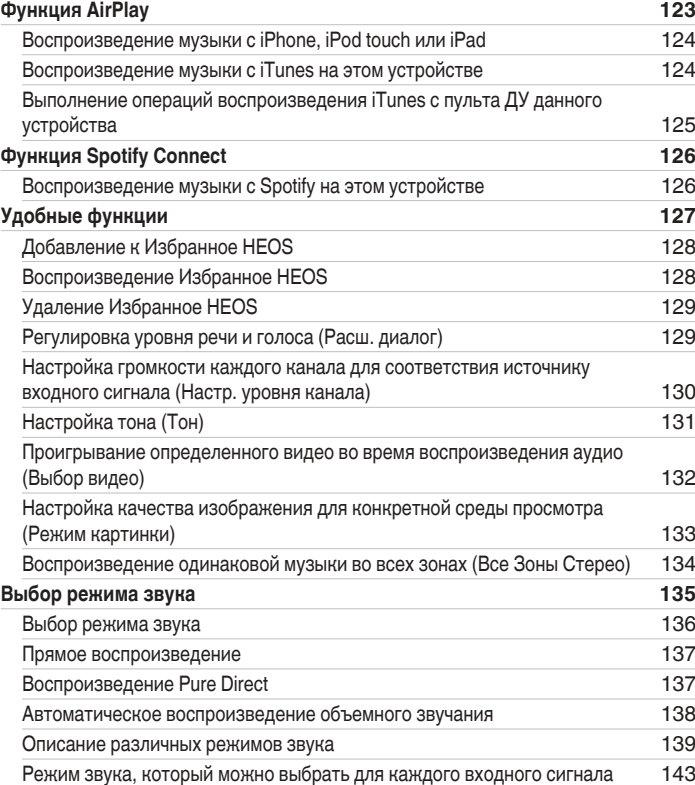

## **[Содержание](#page-1-0) • [Подсоединения](#page-33-0)** / [Воспроизведение](#page-95-0) / [Установки](#page-163-0) • У [Рекомендации](#page-266-0) / Лриложение

 $\leftarrow \rightarrow$ 

**T** 

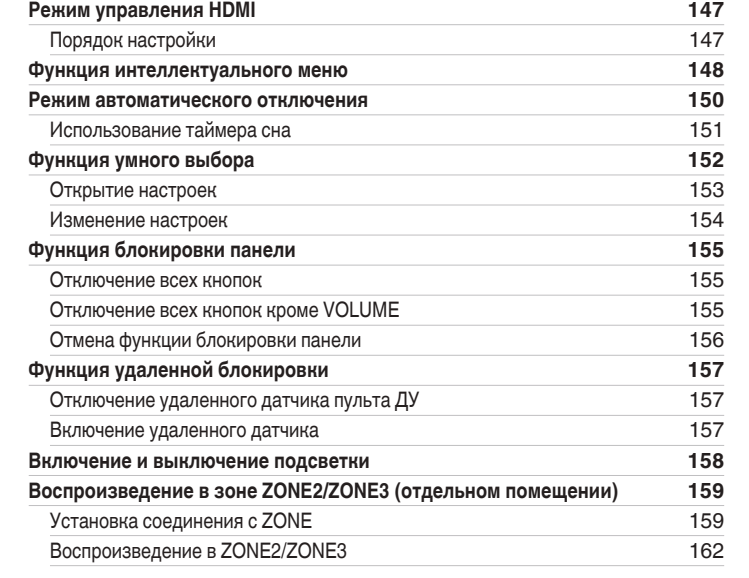

## **Установки**

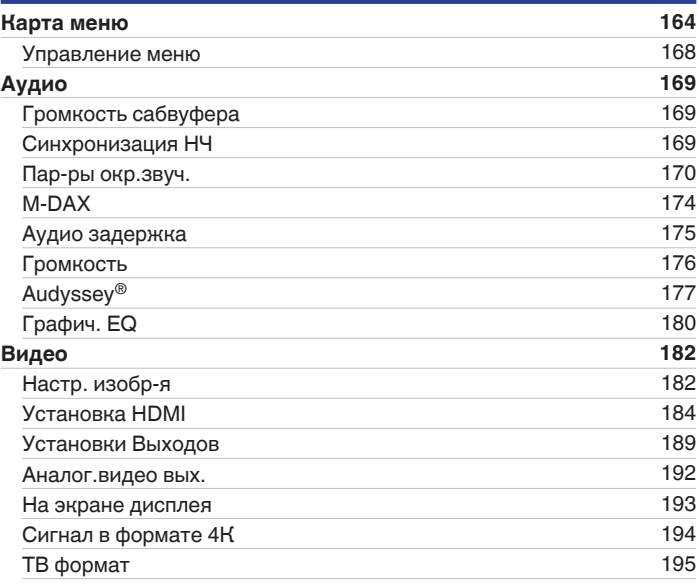

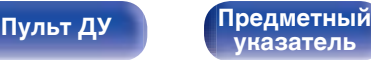

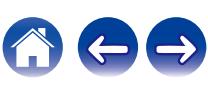

# **[Передняя](#page-16-0)** 5 **[панель](#page-16-0)**

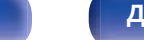

**[Дисплей](#page-21-0) [Задняя](#page-25-0)**

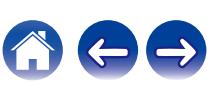

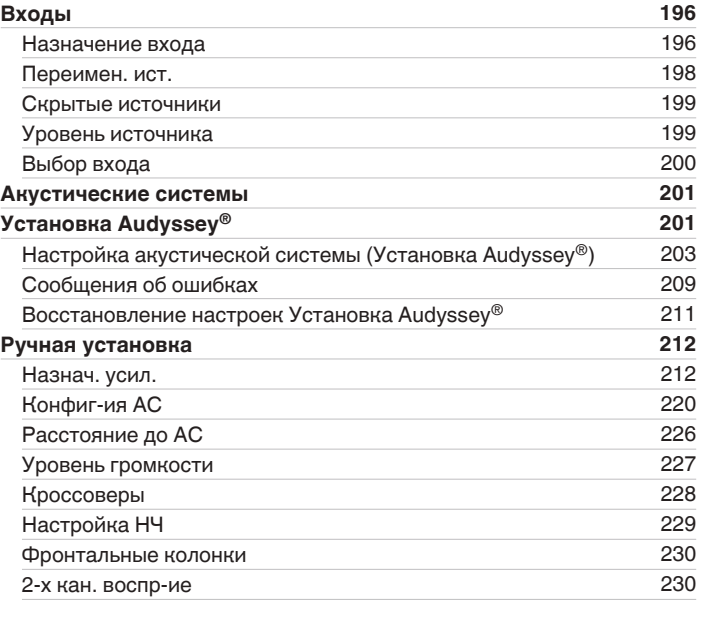

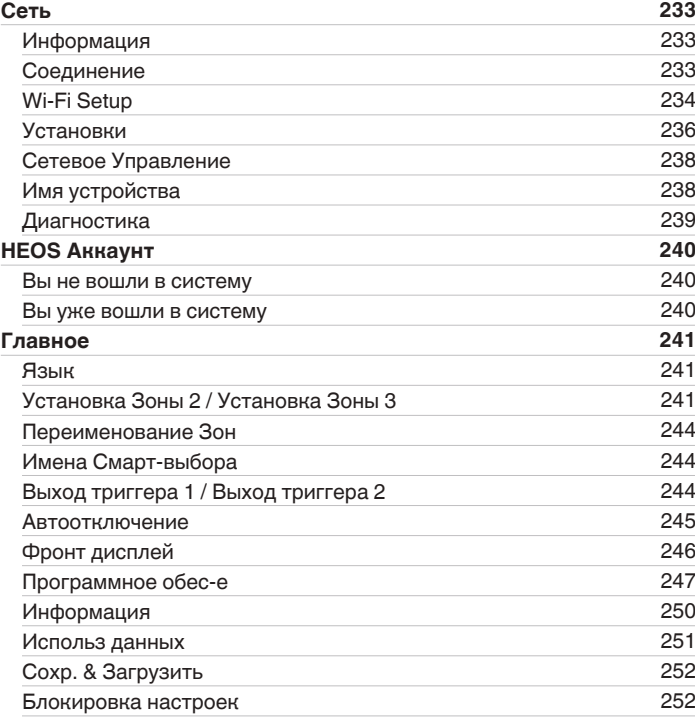

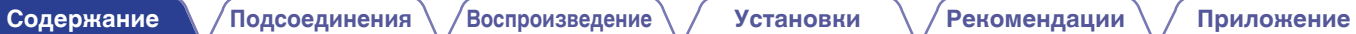

### [Регистрация предустановленных кодов](#page-253-0) [254](#page-253-0)

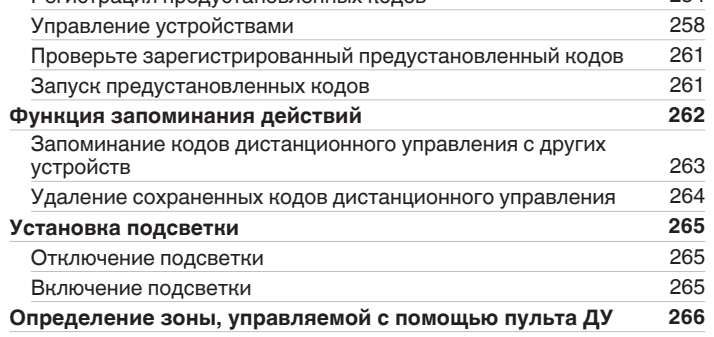

**[Управление внешними устройствами с помощью пульта ДУ](#page-252-0) [253](#page-252-0)**

# **Рекомендации**

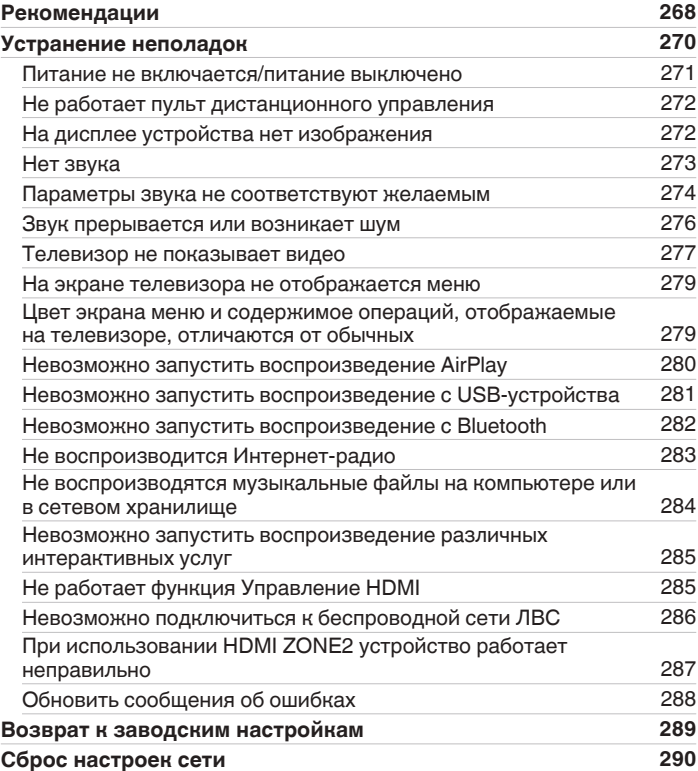

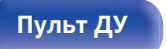

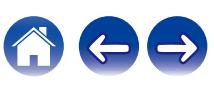

**[Содержание](#page-1-0) • [Подсоединения](#page-33-0) Д** [Воспроизведение](#page-95-0) **Г [Установки](#page-163-0) Д** [Рекомендации](#page-266-0) **Д** [Приложение](#page-290-0)

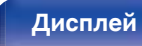

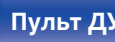

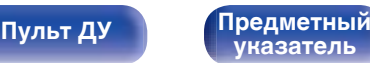

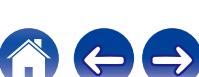

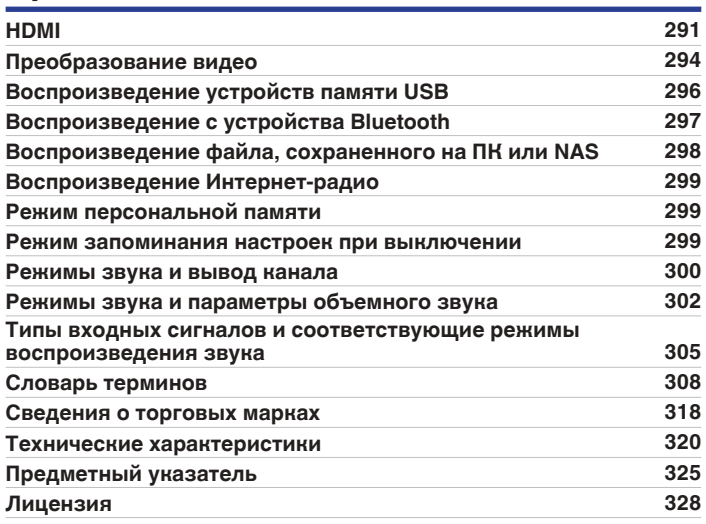

<span id="page-7-0"></span>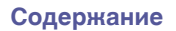

Благодарим за приобретение устройства Marantz.

Чтобы гарантировать его бесперебойную работу, пожалуйста, внимательно прочтите настоящее руководство пользователя, прежде чем приступить к эксплуатации изделия.

Ознакомившись с руководством, используйте его в дальнейшей работе с устройством.

# **Комплект поставки**

Убедитесь в наличии следующих компонентов в комплекте поставки изделия:

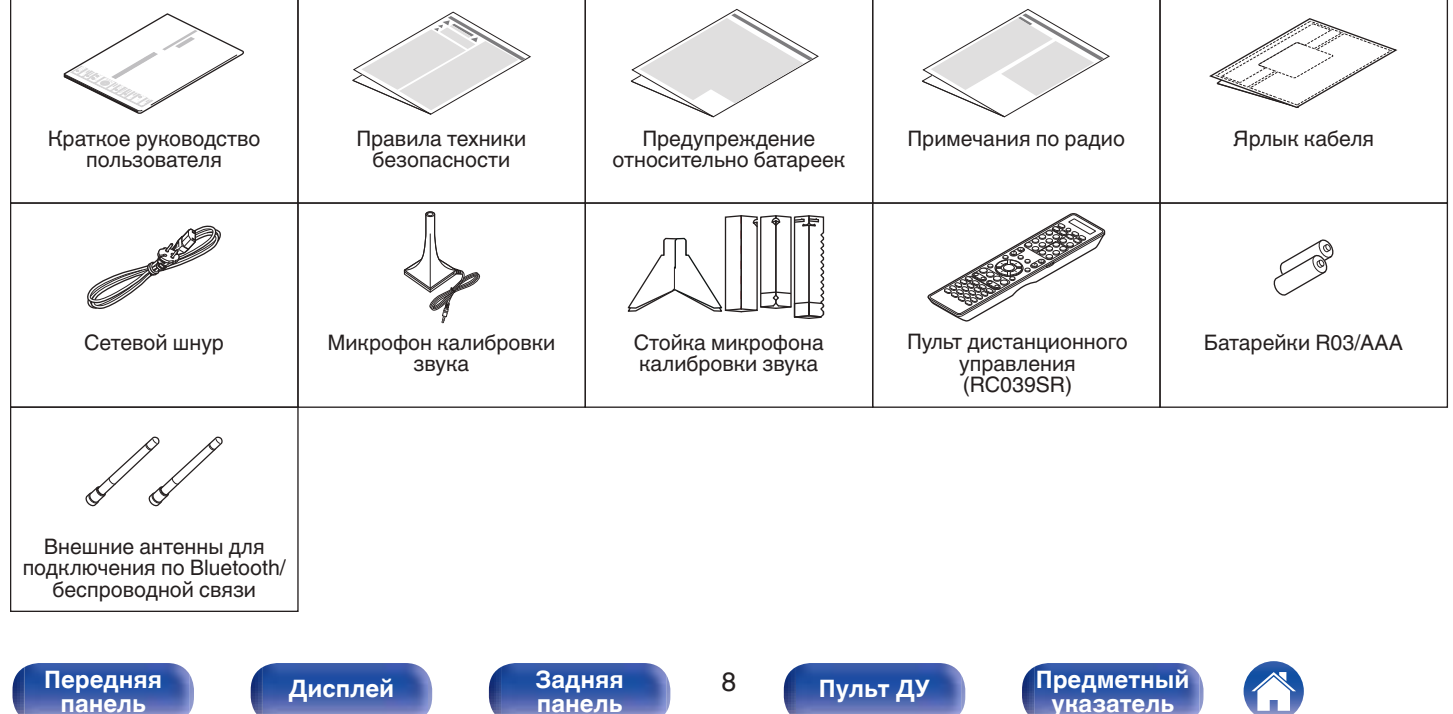

# <span id="page-8-0"></span>**Установка батареек**

**1 Снимите заднюю крышку в направлении, указанном стрелкой, и снимите ее.**

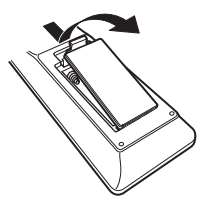

**2 Вставьте две батареи в отсек для батарей надлежащим образом как показано.**

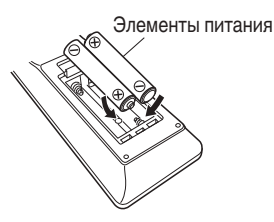

**3 Вставьте заднюю крышку на место.**

#### **ПРИМЕЧАНИЕ**

- Чтобы предотвратить ущерб или утечку жидкости из батареек:
	- 0 Запрещается пользоваться новой батарейкой вместе со старой.
	- Запрещается пользоваться батарейками разных типов.
- 0 Извлекайте батарейки из пульта ДУ при продолжительном перерыве в его использовании.
- 0 В случае утечки жидкости из батареек тщательно вытрите жидкость в отсеке для батареек и вставьте новые батарейки.

# **Диапазон действия пульта ДУ**

При управлении направляйте пульт ДУ на датчик ДУ.

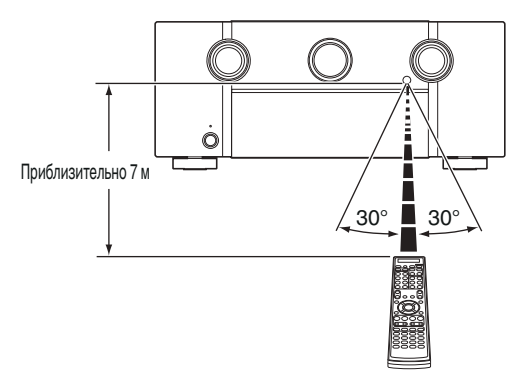

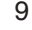

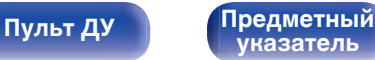

# <span id="page-9-0"></span>**Отличительные особенности**

## **Высокое качество звучания**

#### 0 **Усилитель с обратной связью по току**

Это устройство использует высокоскоростную схему усиления с обратной связью по току для своего предусилителя таким образом, что сигналы с проигрывателя дисков Blu-ray и другого оборудования, которое поддерживает аудиоформаты высокого разрешения, могут быть усилены с высокой точностью воспроизведения. Высокоскоростной усилитель с обратной связью по току также воспроизводит естественное звучание.

#### • Dolby Atmos ( $\sqrt{r}$  [стр. 309\)](#page-308-0)

Данное устройство оснащено декодером, который поддерживает формат звука Dolby Atmos. Расположение или перемещение звука точно передается с помощью добавочных верхних динамиков, что позволит Вам ощутить невероятно естественное и реалистичное объёмное звуковоё поле.

#### • DTS:X ( $\nu$ **<sup>** $\tau$ **</sup> [стр. 312\)](#page-311-0)**

Данное устройство оснащено технологией декодера DTS:X. DTS:X задает новые стандарты домашнего кинотеатра благодаря звуковой технологии, основанной на эффекте присутствия, которая размывает границы каналов. Гибкость технологии обеспечивает масштабирование источника звука в широком диапазоне и более точное перемещение этого источника внутри помещения, создавая более насыщенное звучание с эффектом присутствия.

#### • DTS Virtual:X ( $\sqrt{r}$  [стр. 312\)](#page-311-0)

Технология DTS Virtual:X оснащена запатентованной функцией DTS для обработки звука виртуального верхнего динамика и виртуального динамика объемного звучания для создания впечатляющего эффекта присутствия от любого типа источника входного источника (от стерео до канала 7.1.4) и при любой конфигурации динамика.

#### • Audyssey LFC™ (Low Frequency Containment) ( $\mathbb{F}$  [стр. 179\)](#page-178-0)

Благодаря Audyssey LFC™ низкочастотные звуки не будут мешать людям в соседних помещениях и квартирах. Audyssey LFC™ производит динамический анализ аудиопотока и устраняет низкочастотные звуки, не позволяя им проникать через стены, пол и потолок. После этого проводится психоакустическая обработка, позволяющая слушателям по-прежнему воспринимать низкочастотные звуки без ущерба. Все это помогает добиться качественного звучания, которое не будет мешать соседям.

#### 0 **Раздельные сабвуферы и Audyssey Sub EQ HT™ (кар [стр. 202\)](#page-201-0)**

Данное устройство предоставляет возможность подключения двух сабвуферов и позволяет регулировать уровень громкости и время задержки каждого из них по отдельности.

Audyssey Sub EQ HT™ обеспечивает их плавную интеграцию, компенсируя разницу в уровне громкости и времени задержки обоих сабвуферов, а затем применяя к ним технологию Audyssey MultEQ® XT32 для улучшения глубокого баса и детализации.

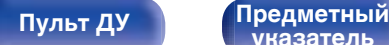

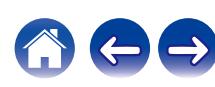

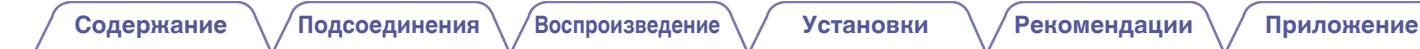

#### 0 **Auro-3D**

Данное устройство оснащено декодером Auro-3D.

При использовании Auro-3D к традиционной 5.1-канальной системе добавляются фронтальные верхние динамики (FHL+FHR), верхние динамики объемного звучания (SHL+SHR), центральные верхние динамики (CH/дополнительно) и потолочный динамик объемного звучания (TS/дополнительно), что позволяет получить естественное и реалистичное звуковое поле с эффектом трехмерности и полного погружения.

Вы сможете наслаждаться воспроизведением данных в формате Auro-3D, если правильно разместите динамики для Auro-3D.

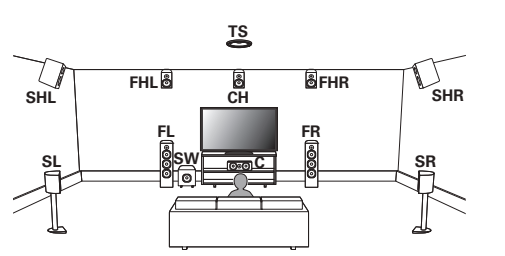

2Воспроизведение Auro-3D

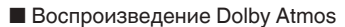

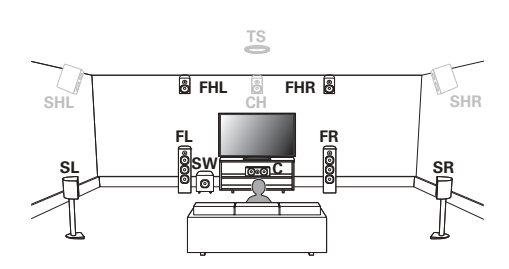

- Auro-3D не поддерживает конфигурацию Dolby Atmos с использованием верхнего фронтального, верхнего среднего или верхнего заднего динамиков. Можно обеспечить одновременную поддержку Auro-3D и Dolby Atmos, если добавить фронтальные верхние и тыловые верхние динамики в 5.1-канальную конфигурацию.
- z Для достижения оптимального эффекта Auro-3D настоятельно рекомендуется использовать верхние динамики объемного звучания.

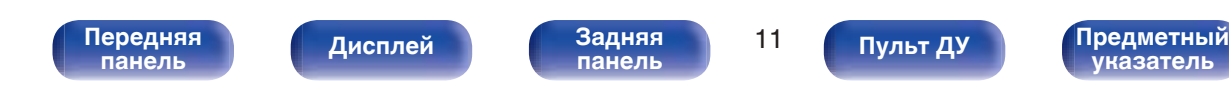

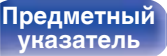

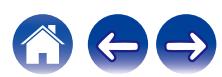

<span id="page-11-0"></span>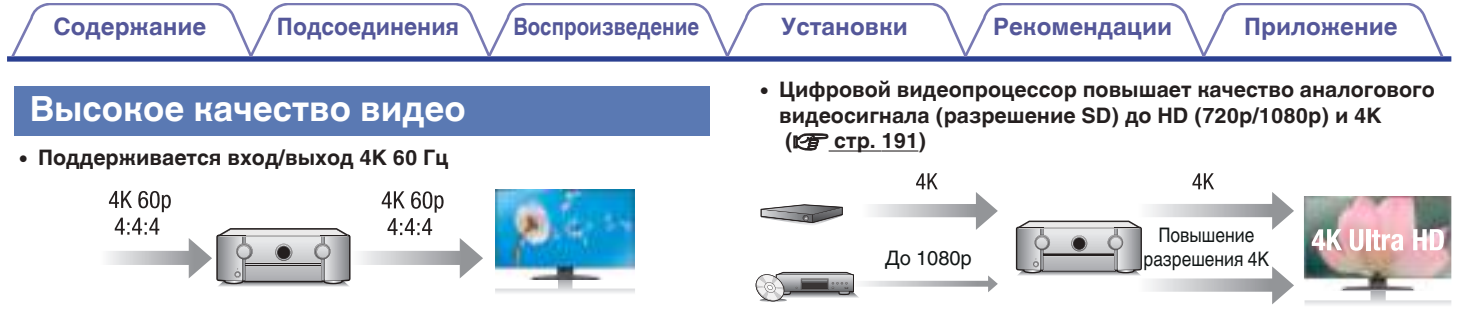

Когда используется 4K Ultra HD (High Definition), скорость входа/ выхода 60 кадров в секунду (60p) достигается для видео сигналов. При подключении к 4K Ultra HD и телевизору, совместимому с входным видео сигналом 60р, Вы можете наслаждаться ощущением реальности, которое доступно только в изображениях с высоким разрешением, даже при просмотре быстро движущегося видео.

Данное устройство также поддерживает обработку изображений для 4K 60p, 4:4:4 и 24-битных видео. Путем обработки видео в оригинальном разрешении, это устройство позволяет наслаждаться безупречным качеством изображения с высоким разрешением.

Данное устройство также поддерживает HDR (расширенный динамический диапазон) и широкую цветовую гамму BT.2020.

#### 0 **HDCP 2.2**

Данное устройство совместимо со стандартом защиты авторских прав HDCP 2.2.

Данное устройство оснащено функцией повышения разрешения видео 4K, которая позволяет выводить аналоговые видео или видео SD (Standard Definition) через HDMI при разрешении 4K (3840 × 2160 пикселей). Данная функция позволяет подключить устройство к телевизору с помощью одиночного кабеля HDMI и выдавать изображения высокой четкости для любого источника видео.

#### • Выход HDMI ZONE2 (СТ [стр. 159\)](#page-158-0)

Выход ZONE2 на несколько комнат включает выход HDMI, который позволяет наслаждаться источником А/В в той комнате с другой воспроизводимой программой в главной комнате.

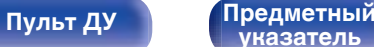

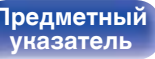

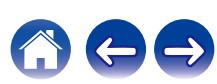

0 **Разъемы HDMI позволяют подключать различные цифровые аудио- и видеоустройства (8 входов, 3 выхода)**

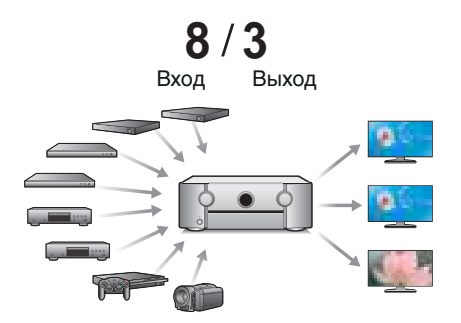

Данное устройство имеет 8 входов HDMI для подключения к широкому спектру цифровых источников, включая 1 на передней панели, который позволяет быстро и удобно подключить видеокамеру, игровую приставку или другое устройство, оснащенное HDMI. Устройство оснащено двумя выходами HDMI для главного помещения и третьим выходом HDMI для другого помещения.

0 **Устройство оснащено функцией AirPlay® в дополнение к функциям сети, таким как интернет-радио и т.д. (кФ [стр. 123\)](#page-122-0)** 

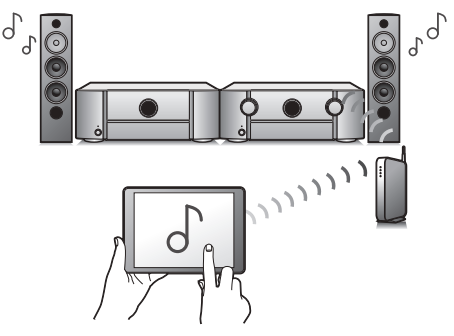

Широкий выбор контента, включая прослушивание интернетрадио и воспроизведение аудиофайлов с ПК.

Данное устройство также поддерживает технологию Apple AirPlay, которая позволяет организовать потоковую передачу музыкальной библиотеки с устройств iPhone®, iPad®, iPod touch® и приложения iTunes®.

#### 0 **Воспроизведение файлов DSD и FLAC через USB и сети**

Данное устройство поддерживает воспроизведение аудиоформатов высокого разрешения, таких как файлы DSD (5,6 MГц) и FLAC 192 kГц. Обеспечивает высококачественное воспроизведение файлов с высоким разрешением.

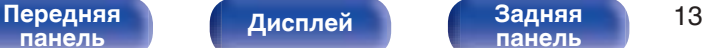

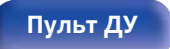

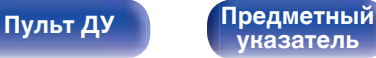

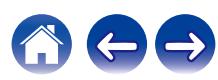

0 **Беспроводное подключение к устройствам Bluetooth можно легко выполнить (**v **[стр. 103\)](#page-102-0)**

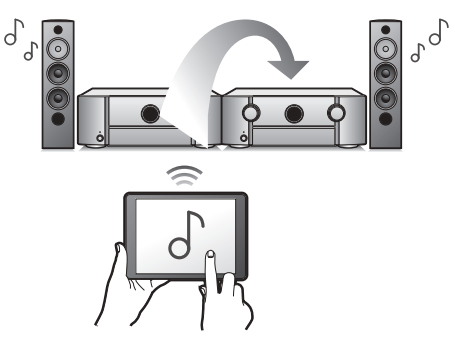

Вы можете наслаждаться музыкой, просто подключившись посредством беспроводной связи к Вашему смартфону, планшету, ПК и т.д.

• Многокомнатный режим аудио (СТ [стр. 134\)](#page-133-0)

【MAIN ZONE】 【ZONE2】/【ZONE3】

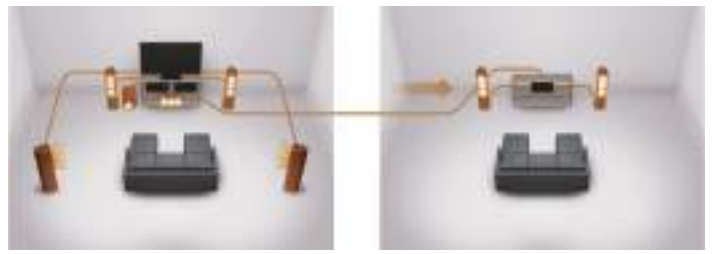

Вы можете выбрать и воспроизвести соответствующие входные сигналы в MAIN ZONE, ZONE2 и ZONE3.

Кроме того, при использовании функции Все Зоны Стерео можно наслаждаться музыкой, воспроизводимой в MAIN ZONE, во всех зонах одновременно. Это удобно в случае, если Вы хотите, чтобы музыка воспроизводилась BGM во всем доме.

#### 0 **Энергосберегающий дизайн**

Данное устройство оснащено функцией автоматического режима ожидания, которая автоматически выключает питание, когда устройство не используется. Это помогает уменьшить излишнее использование питания.

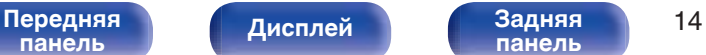

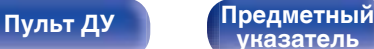

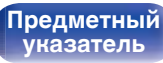

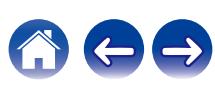

• Совместимость с "Marantz 2016 AVR Remote" приложением<sup>\*</sup> **для выполнения основных операций управления устройством с помощью устройств iPad, iPhone или Android™ (Google, Amazon Kindle Fire)**

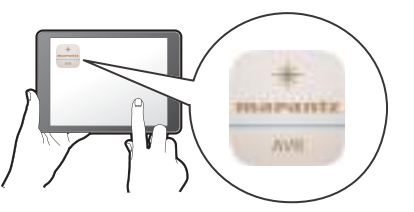

Наряду с появлением множества новых функций была полностью модернизирована графика и интерфейс пользователя. Новое приложение предоставляет Вам полный контроль над AVR, а также доступ к его меню настройки для выполнения детальной регулировки с Вашего телефона или планшета. Для вашего удобства приложение "Marantz 2016 AVR Remote" также обеспечивает быстрый доступ к дисплею отображения состояния ресивера, меню опций, управлению проигрывателем дисков Bluray Marantz и руководству пользователя в режиме онлайн.

z Загрузите соответствующее приложение "Marantz 2016 AVR Remote" для вашего iOS или устройств на платформе Android. Это устройство должно быть подключено к той же локальной или беспроводной сети (Wi-Fi), что и устройства iPhone или iPod touch.

0 **HEOS обеспечивает потоковую передачу музыки с Ваших любимых источников музыки в режиме онлайн**

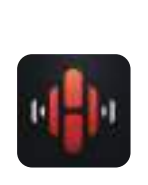

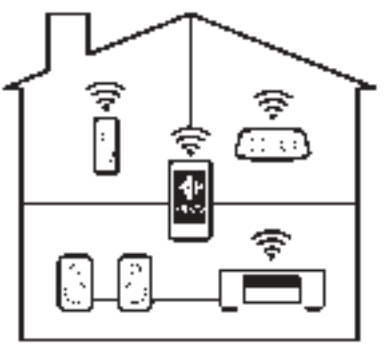

Беспроводная многокомнатная аудиосистема HEOS позволяет Вам наслаждаться любимой музыкой в любом месте Вашего дома. При помощи существующей домашней сети и HEOS App (доступно для устройств iOS, Android и Amazon) Вы можете искать, просматривать и воспроизводить музыку из своей музыкальной библиотеки или при помощи любых служб потоковой передачи музыки.

Когда к одной и той же сети подключено несколько устройств HEOS, их можно сгруппировать для воспроизведения одной и той же музыки на всех устройствах одновременно или же можно воспроизводить разную музыку на каждом отдельном устройстве HEOS.

**[панель](#page-16-0)**

[Передняя](#page-16-0) **Писляей** Вадняя 15 **[панель](#page-25-0)**

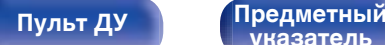

**[указатель](#page-324-0)**

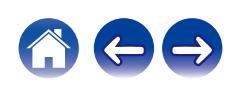

# <span id="page-15-0"></span>**Простота и удобство использования**

0 **В "Setup Assistant" содержатся удобные указания по настройке**

Сначала по запросу выбирается язык. Затем просто следуйте указаниям, которые отображаются на телеэкране, чтобы настроить акустическую систему и т. д.

0 **Удобный графический интерфейс пользователя** Данное устройство оснащено графическим интерфейсом пользователя для улучшенной работоспособности.

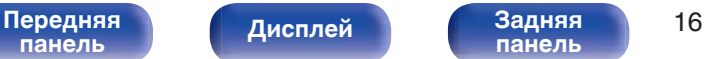

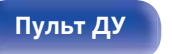

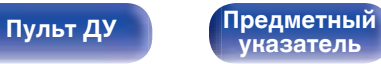

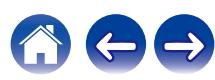

<span id="page-16-0"></span>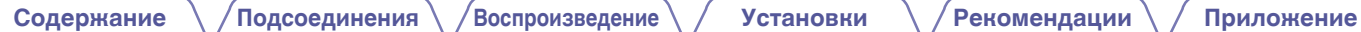

# **Наименования и назначение составных частей**

# **Передняя панель**

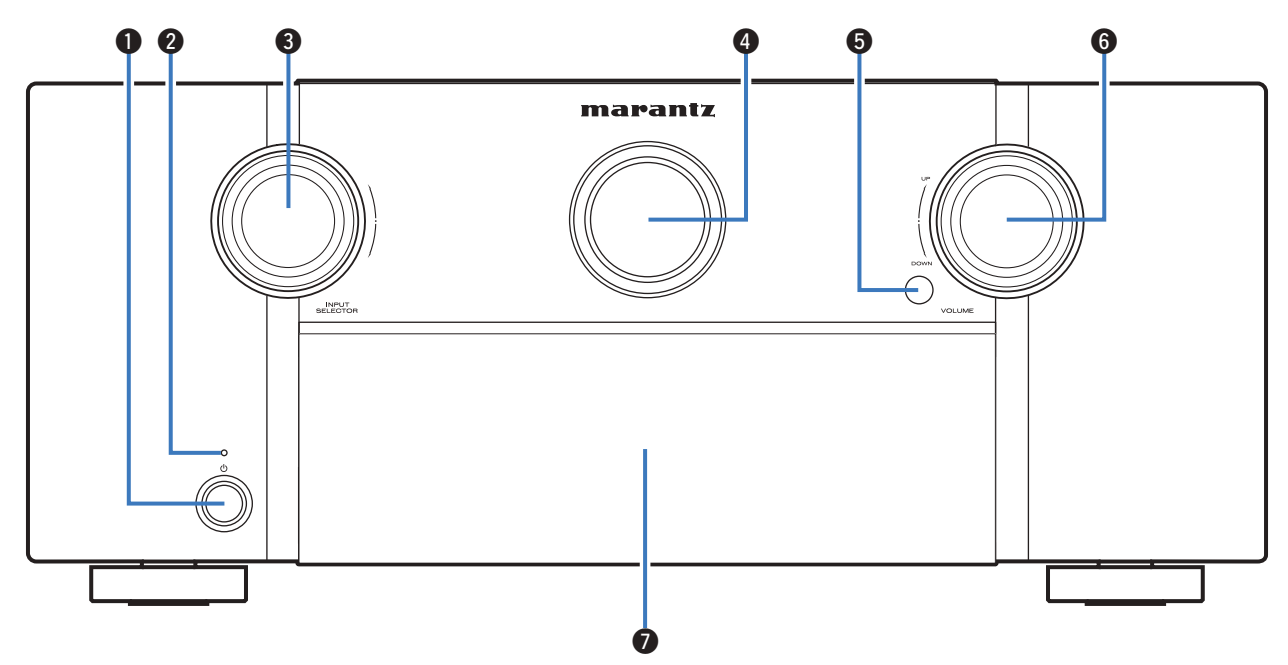

Подробности можно узнать на следующей странице.

Передняя **Писллей Задняя** 17 **панель [Дисплей](#page-21-0) [Задняя](#page-25-0) [панель](#page-25-0) [Пульт ДУ](#page-29-0) [Предметный](#page-324-0) [указатель](#page-324-0)**

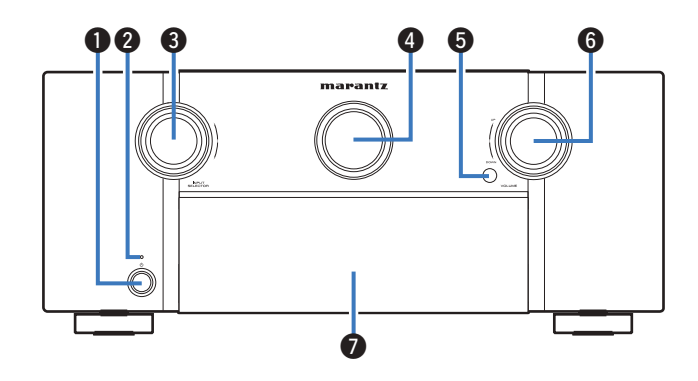

#### A **Кнопка включения питания (**X**)**

Используется для включения/выключения питания MAIN ZONE (комната, где находится данное устройство) (режим ожидания). (L Стр. 97)

#### B **Индикатор питания**

Цвет индикатора питания отражает текущий режим:

- 0 Выкл.: Питание включено
- Красный: Стандартный режим ожидания
- Оранжевый:
	- Когда "По HDMI" установлен в положение "Вкл." ( $\sqrt{\mathcal{F}}$  [стр. 184\)](#page-183-0)
	- 0 Когда "Управление HDMI" установлен в положение "Вкл." (С [стр. 186\)](#page-185-0)
	- 0 Когда "Сетевое Управление" установлен в положение "Всегда включен" (С [стр. 238\)](#page-237-0)

#### **N Кнопка INPUT SELECTOR**

Используется для выбора источника входного сигнала. (С [стр. 97\)](#page-96-0)

#### **• Главный дисплей**

Используется для отображения информации. (С [стр. 22\)](#page-21-0)

#### E **Датчик пульта ДУ**

Используется для приема сигналов от пульта дистанционного управления. (С [стр. 9\)](#page-8-0)

#### **@ Кнопка VOLUME**

Используется для регулировки уровня громкости. ( $\mathscr{C}$  [стр. 98\)](#page-97-0)

#### **• Дверца**

При использовании кнопок или разъемов за дверцей надавите на нижнюю часть дверцы, чтобы открыть ее. Закрывая дверцу, уберите пальцы с ее пути.

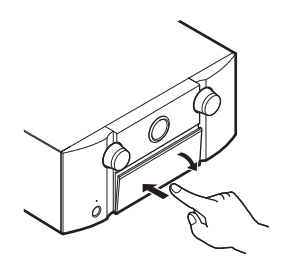

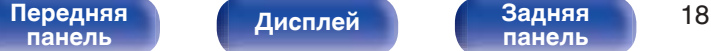

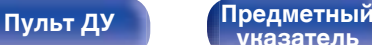

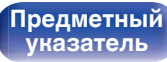

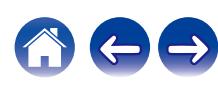

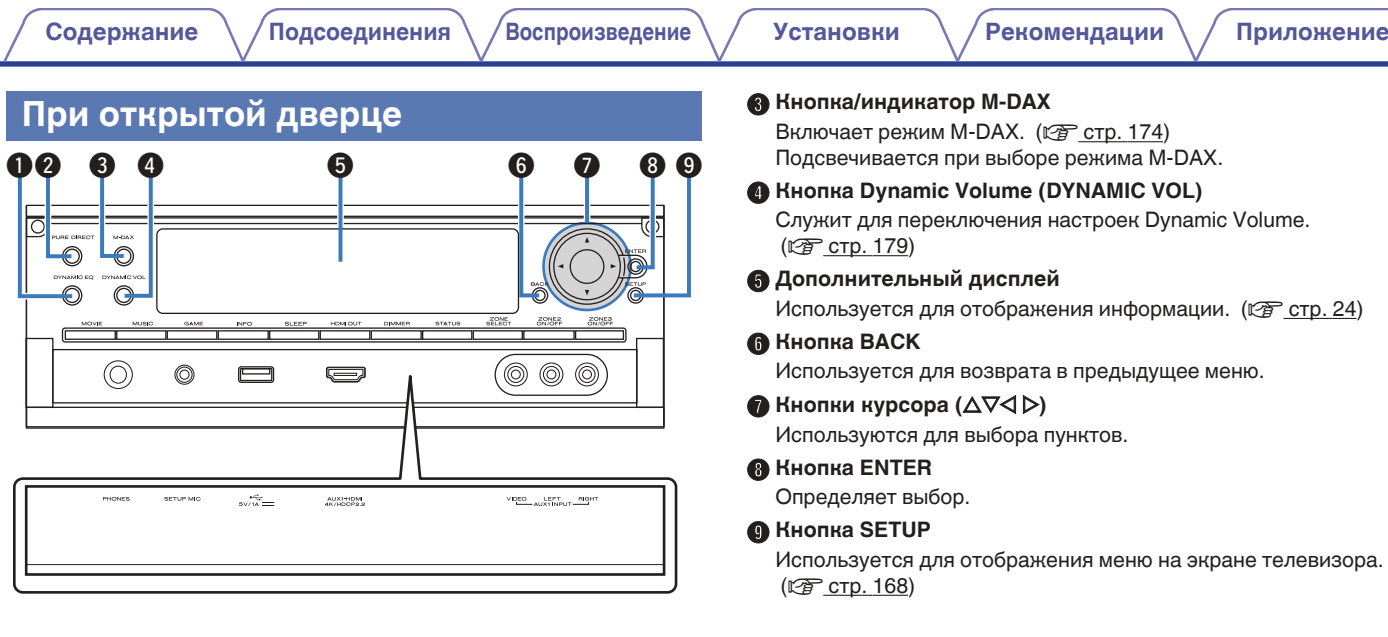

#### A **Кнопка DYNAMIC EQ**

Служит для переключения настроек Dynamic EQ. (СТ [стр. 178\)](#page-177-0)

### **B Кнопка/индикатор PURE DIRECT**

Служит для переключения режима звука между Direct, Pure Direct и Auto. ( $\sqrt{2}$  [стр. 137](#page-136-0) – [138\)](#page-137-0)

Загорается, когда режим Pure Direct выбран в качестве режима звука.

Используется для отображения информации. (С [стр. 24\)](#page-23-0)

Используется для отображения меню на экране телевизора.

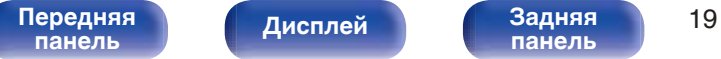

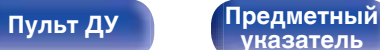

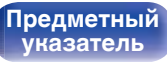

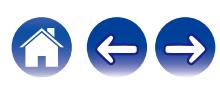

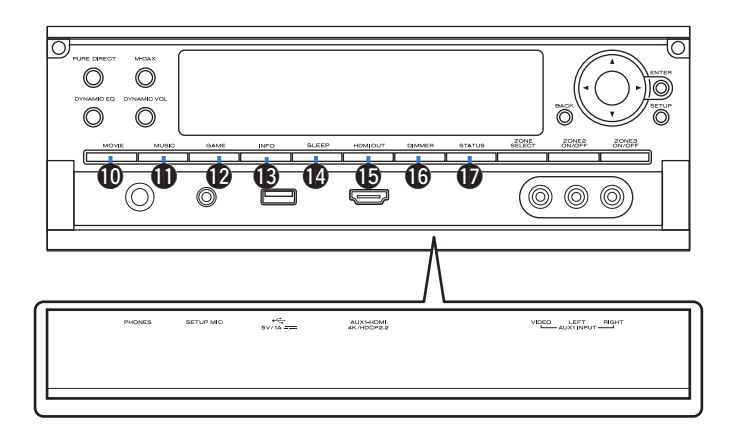

#### **M** Кнопка MOVIE

Используется для переключения режима звука на "Movie". (СБ) [стр. 136\)](#page-135-0)

#### **D** Кнопка MUSIC

Используется для переключения режима звука на "Music". (L [стр. 136\)](#page-135-0)

#### L **Кнопка GAME**

Используется для переключения режима звука на "Game". (С [стр. 136\)](#page-135-0)

#### **M** Кнопка информации (INFO)

Используется для отображения на экране телевизора информации о состоянии. (С [стр. 251\)](#page-250-0)

#### N **Кнопка SLEEP**

Используется для установки таймера сна. ( $\mathbb{C}\widehat{\mathbb{F}}$  [стр. 150\)](#page-149-0)

#### **® Кнопка HDMI OUT**

Служит для настройки выхода HDMI-монитора. (С [стр. 184\)](#page-183-0)

#### **По Кнопка DIMMER**

При каждом нажатии этой кнопки изменяется уровень яркости дисплея. (С [стр. 246\)](#page-245-0)

#### $Q$  Кнопка STATUS

При каждом нажатии этой кнопки изменяется информация о состоянии, отображаемая на дисплее.

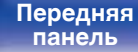

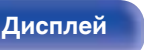

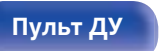

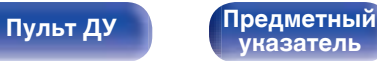

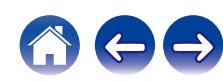

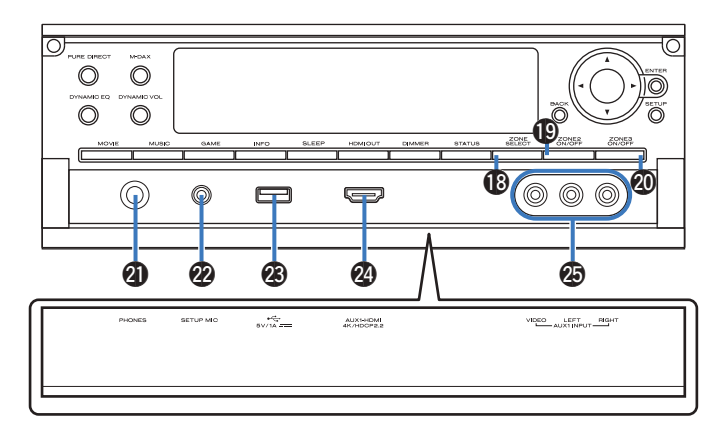

#### R **Кнопка ZONE SELECT**

Используется для выбора зоны (MAIN ZONE, ZONE2, ZONE3), управляемой пультом ДУ. (С [стр. 162,](#page-161-0) [168\)](#page-167-0)

#### **N Кнопка ZONE2 ON/OFF**

Используется для включения и выключения питания ZONE2. (С [стр. 162\)](#page-161-0)

#### **N Кнопка ZONE3 ON/OFF**

Используется для включения и выключения питания ZONE3.  $(\sqrt{2})$  [стр. 162\)](#page-161-0)

#### **В Разъем для наушников (PHONES)**

Используются для подключения наушников.

При подключении наушников к этому разъему звук перестает выводиться через акустическую систему или через разъемы PRE OUT.

#### **ПРИМЕЧАНИЕ**

0 Чтобы предотвратить ухудшение слуха, не следует слишком высоко поднимать уровень громкости при использовании головных телефонов.

#### **P** Разъем микрофона SETUP MIC

Используется для подключения прилагаемого микрофона калибровки звука. (С [стр. 204\)](#page-203-0)

#### **<sup><sup>***B***</sup>** USB-порт (<del> $\leftarrow$ </sub>)</del></sup>

Используется для подключения USB-накопителей (запоминающих устройств USB). (С [стр. 90\)](#page-89-0)

#### X **Разъем AUX1-HDMI**

Используется для подключения устройств, совместимых с выходами HDMI, таких как видеокамера или игровая приставка. (№ [стр. 87\)](#page-86-0)

#### Y **Разъемы AUX1 INPUT**

Используются для подключения устройств, совместимых с аналоговыми разъемами, таких как видеокамера или игровая приставка.  $(\mathbb{Q}^n)$  [стр. 87\)](#page-86-0)

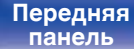

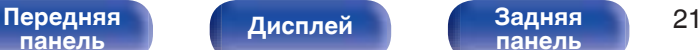

**[панель](#page-25-0)**

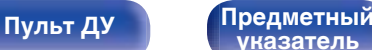

**[указатель](#page-324-0)**

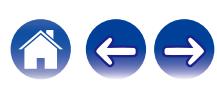

<span id="page-21-0"></span>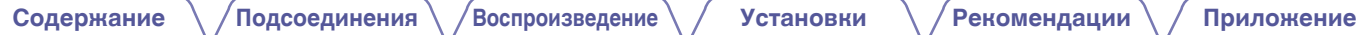

# **Дисплей**

# o **Главный дисплей**

Здесь выводятся имя источника входного сигнала, режим звука, значения настроек и другие сведения.

## n **Стандартный дисплей**

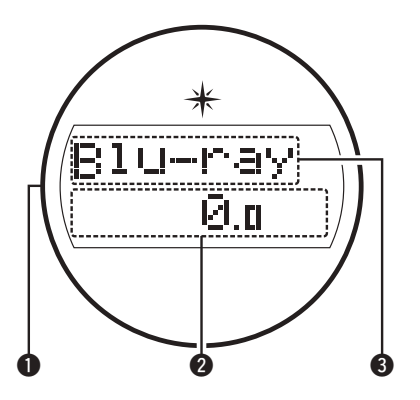

#### **• Подсветка**

Когда питание данного устройства включено, область вокруг него горит синим светом. Можно изменить настройки так, чтобы свет не включался. (С [стр. 158\)](#page-157-0)

#### **Индикатор громкости**

#### **Индикатор источника входного сигнала**

Отображает название выбранного источника входного сигнала. Если источник входного сигнала был переименован с помощью параметра меню "Переимен. ист.", отображается новое название.  $(\n\sqrt{2} \text{ crp. } 198)$ 

## n **Индикатор таймера отключения**

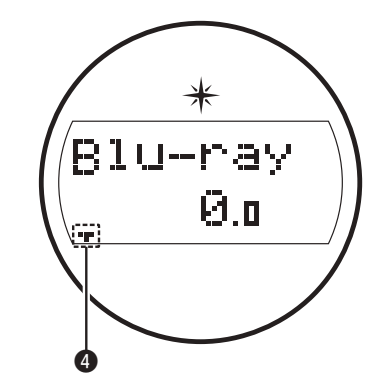

 $\Omega$  Подсвечивается при выборе режима сна. ( $\mathbb{C}$  [стр. 150\)](#page-149-0)

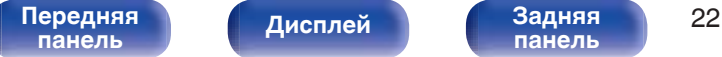

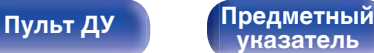

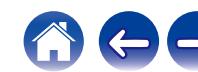

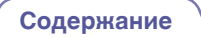

### n **Питание ZONE2/ZONE3 на дисплее**

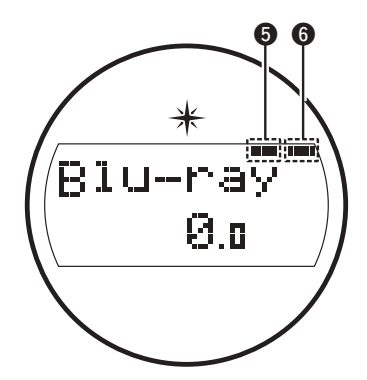

- **Загораются при включении питания ZONE2 (в другом** помещении). (С [стр. 162\)](#page-161-0)
- **Загораются при включении питания ZONE3 (в другом** помещении). (С [стр. 162\)](#page-161-0)

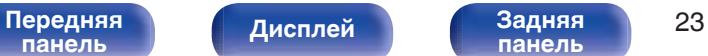

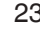

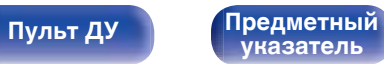

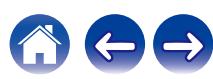

## <span id="page-23-0"></span>**[Содержание](#page-1-0) [Подсоединения](#page-33-0) [Воспроизведение](#page-95-0) [Установки](#page-163-0) [Рекомендации](#page-266-0) [Приложение](#page-290-0)**  $\blacksquare$  **Дополнительный дисплей** q w e r t y i u HDMI DIG ANA. PCM DSD 1 dts AUDYSSEY M<sub>12</sub> MULTI ZONE **MUTE ILEE ISW2 EXT FU**  $C$  FR **SLAB** SR SBL SB SBR

#### A **Индикаторы входного сигнала**

Соответствующий индикатор загорается в соответствии с входным сигналом. (@ [стр. 200\)](#page-199-0)

#### **В Индикатор декодирования**

Загорается, когда на выходе есть сигнал Dolby или DTS, или во время работы Dolby или DTS.

### C **Установка Audyssey®**

Загорается, когда установлен параметр "MultEQ® XT32", "Dynamic EQ", "Dynamic Volume" или "Audyssey LFC™". (С [стр. 177\)](#page-176-0)

### o  $\mathbf 0$   $\mathbf 0$   $\mathbf 0$ **• Индикатор выхода монитора**

Этот индикатор загорается при настройке выхода монитора HDMI. При выборе значения "Авто (сдвоенный)" индикаторы загораются в соответствии с состоянием подключения.

### **B** Индикатор MULTI ZONE

Загорается при включении питания ZONE2 или ZONE3 (другое помещение). (С [стр. 162\)](#page-161-0)

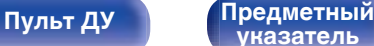

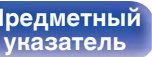

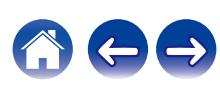

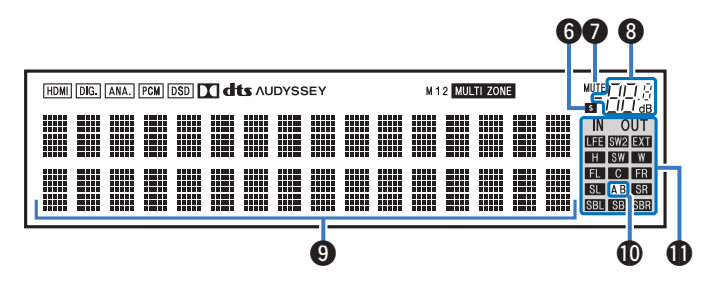

#### F **Индикатор таймера отключения**

Подсвечивается при выборе режима сна. (CF [стр. 150\)](#page-149-0)

#### **Mндикатор MUTE**

Мигает при включенном беззвучном режиме. ( $\mathscr{C}$  [стр. 98\)](#page-97-0)

#### H **Индикатор громкости**

#### I **Информационный экран**

Здесь выводятся имя источника входного сигнала, режим звука, значения настроек и другие сведения.

#### J **Индикатор фронтального громкоговорителя**

Горит в зависимости от настроек фронтальных А и В громкоговорителей.

#### **П** Индикаторы каналов входных/выходных сигналов

Канал для входных/выходных сигналов отображается в зависимости от настройки, установленной для "Индикаторы каналов".  $(\sqrt{pT})$  [стр. 246\)](#page-245-0)

- 0 Когда параметр "Индикаторы каналов" установлен в значение "Выход" (По умолчанию) Загораются при передаче аудио сигналов из громкоговорителей.
- Когда параметр "Индикаторы каналов" установлен на "Вход", эти значки загораются в соответствии с каналами, включающими входные сигналы.

При воспроизведении источников сигнала HD Audio индикатор

**XI** загорается, когда сигнал канала расширения (канал, отличный от фронтального, центрального, окружающего, окружающего тылового, фронтального верхнего, фронтального широтного или LFE канала) является входным.

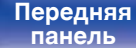

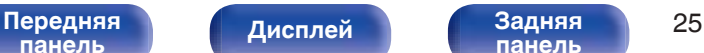

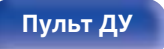

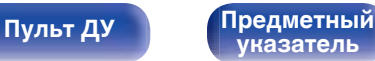

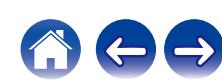

<span id="page-25-0"></span>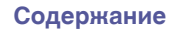

# **Задняя панель**

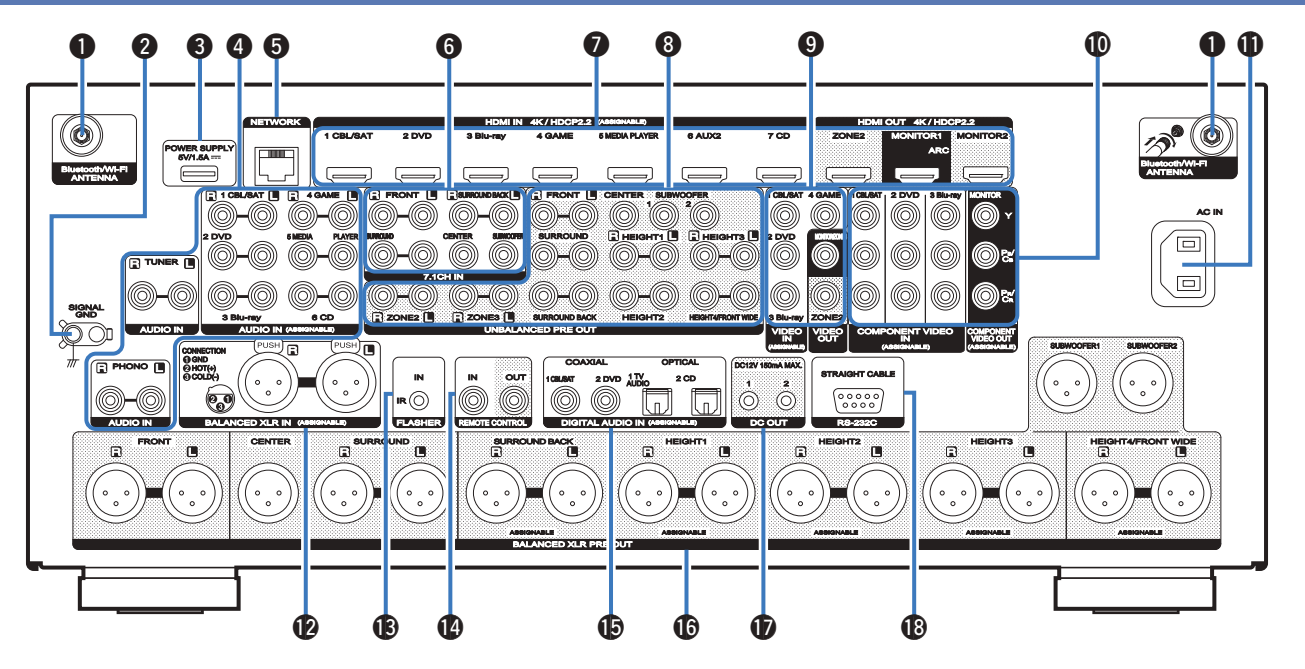

Подробности можно узнать на следующей странице.

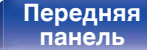

[Передняя](#page-16-0) **Писллей Задняя** 26 **панель**

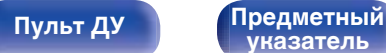

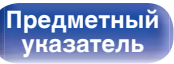

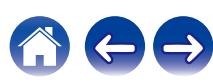

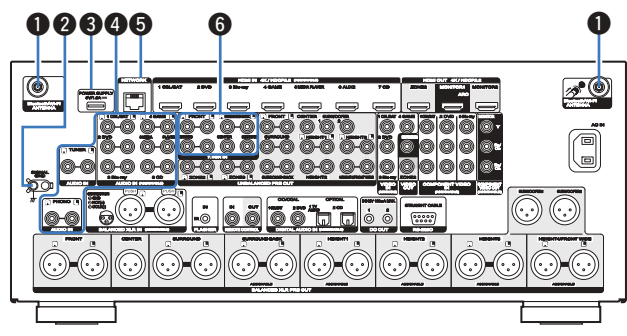

#### A **Разъемы для антенн Bluetooth/беспроводной ЛВС**

Используются для подключения внешних антенн для соединения по Bluetooth/беспроводной связи при подключении к сети посредством беспроводной ЛВС или к портативному устройству посредством Bluetooth. (С [стр. 92\)](#page-91-0)

- $\Gamma$  Поместите внешние антенны для соединения по Bluetooth/ беспроводной связи ровно в винтовой контакт на задней стороне устройства.
- $\odot$  Поверните их по часовой стрелке, пока антенны не будут полностью подключены.
- C Поверните антенны вверх для наилучшего приема сигнала.

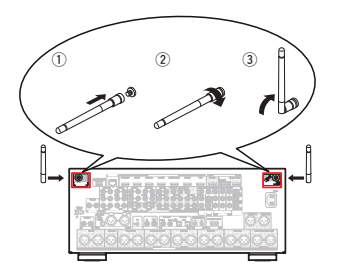

#### **B** Разъем SIGNAL GND

Используется для подключения заземляющего провода для проигрывателя виниловых дисков. ( $\mathbb{Z}$  [стр. 88\)](#page-87-0)

#### **USB-порт (POWER SUPPLY)**

Можно использовать для питания потоковых медиапроигрывателей и т. д.

- Используйте поставляемый в комплекте с устройством адаптер переменного тока, если требуется напряжение 5 В/1,5 A.
- 0 Для воспроизведения содержимого из устройство памяти USB, вставьте его в USB-порт на передней панели.

#### **Pазъемы аналогового звука (AUDIO)**

Используются для подключения устройств, оборудованных аналоговыми аудиоразъемами.

- ["Подсоединение телеприставки \(Спутниковый приемник/](#page-84-0) [кабельное ТВ\)" \(](#page-84-0)С стр. 85)
- 0 ["Подключение DVD-проигрывателя или проигрывателя дисков](#page-85-0) [Blu-ray" \(](#page-85-0)С стр. 86)
- ["Подключение поворотного стола" \(](#page-87-0)С стр. 88)

#### **B** Разъем NETWORK

Используется для подключения LAN-кабеля при подключении к проводной сети ЛВС. (СПР [стр. 91\)](#page-90-0)

#### **Входные разъемы для 7.1-канального сигнала (7.1CH IN)**

Используются для подключения устройства с многоканальным выходным аудиоразъемом. ( $\mathbb{Q}$  [стр. 89\)](#page-88-0)

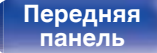

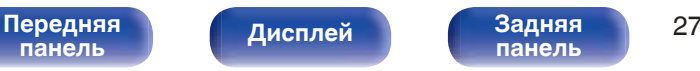

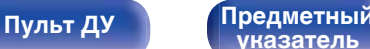

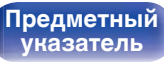

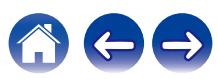

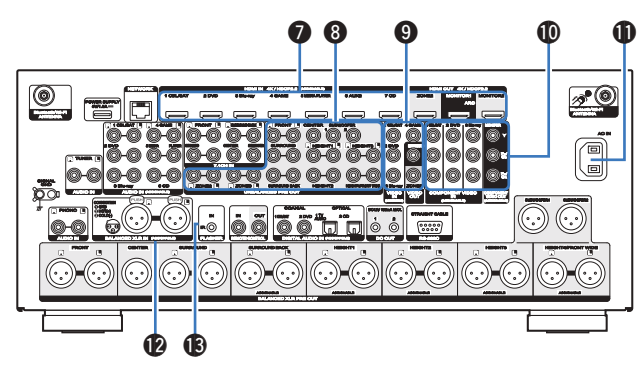

#### **Разъем HDMI**

Используются для подключения устройств, оборудованных разъемами HDMI.

- 0 ["Соединение 1 : Телевизор поддерживает режим ARC \(Audio](#page-79-0) [Return Channel\) и имеет разъем HDMI" \(](#page-79-0)С стр. 80)
- 0 ["Соединение 2: Телевизор оснащен разъемом HDMI и](#page-80-0) [несовместим с ARC \(Audio Return Channel\)" \(](#page-80-0)С стр. 81)
- ["Подсоединение телеприставки \(Спутниковый приемник/](#page-84-0) [кабельное ТВ\)" \(](#page-84-0)с стр. 85)
- 0 ["Подключение DVD-проигрывателя или проигрывателя дисков](#page-85-0) **Blu-ray"** ( $\sqrt{\mathcal{F}}$  стр. 86)

#### **Разъемы UNBALANCED RCA PRE OUT**

Используются для подключения усилителя мощности с входными разъемами UNBALANCED RCA. (СБ) [стр. 46\)](#page-45-0)

#### **Разъемы видео (VIDEO)**

Используются для подключения устройств, оборудованных видеоразъемами.

- ["Соединение 3 : Телевизор не имеет разъема](#page-81-0) НDМІ" (№ [стр. 82\)](#page-81-0)
- ["Подсоединение телеприставки \(Спутниковый приемник/](#page-84-0) [кабельное ТВ\)" \(](#page-84-0)С стр. 85)
- 0 ["Подключение DVD-проигрывателя или проигрывателя дисков](#page-85-0) **Blu-ray"** ( $\sqrt{2}$  стр. 86)

#### **D** Разъемы компонентного видео (COMPONENT VIDEO)

Используются для подключения устройств, оборудованных разъемами компонентного видео.

- ["Соединение 3 : Телевизор не имеет разъема](#page-81-0) НDМІ" (№ [стр. 82\)](#page-81-0)
- ["Подсоединение телеприставки \(Спутниковый приемник/](#page-84-0) [кабельное ТВ\)" \(](#page-84-0)С стр. 85)
- 0 ["Подключение DVD-проигрывателя или проигрывателя дисков](#page-85-0) **Blu-ray"** ( $\sqrt{2}$  стр. 86)

### **ПО Вход AC (AC IN)**

Используется для подключения шнура питания. (С [стр. 95\)](#page-94-0)

#### L **Разъемы BALANCED XLR IN**

Используются для подключения устройств с выходными разъемами BALANCED XLR. ( $\mathbb{Q}$  [стр. 84\)](#page-83-0)

#### M **Разъем FLASHER IN**

Используется для подключения устройств управления наподобие BOX.

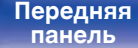

**[Дисплей](#page-21-0) [Задняя](#page-25-0)**

[Передняя](#page-16-0) **Писляей У. Задняя 28 [панель](#page-25-0)**

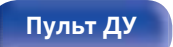

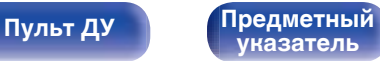

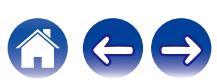

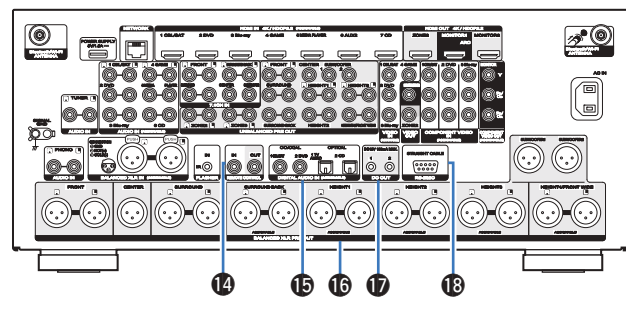

#### N **Штекеры пульта дистанционного управления**

Используются для подключения инфракрасных приемников/ передатчиков для управления данным устройством и внешними устройствами из другого помещения. (ССР [стр. 93\)](#page-92-0)

#### O **Разъемы для цифрового звука (DIGITAL AUDIO)**

Используются для подключения устройств, оборудованных цифровыми аудиоразъемами.

- 0 ["Соединение 2: Телевизор оснащен разъемом HDMI и](#page-80-0) [несовместим с ARC \(Audio Return Channel\)" \(](#page-80-0)С стр. 81)
- ["Соединение 3 : Телевизор не имеет разъема](#page-81-0) НDМІ" (№ [стр. 82\)](#page-81-0)
- ["Подсоединение телеприставки \(Спутниковый приемник/](#page-84-0) [кабельное ТВ\)" \(](#page-84-0)с стр. 85)
- 0 ["Подключение DVD-проигрывателя или проигрывателя дисков](#page-85-0) [Blu-ray" \(](#page-85-0) $\sqrt{\gamma}$  стр. 86)

#### **Paзъемы BALANCED XLR PRE OUT**

Используются для подключения усилителя мощности с входными разъемами BALANCED XLR. (С [стр. 44\)](#page-43-0)

#### Q **Разъемы DC OUT**

Используются для подключения устройств, оснащенных функцией триггера. (С [стр. 94\)](#page-93-0)

#### R **Разъем RS-232C**

Используется для подключения устройств контроллера домашней автоматизации, подходящих к разъемам RS-232C. Обратитесь к руководству пользователя контроллера домашней автоматизации для получения дополнительной информации о функциях последовательного управления данным устройством.

Предварительно выполните описанные ниже операции.

- (1) Выключите данное устройство.
- B Выключите данное устройство с помощью внешнего устройства управления.
- C Убедитесь в том, что устройство находится в режиме ожидания.

#### **ПРИМЕЧАНИЕ**

0 Запрещается прикасаться к внутренним контактам разъемов на задней панели. Электростатический разряд может привести к неустранимому повреждению устройства.

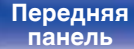

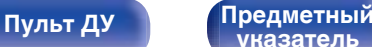

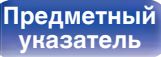

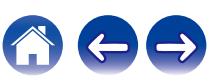

 $\rm \circled{z}$ 

■ 國國國國國

### <span id="page-29-0"></span>**Пульт дистанционного управления**

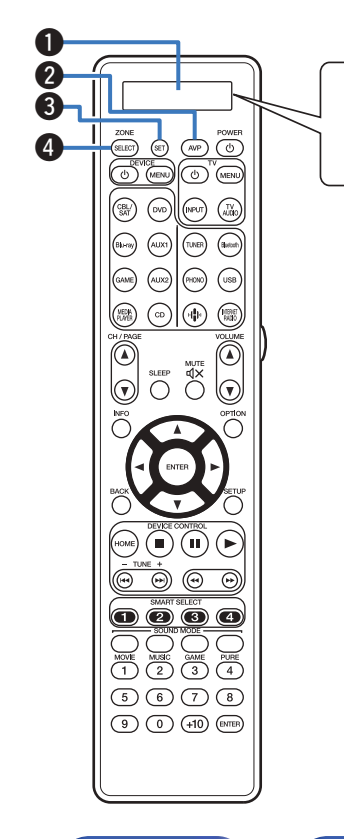

#### A **Дисплей**

 $(1)$  Индикатор LEARN

Загорается при установке функции обучения для пульта дистанционного управления. ( $\overline{v}$  [стр. 262\)](#page-261-0)

- **(2) Информационный дисплей** 
	- 0 Отображается "AVP" при управлении устройством.
	- Отображает имя источника входного сигнала при работе с внешним устройством.
	- Отображает "TV" при управлении телевизором.
- **3 Индикатор**

Загорается, когда отправляется сигнал с пульта дистанционного управления.

#### B **Кнопка управления AVP**

Если для пульта ДУ зарегистрированы коды предустановки, нажмите эту кнопку и воспользуйтесь меню, расположенном на устройстве.

#### C **Кнопка SET**

Используется для выполнения различных настроек на пульте дистанционного управления. (С [стр. 253](#page-252-0) - [266\)](#page-265-0)

#### **N Кнопка ZONE SELECT**

Используются для выбора зоны (MAIN ZONE, ZONE2, ZONE3), управляемой пультом ДУ. (С [стр. 162,](#page-161-0) [168\)](#page-167-0)

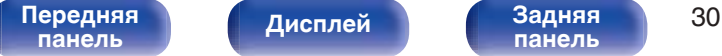

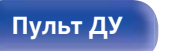

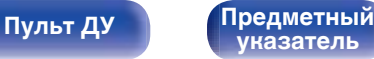

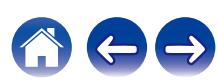

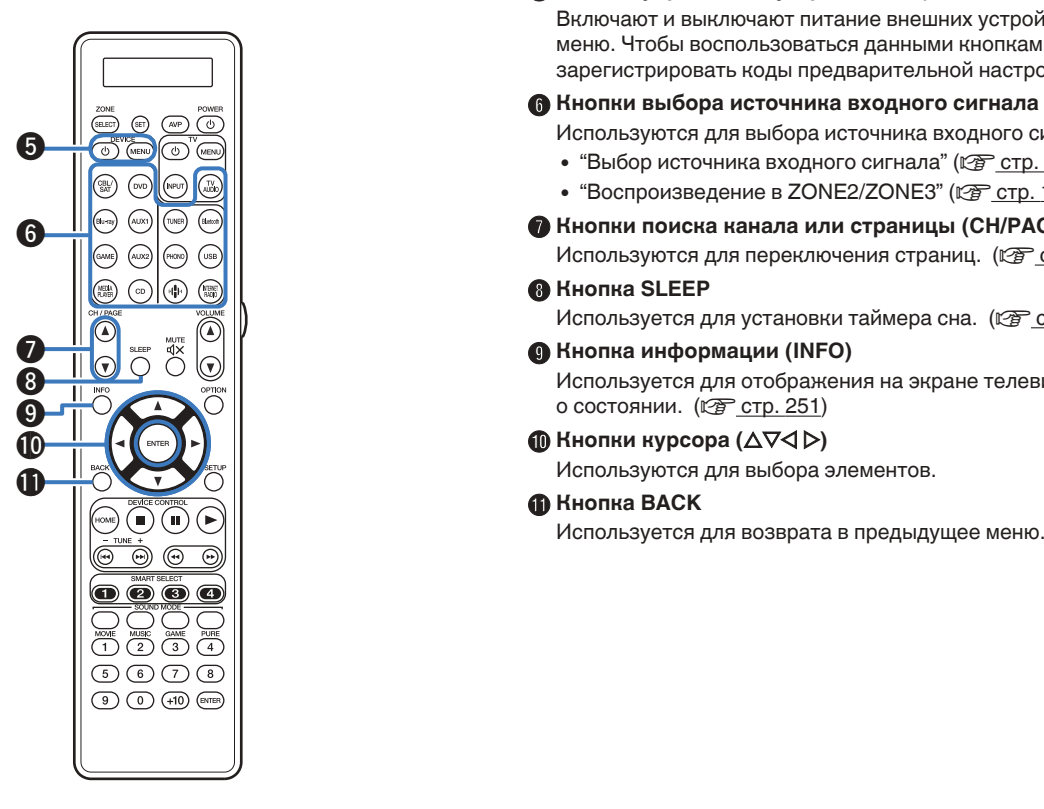

E **Кнопки управления устройством (DEVICE** X **/ DEVICE MENU)**

Включают и выключают питание внешних устройств и вызывают меню. Чтобы воспользоваться данными кнопками, необходимо зарегистрировать коды предварительной настройки. (С [стр. 253\)](#page-252-0)

F **Кнопки выбора источника входного сигнала**

Используются для выбора источника входного сигнала.

- ["Выбор источника входного сигнала" \(](#page-96-0) $\mathscr{D}$  стр. 97)
- ["Воспроизведение в ZONE2/ZONE3" \(](#page-161-0) $\mathbb{Q}$  стр. 162)

#### **GE 6 KHOO CONCOUTS AND THE READER IN A KEY CHANGE 1**

Используются для переключения страниц. (С [стр. 109\)](#page-108-0)

#### **H** Кнопка SLEEP

Используется для установки таймера сна. ( $\mathbb{C}$  [стр. 150\)](#page-149-0)

#### **Ниопка информации (INFO)**

Используется для отображения на экране телевизора информации о состоянии. (№ [стр. 251\)](#page-250-0)

#### $\mathbf{0}$  Кнопки курсора ( $\Delta \nabla \triangleleft \triangleright$ )

Используются для выбора элементов.

**n** Кнопка BACK

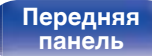

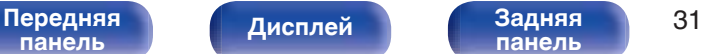

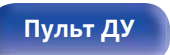

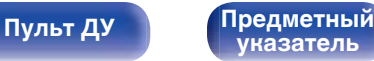

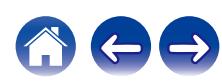

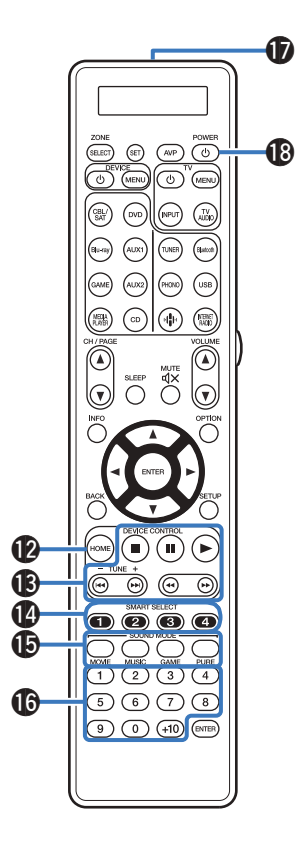

#### **R Кнопка HOME**

Это приведет Вас в Главный экран (Верхний экран), когда источником входного сигнала является "HEOS Music". (С [стр. 100\)](#page-99-0)

#### **Системные кнопки**

Используются для управления воспроизведением.

#### N **Кнопки SMART SELECT (1 – 4)**

Используются для вызова настроек, запрограммированных для каждой кнопки, например настроек источника входного сигнала, уровня громкости и режима звука. ( $\mathbb{F}$  [стр. 152\)](#page-151-0)

#### **จ Кнопки SOUND MODE**

Используются для выбора режима звука. (№ [стр. 135\)](#page-134-0)

#### P **Цифровые кнопки**

Используются для ввода цифр в устройство. (С [стр. 253\)](#page-252-0)

#### Q **Передатчик сигнала дистанционного управления**

Используется для передачи сигналов от пульта дистанционного управления. (С [стр. 9\)](#page-8-0)

### **(KHONKA POWER (b)**

Используется для включения и выключения питания.

- $\bullet$  ["Включение питания" \(](#page-96-0) $\sqrt{\ }$  стр. 97)
- $\Phi$   $\overline{\bullet}$   $\overline{\bullet}$

**[панель](#page-16-0)**

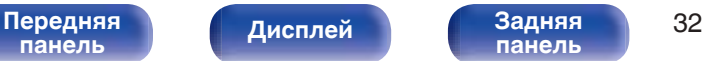

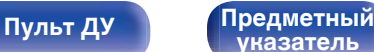

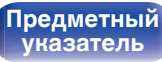

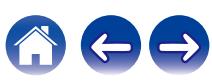

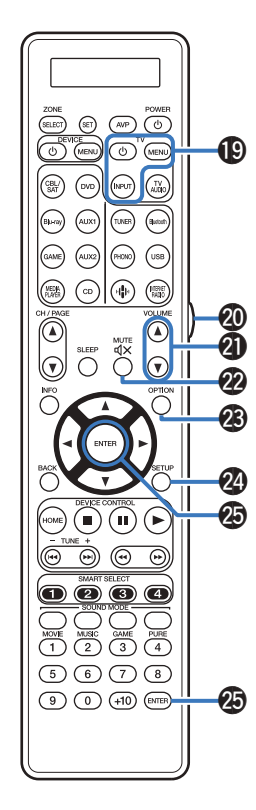

#### $\theta$  Кнопки управления телевизором (TV  $\phi$  / TV MENU / TV INPUT)

Используются для включения/выключения питания телевизора, переключения входов телевизора и вызова меню. Чтобы воспользоваться данными кнопками, необходимо зарегистрировать коды предварительной настройки. (С [стр. 258\)](#page-257-0)

#### **Hнопка подсветки**

Включает подсветку приблизительно на 2 секунды. ( $\mathbb{F}$  [стр. 265\)](#page-264-0)

### U **Кнопки VOLUME (**df**)**

Используются для регулировки уровня громкости.

- ["Регулировка уровня громкости" \(](#page-97-0)С стр. 98)
- ["Регулировка уровня громкости \(ZONE2/ZONE3\)" \(](#page-162-0)С стр. 163)

### **(KHOOKA MUTE (<)**

Используется для отключения звука.

- ["Временное отключение звука \(Выключение звука\)" \(](#page-97-0) $\mathbb{CP}$  стр. 98)
- 0 ["Временное отключение звука \(Выключение звука\) \(ZONE2/](#page-162-0) [ZONE3\)" \(](#page-162-0)СБР стр. 163)

#### W **Кнопка OPTION**

Используется для отображения на экране телевизора меню действий.

#### **N Кнопка SETUP**

Используется для отображения меню на экране телевизора. (С [стр. 168\)](#page-167-0)

#### **N Кнопка ENTER**

Используется для подтверждения выбора значения.

**[панель](#page-16-0)**

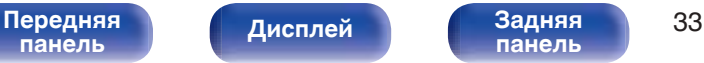

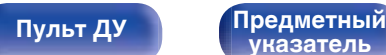

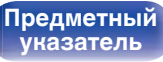

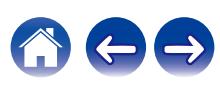

# <span id="page-33-0"></span>**• Содержание**

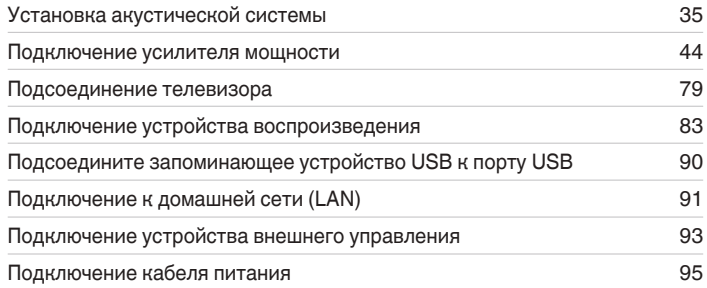

#### **ПРИМЕЧАНИЕ**

- 0 Не включайте устройство в розетку, пока не будут подсоединены все компоненты. Однако, когда "Setup Assistant" работает, следуйте инструкциям на экране "Setup Assistant" (стр. 9 в отдельном "Краткое руководство пользователя") для выполнения подсоединений. (Во время работы "Setup Assistant" на разъемы ввода-вывода напряжение не подается.)
- 0 Не прокладывайте сетевые шнуры вместе с соединительными кабелями. Это может привести к образованию помех.

## **• Кабели, используемые для подключения**

К подключаемым устройствам используйте предназначенные им кабели.

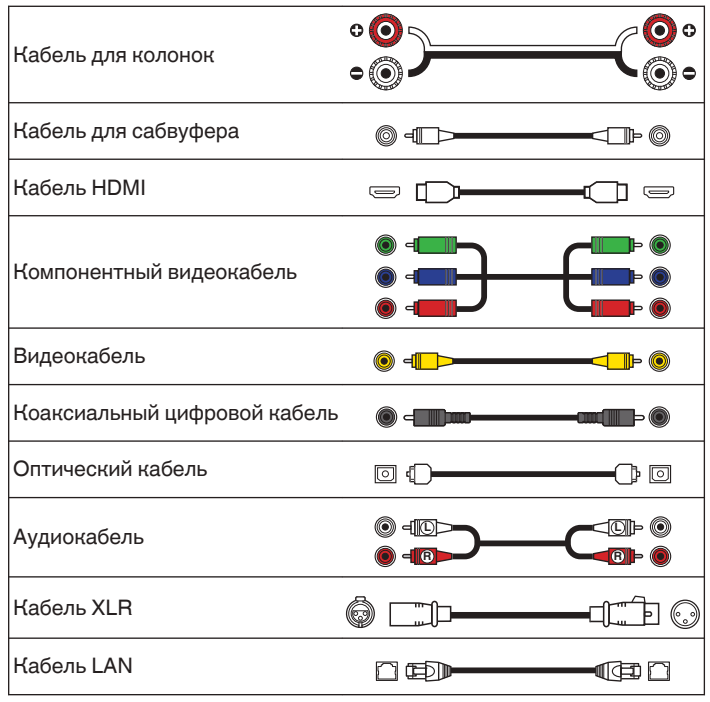

**[панель](#page-16-0)**

[Передняя](#page-16-0) **Передняя** 34 **[панель](#page-25-0)**

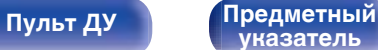

# <span id="page-34-0"></span>**Установка акустической системы**

Определите тип акустической системы в зависимости от количества используемых Вами динамиков и установите каждый динамик и сабвуфер в комнате.

Порядок установки динамиков объяснен на этом примере типичной установки.

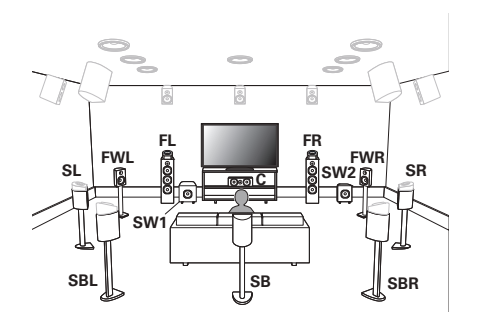

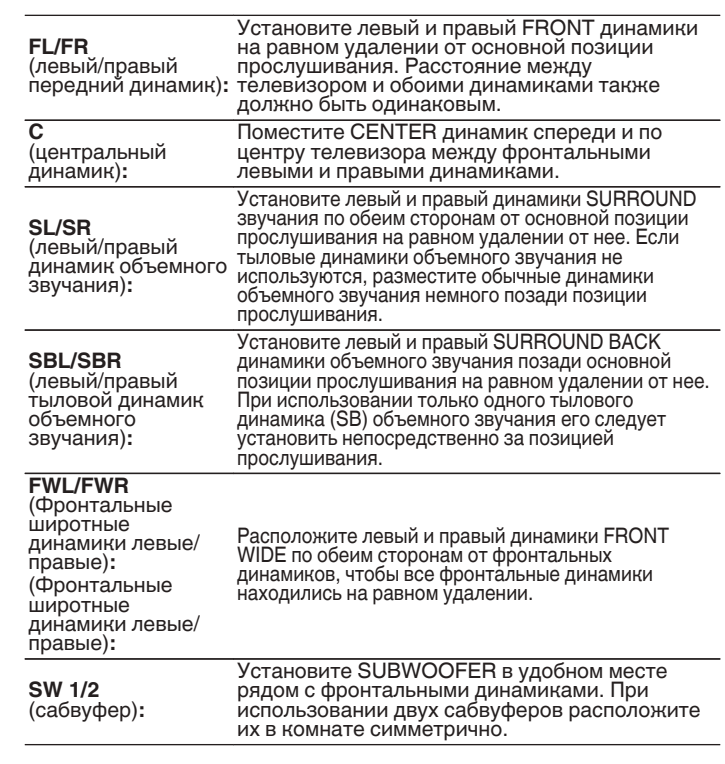

[Передняя](#page-16-0) *Лисплей* Задняя 35 **[панель](#page-16-0)**

**[панель](#page-25-0)**

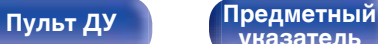

**[указатель](#page-324-0)**

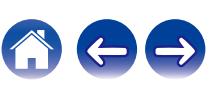

 $\rightarrow$ 

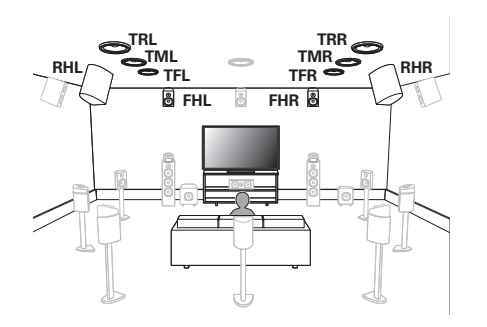

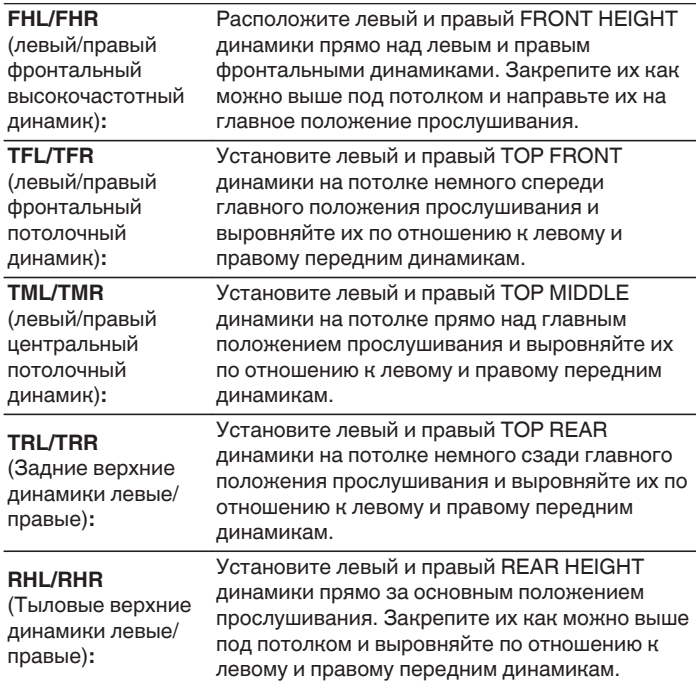

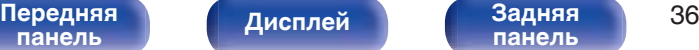

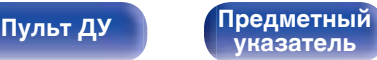
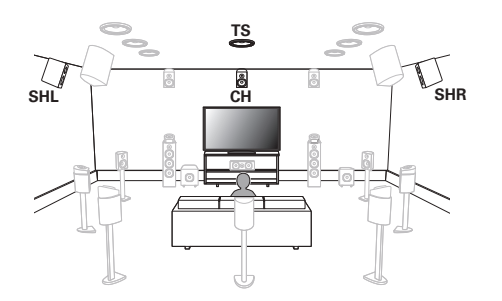

### **SHL/SHR**

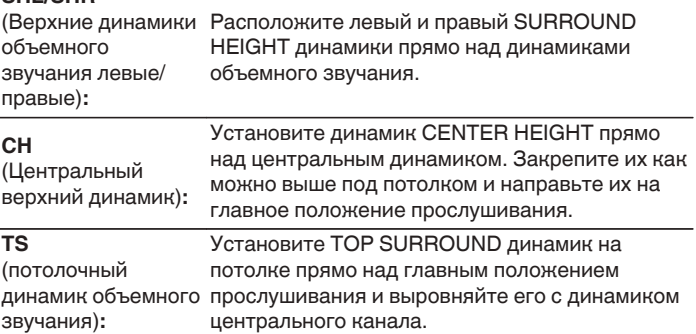

# $\overline{\mathscr{O}}$

0 Для достижения наилучшего эффекта Auro-3D рекомендуется использовать верхние динамики объемного звучания, но можно также заменить верхние динамики объемного звучания тыловыми верхними динамиками в настройках динамиков Dolby Atmos.

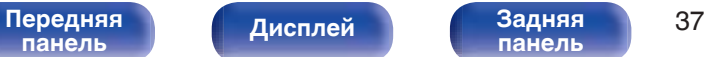

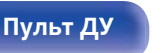

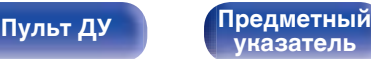

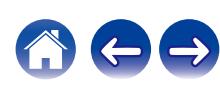

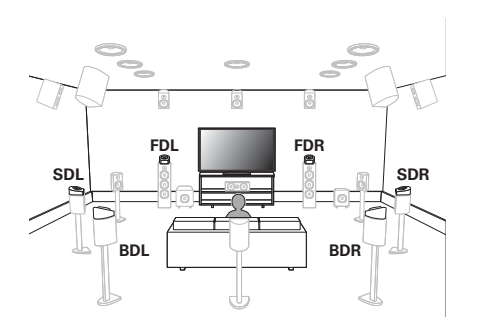

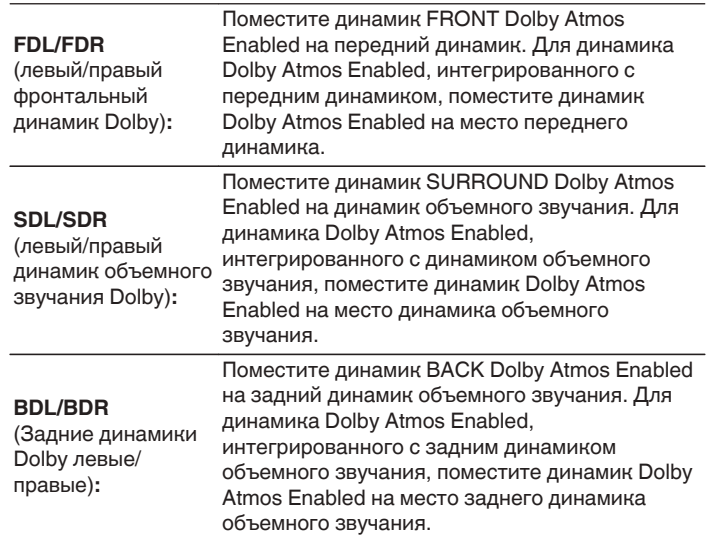

### **О динамиках Dolby Atmos Enabled**

Динамики Dolby Atmos Enabled отражают звук от потолка так, чтобы он проходил у Вас над головой, с помощью специального динамика, направленного вверх, который помещается на пол.

Вы можете наслаждаться звуком Dolby Atmos 3D даже в условиях, при которых динамики невозможно установить на потолке.

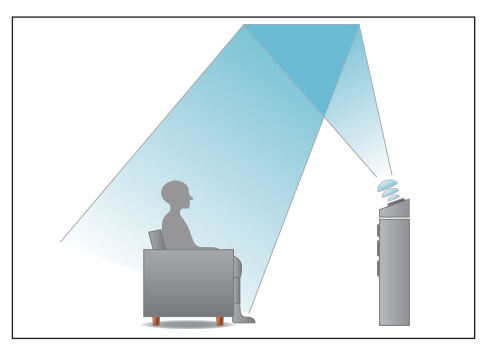

[Передняя](#page-16-0) **Писллей Задняя** 38 **[панель](#page-16-0)**

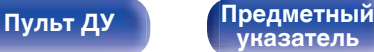

- Данное устройство совместимо с Dolby Atmos и DTS:X, что обеспечивает более широкое и глубокое ощущение объемного звучания.
- 0 Dolby Atmos не поддерживается в 5.1-канальной конфигурации динамиков или в конфигурации с меньшим числом каналов.
- 0 DTS:X можно выбрать независимо от конфигурации динамиков.
- 0 Auro-3D рекомендует добавить динамики FRONT HEIGHT и SURROUND HEIGHT к конфигурации динамиков 5.1. По желанию можно заменить динамики REAR HEIGHT, Dolby Atmos Enabled динамиками FRONT HEIGHT и динамиками SURROUND HEIGHT для воспроизведения в режимах Dolby Atmos, DTS:X и Auro-3D.
- 0 Ниже на рисунке показано, на какой высоте устанавливать каждую колонку. Высота указана приблизительно.

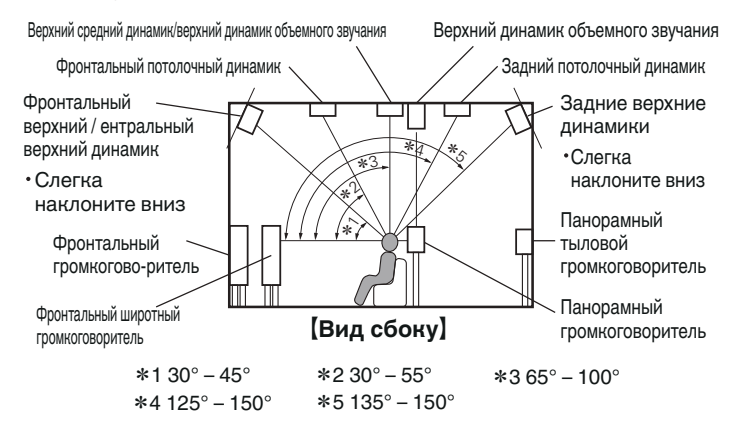

### **Расположение верхних динамиков**

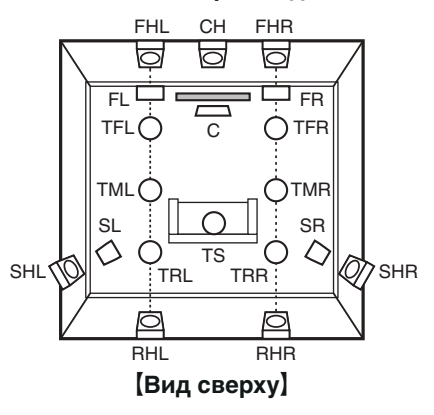

0 Для достижения наилучшего эффекта Auro-3D рекомендуется использовать верхние динамики объемного звучания, но можно также заменить верхние динамики объемного звучания тыловыми верхними динамиками в настройках динамиков Dolby Atmos.

**[панель](#page-16-0)**

[Передняя](#page-16-0) **Писля** 1 дистлей 38 Задняя 39 **[панель](#page-25-0)**

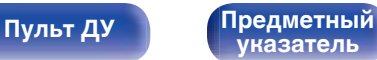

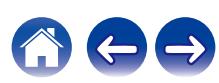

■ При установке громкоговорителей 7.1 с **использованием панорамных тыльных громкоговорителей**

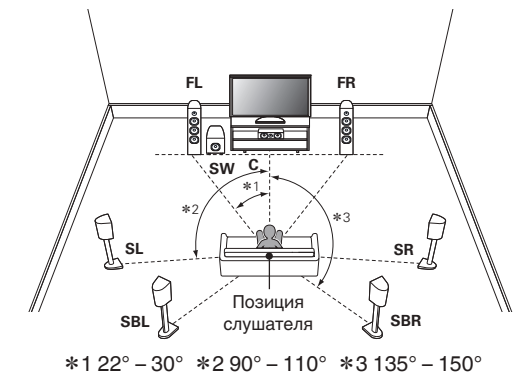

• При использовании только одного тылового динамика объемного звучания его следует установить непосредственно за позицией прослушивания.

■ При установке динамиков 9.1 с **использованием фронтальных широких динамиков**

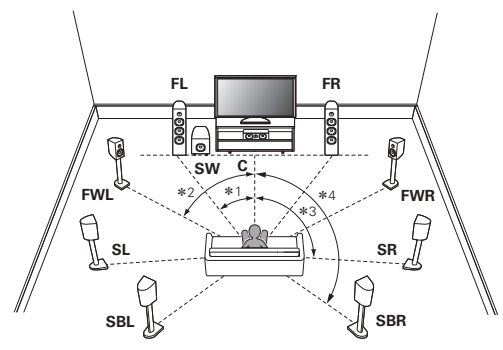

 $*$ 1 22° - 30°  $*$ 2 50° - 70°  $*$ 3 90° - 110°  $*$ 4 135° - 150°

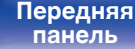

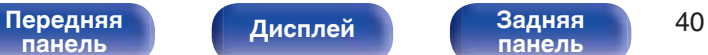

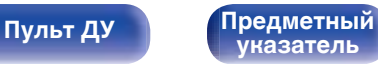

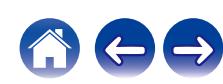

## **• Установка 5.1-канальной акустической системы**

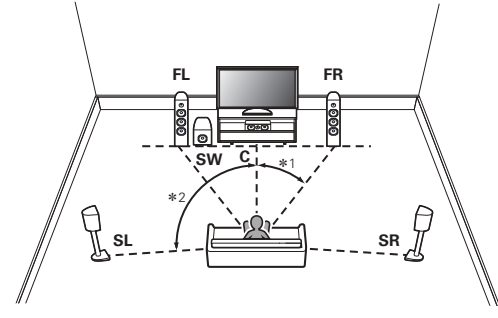

 $*1 22^\circ - 30^\circ * 2 120^\circ$ 

## **• Расположение, включая верхние динамики и потолочные динамики**

### n **Пример расположения верхних динамиков**

Комбинация 5.1-канальной компоновки и фронтальных верхних/ тыловых верхних/центральных верхних динамиков.

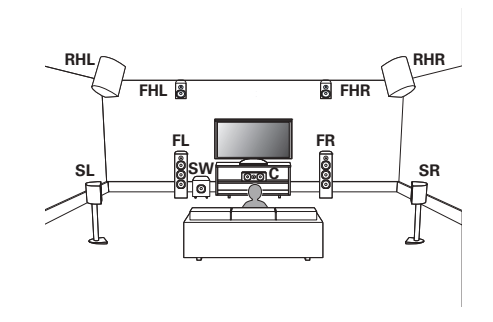

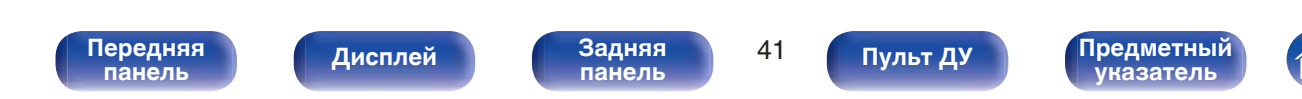

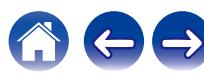

## n **Пример расположения потолочных динамиков**

Комбинация 5.1-канальной компоновки и потолочных фронтальных/потолочных средних/потолочных тыловых динамиков.

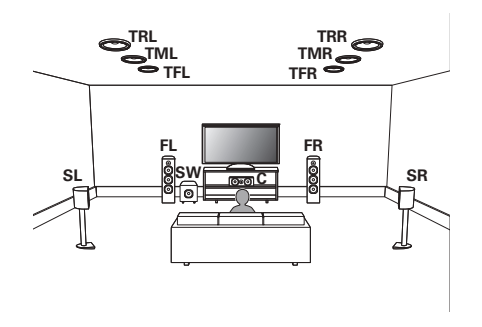

### n **Пример расположения динамиков Dolby Atmos Enabled**

Комбинация 7.1-канальной компоновки и фронтальных динамиков Dolby/динамиков Dolby объемного звучания/тыловых динамиков Dolby.

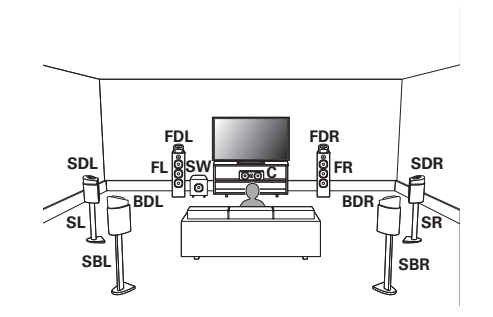

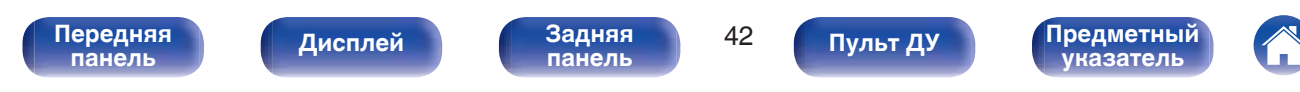

### n **Пример расположения Auro-3D**

Комбинация 5.1-канальных динамиков с фронтальными верхними динамиками/верхними динамиками объемного звучания/ центральными верхними динамиками/потолочными динамиками объемного звучания.

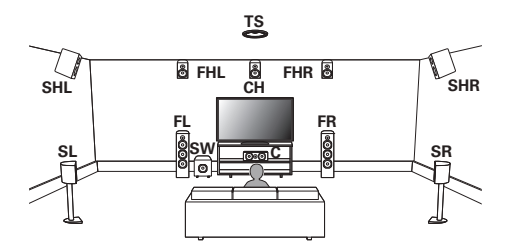

### $\overline{\bullet}$

0 Для достижения наилучшего эффекта Auro-3D рекомендуется использовать верхние динамики объемного звучания, но можно также заменить верхние динамики объемного звучания тыловыми верхними динамиками в настройках динамиков Dolby Atmos.

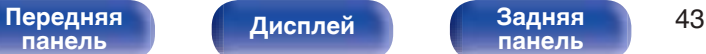

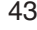

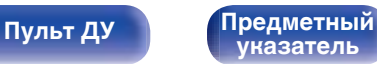

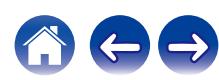

# **Подключение усилителя мощности**

# **Перед подключением усилителя мощности**

- Подключите усилитель мощности (продается отдельно) к разъему PRE OUT данного устройства.
- Данное устройство оснащено разъемом UNBALANCED RCA PRE OUT и BALANCED XLR PRE OUT. Подключите к надлежащему разъему усилителя мощности. Если усилитель мощности оснащен обоими разъемами, подключите к одному из них.
- Подключите динамики к усилителю мощности.
- Для получения дополнительной информации о подключении динамиков см. руководство пользователя усилителя мощности.
- В данном разделе показано как выполнить 13.1-канальное подключение.

Для получения информации о том, как выполнять другие подключения динамиков, см. стр. [49](#page-48-0).

G **Расположение КОНТАКТОВ разъема AV8805 BALANCED XLR PRE OUT** I

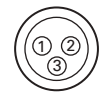

(1) GND (заземление)  $(2)$  HOT  $(+)$  $(3)$  COLD  $(-)$ 

В данном устройстве используется европейское расположение КОНТАКТОВ.

В методе, который используется в США,  $(2)$  является контактом COLD, а  $(3)$  является контактом HOT.

При подключении устройства, в котором используется метод для США, поменяйте вилки (2) и (3) с одной стороны симметричного кабеля.

### **ПРИМЕЧАНИЕ**

- Не закорачивайте HOT и GND или COLD и GND при использовании.
- 0 Перед подключением акустической системы, отключите шнур питания устройства из розетки.

Кроме того, отключайте усилитель мощности и сабвуфер.

[Передняя](#page-16-0) **Передняя** 44 **[панель](#page-16-0)**

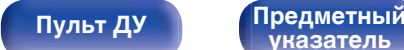

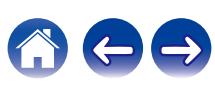

## o **Пример подключения к усилителю мощности Marantz MM8077 и MM7025**

# n **Подключение разъема UNBALANCED RCA PRE OUT**

При использовании разъемов UNBALANCED RCA для подключения установите переключатель изменений входа в положение "UNBALANCED" на MM8077.

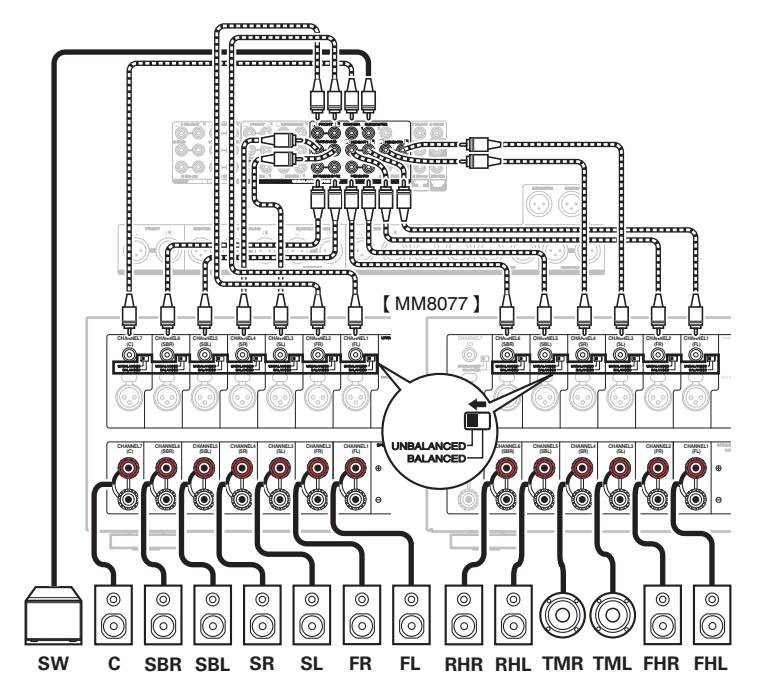

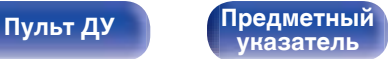

# n **Подключение разъема BALANCED XLR PRE OUT**

При использовании разъемов BALANCED XLR для подключения установите переключатель изменений входа в положение "BALANCED" на MM8077.

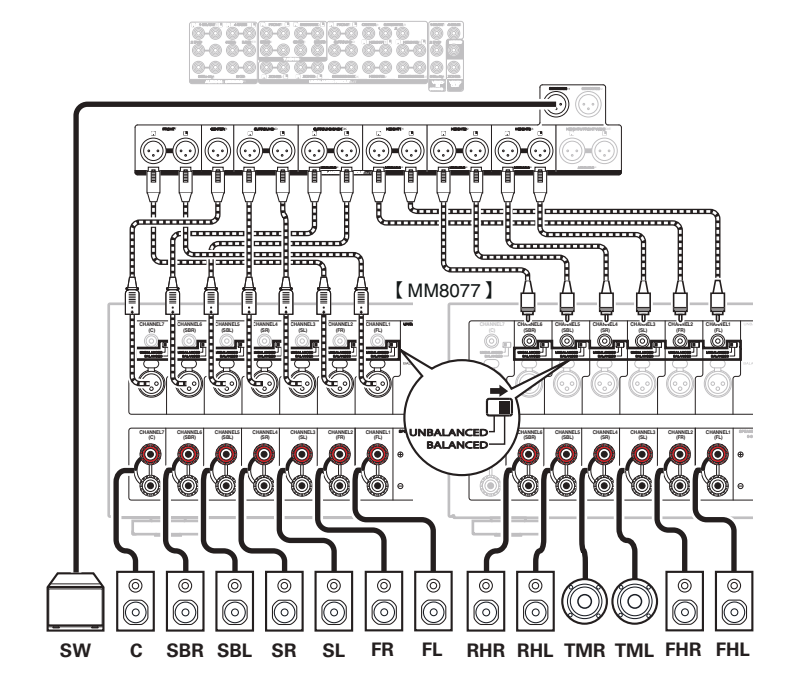

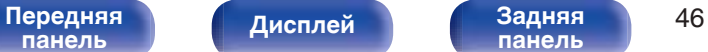

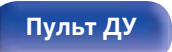

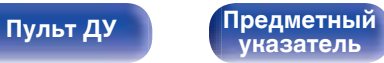

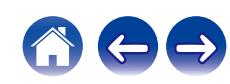

## **Информация о ярлыках кабелей (входят в комплект) для определения канала**

Прикрепите к каждому кабелю ярлык, соответствующий каждому динамику.

Это упрощает подключение динамиков к усилителю мощности.

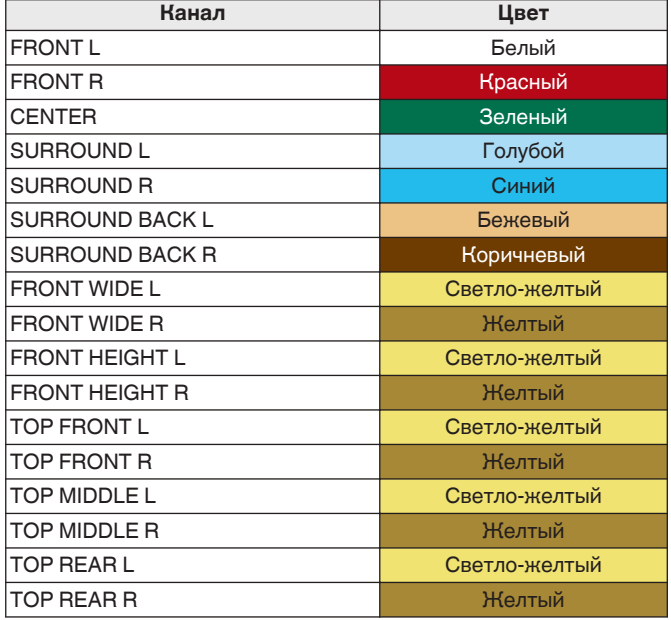

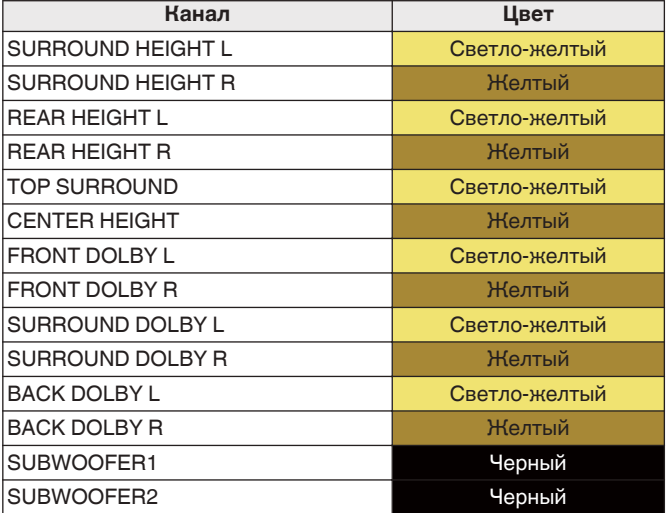

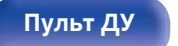

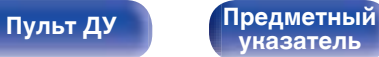

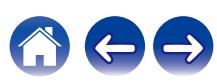

См. таблицу и прикрепите метку к каждому кабелю динамика. **[** Как прикреплять ярлыки кабелей ]

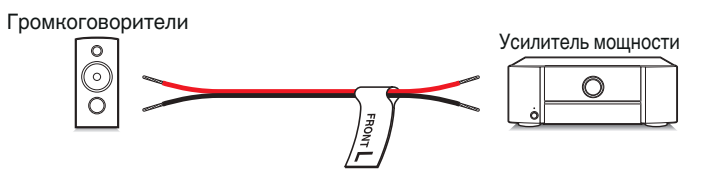

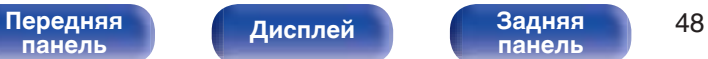

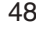

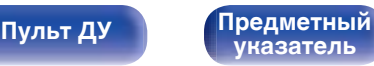

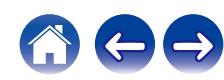

# <span id="page-48-0"></span>**Конфигурация динамика и настройки "Назнач. усил."**

Данная система воспроизводит 13 каналов. Можно создавать системы динамиков, например соединение двух усилителей, изменив настройки "Назнач. усил.".

Выполните настройки "Назнач. усил." в соответствии конфигурацией устанавливаемого динамика. (@ [стр. 212\)](#page-211-0)

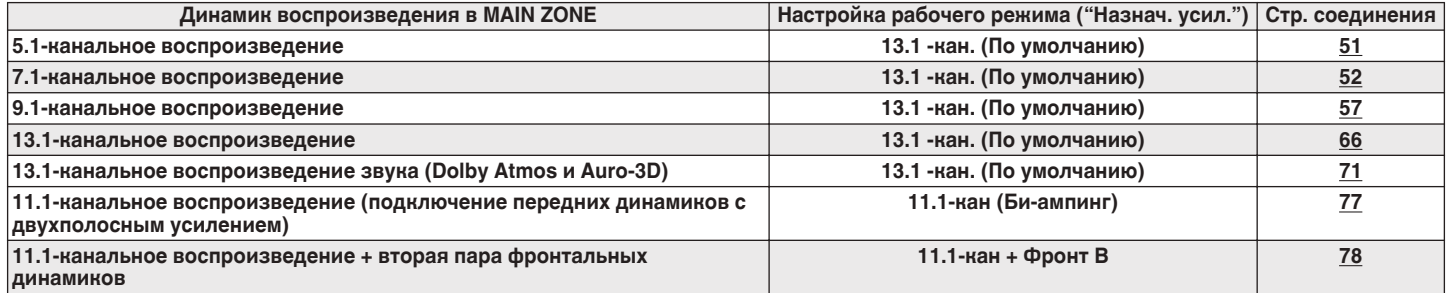

Режим звука, который можно выбрать, варьируется в зависимости от конфигурации динамиков. См. "Режимы звука и вывод канала" ( $\mathbb{Q}$  [стр. 300\)](#page-299-0) относительно поддерживаемых режимов звука.

На следующих страницах представлены примеры основных соединений.

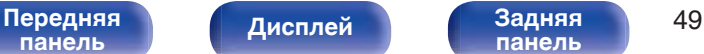

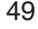

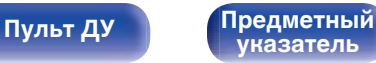

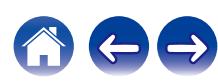

0 В дополнение к подключениям, описанным на стр[.51](#page-50-0) - [78](#page-77-0), данное устройство позволяет выполнять различные подключения динамиков через настройку "Назнач. усил.".

Также см. экран меню в "Схема клемм АС" на экране настройки "Назнач. усил.", который покажет, как выполнить подключения в Вашей обстановке.

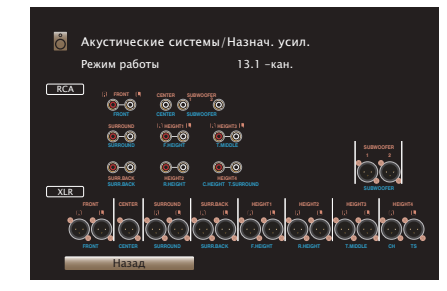

См. сборник примеров для ["Пример соединений для 9.1-канальной](#page-63-0) [системы Auro-3D" \(](#page-63-0) $\sqrt{P}$  стр. 64) при воспроизведении Auro-3D с помощью 9.1-канальной системы на базовой 5.1-канальной системе с фронтальными верхними динамиками и верхними динамиками объемного звучания.

См. также пример соединения для ["Пример соединений для 13.1](#page-69-0) [канальной системы Auro-3D" \(](#page-69-0)С стр. 70) при воспроизведении Auro-3D с помощью 13.1-канальной системы путем добавления тыловых и потолочных динамиков объемного звучания и центральных верхних динамиков.

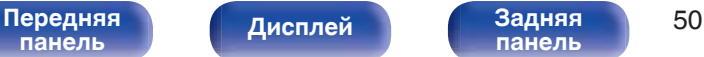

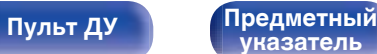

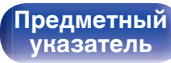

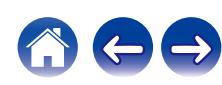

<span id="page-50-0"></span>

# **Подключение 5.1-канальных динамиков**

Служит в качестве основной 5.1-канальной объемной системы.

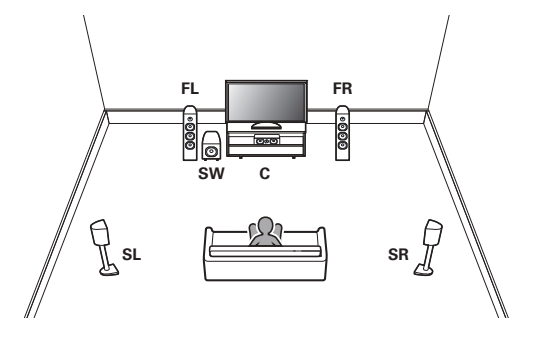

G**Пример**H Подключение разъема UNBALANCED RCA

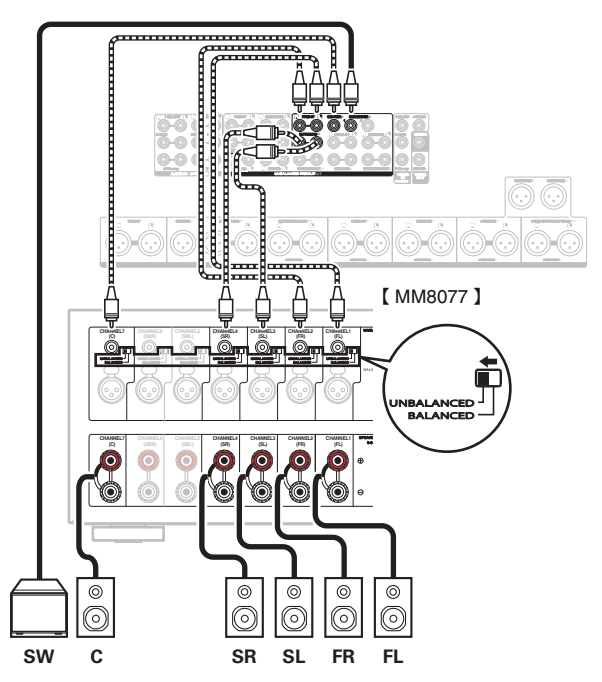

**[указатель](#page-324-0)**

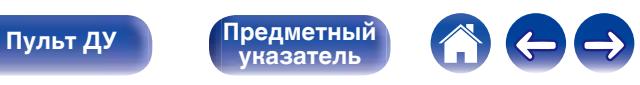

**[панель](#page-16-0)**

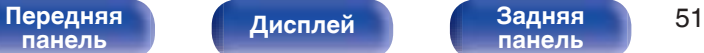

# <span id="page-51-0"></span>**Подключение 7.1-канальных динамиков**

## **Пример соединений при использовании тыловых динамиков объемного звучания**

Данная система объемного звука 7.1-канальная такая же, как и основная 5.1-канальная система, но с задними объемными динамиками.

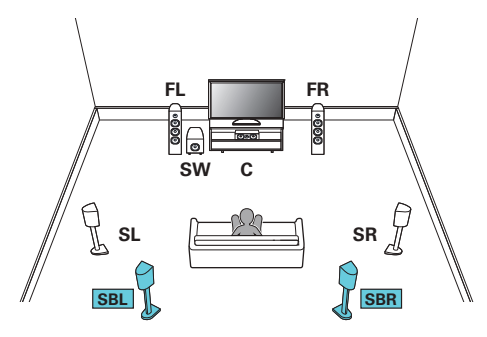

0 Установите в меню для параметра "Напольные" - "Размещ. AC" значение "5 кан. & Тыл." при выполнении соединения в этой конфигурации. ( $\sqrt{2}$  [стр. 213\)](#page-212-0)

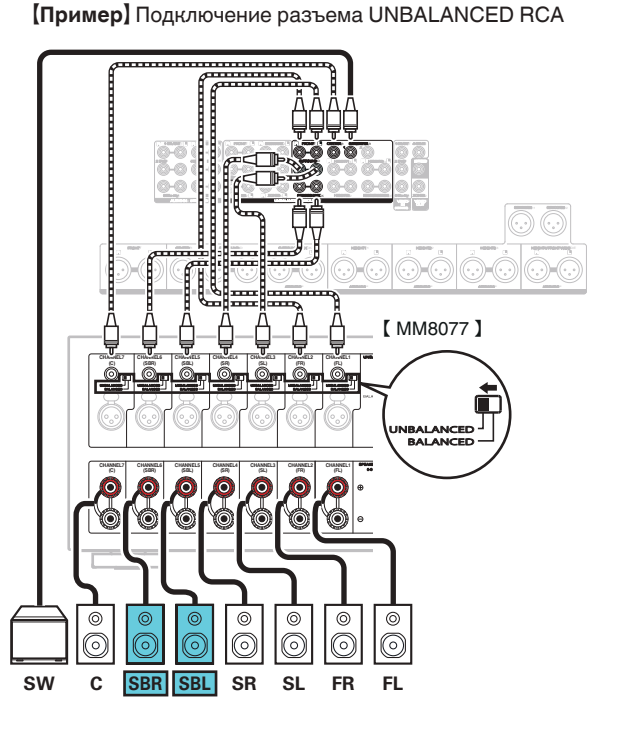

• Если используется только один тыловой динамик объемного звучания, подключите его к клемме SURROUND BACK L.

**[панель](#page-16-0)**

**[Дисплей](#page-21-0) [Задняя](#page-25-0)**

[Передняя](#page-16-0) **Писляей Веденяя** 52 **[панель](#page-25-0)**

**[Пульт ДУ](#page-29-0) [Предметный](#page-324-0)**

**[указатель](#page-324-0)**

## **Пример соединений при использовании фронтальных широтных динамиков**

Данная 7.1-канальная система объемного звучания является такой же, как и основная 5.1-канальная система, но с фронтальными широкими динамиками.

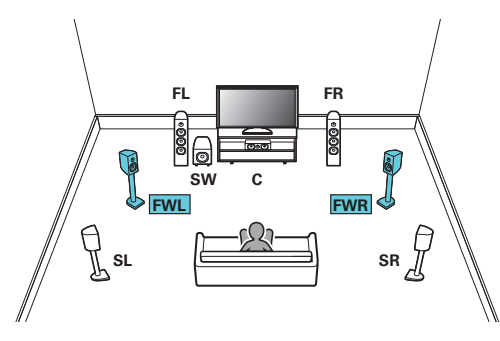

0 Установите в меню для параметра "Напольные" – "Размещ. AC" значение "5 кан. & Фр.Бок." при выполнении соединения в этой конфигурации. ( $\sqrt{2}$  [стр. 213\)](#page-212-0)

G**Пример**H Подключение разъема UNBALANCED RCA

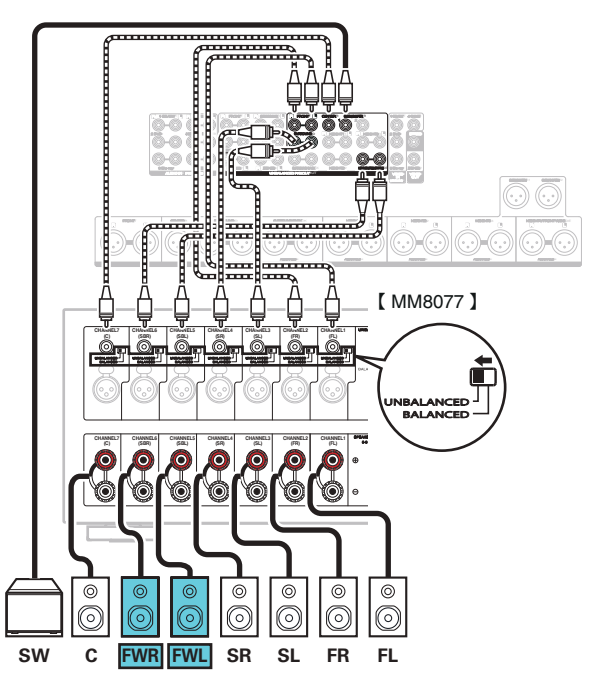

**[панель](#page-16-0)**

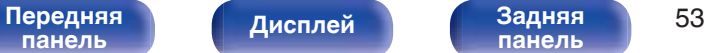

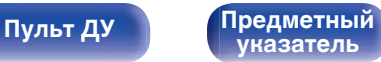

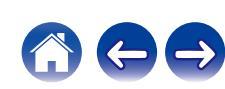

## **Пример соединений при использовании потолочных динамиков**

Данная 7.1-канальная система объемного звучания является такой же, как и основная 5.1-канальная система, но с потолочными динамиками.

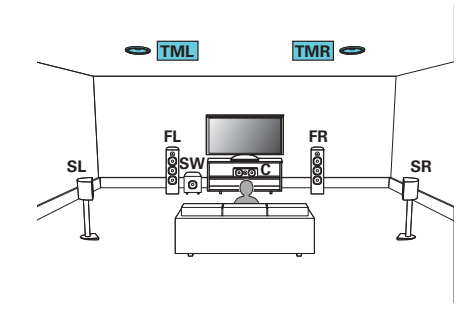

- 0 Установите в меню для параметра "Напольные" "Размещ. AC" значение "5 кан", а для параметра "Верхние АС" – значение "2 кан" при выполнении соединения в этой конфигурации. (С [стр. 213\)](#page-212-0)
- 0 Вместо потолочных средних динамиков можно подключить потолочные фронтальные или потолочные тыловые динамики. В этом случае установите в меню подсоединяемые потолочные динамики в разделе "Верхние" "Размещ. АС". (С [стр. 215\)](#page-214-0)

G**Пример**H Подключение разъема UNBALANCED RCA

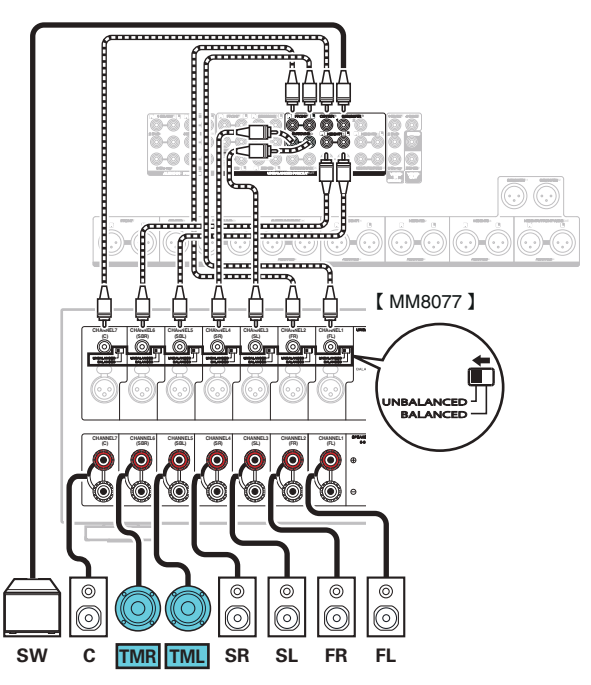

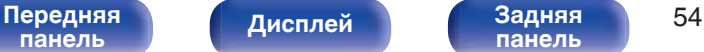

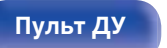

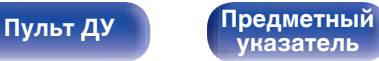

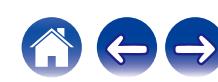

# **Пример соединений при использовании верхних динамиков**

Данная 7.1-канальная система объемного звучания является такой же, как и основная 5.1-канальная система, но с фронтальными верхними динамиками.

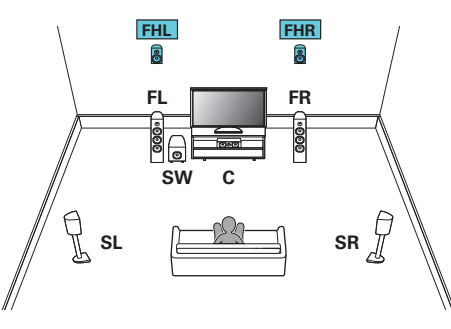

- 0 Установите в меню для параметра "Напольные" "Размещ. AC" значение "5 кан", а для параметра "Верхние АС" – значение "2 кан" при выполнении соединения в этой конфигурации. (С [стр. 213\)](#page-212-0)
- 0 Вместо фронтальных верхних динамиков можно подключить тыловые верхние динамики. В этом случае установите в меню подсоединяемые верхние динамики в разделе "Верхние" - "Размещ. АС". (С [стр. 215\)](#page-214-0)

G**Пример**H Подключение разъема UNBALANCED RCA

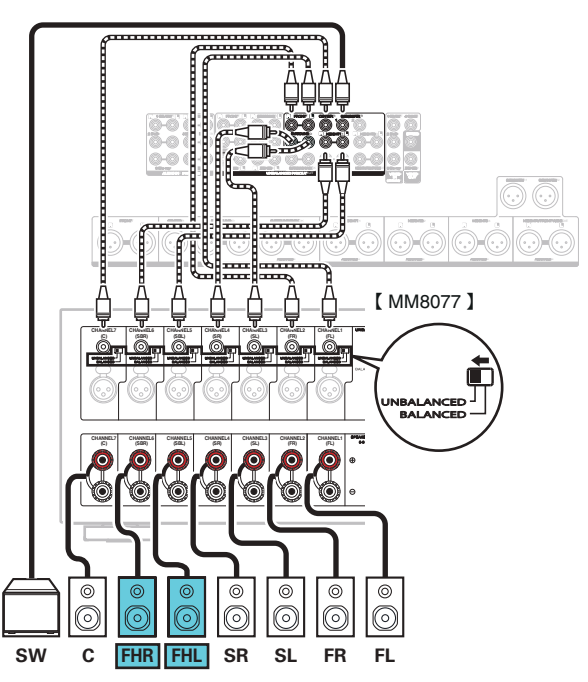

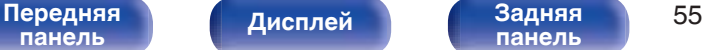

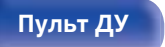

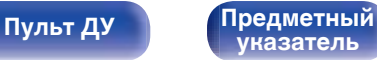

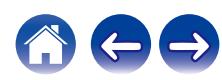

# **Пример соединений при использовании динамиков Dolby Atmos Enabled**

Данная 7.1-канальная система объемного звучания является такой же, как и основная 5.1-канальная система, но с фронтальными динамиками Dolby.

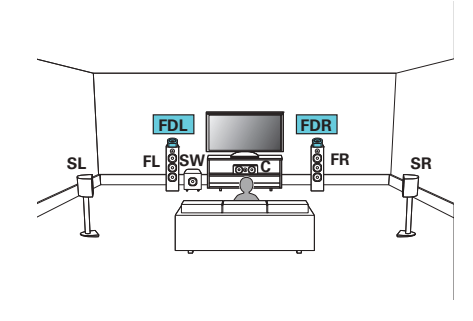

- 0 Установите в меню для параметра "Напольные" "Размещ. AC" значение "5 кан", а для параметра "Dolby АС" – значение "2 кан" при выполнении соединения в этой конфигурации. (С [стр. 213\)](#page-212-0)
- Вместо фронтальных динамиков Dolby можно подключить динамики Dolby объемного звучания. В этом случае установите в меню подсоединяемые динамики Dolby Atmos Enabled в разделе "Верхние" - "Размещ. AC". (СБ) [стр. 215\)](#page-214-0)

G**Пример**H Подключение разъема UNBALANCED RCA

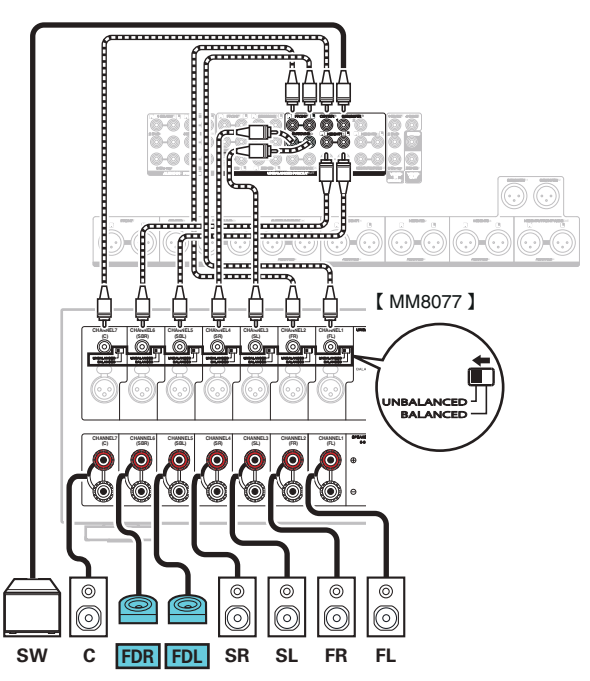

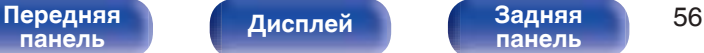

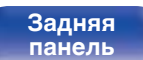

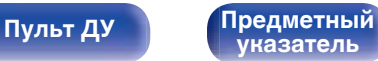

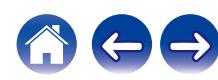

# <span id="page-56-0"></span>**Подключение 9.1-канальных динамиков**

o **Пример соединений при использовании тыловых и фронтальных широтных динамиков объемного звучания**

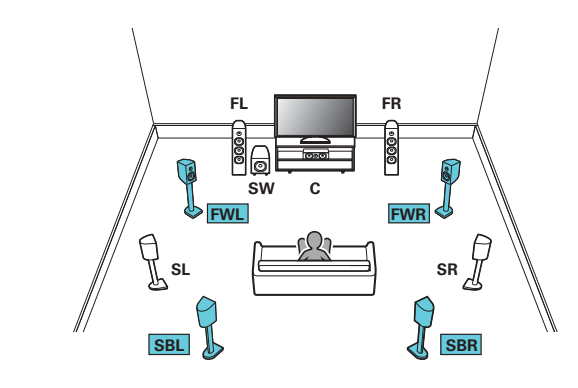

0 Установите в меню для параметра "Напольные" - "Размещ. AC" значение "5к  $&$  SB  $&$  FW" при выполнении соединения в этой конфигурации. ( $\mathbb{Z}$  [стр. 213\)](#page-212-0) G**Пример**H Подключение разъема UNBALANCED RCA

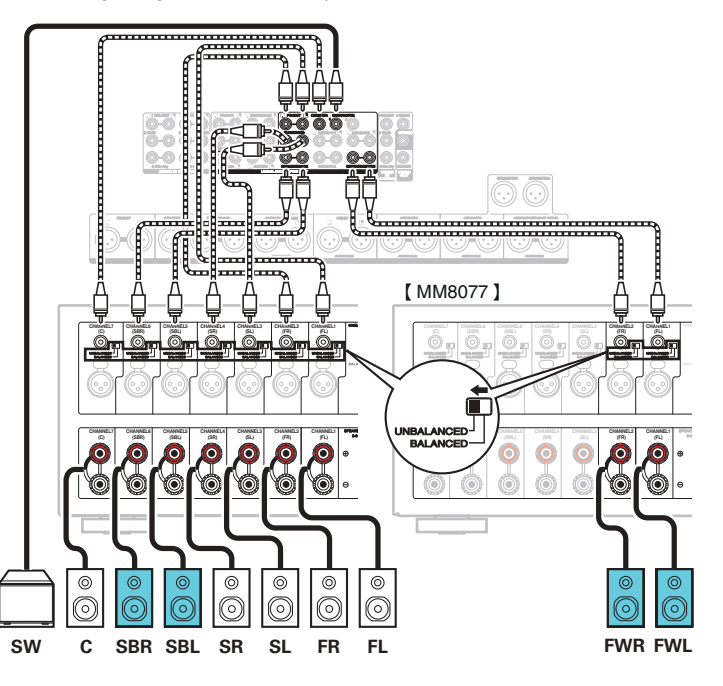

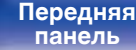

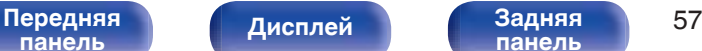

**[панель](#page-25-0)**

**[Пульт ДУ](#page-29-0) [Предметный](#page-324-0) [указатель](#page-324-0)**

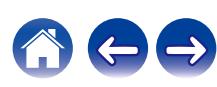

**Пример соединений при использовании одного комплекта потолочных динамиков**

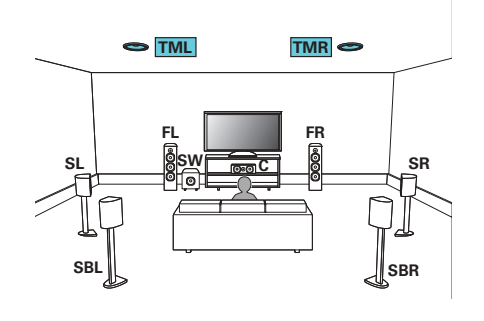

0 Установите в меню для параметра "Напольные" - "Размещ. AC" значение "5 кан. & Тыл.", а для параметра "Верхние АС" - значение "2 кан" при выполнении соединения в этой конфигурации. ( $\mathbb{F}$  [стр. 214\)](#page-213-0)

G**Пример**H Подключение разъема UNBALANCED RCA

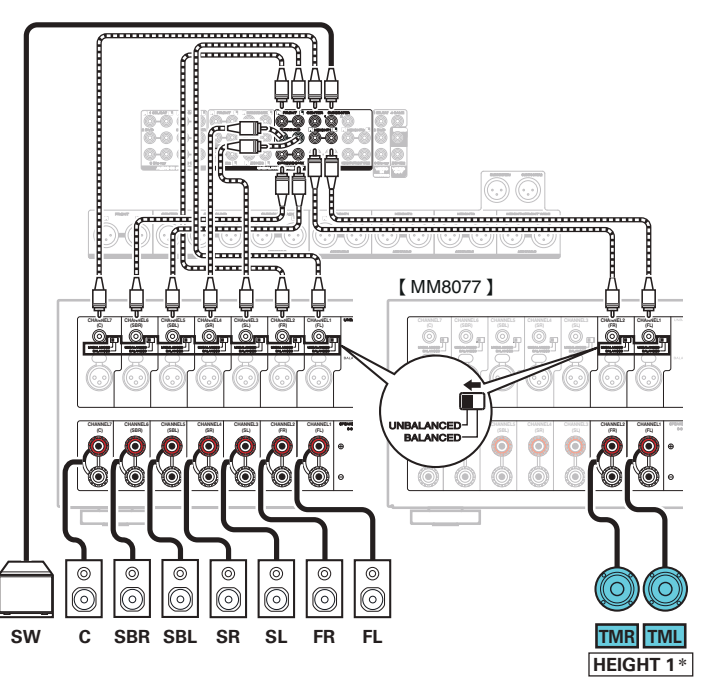

**\* Вместо потолочных средних динамиков можно подключить потолочные** фронтальные или потолочные тыловые динамики. В этом случае установите в меню подсоединяемые потолочные динамики в разделе "Верхние" - "Размещ. АС". (С [стр. 215\)](#page-214-0)

# **[панель](#page-16-0)**

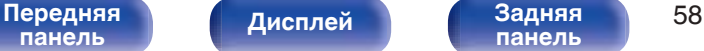

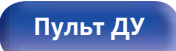

**[Пульт ДУ](#page-29-0) [Предметный](#page-324-0) [указатель](#page-324-0)**

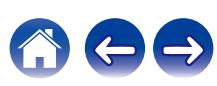

**Пример соединений при использовании двух комплектов потолочных динамиков**

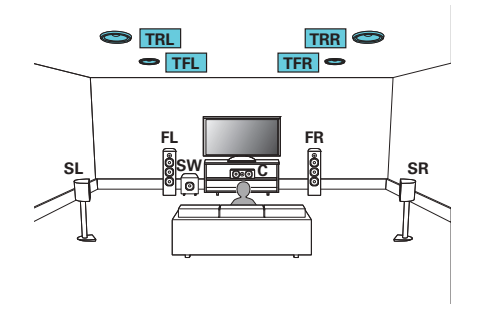

0 Установите в меню для параметра "Напольные" - "Размещ. AC" значение "5 кан", а для параметра "Верхние АС" - значение "4 кан" при выполнении соединения в этой конфигурации. (С [стр. 213\)](#page-212-0)

G**Пример**H Подключение разъема UNBALANCED RCA

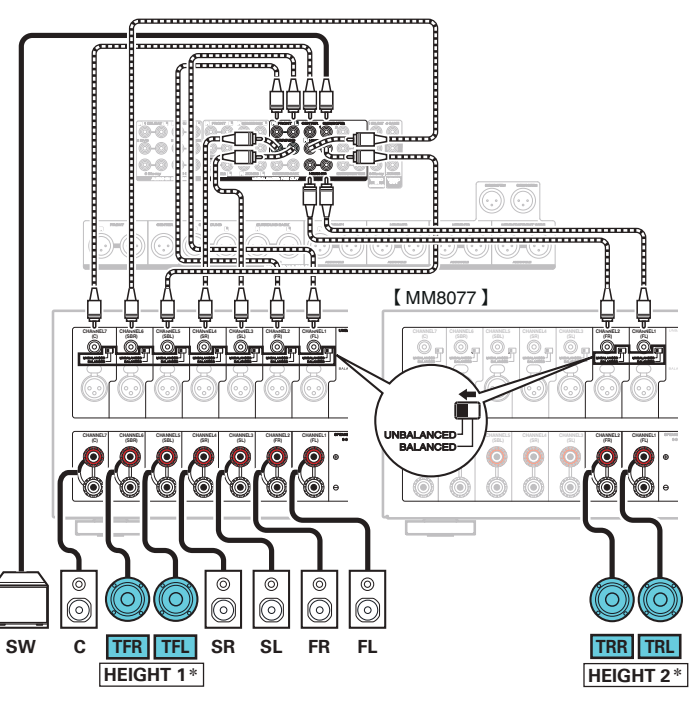

\* В настройках можно изменить комбинацию каналов HEIGHT1 и HEIGHT2. ( $\mathbb{C}$  [стр. 72\)](#page-71-0)

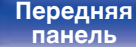

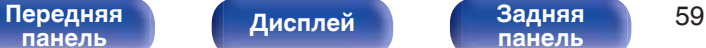

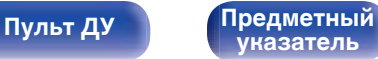

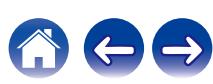

**[панель](#page-25-0)**

**Пример соединений при использовании одного комплекта верхних динамиков**

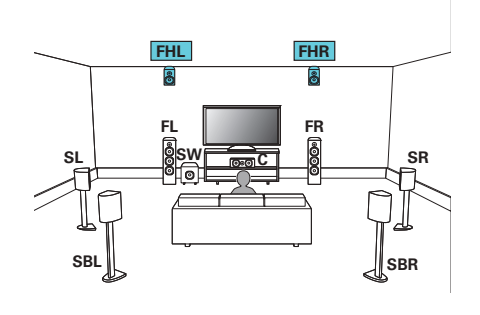

0 Установите в меню для параметра "Напольные" - "Размещ. AC" значение "5 кан. & Тыл.", а для параметра "Верхние АС" - значение "2 кан" при выполнении соединения в этой конфигурации. ( $\mathbb{F}$  [стр. 214\)](#page-213-0)

G**Пример**H Подключение разъема UNBALANCED RCA

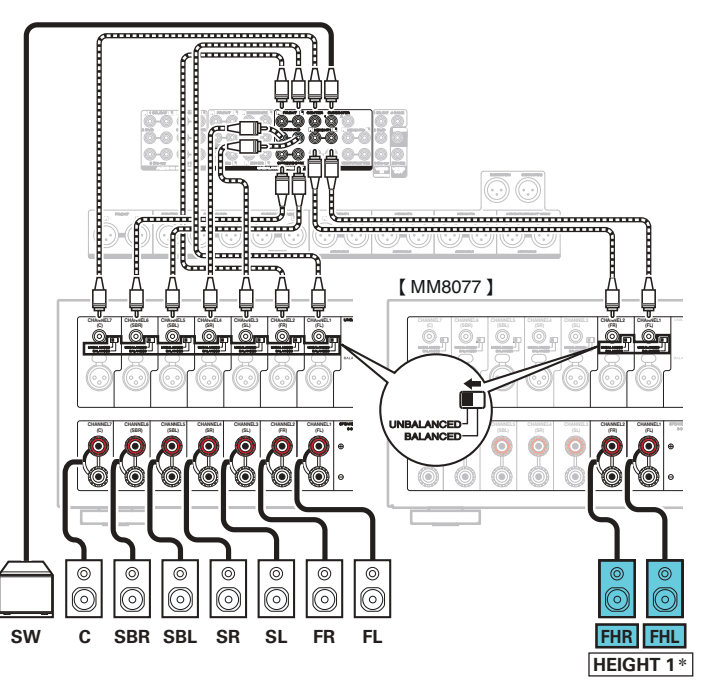

\* Вместо фронтальных верхних динамиков можно подключить тыловые верхние динамики. В этом случае установите в меню подсоединяемые верхние динамики в разделе "Верхние" - "Размещ. АС". (С [стр. 215\)](#page-214-0)

**[указатель](#page-324-0)**

**[Пульт ДУ](#page-29-0) [Предметный](#page-324-0)**

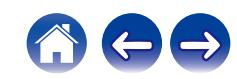

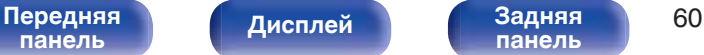

**Пример соединений при использовании двух комплектов верхних динамиков**

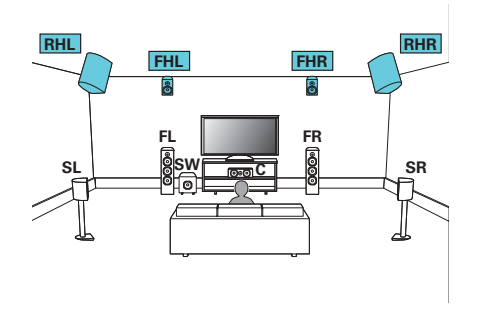

0 Установите в меню для параметра "Напольные" - "Размещ. AC" значение "5 кан", а для параметра "Верхние АС" - значение "4 кан" при выполнении соединения в этой конфигурации. (С [стр. 213\)](#page-212-0)

G**Пример**H Подключение разъема UNBALANCED RCA <del>.....</del>!<del>............................</del>. <del>,,,,,,,,,,,,,,,</del> . . . . . . . . . . . .

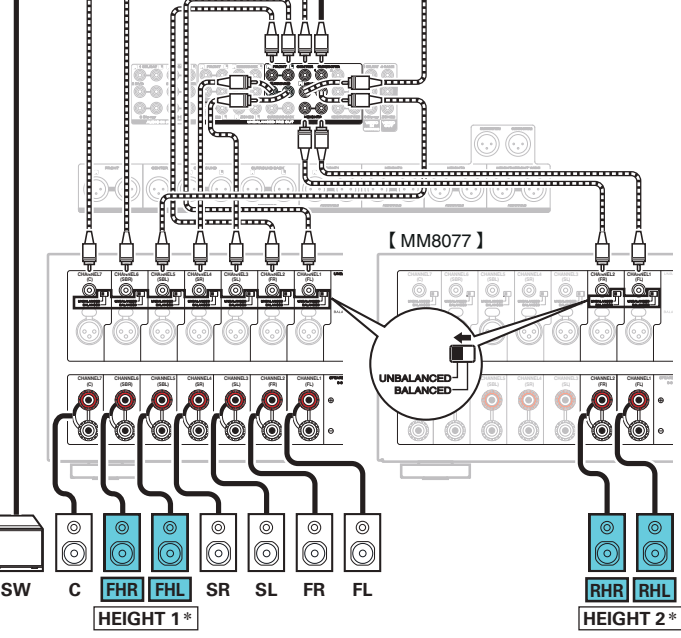

z В настройках можно изменить комбинацию каналов HEIGHT1 и HEIGHT2. (к) [стр. 72\)](#page-71-0)

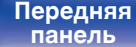

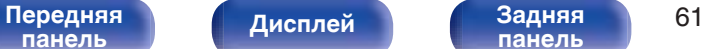

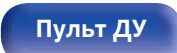

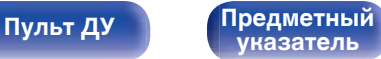

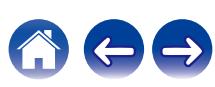

**Пример соединений при использовании одного комплекта динамиков Dolby Atmos Enabled**

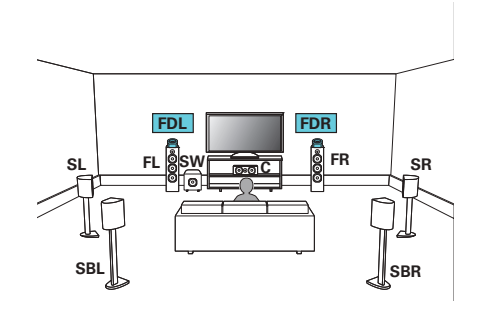

0 Установите в меню для параметра "Напольные" - "Размещ. AC" значение "5 кан. & Тыл.", а для параметра "Dolby АС" - значение "2 кан" при выполнении соединения в этой конфигурации. (С [стр. 213](#page-212-0), [214\)](#page-213-0)

G**Пример**H Подключение разъема UNBALANCED RCA

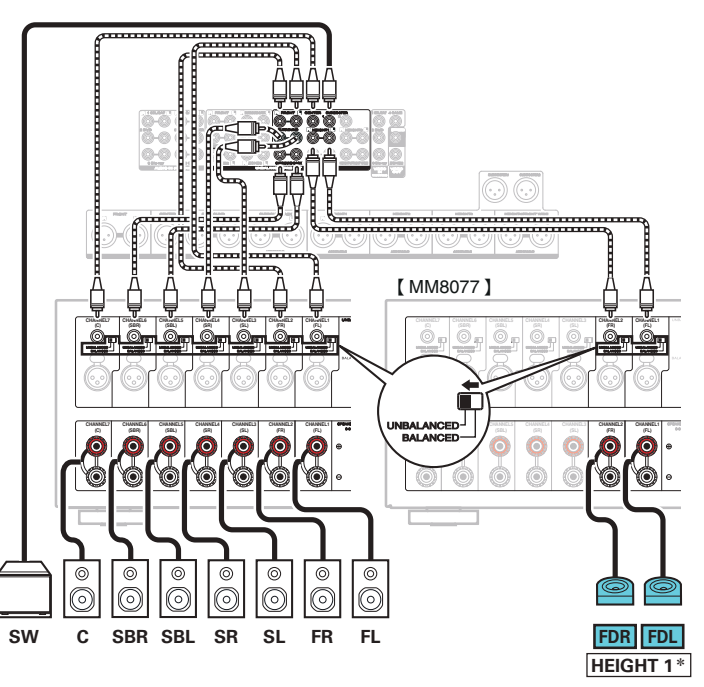

z Динамики объемного звучания Dolby или тыловые динамики Dolby можно подключить вместо фронтальных динамиков Dolby. В этом случае установите в меню подсоединяемые динамики Dolby Atmos Enabled в разделе "Верхние" - "Размещ. АС". (СС [стр. 215\)](#page-214-0)

# **[панель](#page-16-0)**

[Передняя](#page-16-0) **Передняя** 62 **[Дисплей](#page-21-0)** 

**[панель](#page-25-0)**

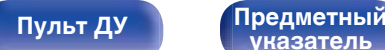

**[указатель](#page-324-0)**

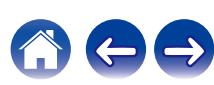

**Пример соединений при использовании двух комплектов динамиков Dolby Atmos Enabled**

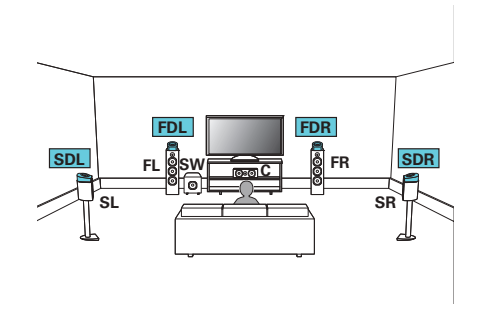

**[панель](#page-16-0)**

0 Установите в меню для параметра "Напольные" - "Размещ. AC" значение "5 кан", а для параметра "Dolby АС" - значение "4 кан" при выполнении соединения в этой конфигурации. (С [стр. 213](#page-212-0), [214\)](#page-213-0)

**[Дисплей](#page-21-0) [Задняя](#page-25-0)**

G**Пример**H Подключение разъема UNBALANCED RCA

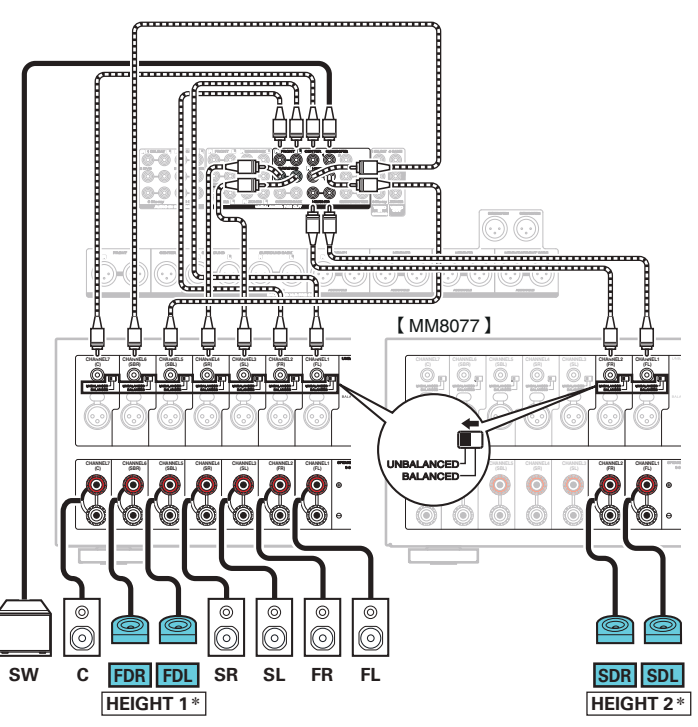

\* В настройках можно изменить комбинацию каналов HEIGHT1 и HEIGHT2. (12) [стр. 72\)](#page-71-0)

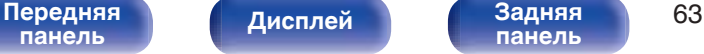

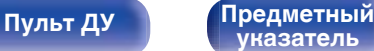

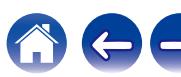

<span id="page-63-0"></span>

# o **Пример соединений для 9.1-канальной системы Auro-3D**

Данная конфигурация динамиков оптимизирована для воспроизведения Auro-3D.

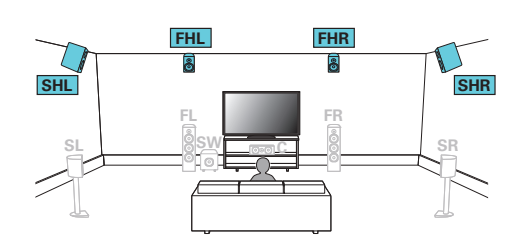

0 Установите в меню для параметра "Напольные" - "Размещ. AC" значение "5 кан", а для параметра "Верхние АС" - значение "4 кан" при выполнении соединения в этой конфигурации. (С [стр. 213\)](#page-212-0)

Затем установите "Верхние" - "Фронт.АС" на "Фронт. Верхние" и "Тыл.АС" на "Бок Верхние". (С [стр. 216\)](#page-215-0)

- 4 GAME 1 CBL/SAT FRONT FRONT FRONT FROM THE STATE OF SURROUND BACK CENTER SUBWOOFER 100h 200 - 1**U M**E SURPLE CENTER SURROUND CENTER SURFLEX HEIGHT1 2 DVD MONITOR/ZONE3 HEIGHT3  $\blacksquare$ 7.1CH IN **3 Blu-ray 6 CD** FC ZONE2 ZONE3 3 Blu-ray ZONE2 2 Blu-ray ZONE2 2009 England Company ZONE2 SURROUND BACK HEIGHT4 AUDIO IN (ASSIGNABLE) VIDEO IN VIDEO SUBWOOFER1 SUBWOOFER2  $\frac{N_{\rm{min}}}{N_{\rm{min}}}\frac{1}{N_{\rm{min}}}\left( \frac{N_{\rm{min}}}{N_{\rm{min}}}\right)$  $\longrightarrow$ ma ASSIGNABLE ASSIGNABLE ASSIGNABLE ASSIGNABLE ASSIGNABLE BALANCED XLR PRE OUT 【 MM8077 】 **CHANNEL CHANNEL6** CHANNEL<sub>5</sub> **CHANNEL CHANNEL3** CHANNEL2 **CHANNEL1 CHANNEL7 CHANNEL CHANNEL2 CHANNEL1 (SBR) (SBL) (SR) (SBL)** UNBALANCED - <sup>|</sup><br>
BALANCED -----**CHANNEL7 CHANNEL6** CHANNEL<sub>5</sub> **CHANNEL CHANNEL3** CHANNEL2 **CHANNEL1 CHANNEL** CHANNEL2 **CHANNEL1**  $\overline{\circ}$  $\odot$  $\circ$  $\circledcirc$  $\overline{\circ}$  $\overline{\circ}$  $\circ$  $\odot$  $\circledcirc$ |ල 10 l©  $\sqrt{\circ}$  $\odot$  $|$  (  $\odot$ ൳ ര **SHR SHL SW C SR SL FR FL FHR FHL HEIGHT 1\* HEIGHT 2 \*1\*2**
- \*1 В настройках можно изменить комбинацию каналов HEIGHT1 и HEIGHT2. (С [стр. 72\)](#page-71-0)
- \*2 Для достижения наилучшего эффекта Auro-3D рекомендуется использовать верхние динамики объемного звучания, но можно также заменить верхние динамики объемного звучания тыловыми верхними динамиками в настройках динамиков Dolby Atmos.

# **[панель](#page-16-0)**

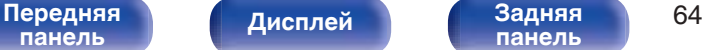

**[панель](#page-25-0)**

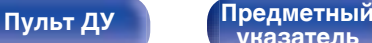

**[указатель](#page-324-0)**

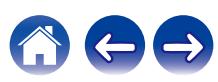

G**Пример**H Подключение разъема UNBALANCED RCA

Выходные каналы с HEIGHT1, разъемов HEIGHT2 RCA и HEIGHT1, разъемов HEIGHT2 XLR можно заменить на следующие шаблоны в зависимости от используемых систем динамиков.

Установите в меню этот параметр из "Назнач. усил.". (С [стр. 212\)](#page-211-0)

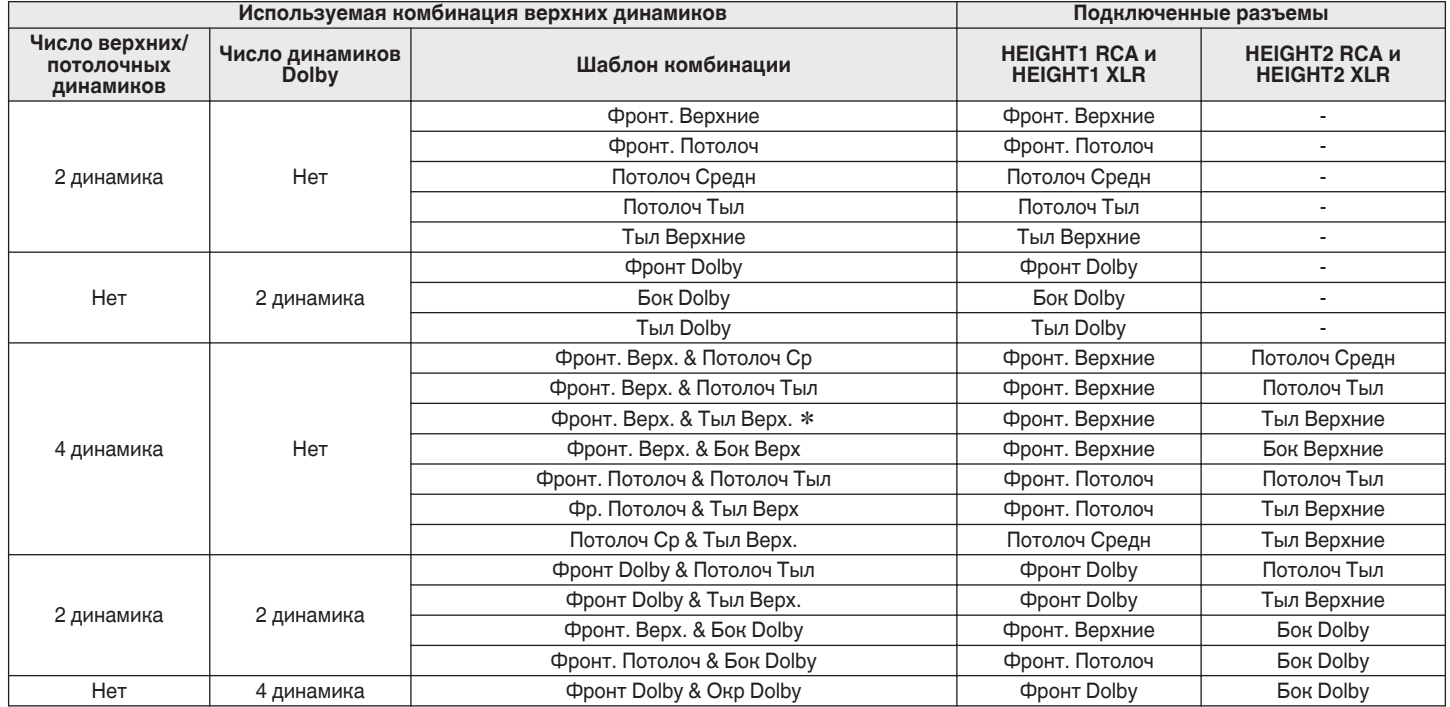

z Для достижения наилучшего эффекта Auro-3D рекомендуется использовать верхние динамики объемного звучания, но можно также заменить верхние динамики объемного звучания тыловыми верхними динамиками в настройках динамиков Dolby Atmos.

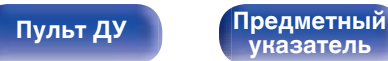

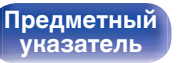

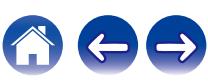

G**Пример**H Подключение разъема UNBALANCED RCA

# <span id="page-65-0"></span>**Подключение 13.1-канальных динамиков**

**Пример подключения при использовании трех комплектов потолочных динамиков**

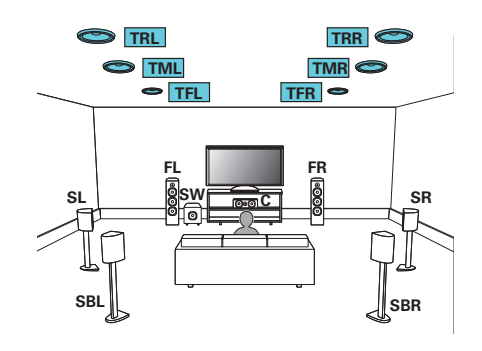

0 Установите в меню для параметра "Напольные" - "Размещ. AC" значение "5 кан. & Тыл.", а для параметра "Верхние АС" - значение "6 кан" при выполнении соединения в этой конфигурации. ( СТр. 214)

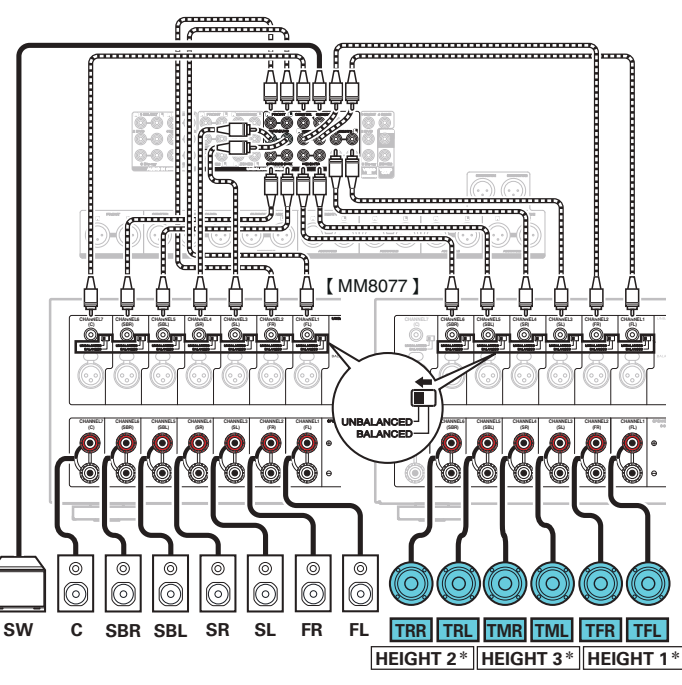

\* В настройках можно изменить комбинацию каналов HEIGHT1, HEIGHT2 и **HEIGHT3.** ( $\sqrt{2}$  [стр. 72\)](#page-71-0)

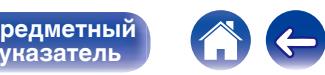

# **[панель](#page-16-0)**

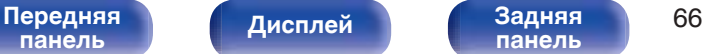

# **[панель](#page-25-0)**

**[Пульт ДУ](#page-29-0) [Предметный](#page-324-0)**

**Пример подключения при использовании двух комплектов верхних динамиков и одного комплекта потолочных динамиков**

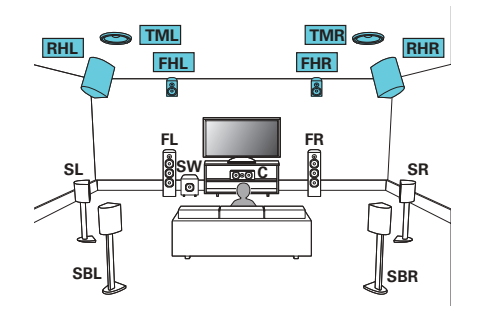

0 Установите в меню для параметра "Напольные" - "Размещ. AC" значение "5 кан. & Тыл.", а для параметра "Верхние АС" - значение "6 кан" при выполнении соединения в этой конфигурации. (С [стр. 214\)](#page-213-0)

 $\frac{1}{2}$ 10 O H 4 GAME 1 CBL/SAT FRONT FRONT COMMUNIST FROM SURROUND BACK CENTER SUBWOOFER **Louis**  $S = S$ HEIGHT1 HEIGHT3 MONITOR/ZONE3 lō-ō  $\mathbf{1}$ 3 Blu-ray 6 CD FL ZONE3 2 Blu-ray ZONE2 2 Blu-ray ZONE2 2 Blu-ray ZONE2 SURROUND BACK HEIGHT2 HEIGHT4/FRONT WIDE AUDIO IN (ASSIGNABLE) UNBALANCED PRE OUT SUBWOOTELS - SUBWOOTE  $F_{\rm eff}$ . <del>. . . . . . . . . . . . . . . . . .</del> ASSIGNABLE ASSIGNABLE ASSIGNABLE ASSIGNABLE ASSIGNABLE BALANCED XLR PRE OUT مسترا يسترابيها 【 MM8077 】 **CHANNEL1 (SBR) (SBL) (SR) (SL) (SBR) (SBL) (SR) (SL) (FR)** UNBALANCED-<br>
BALANCED-**CHANNEL7 CHANNEL6 CHANNEL5 CHANNEL4 CHANNEL3 CHANNEL2 CHANNEL1 CHANNEL CHANNEL5 CHANNEL4 CHANNEL3 CHANNEL2 CHANNEL1** YO. YO.  $\circ$  $\circ$  $\circledcirc$  $\circ$  $\circ$  $\circledcirc$  $\circ$  $^{\circ}$  $\circledcirc$  $\circledcirc$ õ  $\odot$  $\odot$ ര ര ೯ ര ര  $\odot$  $\sqrt{2}$ ೯ **SW C SBR SBL SR SL FR FL RHR RHL FHR FHL**

\* В настройках можно изменить комбинацию каналов HEIGHT1, HEIGHT2 и **HEIGHT3.** ( $\sqrt{2}$  [стр. 72\)](#page-71-0)

**[панель](#page-16-0)**

[Передняя](#page-16-0) **Передняя** 67 **[Дисплей](#page-21-0) [Задняя](#page-25-0)**

**[панель](#page-25-0)**

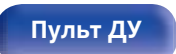

**[Пульт ДУ](#page-29-0) [Предметный](#page-324-0) [указатель](#page-324-0)**

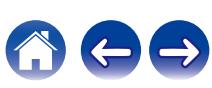

**HEIGHT 2<sup>\*</sup> HEIGHT 3<sup>\*</sup> HEIGHT 1<sup>\*</sup> TMR TML**

G**Пример**H Подключение разъема UNBALANCED RCA

 $\sqrt{2}$  $\sqrt{2}$ 

G**Пример**H Подключение разъема UNBALANCED RCA

o **Пример подключения при использовании двух комплектов верхних динамиков и одного комплекта фронтальных среднечастотных динамиков**

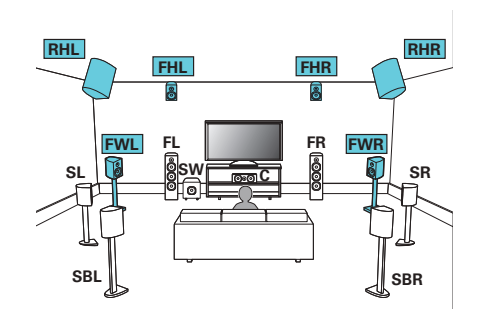

0 Установите в меню для параметра "Напольные" - "Размещ. AC" значение "5к & SB & FW", а для параметра "Верхние АС" - значение "4 кан" при выполнении соединения в этой конфигурации. (С [стр. 213\)](#page-212-0)

 $\sigma$  $\int \rho$ 1 C-0  $\frac{1}{2}$  and  $\frac{1}{2}$ FRONT FRONT COMMUNIST FROM SURROUND BACK CENTER  $S = S$ ŏŏ  $\mathbf{1}$ 3 Blu-ray 6 CD Ft 2 ZONE2 ZONE3 3 BLUE-RED DE LA CONTENTA DE LA CONTENTA DE LA CONTENTA DE LA CONTENTA DE LA CONTENTA DE LA CONTENTA DE SURROUND BACK HEIGHT2 HEIGHT4/FRONT WIDE AUDIO IN (ASSIGNABLE) UNBALANCED PRE OUT SUBWOOTELS - SUBWOOTE FRONT CENTER SURROUND SUR A<del>ssignable assig</del>lation Balanced XX 【 MM8077 】 **(SBR) (SBL) (SR) (SL) (SBR) (SBL) (SR) (SL) (FR)** UNBALANCED-<br>
BALANCED-**CHANNEL7 CHANNEL6 CHANNEL5 CHANNEL4 CHANNEL3 CHANNEL2 CHANNEL1 CHANNEL CHANNEL5 CHANNEL4 CHANNEL3 CHANNEL2 CHANNEL1** YO YO) YC  $\circ$  $\circ$  $\circledcirc$  $\circ$  $\circ$  $\circ$  $\circ$  $\circledcirc$  $\circledcirc$  $\circledcirc$  $\circledcirc$  $\circ$  $\circledcirc$  $\odot$ ര ര |ල  $\odot$  $\odot$  $\circledcirc$  $\sqrt{6}$  $\overline{C}$  $\sqrt{6}$ ര ൳  $\widehat{\odot}$ **SW C SBR SBL SR SL FR FL FWR FWL RHR RHL FHR FHL HEIGHT 2 \* HEIGHT 1 \*** 

\* В настройках можно изменить комбинацию каналов HEIGHT1 и HEIGHT2. (к [стр. 72\)](#page-71-0)

**[панель](#page-16-0)**

[Передняя](#page-16-0) **Пистлей** Вадняя 68 **[Дисплей](#page-21-0) [Задняя](#page-25-0)**

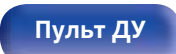

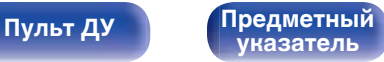

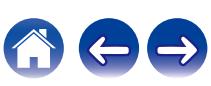

**Пример подключения при использовании трех комплектов динамиков Dolby Atmos Enabled**

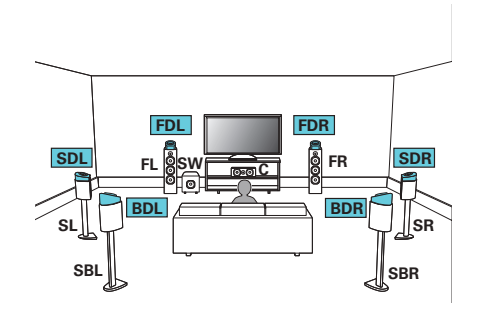

0 Установите в меню для параметра "Напольные" - "Размещ. AC" значение "5 кан. & Тыл.", а для параметра "Dolby АС" - значение "6 кан" при выполнении соединения в этой конфигурации. (С [стр. 213](#page-212-0), [214\)](#page-213-0)

G**Пример**H Подключение разъема UNBALANCED RCA

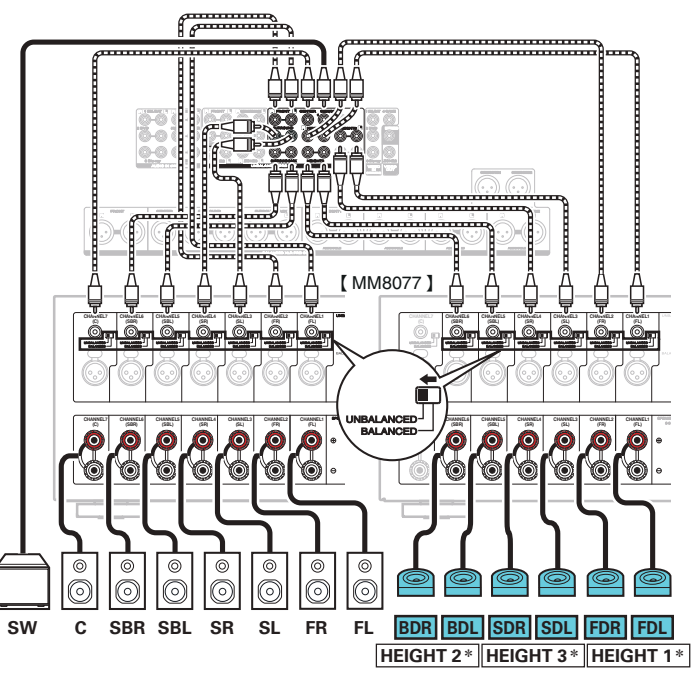

 $*$  В настройках можно изменить комбинацию каналов HEIGHT1, HEIGHT2 и  $HEIGHT3.$  ( $\sqrt{2}$  [стр. 72\)](#page-71-0)

**[панель](#page-16-0)**

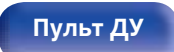

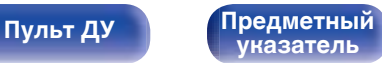

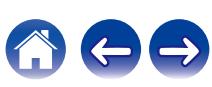

<span id="page-69-0"></span>

# o **Пример соединений для 13.1-канальной системы Auro-3D**

Данная конфигурация динамиков оптимизирована для воспроизведения Auro-3D.

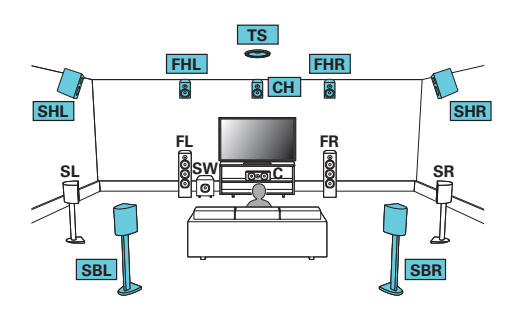

0 Установите в меню для параметра "Напольные" - "Размещ. AC" значение "5 кан. & Тыл.", а для параметра "Верхние АС" - значение "6 кан" при выполнении соединения в этой конфигурации. (С [стр. 214\)](#page-213-0) Затем установите "Верхние" - "Фронт.АС" на "Фронт. Верх. & Центр. Верх." и "Бок.АС" на "Бок Верх. & Потол. Боков.". ( $\mathbb{Q}$  [стр. 216\)](#page-215-0)

G**Пример**H Подключение разъема UNBALANCED RCA

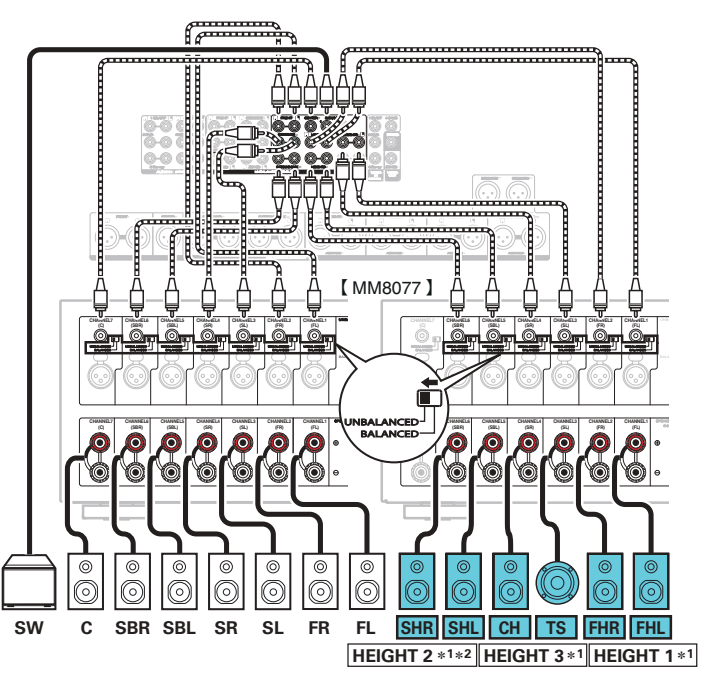

- \*1 В настройках можно изменить комбинацию каналов HEIGHT1, HEIGHT2 и HEIGHT3. (С [стр. 72\)](#page-71-0)
- \*2 Для достижения наилучшего эффекта Auro-3D рекомендуется использовать верхние динамики объемного звучания, но можно также заменить верхние динамики объемного звучания тыловыми верхними динамиками в настройках динамиков Dolby Atmos.

# **[панель](#page-16-0)**

[Передняя](#page-16-0) **Передняя** 70 **[Дисплей](#page-21-0)** 

**[панель](#page-25-0)**

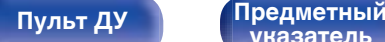

**[указатель](#page-324-0)**

# <span id="page-70-0"></span>**Подключение 15.1-канальных динамиков**

К системе можно подключить до 15.1-канальных динамиков и одновременно воспроизводить до 13.1 каналов воспроизведения звука для Dolby Atmos и Auro-3D.

Используйте фронтальные верхние, потолочные средние или тыловые верхние динамики для воспроизведения звука Dolby Atmos.

Используйте фронтальные верхние, тыловые верхние, центральные верхние или потолочные динамики объемного звучания для воспроизведения звука Auro-3D.

# **Пример подключения**

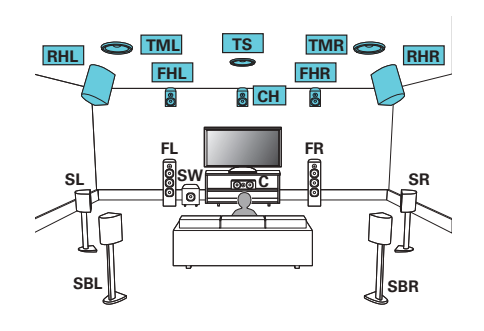

0 Установите в меню для параметра "Напольные" - "Размещ. AC" значение "5 кан. & Тыл.", а для параметра "Верхние АС" - значение "8 кан" при выполнении соединения в этой конфигурации. ( $\mathbb{F}$  [стр. 214\)](#page-213-0)

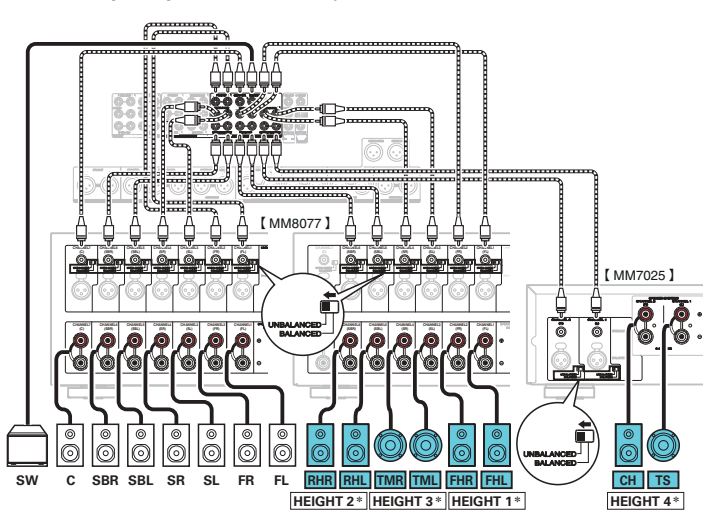

\* Используйте верхние динамики объемного звучания для оптимального воспроизведения Auro-3D. Установите тыловые верхние динамики вместо верхних динамиков объемного звучания, чтобы насладиться 13.1 канальным воспроизведением звука Auro-3D и Dolby Atmos.

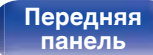

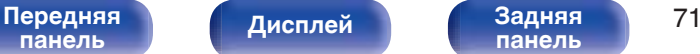

**[панель](#page-25-0)**

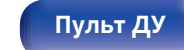

**[Пульт ДУ](#page-29-0) [Предметный](#page-324-0) [указатель](#page-324-0)**

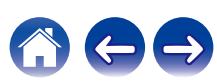

G**Пример**H Подключение разъема UNBALANCED RCA

<span id="page-71-0"></span>

のけも

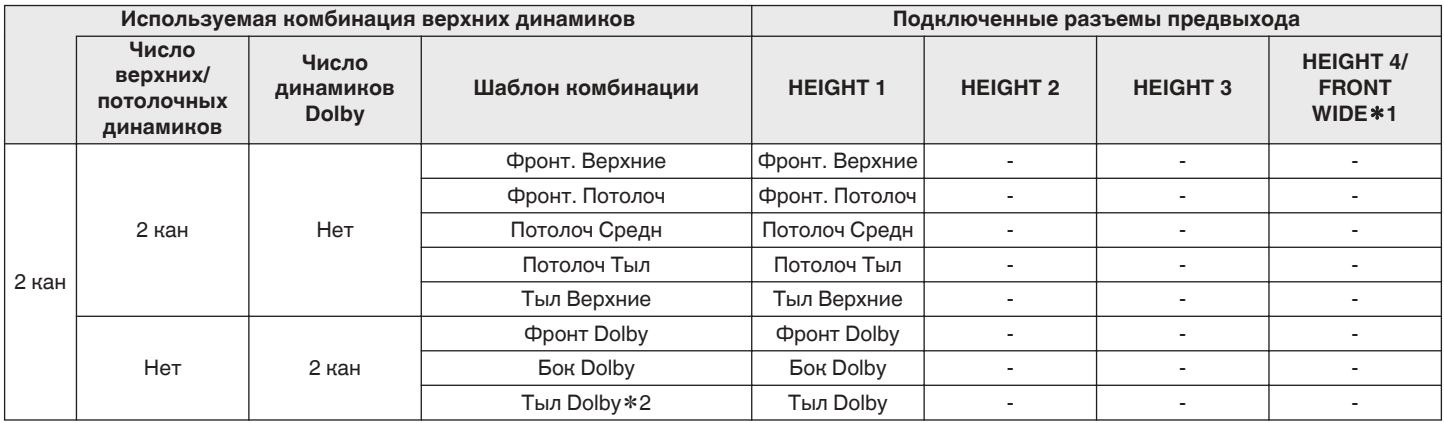

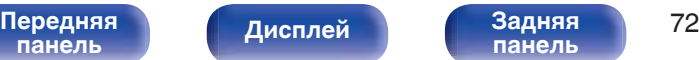

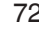

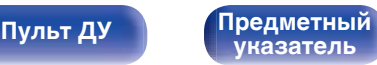
のけも

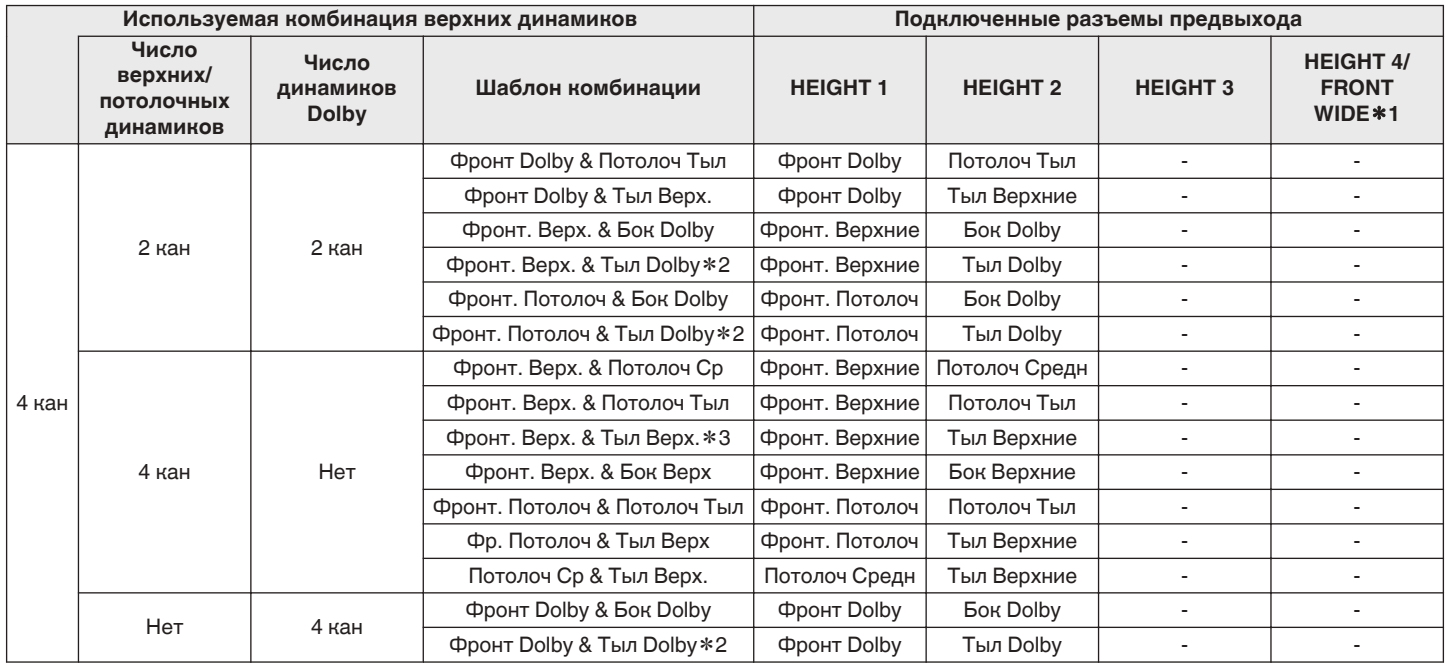

**[панель](#page-25-0)**

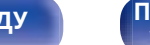

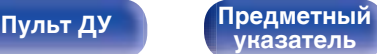

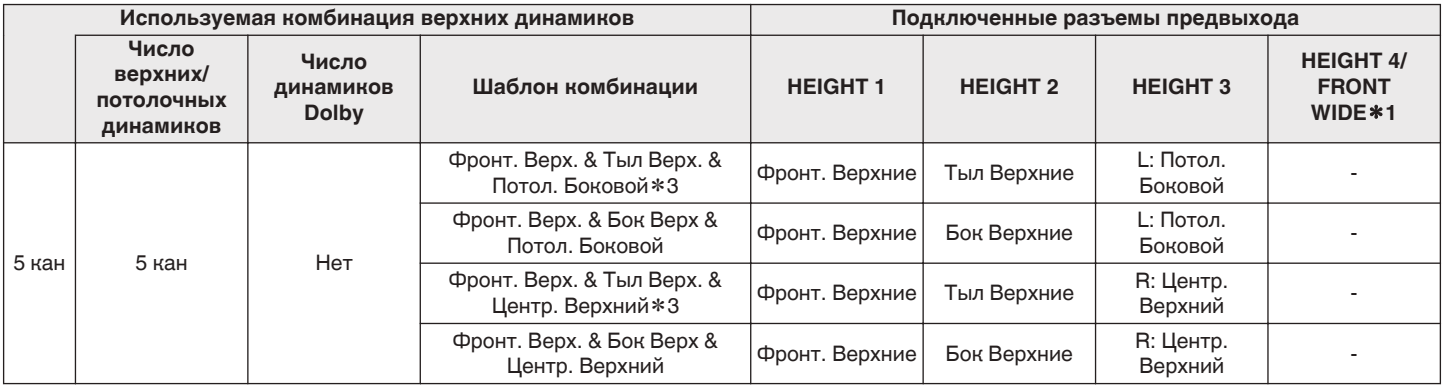

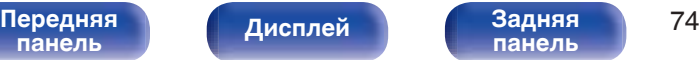

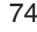

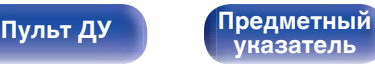

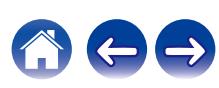

のけも

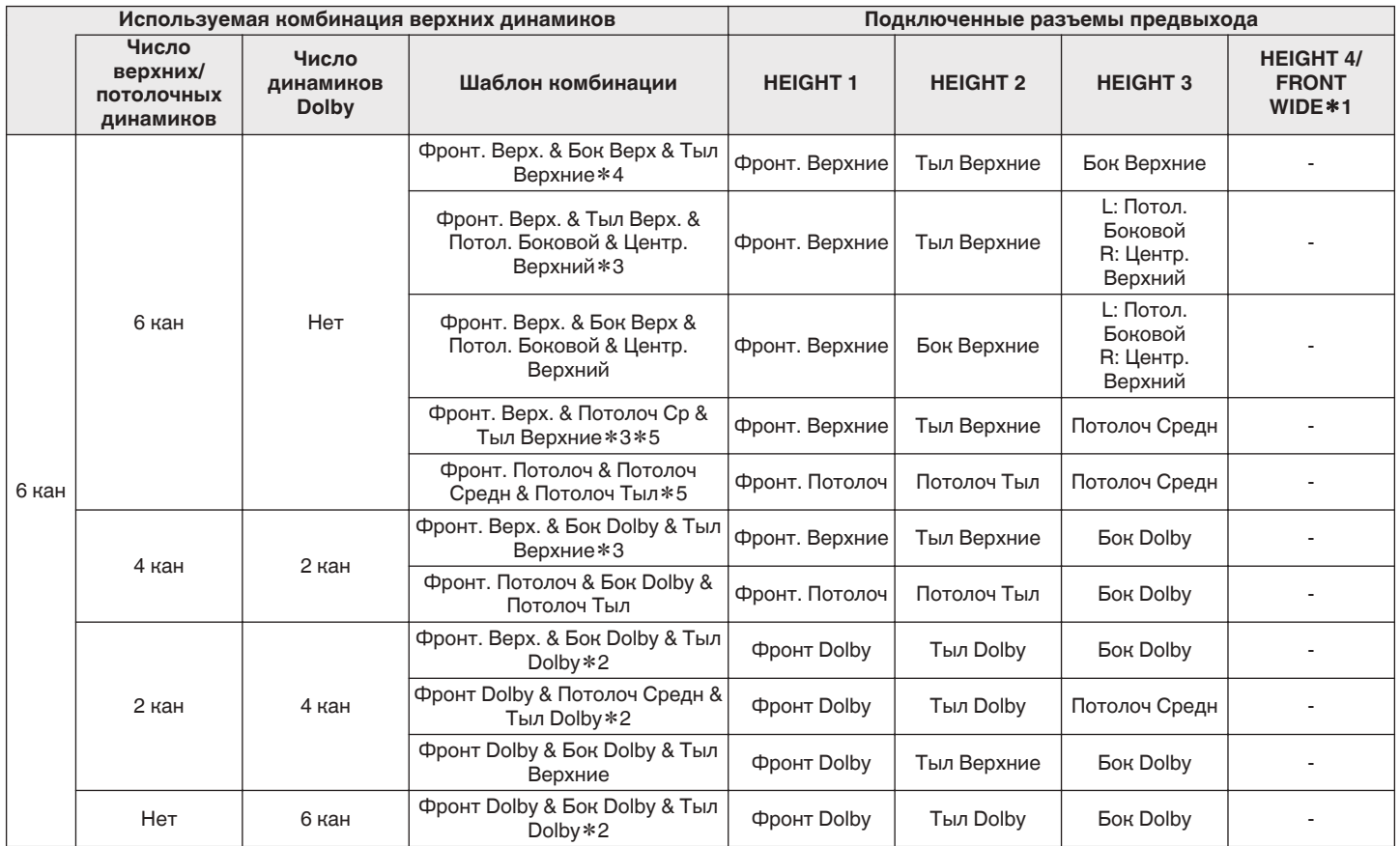

**[Передняя](#page-16-0)** 75 **[панель](#page-16-0)**

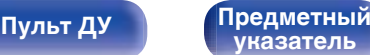

**[панель](#page-16-0)**

**[Пульт ДУ](#page-29-0) [Предметный](#page-324-0)**

**[указатель](#page-324-0)**

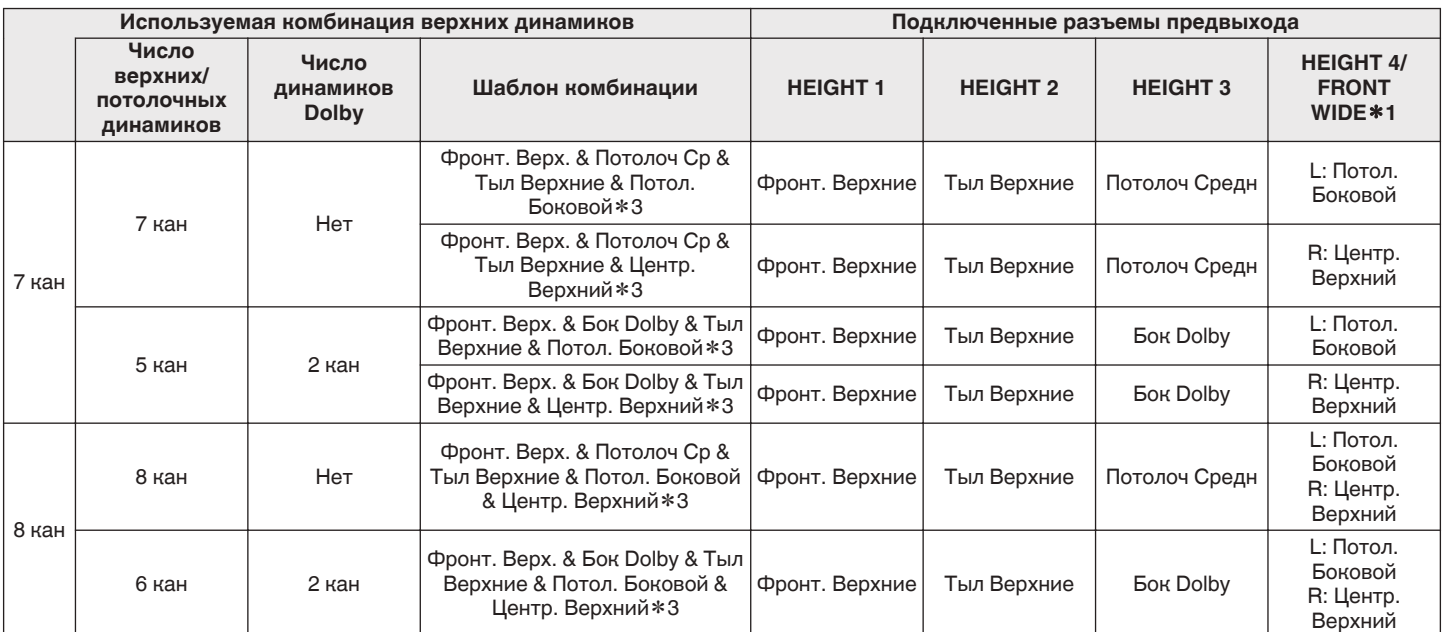

\*1 Для использования фронтальных широтных динамиков подключите разъемы HEIGHT4/FRONT WIDE RCA или разъемы HEIGHT4/FRONT WIDE XLR. Установите "Напольные" - "Размещ. AC" в меню на "5 кан. & Фр.Бок." или "5к & SB & FW".

z2 Эту комбинацию можно выбрать при использовании тыловых динамиков объемного звучания.

[Передняя](#page-16-0) **Передняя** 76

**[Дисплей](#page-21-0) [Задняя](#page-25-0)**

- z3 Для достижения наилучшего эффекта Auro-3D рекомендуется использовать верхние динамики объемного звучания, но можно также заменить верхние динамики объемного звучания тыловыми верхними динамиками в настройках динамиков Dolby Atmos.
- z4 Используйте 2 комплекта верхних динамиков в соответствующих режимах звука для воспроизведения звука Dolby Atmos, DTS:X или Auro-3D. Используйте фронтальные верхние или тыловые верхние динамики для воспроизведения звука Dolby Atmos или DTS:X. Используйте фронтальные верхние динамики или верхние динамики объемного звучания для воспроизведения звука Auro-3D.
- \*5 Эту комбинацию можно выбрать при установке в меню параметра "Напольные" "Размещ. АС" на "5 кан" или "5 кан. & Тыл.". (С тр. 214)

**[панель](#page-25-0)**

# **Подключение 11.1-канальных динамиков: соединение двух усилителей для фронтальных динамиков**

Данная система воспроизводит 11.1 каналов. Вы можете использовать подключение с двухполосным усилением для передних динамиков. Подключение с двухполосным усилением - метод подключения отдельных усилителей к разъемам ВЧ и НЧ динамика, который поддерживает двухполосное усиление. Данное подключение позволяет вернуть EMF (возврат питания без вывода) из НЧ-динамика в ВЧ-динамик без влияния на качество звука, производя более высокое качество звука.

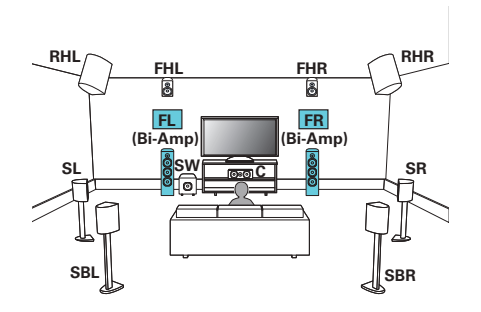

#### **ПРИМЕЧАНИЕ**

0 Выполняя двухполосное подключение, убедитесь, что извлекли замыкающую пластину или провод, расположенный между ВЧ и НЧ разъемами громкоговорителя.

### G**Пример**H Подключение разъема UNBALANCED RCA

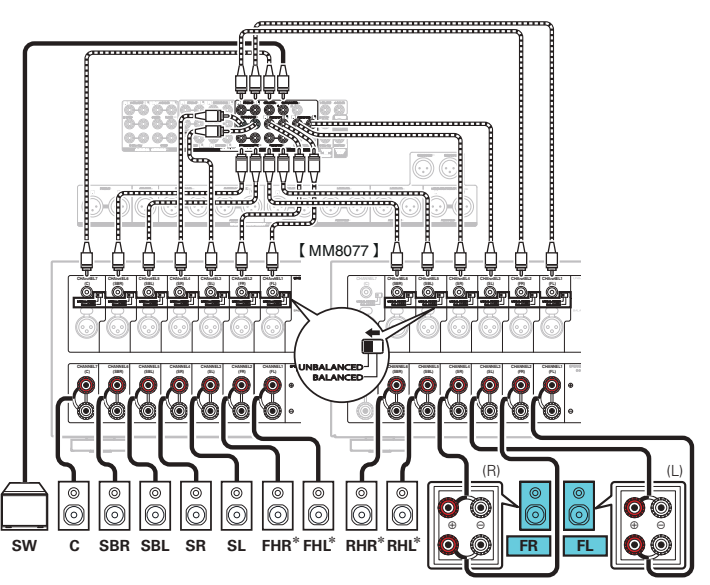

z Верхние динамики, потолочные динамики и динамики Dolby Atmos Enabled можно подключать к HEIGHT1 и разъемам HEIGHT2 RCA или HEIGHT1 и разъемам HEIGHT2 XLR. Установите в меню подсоединяемый динамик из "Верхние". (С [стр. 215\)](#page-214-0)

# **[панель](#page-16-0)**

[Передняя](#page-16-0) **Передняя** 77 **[Дисплей](#page-21-0) [Задняя](#page-25-0)**

**[панель](#page-25-0)**

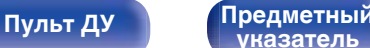

**[указатель](#page-324-0)**

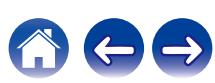

**[Содержание](#page-1-0) [Подсоединения](#page-33-0) [Воспроизведение](#page-95-0) [Установки](#page-163-0) [Рекомендации](#page-266-0) [Приложение](#page-290-0)**

# **Подключение 11.1-канальных динамиков: вторая пара фронтальных динамиков**

Данная система позволяет воспроизводить между переключением передних динамиков A и B по желанию.

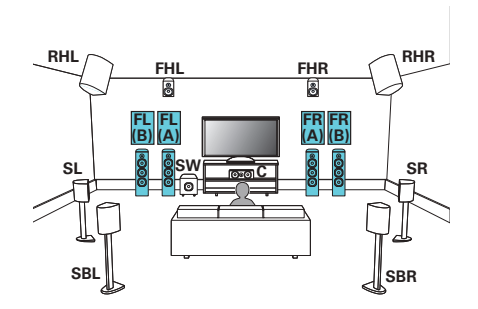

### G**Пример**H Подключение разъема UNBALANCED RCA

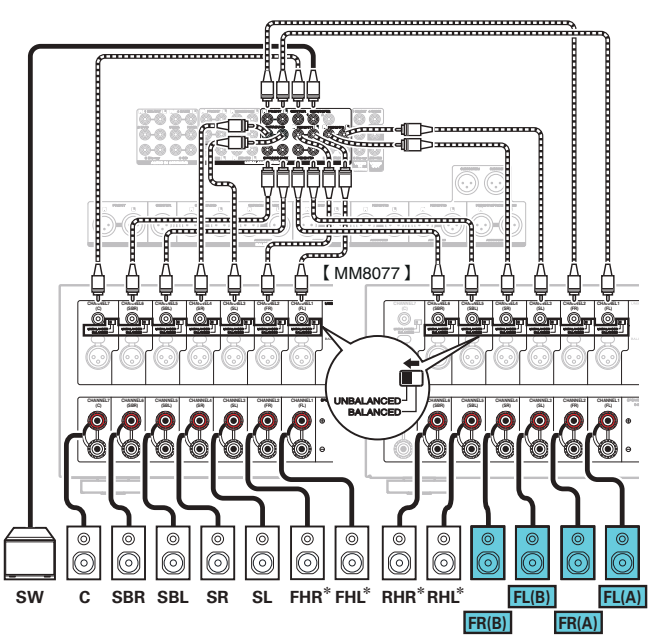

\* Верхние динамики, потолочные динамики и динамики Dolby Atmos Enabled можно подключать к HEIGHT1 и разъемам HEIGHT2 RCA или HEIGHT1 и разъемам HEIGHT2 XLR. Установите в меню подсоединяемый динамик из "Верхние".  $(\sqrt{pT})$  [стр. 215\)](#page-214-0)

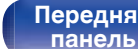

[Передняя](#page-16-0) **Писляей** Вадняя 78 **[панель](#page-25-0)**

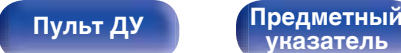

**[указатель](#page-324-0)**

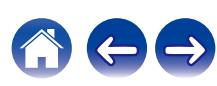

# **Подсоединение телевизора**

Подключите телевизор к данному устройству таким образом, чтобы вывести на него входящий видеосигнал. Данное устройство может использоваться также для прослушивания звука с телевизора.

Конфигурация подключения зависит от набора разъемов и функций телевизора.

Благодаря функции ARC (Audio Return Channel) на данном устройстве можно воспроизводить звук с телевизора, передавая звуковой сигнал по кабелю HDMI.

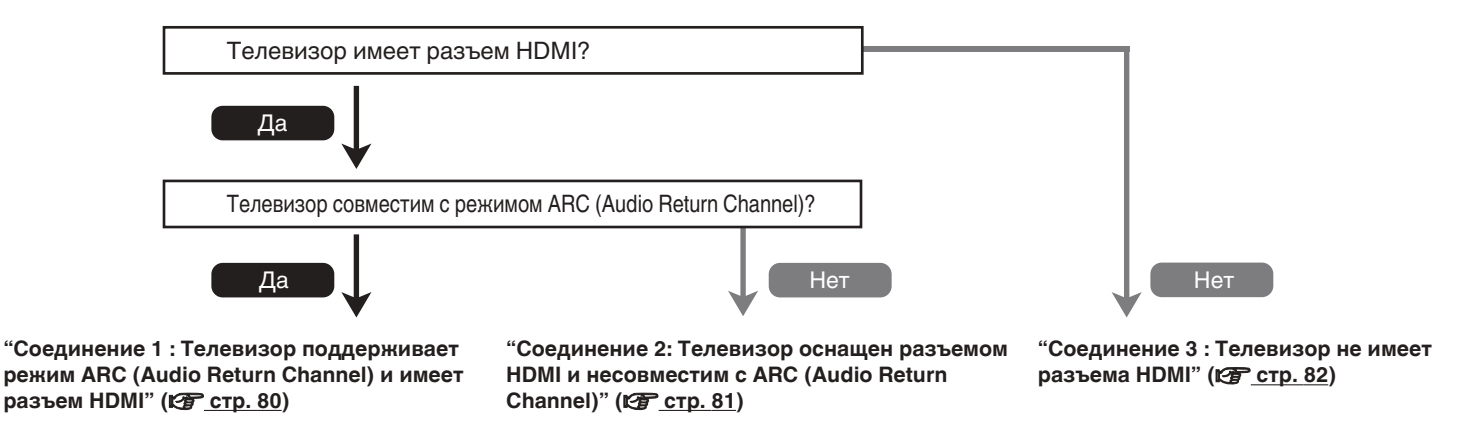

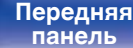

**[Дисплей](#page-21-0) [Задняя](#page-25-0)**

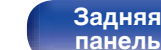

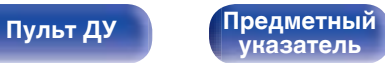

# <span id="page-79-0"></span>Соединение 1: Телевизор поддерживает режим ARC (Audio Return Channel) и имеет разъем HDMI

Для подключения к данному устройству телевизора, совместимого с режимом АВС, используйте кабель HDMI.

При использовании телевизора с поддержкой функции ARC выберите для параметра "Управление HDMI" значение "Вкл.". (@ стр. 186)

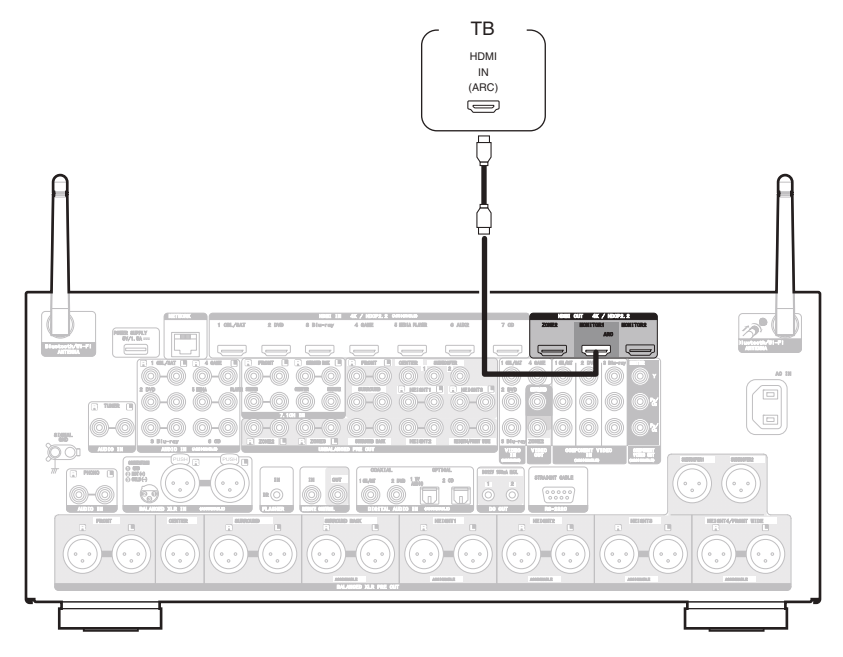

• При использовании функции ARC подключите к разъему HDMI MONITOR 1.

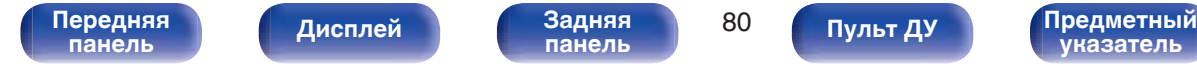

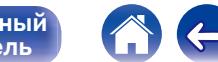

Рекомендации

Приложение

# <span id="page-80-0"></span>Соединение 2: Телевизор оснащен разъемом HDMI и несовместим с ARC (Audio Return Channel)

Для подключения телевизора к данному устройству используйте кабель HDMI.

Для прослушивания звука с телевизора соедините оба устройства оптическим кабелем.

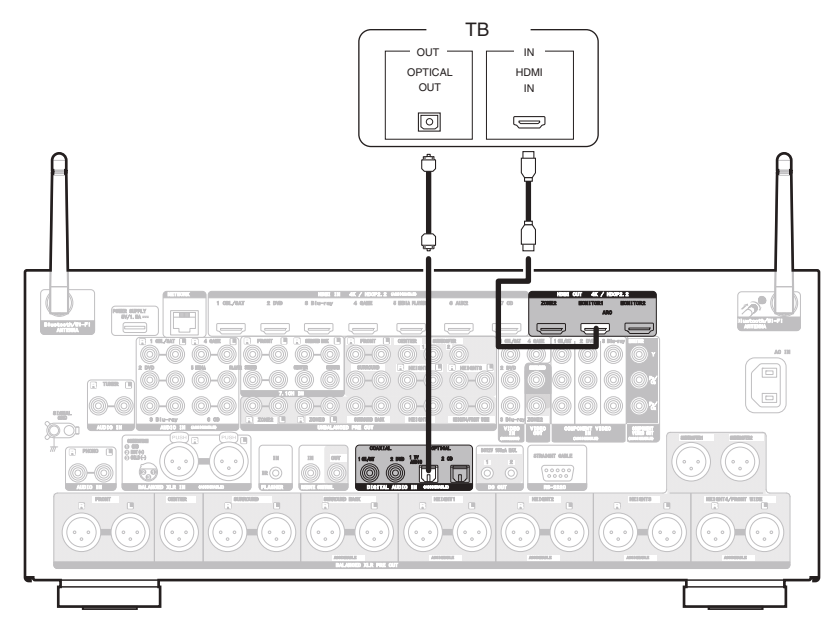

Передняя панель

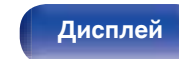

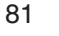

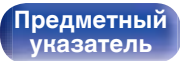

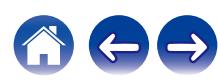

Воспроизведение

## <span id="page-81-0"></span>Соединение 3 : Телевизор не имеет разъема HDMI

Для подключения телевизора к данному устройству используйте компонентный видеокабель или видеокабель.

Для прослушивания звука с телевизора соедините оба устройства оптическим кабелем.

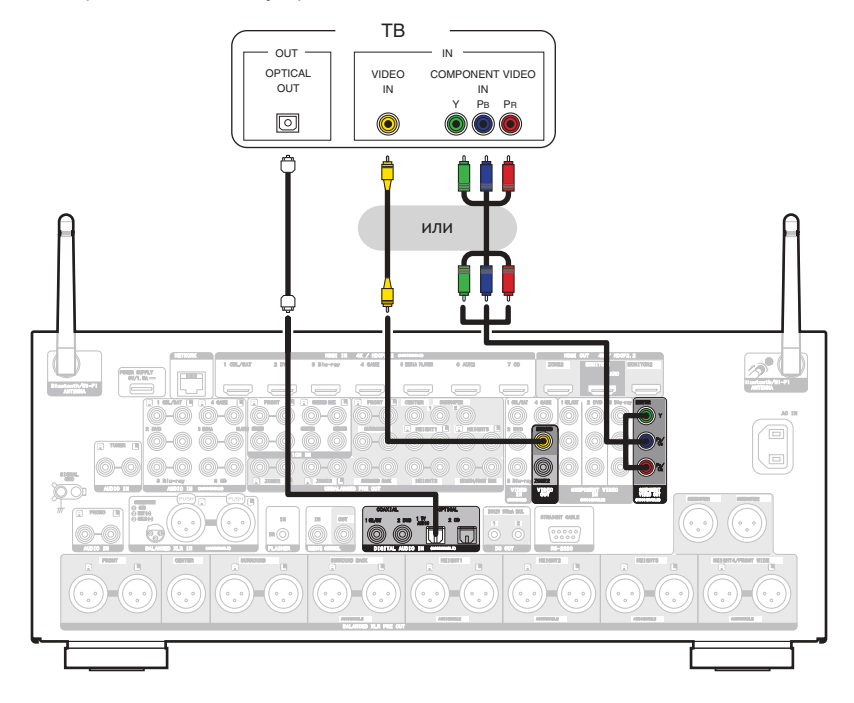

Передняя панель

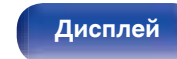

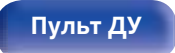

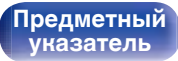

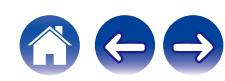

# **Подключение устройства воспроизведения**

Данное устройство оснащено тремя типами видео разъемов входного сигнала (HDMI, компонентное видео и композитное видео) и тремя типами аудио разъемов входного сигнала (HDMI, цифровой звук и звук).

Используйте входные разъемы, соответствующие параметрам подключаемого устройства.

Если прибор, подключенный к этому устройству оборудован разъемом HDMI, рекомендуется использовать подключение HDMI.

Для передачи аудио- и видеосигналов через разъем HDMI требуется только кабель HDMI.

- ["Подсоединение телеприставки \(Спутниковый приемник/кабельное ТВ\)" \(](#page-84-0) $\mathbb{Z}$  стр. 85)
- ["Подключение DVD-проигрывателя или проигрывателя дисков Blu-ray" \(](#page-85-0) $\sqrt{2}$  стр. 86)
- ["Подключение видеокамеры или игровой консоли" \(](#page-86-0) $\sqrt{\epsilon}$  стр. 87)
- ["Подключение поворотного стола" \(](#page-87-0) $\mathbb{Z}$  стр. 88)
- ["Подключение устройства с помощью многоканального выходного разъема" \(](#page-88-0) $\mathbb{Z}$ ) стр. 89)

### $\overline{\rightarrow}$

- 0 Подключите к входным разъемам данного устройства другие устройства, как предписано маркировкой на входных разъемах источников аудио-/видеосигнала.
- Источник, назначенный разъемам HDMI IN, DIGITAL AUDIO IN, COMPONENT VIDEO IN, VIDEO IN и AUDIO IN, можно изменить. См. "Назначение входа" для получения информации об изменении источника входного сигнала, назначенного на входные разъемы. (<a>
- Для воспроизведения аудио сигналов, которые вводятся на данное устройство в телевизоре, подключенном посредством HDMI, установленном в меню от "HDMI Аудио-Выход" до "ТВ". (v [стр. 184\)](#page-183-0)
- Для воспроизведения содержимого, защищенного системой защиты авторских прав HDCP 2.2, используйте устройство воспроизведения и телевизор, совместимые с HDCP 2.2.

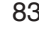

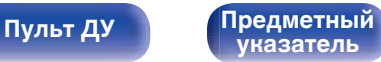

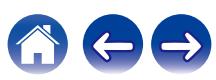

## n **Подключение к разъему BALANCED XLR IN**

Это устройство оборудовано разъемами BALANCED XLR IN. Используйте эти разъемы, если в качестве выходного аудиоразъема устройство оснащено разъемом XLR.

При использовании разъемов BALANCED XLR IN назначьте "XLR" для "Назначение входа" – "ANALOG". ((@F [стр. 197\)](#page-196-0)

По умолчанию данные разъемы отключены.

### G **Расположение КОНТАКТОВ разъема AV8805 BALANCED XLR IN** H

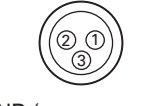

(1) GND (заземление)  $\overline{2}$  HOT  $(+)$  $(3)$  COLD  $(-)$ 

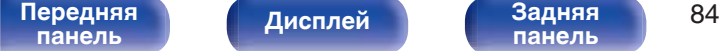

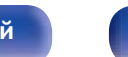

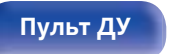

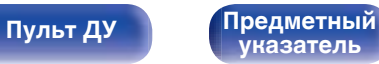

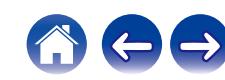

# <span id="page-84-0"></span>Подсоединение телеприставки (Спутниковый приемник/кабельное ТВ)

В инструкции ниже описано подключение спутникового тюнера/декодера кабельного ТВ.

Используйте входные разъемы в данном устройстве, соответствующие разъемам подключаемого устройства.

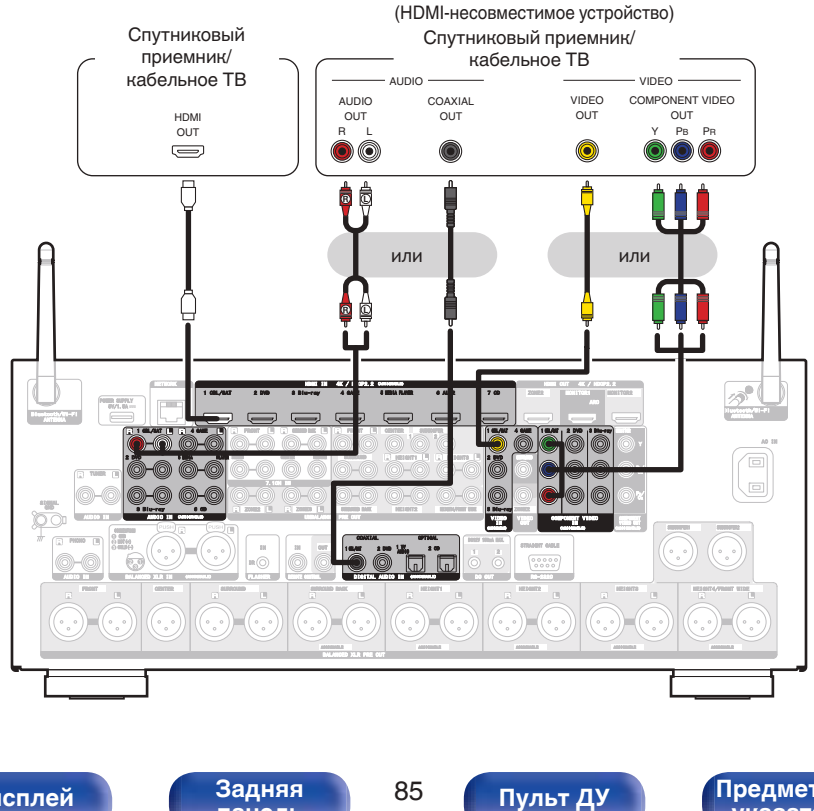

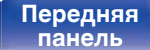

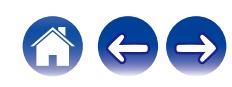

## <span id="page-85-0"></span>Подключение DVD-проигрывателя или проигрывателя дисков Blu-ray

В инструкции описано подключение DVD-проигрывателя или проигрывателя дисков Blu-ray в качестве примера. Используйте входные разъемы в данном устройстве, соответствующие разъемам подключаемого устройства.

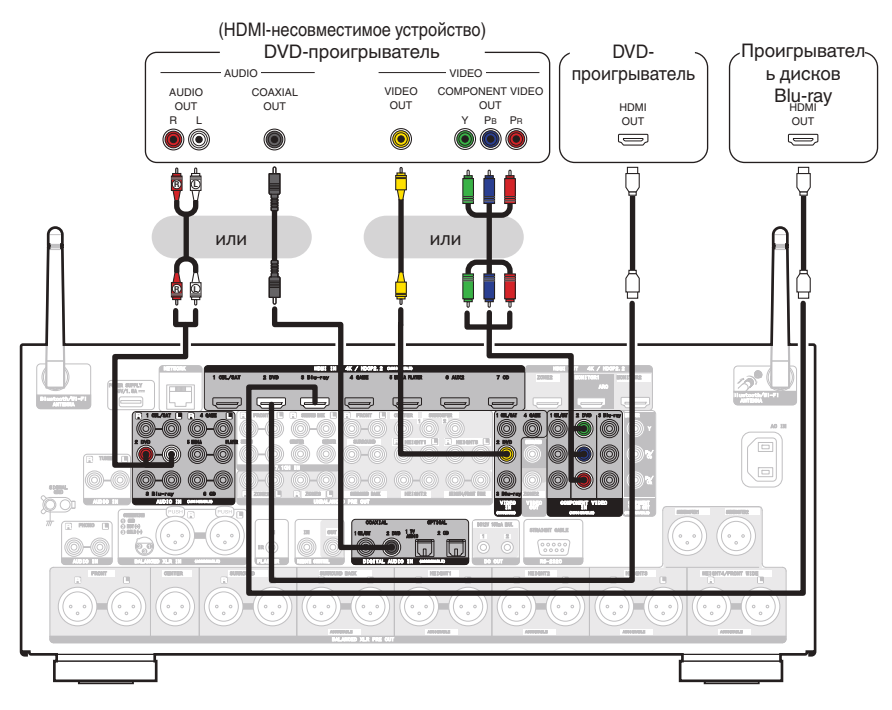

Передняя панель

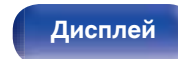

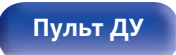

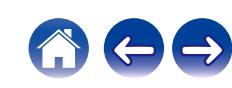

<span id="page-86-0"></span>**[Содержание](#page-1-0) [Подсоединения](#page-33-0) [Воспроизведение](#page-95-0) [Установки](#page-163-0) [Рекомендации](#page-266-0) [Приложение](#page-290-0)**

# **Подключение видеокамеры или игровой консоли**

В инструкции ниже описано подключение видеокамеры.

Подключите к данному устройству воспроизводящее устройство, например, цифровую видеокамеру или игровую приставку.

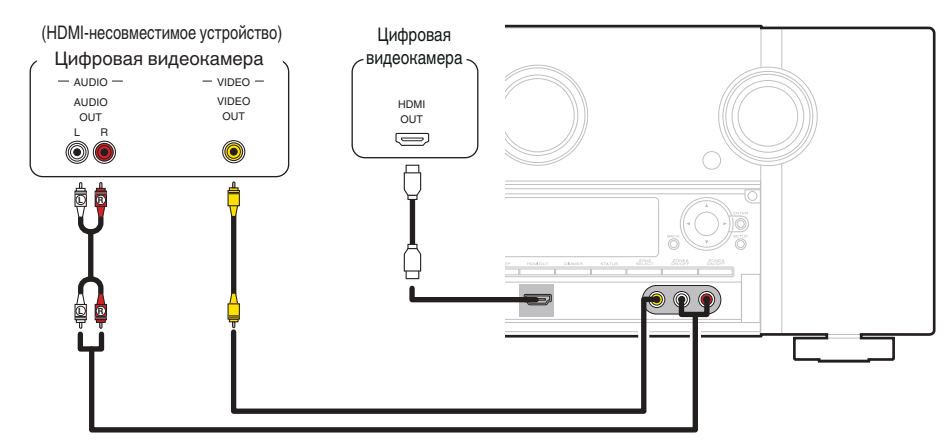

**[панель](#page-16-0)**

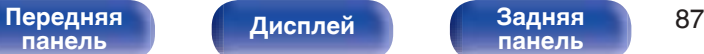

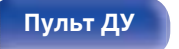

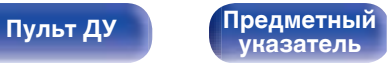

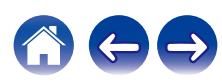

Воспроизведение

**Установки** 

# <span id="page-87-0"></span>Подключение поворотного стола

Данное устройство совместимо с проигрывателями, оснащенными головкой звукоснимателя с подвижным магнитом (ММ). При подключении к проигрывателю звукоснимателя с подвижной катушкой низкого уровня выходного сигнала воспользуйтесь одним из имеющихся в продаже препределение свукоспитатели с педвижной катушкой и половии.

Если установить "Phono" в качестве источника входного сигнала устройства и случайно увеличить громкость без подключения проигрывателя, из колонок может раздаваться фоновый шум.

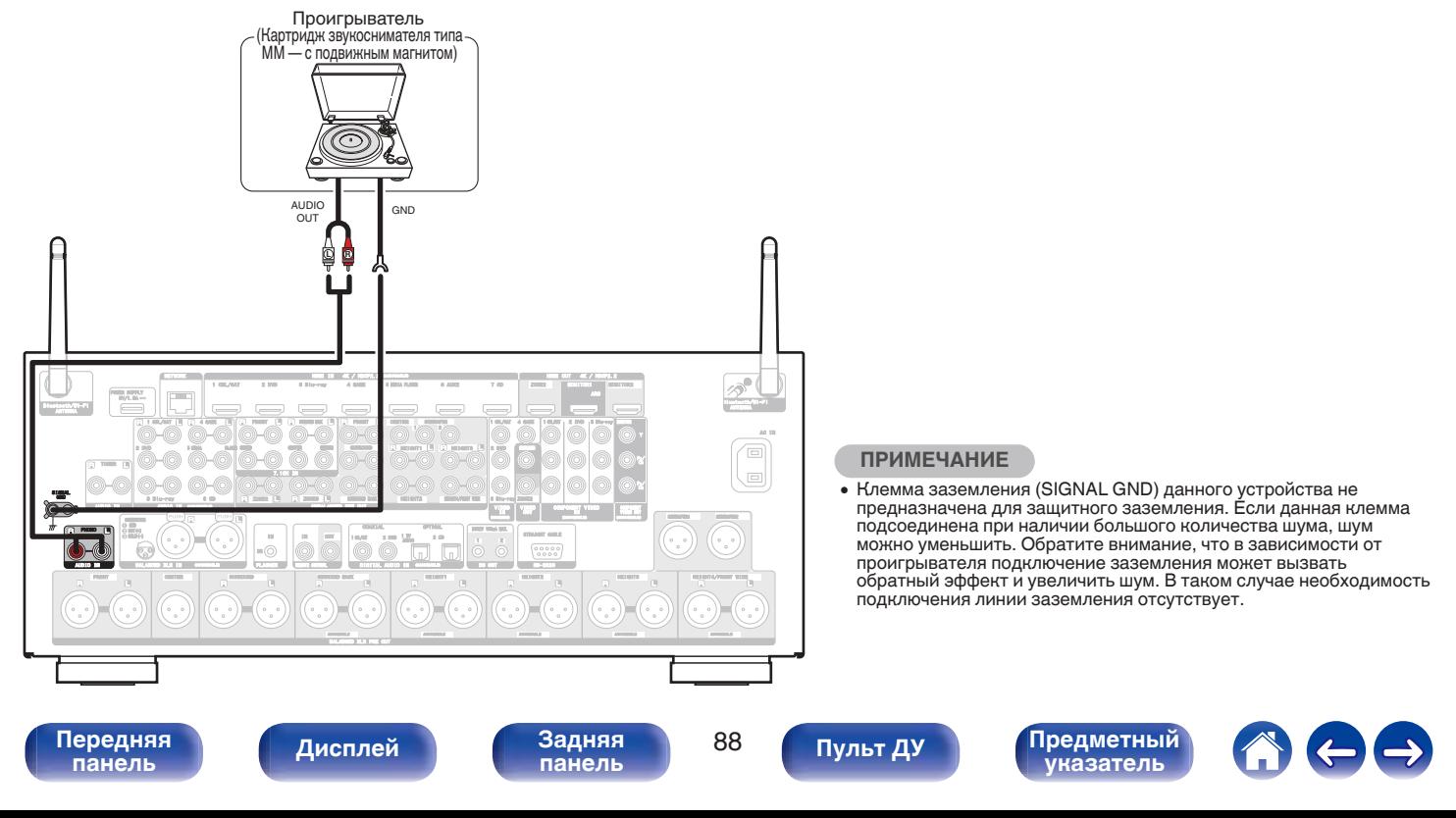

## <span id="page-88-0"></span>Подключение устройства с помощью многоканального выходного разъема

Для воспроизведения музыки и видеоконтента данное устройство можно подключить к внешнему устройству с выходными разъемами для многоканального звукового сигнала.

Для воспроизведения аналоговых сигналов, поступающих через разъемы 7.1СН IN, необходимо установить для параметра "Входной режим" значение "7.1СН IN". (С то. 200)

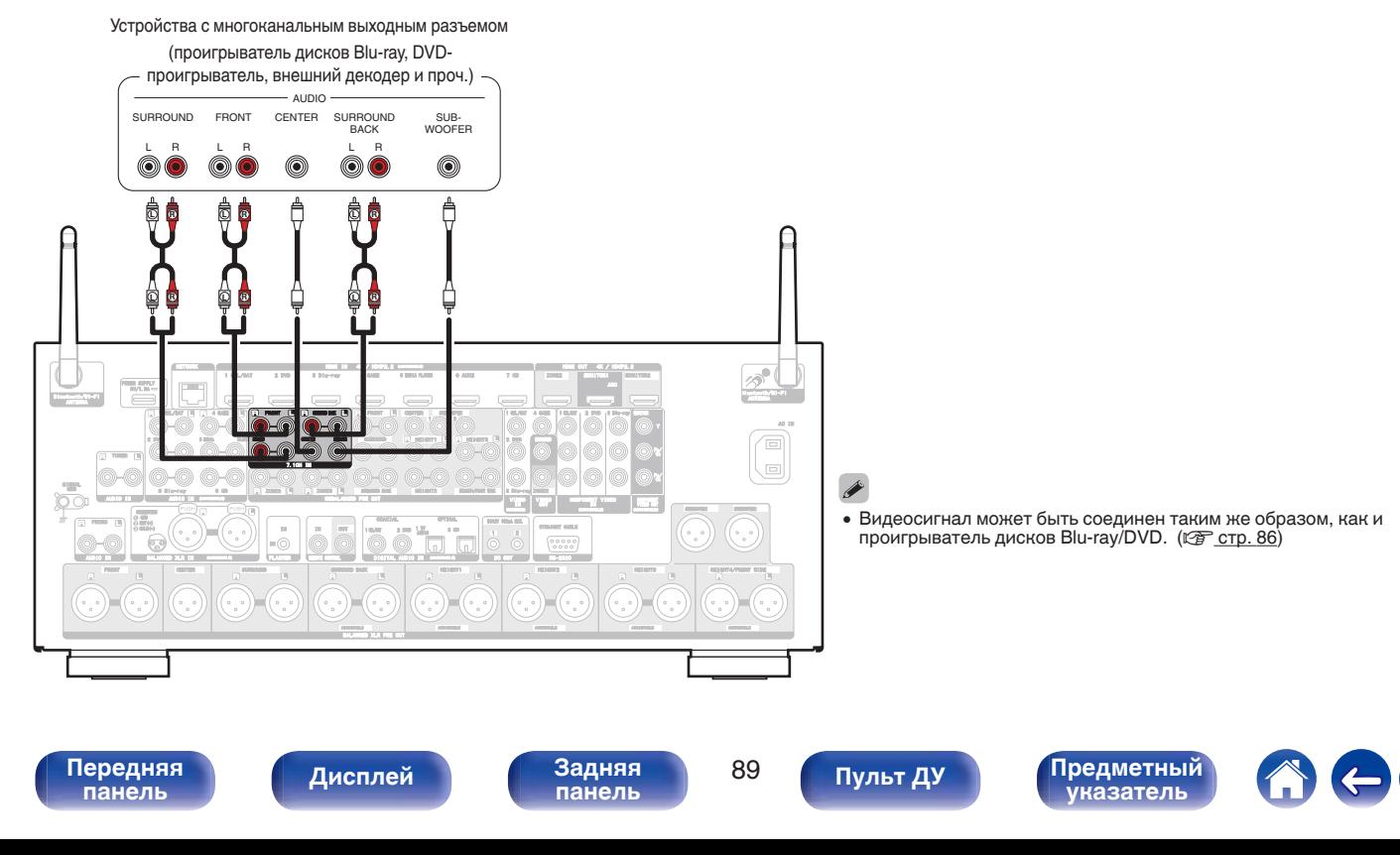

# **Подсоедините запоминающее устройство USB к порту USB**

Для воспроизведения музыкальных файлов, сохраненных на устройстве памяти USB, вставьте его в USB-порт на передней панели данного устройства.

Инструкции по управлению см. в "Воспроизведение запоминающего устройства USB" ( $\mathbb{Z}$ ) ( $\mathbb{Z}$ ) ( $\mathbb{Z}$ )

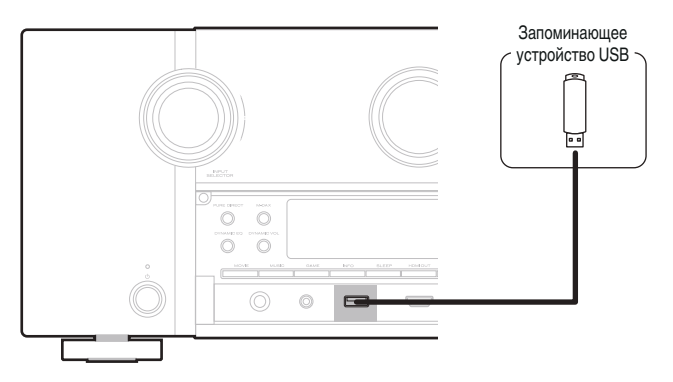

- Компания Marantz не гарантирует, что все запоминающие устройства USB будут работать или получать электропитание. При использовании портативного жесткого диска с USB-соединением, который поставлялся в комплекте с блоком питания, используйте блок питания из комплекта.
- USB-порт на задней панели можно использовать только для источника питания (5 В/1,5 A). Его нельзя использовать для воспроизведения музыкальных файлов. (г [стр. 27\)](#page-26-0)

### **ПРИМЕЧАНИЕ**

- Запоминающие устройства USB не будут работать через USB концентратор (хаб).
- Данное устройство не поддерживает подключение к компьютеру с помощью кабеля USB через USB порт на устройстве.
- Запрещается пользоваться кабельными удлинителями при подсоединении запоминающих устройств USB. Это может привести к созданию радиопомех для другой аппаратуры.

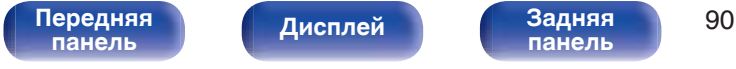

**[панель](#page-25-0)**

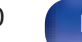

**[Пульт ДУ](#page-29-0) [Предметный](#page-324-0) [указатель](#page-324-0)**

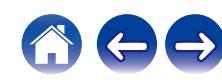

Воспроизведение

# Подключение к домашней сети (LAN)

Данное устройство можно подключить к сети при помощи проводной или беспроводной ЛВС.

Для прослушивания различных записей, можно подключить данное устройство к домашней сети (LAN) в соответствии с приведенными ниже указаниями.

- Воспроизведение звука по сети из таких источников, как интернет-радио или ваш медиасервер
- Воспроизведение при помощи служб потоковой передачи музыки
- Использование функции Apple AirPlay
- Управление устройством через сеть
- Использование беспроводной многокомнатной аудиосистемы **HFOS**
- Обновление встроенного программного обеспечения

По вопросам подключения к интернету обращайтесь к ISP (Internet Service Provider) или в компьютерный магазин.

# Проводная ЛВС

Для выполнения соединений посредством проводной ЛВС, используйте LAN-кабель, чтобы подключить маршрутизатор к данному устройству как показано на рисунке ниже.

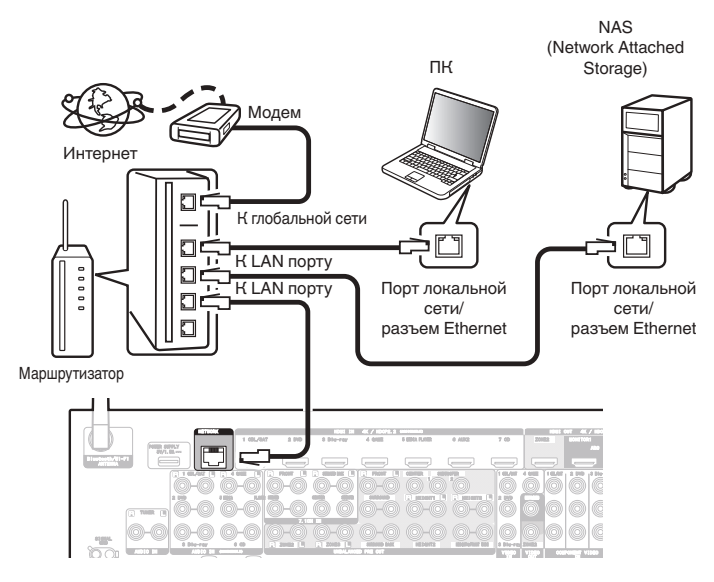

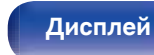

91

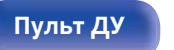

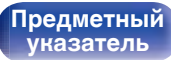

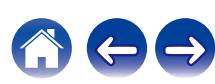

Воспроизведение

# **Беспроводная ЛВС**

При подключении к сети через беспроводную ЛВС подключите внешние антенны для соединения по Bluetooth/беспроводной связи на задней панели и установите их в вертикальное положение.

Порядок подключения к беспроводному ЛВС-маршрутизатору см. в "Wi-Fi Setup". (С стр. 234)

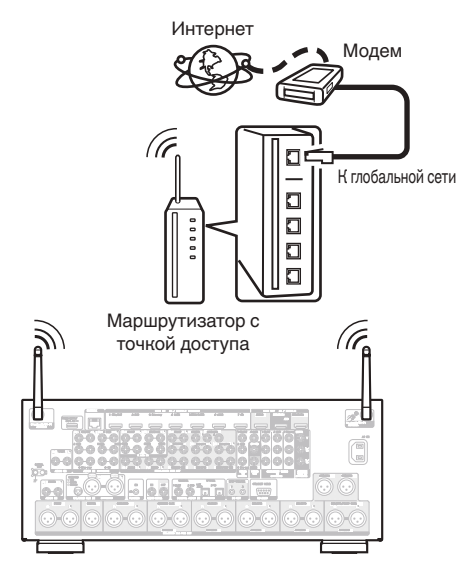

#### • При совместном использовании с данным устройством мы рекомендуем Вам воспользоваться маршрутизатором, обладающим следующими возможностями:

- Встроенный сервер DHCP Эта возможность позволяет автоматически распределять IP адреса в локальной сети
- Встроенный переключатель 100BASE-TX При подключении нескольких устройств рекомендуется концентраторкоммутатор со скоростью 100 Мбит/с или выше.
- Пользуйтесь только экранированными сетевыми кабелями STP или ScTP LAN (доступны в свободной продаже в магазинах электроники). (рекомендуется САТ-5 или более высокая категория)
- Рекомендуется использовать обычный экранированный кабель LAN. Если используется кабель квартирного типа или неэкранированный кабель, электромагнитный шум может оказывать влияние на другие устройства.
- При использовании данного устройства, подключенного к сети без использования функции DHCP, сконфигурируйте IP-адрес и т. п. в "Сеть". (LOF СТР. 233)

### **ПРИМЕЧАНИЕ**

- Типы маршрутизаторов, которыми можно пользоваться, зависят от требований провайдера интернета. Дополнительные сведения можно получить у интернет-провайдера или у консультантов в магазине электроники.
- Данное устройство несовместимо с протоколом PPPoE. Требуется совместимый с РРРоЕ маршрутизатор, если Ваша контрактная линия не установлена при помощи РРРоЕ.
- Не подключайте разъем NETWORK непосредственно к порту ЛВС или разъему Ethernet компьютера.
- Может прерваться обеспечение различных интерактивных услуг без предварительного уведомления.

#### Передняя панель

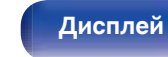

Задняя панель

92

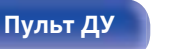

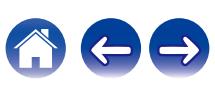

# Подключение устройства внешнего управления

## Штекеры пульта дистанционного управления

### ■ Управление устройством при помощи пульта дистанционного управления без визуального контакта

Для управления данным устройством без визуального контакта при помощи входящего в комплект пульта ДУ внешний ИКприемник можно подключить к разъемам REMOTE CONTROL. Это необходимо в том случае, если устройство расположено в шкафу или в углу и недоступно для сигнала пульта ДУ. В этом случае необходимо отключить функцию получения сигнала пульта дистанционного управления ("Функция удаленной блокировки" (№ стр. 157)).

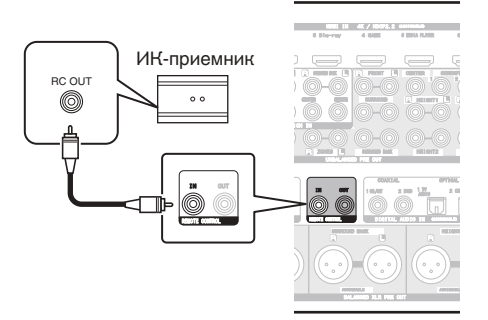

### **ПРИМЕЧАНИЕ**

• Если эта функция отключена, то управление с помощью пульта дистанционного управления невозможно.

#### Передняя панель

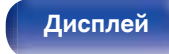

#### Задняя панель

93

Пульт ДУ

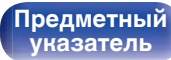

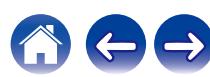

### Удаленное подключение устройств Marantz

При использовании других устройств Marantz, поддерживающих удаленное подключение, для передачи сигнала пульта ДУ необходимо подключить устройство к разъему REMOTE CONTROL IN/OUT с помощью монофонического кабеля. Установите переключатель дистанционного управления на задней панели подключенной аудиосистемы в значение "EXTERNAL" или "EXT.", чтобы использовать эту функцию.

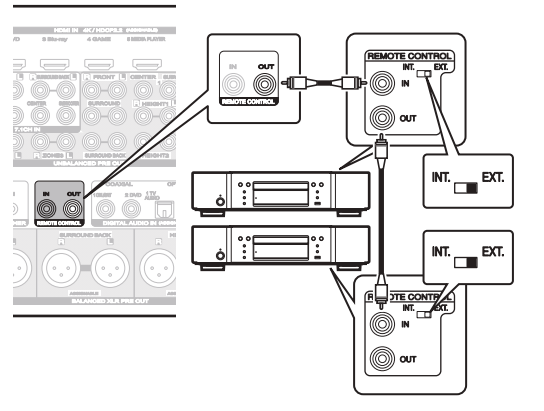

# **Разъемы DC OUT**

При подключении устройства, оснащенного разъемами DC IN, включением/выключением в режим ожидания подключенного устройства можно управлять посредством выполнения связанных операций на данном устройстве.

Выходной электрический сигнал с разъема DC OUT составляет не более 12 В/150 мА при постоянном токе.

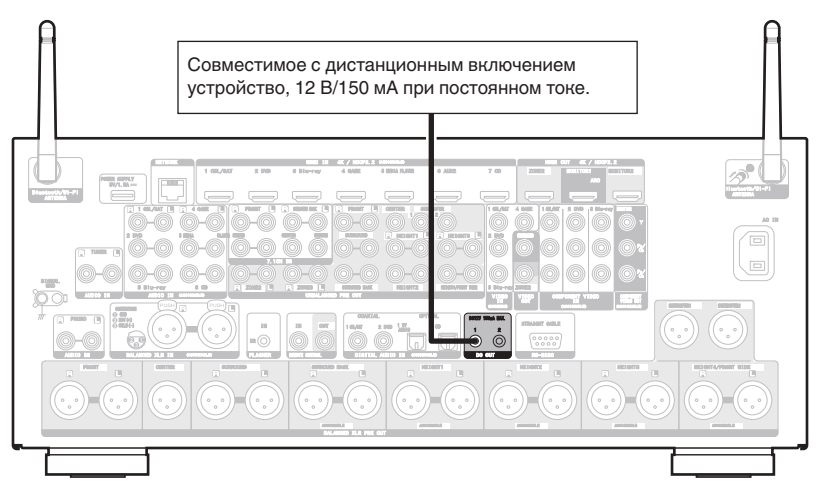

### **ПРИМЕЧАНИЕ**

- Для подключения разъемов DC OUT пользуйтесь монофоническим кабелем с мини-вилками. Не следует пользоваться стереофоническим кабелем с минивилкой.
- Если допустимый входной сигнал переключения для подсоединенного устройства превышает 12 В/150 мА при постоянном токе или вход закорочен, использование разъема DC OUT невозможно. В таком случае выключите устройство и отсоедините его.

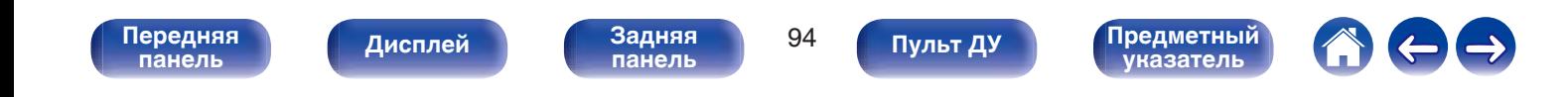

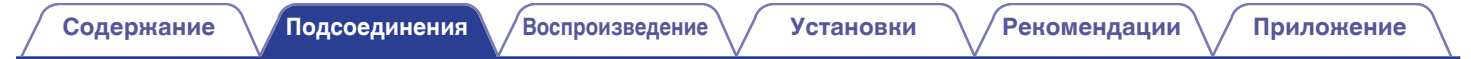

# Подключение кабеля питания

После подключения всех компонентов, включите устройство в розетку.

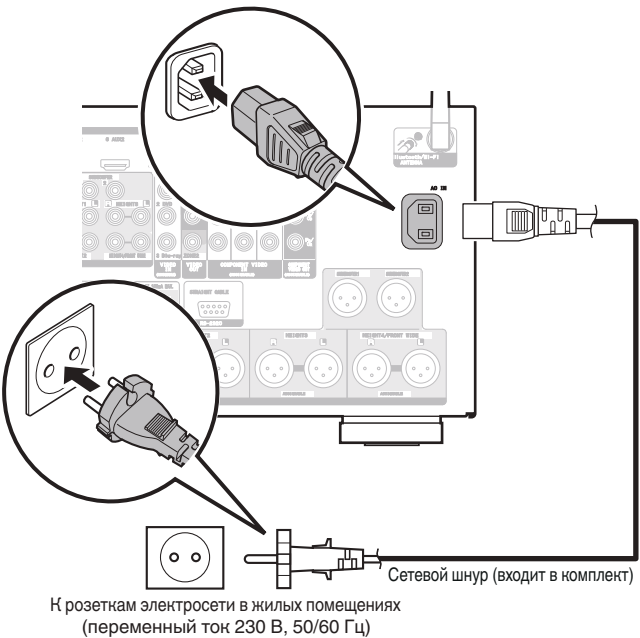

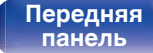

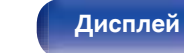

Задняя панель 95

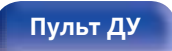

Предметный указатель

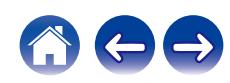

### <span id="page-95-0"></span>**• Содержание**

# **Базовая эксплуатация**

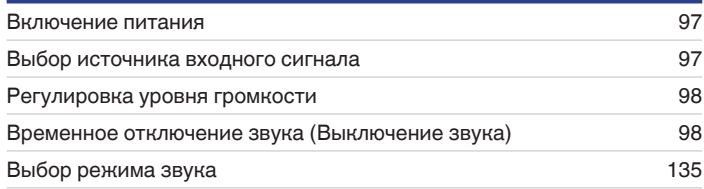

# **Воспроизведение устройства**

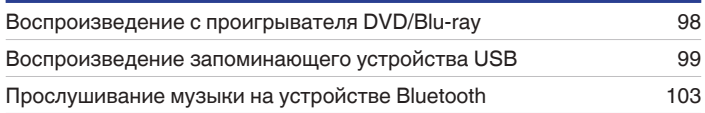

# **Воспроизведение сетевого аудио/ обслуживание**

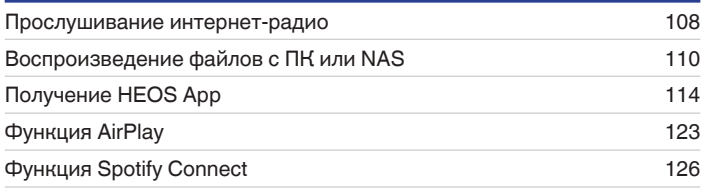

# **Удобные функции**

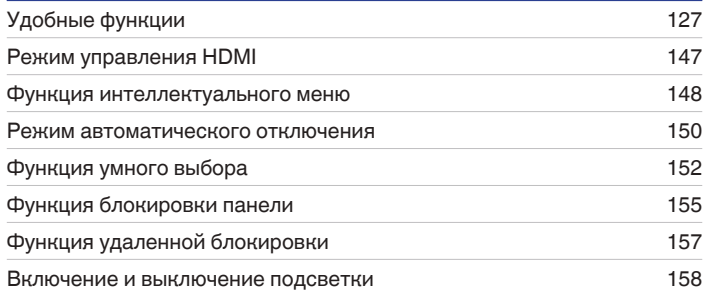

# **Другие функции**

Воспроизведение в зоне ZONE2/ZONE3 (отдельном помещении) [159](#page-158-0)

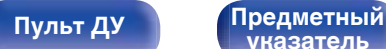

**[указатель](#page-324-0)**

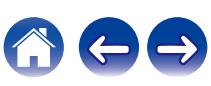

### <span id="page-96-0"></span>**[Содержание](#page-1-0) [Подсоединения](#page-33-0) [Воспроизведение](#page-95-0) [Установки](#page-163-0) [Рекомендации](#page-266-0) [Приложение](#page-290-0)**

# **Базовая эксплуатация**

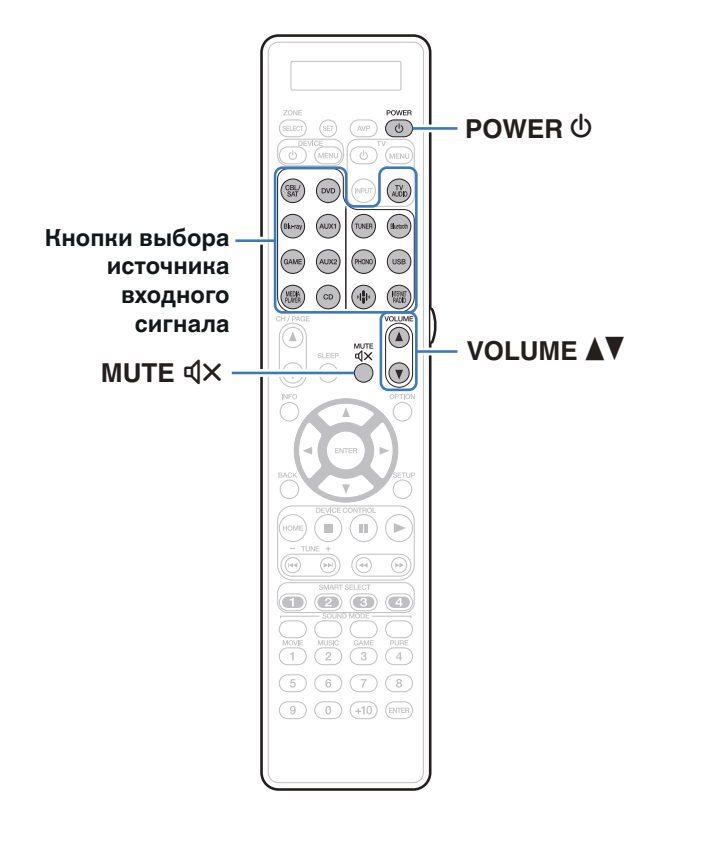

### **Включение питания**

**1 Нажмите кнопку POWER** <sup>X</sup>**, чтобы включить устройство.**

### 0 Вы можете нажать кнопку выбора источника входного сигнала, когда устройство находится в режиме ожидания, чтобы включить питание.

• Также можно переключить питание в режим ожидания, нажав кнопку  $\Phi$  на основном блоке.

# **Выбор источника входного сигнала**

**1 Для начала воспроизведения нажмите кнопку выбора источника входного сигнала.**

Нужный источник входного сигнала можно выбрать непосредственно.

0 Вы также можете выбрать источник входного сигнала, повернув регулятор INPUT SELECTOR на основном блоке.

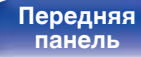

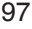

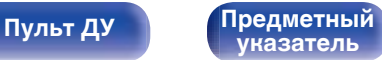

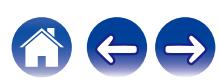

### <span id="page-97-0"></span>**Регулировка уровня громкости**

Используйте кнопку VOLUME <sup>1</sup> для регулировки **уровня громкости.**

- Диапазон регулировки отличается в зависимости от входного сигнала и настройки уровня канала.
- 0 Вы также можете настроить громкость, повернув регулятор VOLUME на основном блоке.

### **Временное отключение звука (Выключение звука)**

### **Нажмите кнопку MUTE**  $\mathbf{d} \times \mathbf{d}$ **.**

- На дисплей выводится индикация "MUTE".
- После этого на экране телевизора появляется индикатор  $\mathbb{d}$ Х.

- 0 Уровень громкости снижается до значения, заданного параметром "Сниж.ур.громкости" меню. (С [стр. 176\)](#page-175-0)
- $\bullet$  Для отмены нажмите кнопку MUTE  $\triangleleft$  x еще раз. Кроме того, отключение звука можно отменить, повернув регулятор общего уровня громкости.

# **Воспроизведение с проигрывателя DVD/Blu-ray**

Ниже описана процедура воспроизведения проигрывателя дисков DVD/Blu-ray.

### **1 Подготовьтесь к воспроизведению.**

A Включите телевизор, сабвуфер и проигрыватель. (2) Переключите вход телевизора на данное устройство.

- **2 Нажмите кнопку POWER** <sup>X</sup>**, чтобы включить устройство.**
- **3 Нажмите кнопку DVD или Blu-ray, чтобы переключить источник входного сигнала, используемый для проигрывателя.**
	- **4 Запустите воспроизведение DVD-проигрывателя или проигрывателя дисков Blu-ray.**
- Объемное воспроизведение (vf [стр. 135\)](#page-134-0)

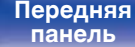

[Передняя](#page-16-0) **Передняя** 98 **[панель](#page-25-0)**

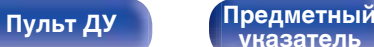

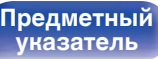

# <span id="page-98-0"></span>**Воспроизведение запоминающего устройства USB**

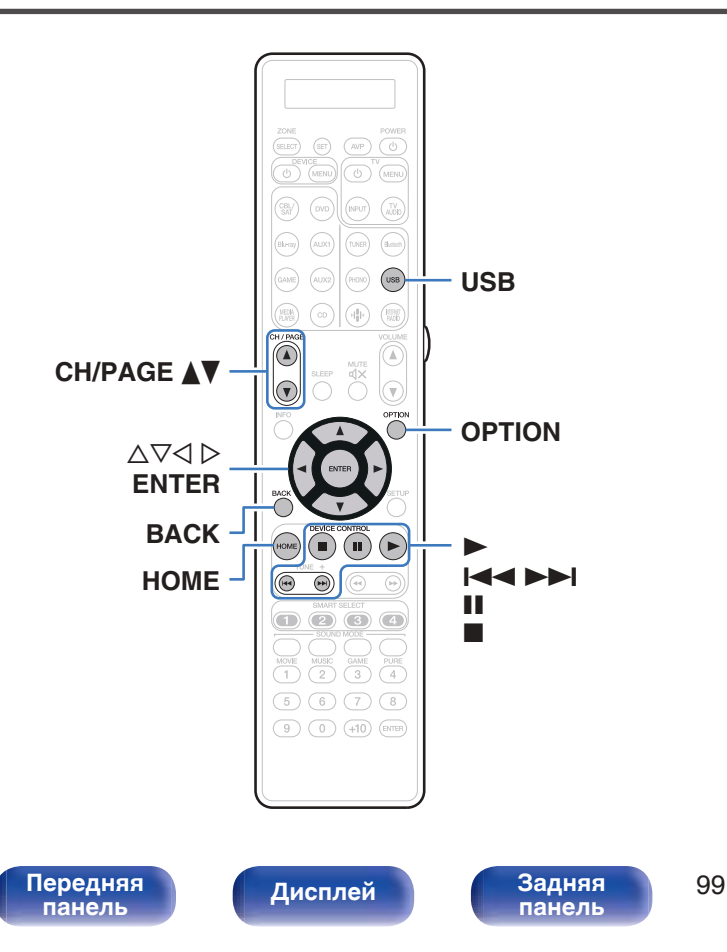

- Воспроизведение музыкальных файлов, хранящихся на устройстве памяти USB.
- На данном устройстве возможно только воспроизведение запоминающих устройств USB, соответствующих стандартам класса запоминающих устройств большой емкости.
- Данное устройство совместимо с запоминающими устройствами USB формата "FAT16" или "FAT32".
- Ниже указаны типы аудиоформата и особенности воспроизведения, поддерживаемые данным устройством. Подробную информацию см. в разделе ["Воспроизведение](#page-295-0) [устройств памяти USB" \(](#page-295-0)С стр. 296).

**[Пульт ДУ](#page-29-0) [Предметный](#page-324-0)**

**[указатель](#page-324-0)**

- 0 **WMA**
- 0 **MP3**
- 0 **WAV**
- 0 **MPEG-4 AAC**
- 0 **FLAC**
- 0 **Apple Lossless**
- 0 **DSD**

# **Воспроизведение файлов с запоминающих устройств USB**

- **1 Вставьте устройство памяти USB в USB-порт.**
- **2 Нажмите кнопку USB, чтобы переключить источник входного сигнала на "USB".**
- **3 Выберите имя данного устройства.**

**4 Выполните поиск музыки на своем запоминающем устройстве USB и выберите какое-либо произведение для воспроизведения.**

0 При выборе произведений для воспроизведения Вам будет задан вопрос о желаемой Вами очередности воспроизведения.

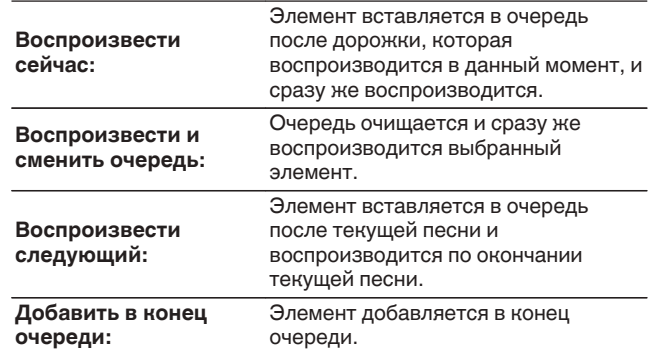

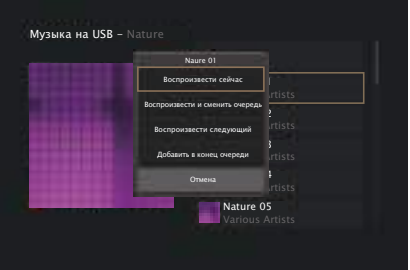

**[панель](#page-16-0)**

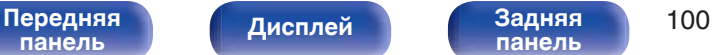

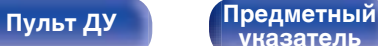

**[указатель](#page-324-0)**

### **5** С помощью кнопки ∆▽ выберите пункт **"Воспроизвести сейчас" или "Воспроизвести и сменить очередь", а затем нажмите кнопку ENTER.**

Начнется воспроизведение.

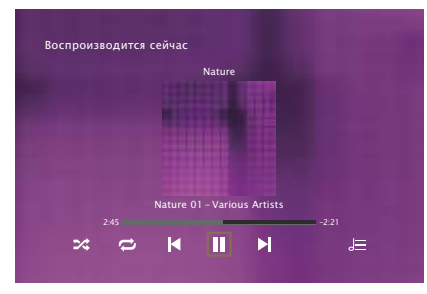

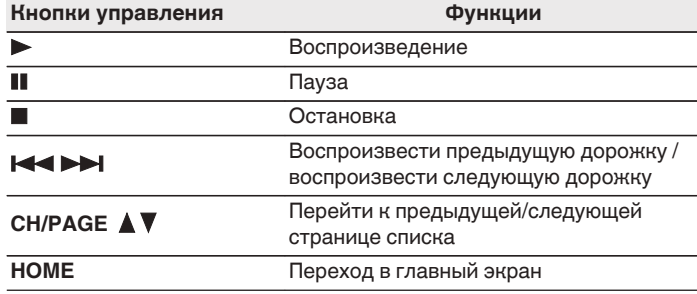

• Если музыкальный файл MP3 содержит данные обложки альбома, она может выводиться на дисплей во время воспроизведения музыкальных файлов.

#### **ПРИМЕЧАНИЕ**

0 Обратите внимание, что компания Marantz не несет никакой ответственности за возникновение каких-либо неполадок, связанных с данными на запоминающем устройстве USB, при совместном использовании запоминающего устройства USB и данного устройства.

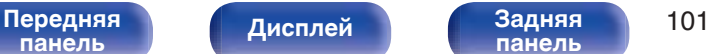

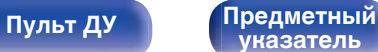

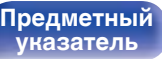

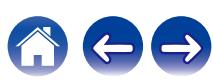

### ■ Действия, доступные с помощью меню **настройки**

- ["Регулировка уровня речи и голоса \(Расш.](#page-128-0) [диалог\)" \(](#page-128-0)СТ стр. 129)
- ["Настройка громкости каждого канала для соответствия](#page-129-0) [источнику входного сигнала \(Настр. уровня](#page-129-0) [канала\)" \(](#page-129-0)С стр. 130)
- ["Настройка тона \(Тон\)" \(](#page-130-0) $\mathbb{Q}$  стр. 131)
- ["Проигрывание определенного видео во время](#page-131-0) [воспроизведения аудио \(Выбор видео\)" \(](#page-131-0)С стр. 132)
- 0 ["Воспроизведение одинаковой музыки во всех зонах \(Все Зоны](#page-133-0) [Стерео\)" \(](#page-133-0)С стр. 134)

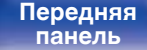

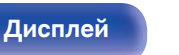

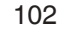

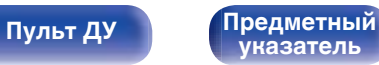

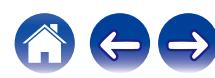

<span id="page-102-0"></span>**[Содержание](#page-1-0) [Подсоединения](#page-33-0) [Воспроизведение](#page-95-0) [Установки](#page-163-0) [Рекомендации](#page-266-0) [Приложение](#page-290-0)**

# **Прослушивание музыки на устройстве Bluetooth**

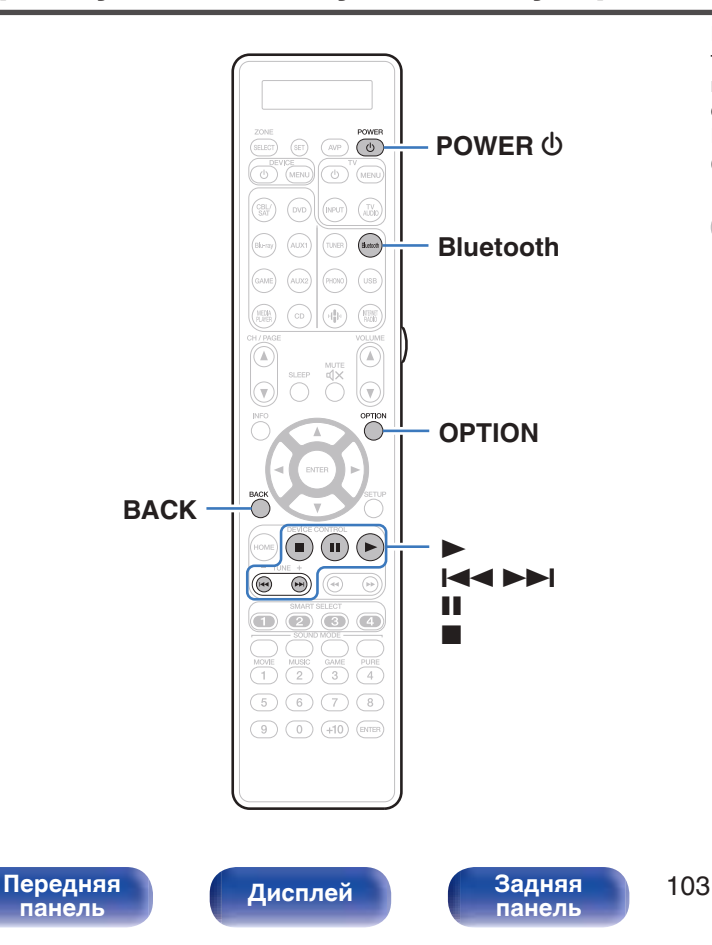

Музыкальными файлами, сохраненными на устройствах с Bluetooth, таких как смартфоны, цифровые проигрыватели музыки и т.д., можно наслаждаться на данном устройстве посредством сопряжения и подключения данного устройства к устройству с Bluetooth.

Соединение возможно в радиусе примерно 30 м.

**[Пульт ДУ](#page-29-0) [Предметный](#page-324-0)**

**[указатель](#page-324-0)**

#### **ПРИМЕЧАНИЕ**

0 Для воспроизведения музыки с устройства с Bluetooth, устройство с Bluetooth должно поддерживать профиль A2DP.

# **Воспроизведение музыки с Bluetooth-устройства**

Чтобы наслаждаться музыкой с устройства с Bluetooth на данном устройстве, сначала устройство с Bluetooth должно быть сопряжено с данным устройством.

Как только устройство с Bluetooth будет сопряжено, его не нужно снова сопрягать.

### **1 Подготовьтесь к воспроизведению.**

- A Подсоедините входящие в комплект внешние антенны для соединения по Bluetooth/беспроводной связи к разъемам антенн для соединения по Bluetooth/беспроводной связи на задней панели. (С [стр. 27\)](#page-26-0)
- $(2)$  Нажмите кнопку POWER  $\phi$ , чтобы включить устройство.

### **2 Нажмите кнопку Bluetooth.**

При использовании в первый раз, устройство перейдет в режим сопряжения автоматически и на дисплее устройства появится "Pairing...".

- **3 Включите настройки Bluetooth на мобильном устройстве.**
- **4 Выберите данное устройство, когда его название появится в списке устройств, отображенном на экране устройства с Bluetooth.**

Подключите к устройству с Bluetooth, когда "Pairing" отображается на дисплее устройства. Выполните соединение с устройством Bluetooth рядом с устройством (примерно 1 м).

### **5 Воспроизведите музыку с помощью какого-либо приложения на используемом Bluetoothустройстве.**

- Устройством с Bluetooth также можно управлять при помощи пульта дистанционного управления данного устройства.
- При последующем нажатии на кнопку Bluetooth на пульте дистанционного управления данное устройство автоматически подключается к последнему Bluetoothустройству, с которым было установлено соединение.

**[панель](#page-16-0)**

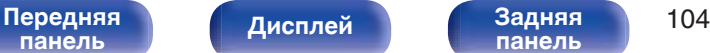

**[панель](#page-25-0)**

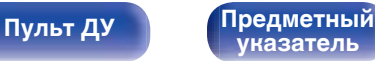

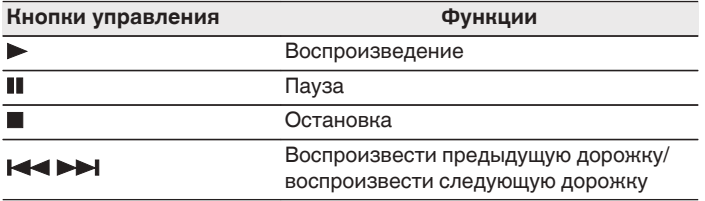

### $\rightarrow$

• Нажмите STATUS на данном устройстве во время воспроизведения, чтобы переключить дисплей между Названием, Именем артиста, Названием альбома и т.д.

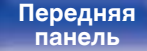

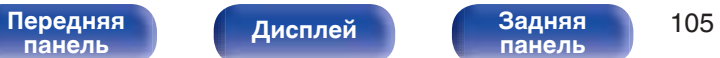

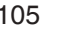

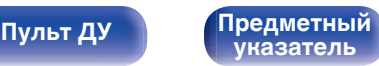

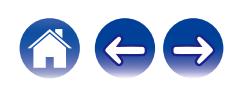

# **Сопряжение с другими Bluetoothустройствами**

Сопрягите устройство с Bluetooth с данным устройством.

- **1 Включите настройки Bluetooth на мобильном устройстве.**
- **2 Нажмите на пульте дистанционного управления и удерживайте не менее 3 секунд кнопку Bluetooth.** Данное устройство войдет в режим сопряжения.
- **3 Выберите данное устройство, когда его название появится в списке устройств, отображенном на экране устройства с Bluetooth.**

- 0 Данное устройство может быть сопряжено максимум с 8 устройствами с Bluetooth. Когда сопрягается 9-ое устройство с Bluetooth, оно будет зарегистрировано вместо самого старого зарегистрированного устройства.
- В режим сопряжения также можно войти, нажав кнопку OPTION во время отображения экрана воспроизведения Bluetooth и выбрав в отображаемом меню настроек "Режим сопряжения".

#### **ПРИМЕЧАНИЕ**

- $\bullet$  Чтобы управлять устройством с Bluetooth при помощи пульта ДУ данного устройства, устройство с Bluetooth должно поддерживать профиль AVRCP.
- 0 Пульт ДУ данного устройства не гарантирует работу со всеми устройствами с Bluetooth.
- 0 В зависимости от типа устройства с Bluetooth, данное устройство выводит звук, который соединен с настройкой громкости в устройстве с Bluetooth.

### o **Действия, доступные с помощью меню настройки**

- "Сопряжение с другими Bluetooth-устройствами" ( $\mathbb{Z}$  стр. 106)
- ["Регулировка уровня речи и голоса \(Расш.](#page-128-0) [диалог\)" \(](#page-128-0)г стр. 129)
- ["Настройка громкости каждого канала для соответствия](#page-129-0) [источнику входного сигнала \(Настр. уровня](#page-129-0) [канала\)" \(](#page-129-0) $\mathbb{Q}$  стр. 130)
- ["Настройка тона \(Тон\)" \(](#page-130-0) $\sqrt{\epsilon}$  стр. 131)
- ["Проигрывание определенного видео во время](#page-131-0) [воспроизведения аудио \(Выбор видео\)" \(](#page-131-0)СФ стр. 132)
- 0 ["Воспроизведение одинаковой музыки во всех зонах \(Все Зоны](#page-133-0) [Стерео\)" \(](#page-133-0)№ стр. 134)

**[указатель](#page-324-0)**

**[панель](#page-16-0)**

[Передняя](#page-16-0) **Писляей Задняя** 106 **[панель](#page-25-0)**

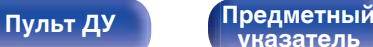

# **Повторное подключение к данному устройству с Bluetooth-устройства**

После выполнения сопряжения Bluetooth-устройство можно подключить, не выполняя каких-либо действий на данном устройстве.

Эту процедуру также необходимо выполнить при переключении Bluetooth-устройства в режим воспроизведения.

- **1 Если в настоящий момент подключено Bluetoothустройство, выключите настройку Bluetooth этого устройства, чтобы отключить его.**
- **2 Включите настройку Bluetooth на Bluetoothустройстве, которое требуется подключить.**
- **3 Выберите данное устройство в списке Bluetoothустройств используемого Bluetooth-устройства.**
- **4 Воспроизведите музыку с помощью какого-либо приложения на используемом Bluetoothустройстве.**

- 0 Экран автоматически переходит к экрану воспроизведения "Bluetooth" при подключении Bluetooth-устройства, когда питание данного устройства включено.
- 0 Когда настройка "Сетевое Управление" данного устройства установлена на "Всегда включен", а устройство с Bluetooth подключено к устройству в состоянии режима ожидания, питание устройства будет включено автоматически. (С [стр. 238\)](#page-237-0)

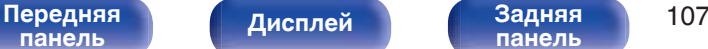

**[панель](#page-25-0)**

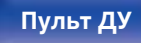

**[Пульт ДУ](#page-29-0) [Предметный](#page-324-0) [указатель](#page-324-0)**

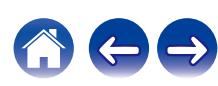

### <span id="page-107-0"></span>**[Содержание](#page-1-0) [Подсоединения](#page-33-0) [Воспроизведение](#page-95-0) [Установки](#page-163-0) [Рекомендации](#page-266-0) [Приложение](#page-290-0)**

# **Прослушивание интернет-радио**

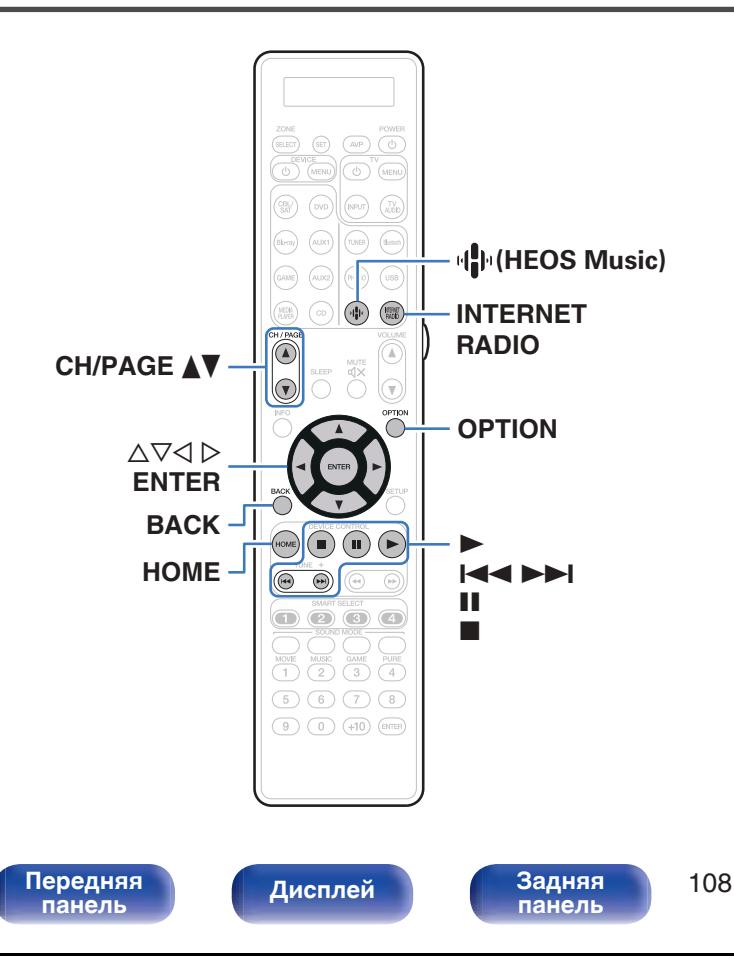

- Интернет-радио означает радиовещание, распространяемое посредством интернета. Возможен прием интернет-радиостанций со всего мира.
- Список интернет-радиостанций в данном устройстве обеспечен услугой базы данных TuneIn.
- Ниже указаны типы аудиоформата и особенности воспроизведения, поддерживаемые данным устройством. Подробную информацию см. в разделе ["Воспроизведение](#page-298-0) [Интернет-радио" \(](#page-298-0)С стр. 299).
	- 0 **WMA**
	- 0 **MP3**
	- 0 **MPEG-4 AAC**

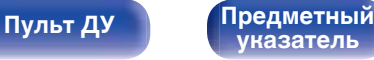

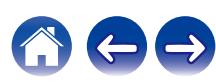
# **Прослушивание интернет-радио**

### **1 Нажмите кнопку INTERNET RADIO.**

• Вы также можете нажать  $\mathbb{P}$  (HEOS Music). С помощью кнопки  $\Delta \nabla$  выберите пункт "TuneIn интернет радио", а затем нажмите кнопку ENTER.

### **2 Выберите станцию, которую вы ходите воспроизводить.**

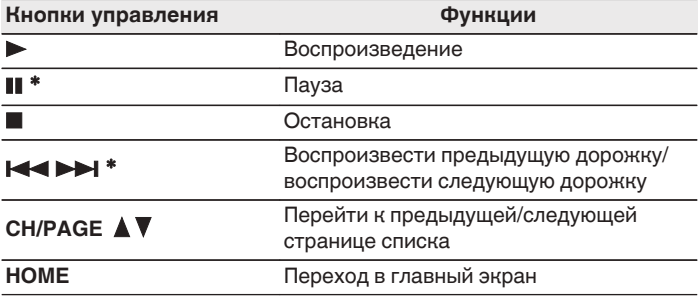

\* Включено при воспроизведении подкастов.

• Каждый раз при нажатии кнопки STATUS не основном блоке на дисплее основного устройства поочередно отображаются название песни, название радиостанции и друга.

### **ПРИМЕЧАНИЕ**

0 Служба базы данных радиостанций может приостановить работу или быть недоступна по иным причинам без предварительного уведомления.

## ■ Действия, доступные с помощью меню **настройки**

- "Добавление к [Избранное HEOS" \(](#page-127-0)С стр. 128)
- ["Регулировка уровня речи и голоса \(Расш.](#page-128-0) [диалог\)" \(](#page-128-0)г стр. 129)
- ["Настройка громкости каждого канала для соответствия](#page-129-0) [источнику входного сигнала \(Настр. уровня](#page-129-0) [канала\)" \(](#page-129-0) $\mathbb{Q}$  стр. 130)
- ["Настройка тона \(Тон\)" \(](#page-130-0) $\sqrt{2}$  стр. 131)
- ["Проигрывание определенного видео во время](#page-131-0) [воспроизведения аудио \(Выбор видео\)" \(](#page-131-0)С стр. 132)
- 0 ["Воспроизведение одинаковой музыки во всех зонах \(Все Зоны](#page-133-0) [Стерео\)" \(](#page-133-0) $\sqrt{\epsilon}$  стр. 134)

**[панель](#page-16-0)**

[Передняя](#page-16-0) **Писляей Задняя** 109 **[панель](#page-25-0)**

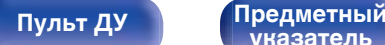

**[указатель](#page-324-0)**

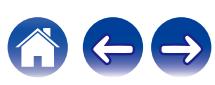

### **[Содержание](#page-1-0) [Подсоединения](#page-33-0) [Воспроизведение](#page-95-0) [Установки](#page-163-0) [Рекомендации](#page-266-0) [Приложение](#page-290-0)**

# **Воспроизведение файлов с ПК или NAS**

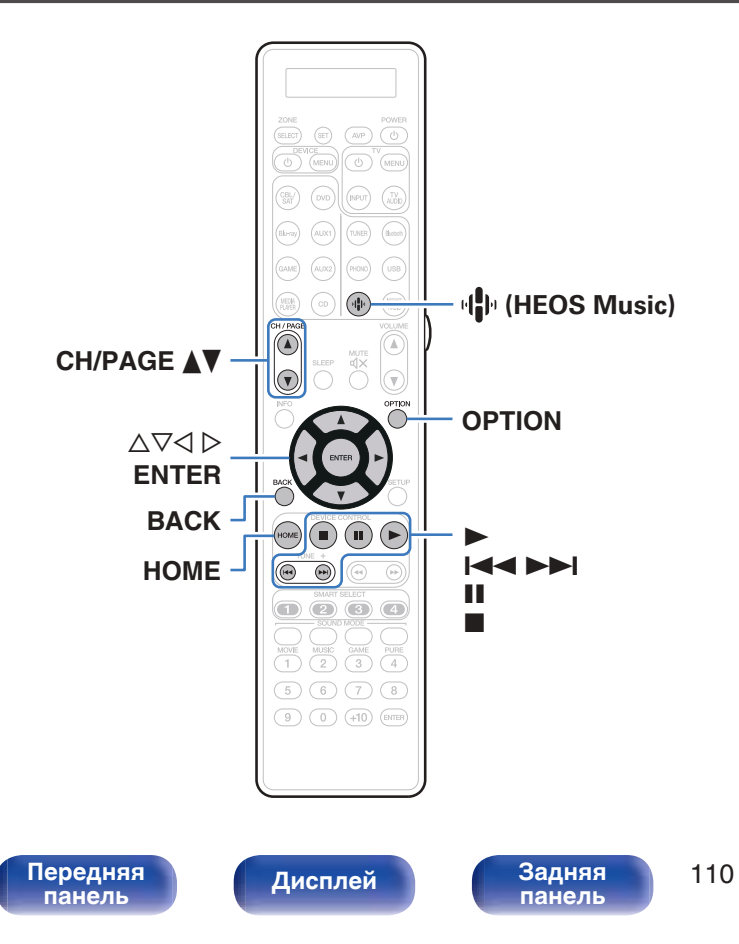

- Данное устройство может воспроизводить музыкальные файлы и списки воспроизведения (m3u, wpl) с серверов, совместимых с DLNA, в том числе с ПК и устройств хранения данных (NAS), в Вашей сети.
- Поддерживаемые форматы файлов: Подробные сведения см. в разделе ["Воспроизведение файла,](#page-297-0) [сохраненного на ПК или NAS" \(](#page-297-0)@ стр. 298).

**[Пульт ДУ](#page-29-0) [Предметный](#page-324-0)**

**[указатель](#page-324-0)**

- 0 **WMA**
- 0 **MP3**
- 0 **WAV**
- 0 **MPEG-4 AAC**
- 0 **FLAC**
- 0 **Apple Lossless**
- 0 **DSD**

# **Воспроизведение файлов с ПК или NAS**

Воспроизводите музыкальные файлы или списки воспроизведения, хранящиеся на файловых серверах DLNA, в Вашей локальной сети.

- **1 Нажмите кнопку** R **(HEOS Music).**
- **2** С помощью ∆▽ выберите пункт "Музыкальные **сервера", а затем нажмите кнопку ENTER.**

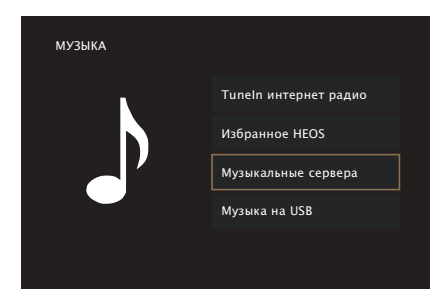

**3 Выберите имя подключенного к сети ПК или сервера NAS (Network Attached Storage).**

**4 Выполните поиск музыки на своем ПК/NAS и выберите какое-либо произведение для воспроизведения.**

0 При выборе произведений для воспроизведения Вам будет задан вопрос о желаемой Вами очередности воспроизведения.

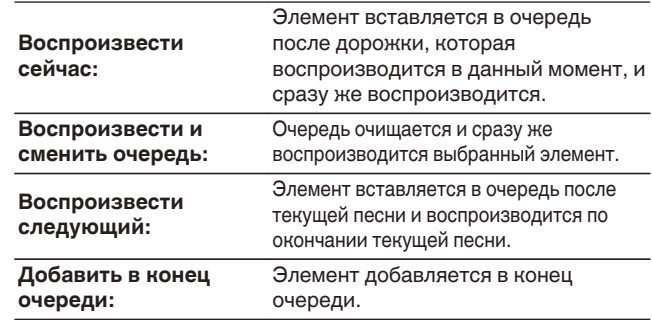

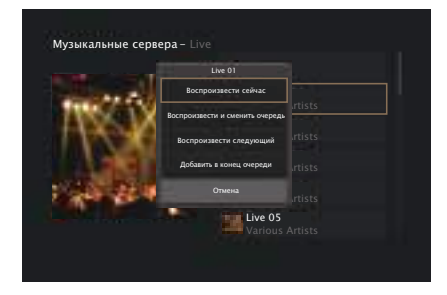

**[панель](#page-16-0)**

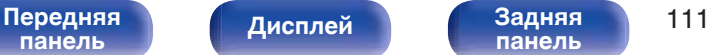

**[панель](#page-25-0)**

**[Пульт ДУ](#page-29-0) [Предметный](#page-324-0) [указатель](#page-324-0)**

## **5** С помощью кнопки ∆⊽ выберите пункт **"Воспроизвести сейчас" или "Воспроизвести и сменить очередь", а затем нажмите кнопку ENTER.**

Начнется воспроизведение.

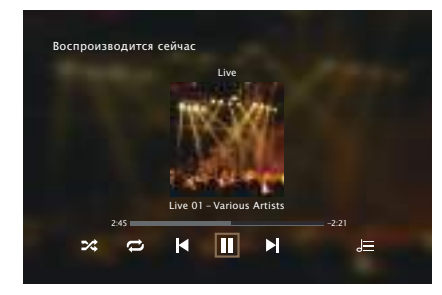

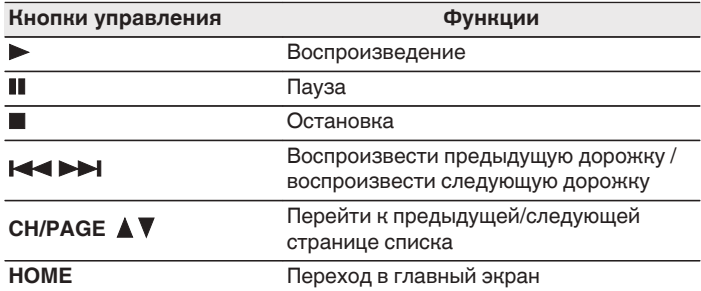

- Каждый раз при нажатии кнопки STATUS на основном блоке на дисплее поочередно отображаются название песни, имя исполнителя и название альбома.
- Если файл WMA (Windows Media Audio), MP3 или MPEG-4 AAC содержит данные обложки альбома, она может выводиться на дисплей во время воспроизведения музыкальных файлов.
- 0 При использовании Windows Media Player версии 11 или более новой возможен вывод на дисплей обложки альбомов для файлов WMA.

### **ПРИМЕЧАНИЕ**

- При проигрывании музыкальных файлов с компьютера или из сетевого хранилища с подключением через беспроводную ЛВС возможно прерывание аудиопотока в зависимости от беспроводной среды ЛВС. В этом случае, выполните подключение посредством проводной ЛВС.
- 0 Порядок, в котором выводятся треки/файлы, зависит от технических характеристик сервера. Если треки/файлы выводятся не в алфавитном порядке в соответствии с техническими характеристиками сервера, поиск по первой букве может работать неправильно.

**[панель](#page-16-0)**

[Передняя](#page-16-0) **Писляей Задняя** 112 **[панель](#page-25-0)**

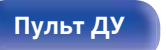

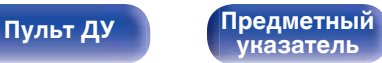

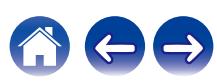

## ■ Действия, доступные с помощью меню **настройки**

- ["Регулировка уровня речи и голоса \(Расш.](#page-128-0) [диалог\)" \(](#page-128-0)СТ стр. 129)
- ["Настройка громкости каждого канала для соответствия](#page-129-0) [источнику входного сигнала \(Настр. уровня](#page-129-0) [канала\)" \(](#page-129-0)С стр. 130)
- ["Настройка тона \(Тон\)" \(](#page-130-0) $\mathbb{Q}$  стр. 131)
- ["Проигрывание определенного видео во время](#page-131-0) [воспроизведения аудио \(Выбор видео\)" \(](#page-131-0)С стр. 132)
- 0 ["Воспроизведение одинаковой музыки во всех зонах \(Все Зоны](#page-133-0) [Стерео\)" \(](#page-133-0)С стр. 134)

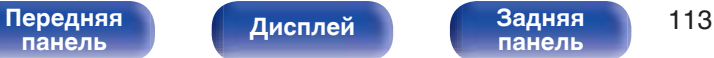

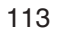

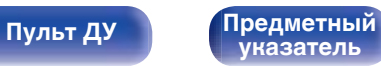

# **Получение HEOS App**

Вы можете воспользоваться большим количеством онлайн-служб потоковой передачи музыки с помощью HEOS App. В зависимости от географического положения имеется несколько вариантов для выбора.

Загрузите HEOS App для iOS или Android – для этого введите в строке поиска "HEOS" в App Store, Google Play или Amazon Appstore.

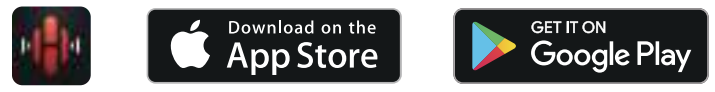

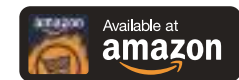

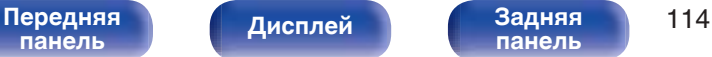

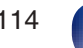

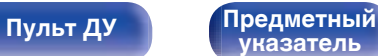

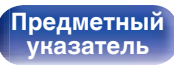

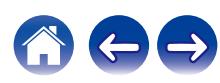

**[Содержание](#page-1-0) [Подсоединения](#page-33-0) [Воспроизведение](#page-95-0) [Установки](#page-163-0) [Рекомендации](#page-266-0) [Приложение](#page-290-0)**

# **HEOS Аккаунт**

Учетные записи HEOS можно зарегистрировать в "HEOS Аккаунт" (CF [стр. 240\)](#page-239-0) в меню данного устройства или коснувшись  $\cdot$  "Музыка" значка - "Настройки" вкладки  $\circledast$  в HEOS App.

# ■ Что такое HEOS Аккаунт?

HEOS Аккаунт – это основная учетная запись или "связка ключей" для управления всеми Вашими музыкальными службами HEOS при помощи одного единственного имени пользователя и пароля.

# ■ Зачем мне нужен HEOS Аккаунт?

При наличии HEOS Аккаунт Вам необходимо будет ввести свое имя пользователя для входа в систему музыкальных служб и пароль только один раз. Это позволит Вам просто и быстро пользоваться большим количеством приложений управления на различных устройствах.

Вы просто входите в систему под своим HEOS Аккаунт на любом устройстве и получаете доступ ко всем связанным музыкальным службам, истории воспроизведения и пользовательским спискам воспроизведения, даже если Вы слушаете музыку у друга дома при помощи его системы HEOS.

# **• Регистрация HEOS Аккаунт**

Вам будет предложено зарегистрировать HEOS Аккаунт, когда Вы впервые попытаетесь получить доступ к любым музыкальным службам из главного меню "Музыка" приложения HEOS App.

## o **Изменение Вашего HEOS Аккаунт**

- **1 Нажмите вкладку "Музыка".**
- **2** Выберите значок Настройки<sup>®</sup> в верхнем левом **углу экрана.**
- **3 Выберите "HEOS Аккаунт".**
- **4 Измените свое местоположение, измените свой пароль, удалите свою учетную запись или выйдите из своей учетной записи.**

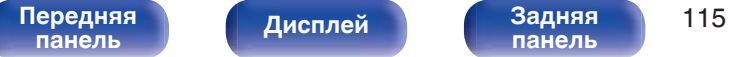

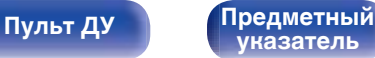

**[Содержание](#page-1-0) [Подсоединения](#page-33-0) [Воспроизведение](#page-95-0) [Установки](#page-163-0) [Рекомендации](#page-266-0) [Приложение](#page-290-0)**

# **Воспроизведение при помощи служб потоковой передачи музыки**

Музыкальная служба – это музыкальная компания, предоставляющая доступ к обширным музыкальным коллекциям посредством бесплатной и/или платной подписки в режиме онлайн. В зависимости от географического положения имеется несколько вариантов для выбора.

# **Выбор помещения/устройства**

- **1 Коснитесь вкладки "Помещения" и выберите "AV8805", если имеется несколько устройств HEOS.**
- Коснитесь значка карандаша  $\ell$  в верхнем правом углу, чтобы переключиться в режим правки. Вы можете изменить отображаемое имя.

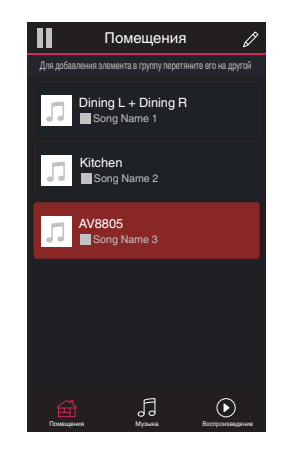

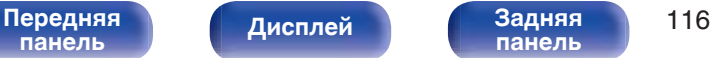

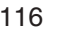

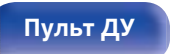

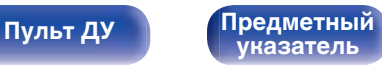

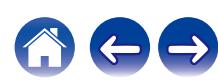

## **Выбор музыкальной дорожки или станции из музыкальных источников**

**1 Коснитесь вкладки "Музыка" и выберите музыкальный источник.**

## $\overline{\mathcal{L}}$

0 Все музыкальные сервисы, отображаемые могут быть недоступны в вашем регионе.

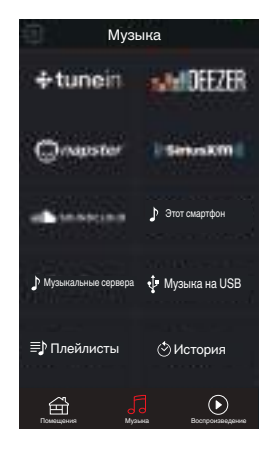

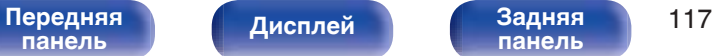

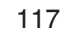

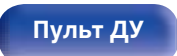

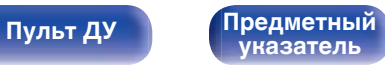

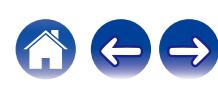

### **2 Выполните поиск музыки для воспроизведения.**

После выбора музыкальной дорожки или радиостанции приложение автоматически перейдет к экрану "Воспроизведение".

0 При выборе музыкальной дорожки для воспроизведения Вам будет задан вопрос о желаемой Вами очередности воспроизведения.

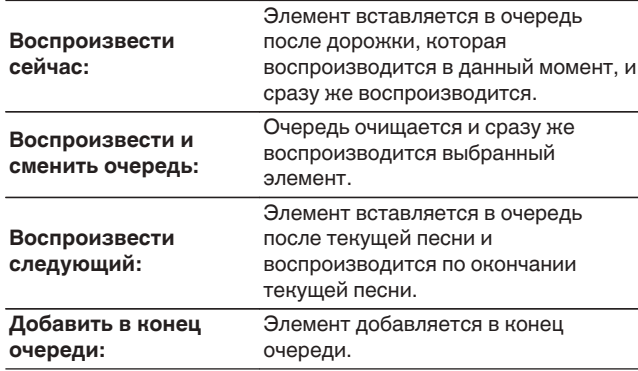

## $\overline{\mathscr{L}}$

0 При выборе радиостанции отображаются следующие элементы.

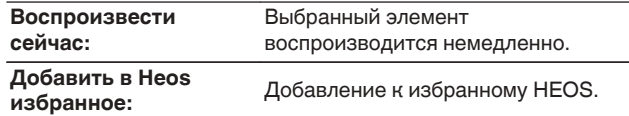

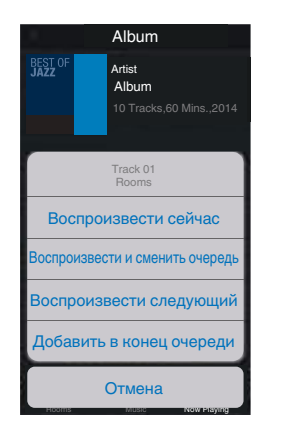

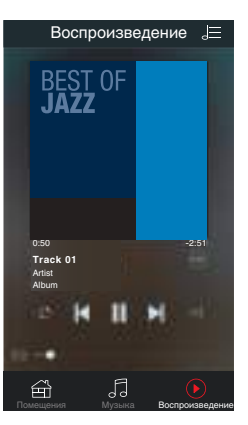

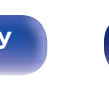

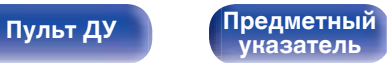

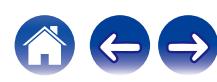

# **[панель](#page-16-0)**

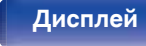

[Передняя](#page-16-0) **Передняя** 118 **[панель](#page-25-0)**

# **Прослушивание одной и той же музыки в нескольких помещениях**

Система HEOS – это настоящая многокомнатная аудиосистема, которая автоматически синхронизирует воспроизведение аудио между несколькими устройствами HEOS таким образом, что аудио, поступающее из различных помещений, оказывается точно синхронизированным и всегда звучит отменно! Вы можете легко добавить до 32 устройств HEOS к своей системе HEOS. Вы можете объединить или сгруппировать до 16 отдельных устройств HEOS в группу устройств HEOS, которая будет работать так, как если бы это было одно единственное устройство HEOS.

# **П** Группирование помещений

- **1 Нажмите и удерживайте палец на помещении, в котором не воспроизводится музыка.**
- **2 Перетяните его на помещение, в котором воспроизводится музыка (обозначается красной рамкой) и поднимите палец.**
- **3 В результате эти два помещения будут сгруппированы в одну группу устройств, и в обоих помещениях будет воспроизводиться одна и та же точно синхронизированная музыка.**

0 При воспроизведении в группе аудио с устройства, подключенного к данному устройству, воспроизводиться может только 2-канальный входной сигнал PCM с разъема HDMI, аналогового или цифрового разъема.

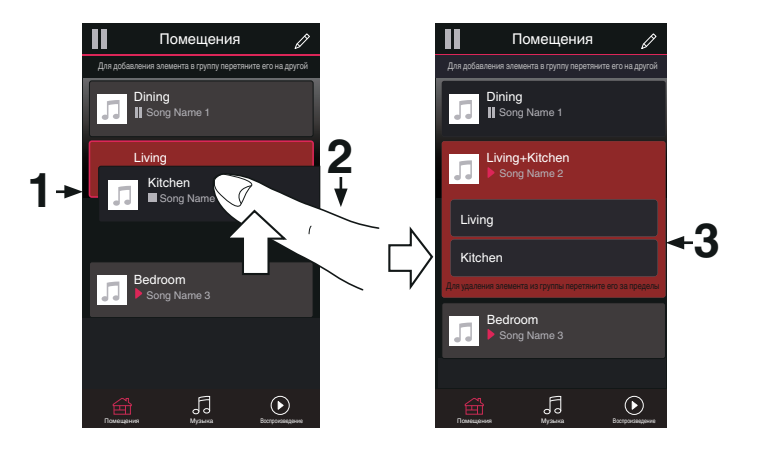

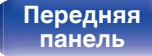

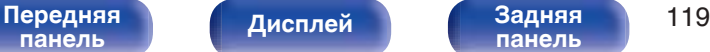

**[панель](#page-25-0)**

**[Пульт ДУ](#page-29-0) [Предметный](#page-324-0) [указатель](#page-324-0)**

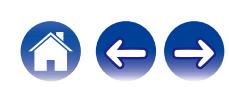

# **• Разгруппирование помещений**

- **1 Нажмите и удерживайте палец на помещении, которое Вы хотите удалить из группы.**
- **2 Перетяните его по направлению из группы и поднимите палец.**

### **ПРИМЕЧАНИЕ**

• Вы не можете удалить первое помещение, в котором началось воспроизведение музыки до создания группы.

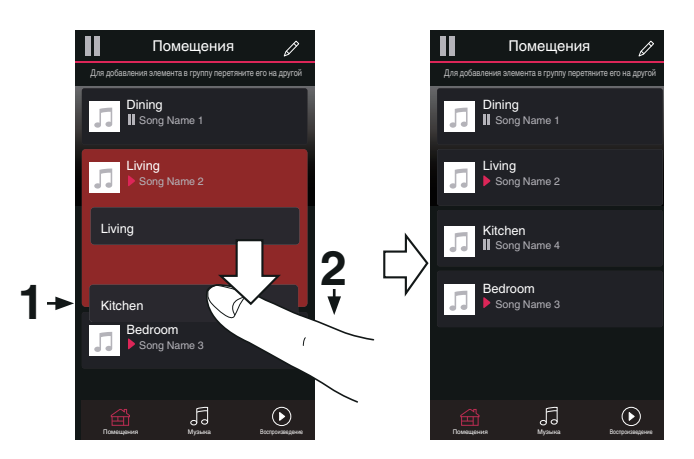

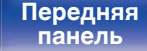

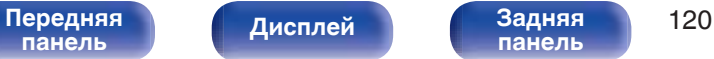

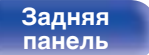

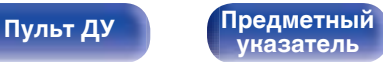

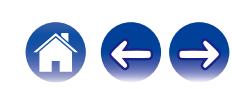

**[Содержание](#page-1-0) [Подсоединения](#page-33-0) [Воспроизведение](#page-95-0) [Установки](#page-163-0) [Рекомендации](#page-266-0) [Приложение](#page-290-0)**

## **• Группирование всех помещений (режим вечеринки)**

Вы можете легко сгруппировать вместе 16 помещений в режиме вечеринки при помощи движения "стягивания".

- **1 Поставьте два пальца на экран, охватив список помещений.**
- **2 Быстро сведите два пальца вместе и поднимите.**
- **3 Все Ваши помещения будут объединены и начнут воспроизводить одну и ту же точно синхронизированную музыку.**

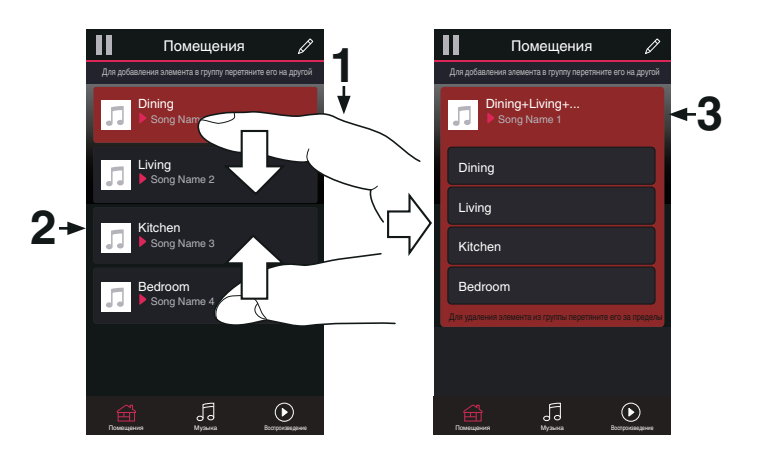

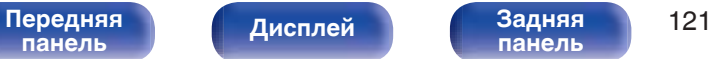

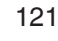

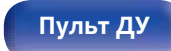

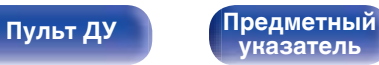

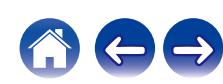

## **• Разгруппирование всех помещений**

Вы можете легко разгруппировать все свои помещения и выйти из режима вечеринки при помощи движения "растягивания".

- **1 Поставьте рядом два пальца на экран, охватив список помещений.**
- **2 Быстро разведите два пальца в стороны и поднимите.**
- **3 Все помещения будут разгруппированы.**

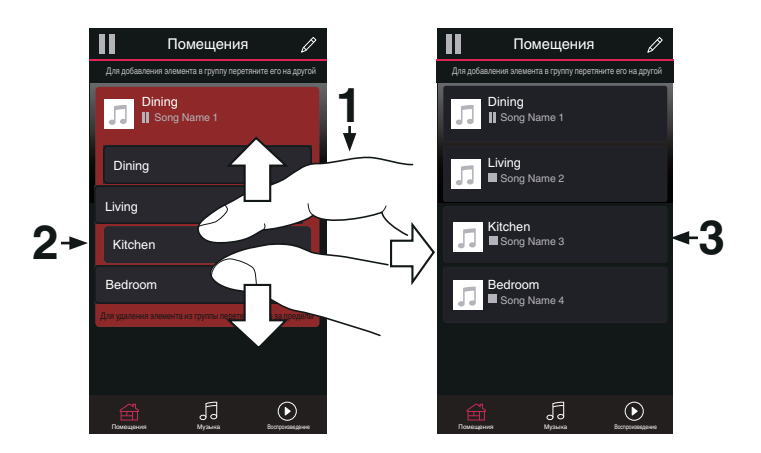

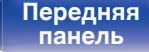

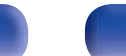

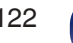

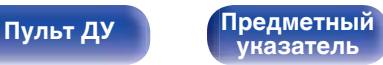

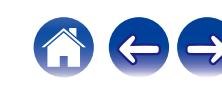

# **Функция AirPlay**

Музыкальные файлы, расположенные на вашем устройстве (iPhone, iPod touch, iPad или iTunes), можно воспроизводить на данном ресивере через сеть.

## $\overline{\rightarrow}$

- Когда начнется воспроизведение AirPlay, источник входного сигнала переключится на значение "HEOS Music".
- 0 Остановить воспроизведение AirPlay можно посредством выбора другого источника сигнала.
- Чтобы одновременно видеть название композиции и имя исполнителя, нажмите кнопку STATUS на основном блоке.
- 0 Подробнее об использовании приложения iTunes см. также программную подсказку iTunes.
- 0 Вид экрана может быть разным в зависимости от OS версий программного обеспечения.

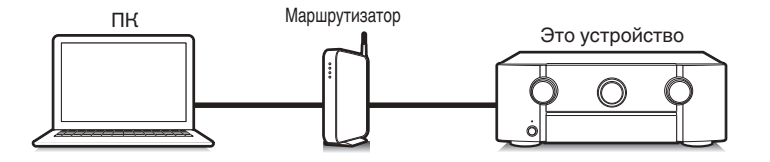

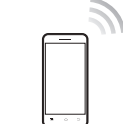

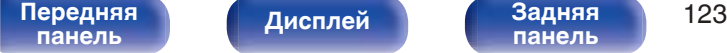

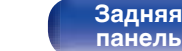

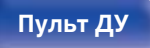

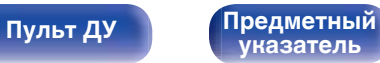

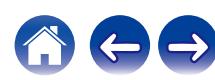

**[панель](#page-25-0)**

# **Воспроизведение музыки с iPhone, iPod touch или iPad**

При обновлении операционной системы "iPhone/iPod touch/iPad" до iOS 4.2.1 или более новой версии появляется возможность направления потока музыкальных данных из "iPhone/iPod touch/iPad" непосредственно в данное устройство.

- **1 Подключите ваш iPhone, iPod touch или iPad Wi-Fi к той же сети, к которой подключено данное устройство.**
	- Подробнее см. в руководстве пользователя к устройству.
- **2 Включите композицию на iPhone, iPod touch или iPad.**

Значок AirPlay отображается на экране iPhone, iPod touch или iPad.

**3 Щелкните значок AirPlay.**

**[панель](#page-16-0)**

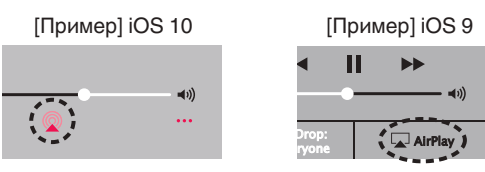

**4 Выберите акустическую систему (устройства), которой собираетесь воспользоваться.**

**[Дисплей](#page-21-0) [Задняя](#page-25-0)**

# **Воспроизведение музыки с iTunes на этом устройстве**

**1 Установите приложение iTunes 10 или более новую версию на персональный компьютер Mac или Windows, который подключен к той же самой сети, что и данное устройство.**

## **2 Включите данное устройство.**

Установите "Сетевое Управление" в положение "Всегда включен". (С [стр. 238\)](#page-237-0)

### **ПРИМЕЧАНИЕ**

- 0 При установке режима "Сетевое Управление" в положение "Всегда включен" устройство потребляет больше электроэнергии, чем в обычном режиме ожидания.
- **3 Запустите iTunes и щелкните значок AirPlay, чтобы выбрать главное устройство.**

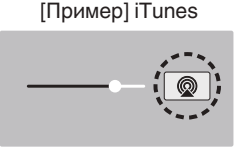

**4 Выберите композицию и щелкните на значке воспроизведения в окне iTunes.**

Музыка будет пересылаться в данное устройство в виде потока данных.

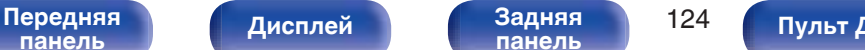

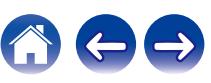

### **ПРИМЕЧАНИЕ**

0 При воспроизведении с помощью функции AirPlay звук выводится с громкостью, настроенной на iPhone, iPod touch, iPad или в iTunes. До начала воспроизведения вам необходимо снизить громкость iPhone, iPod touch, iPad или iTunes, а затем настроить ее на нужный уровень.

# **Выполнение операций воспроизведения iTunes с пульта ДУ данного устройства**

С помощью пульта ДУ данного устройства можно выполнять операции воспроизведения, приостановки и автоматического поиска (по меткам) для песен iTunes.

- **1 Выберите "Редактировать" "Параметры..." в меню iTunes.**
- **2 В окне настройки iTunes выберите пункт "Устройства".**
- **3 Выберите "рaзреwить удаленной aудиосистемe управлять звуком в iTunes", а затем нажмите "OK".**
- 
- 0 Этого не требуется делать при использовании iTunes версии 12 или более поздней.

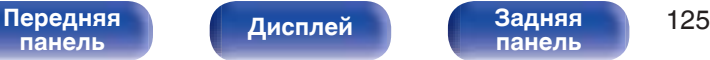

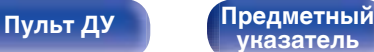

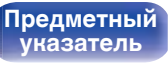

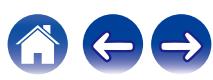

# **Функция Spotify Connect**

Spotify является самой популярной в мире службой потоковой передачи. Если Вы подпишитесь на Spotify Premium, Вы сможете управлять Вашей новой акустической системой при помощи Вашего телефона или планшета. Поскольку Spotify встроен в акустическую систему, Вы сможете делать звонки или использовать другие приложения - музыка никогда не остановится.

Сведения о настройке и использовании функции соединения Spotify см. на веб-сайте www.spotify.com/connect

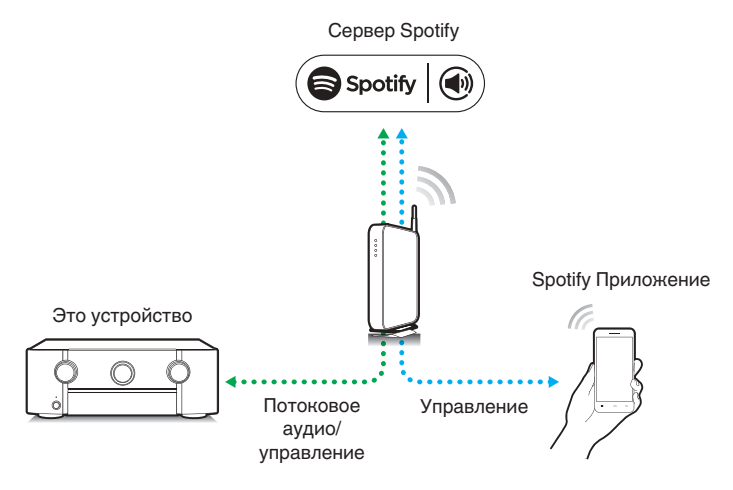

# **Воспроизведение музыки с Spotify на этом устройстве**

Загрузите "Spotify App" на устройство Android или iOS заранее. Для воспроизведения дорожки Spotify на данном устройстве Вам сначала следует зарегистрироваться в премиум-аккаунте Spotify.

- **1 Подключите настройки Wi-Fi устройства iOS или Android к той же сети, что и данное устройство.**
- **2 Запустите Spotify App.**
- **3 Воспроизведите дорожку Spotify.**

## **4 Нажмите значок Spotify** F**, чтобы выбрать устройство.**

Музыка будет пересылаться в данное устройство в виде потока данных.

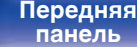

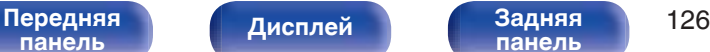

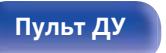

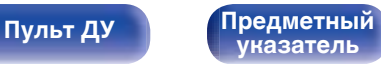

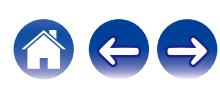

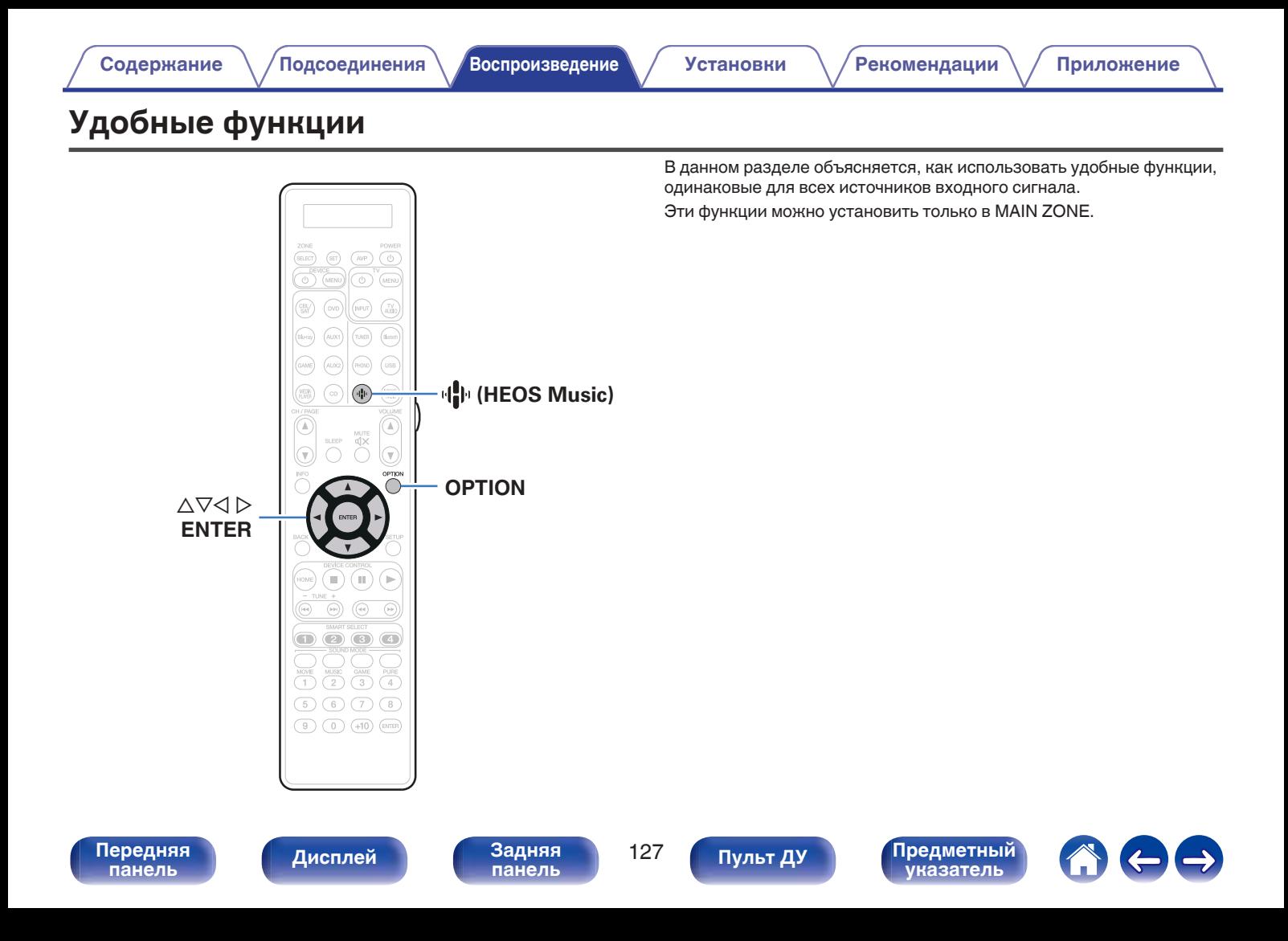

# <span id="page-127-0"></span>**Добавление к Избранное HEOS**

**1 При воспроизведении контента нажмите кнопку OPTION.**

Выводится меню действий.

**2** С помощью ∆ $\nabla$  выберите пункт "Добавить в Heos **избранное", а затем нажмите кнопку ENTER.**

# **Воспроизведение Избранное HEOS**

- **Нажмите кнопку**  $\mathbf{\Phi}$  **(HEOS Music).**
- **2** С помощью ∆▽ выберите пункт "Избранное HEOS", **а затем нажмите кнопку ENTER.**

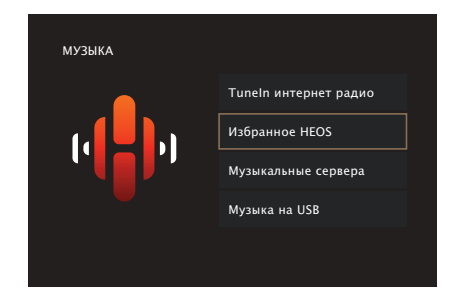

**3 Выполните поиск контента и выберите что-нибудь для воспроизведения.**

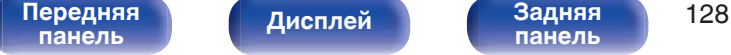

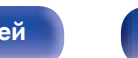

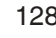

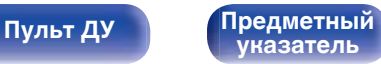

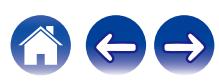

# <span id="page-128-0"></span>**Удаление Избранное HEOS**

- **1 Во время отображения списка контента Избранное HEOS с помощью ∆⊽ выберите элемент, который Вы хотите удалить из Избранное HEOS, и нажмите OPTION.**
- **2 С помощью кнопки ∆** $\nabla$  **выберите пункт "Удаление из Heos избранное", а затем нажмите кнопку ENTER.**

# **Регулировка уровня речи и голоса (Расш. диалог)**

С помощью данной функции производится регулировка частотного диапазона центрального канала для усиления канала речи в фильмах и голосового канала в музыке для более легкого прослушивания.

## **1 Нажмите кнопку OPTION.**

Отображается экран меню настроек.

• При выборе источника входного сигнала "HEOS Music" появляется меню настроек для музыки в режиме онлайн. Выберите "AVP опции…" и нажмите ENTER.

**2 С помощью кнопки** ui **выберите пункт "Расш. диалог", а затем нажмите кнопку ENTER.**

Отобразится меню "Расш. диалог".

### **3** Используйте  $\triangleleft$  **Для выбора Вашего любимого эффекта усиления.**

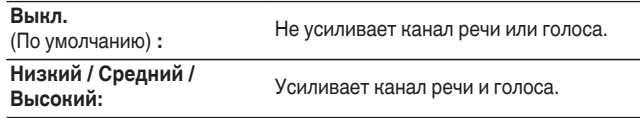

## **4 Нажмите кнопку ENTER.**

• Настройки "Расш. диалог" сохраняются для каждого из источников сигнала.

- 0 Данный параметр невозможно выбирать при установке режима звука "Direct", "Virtual" или "Pure Direct".
- Данный параметр невозможно задать при установке режима ввода "7.1CH IN".

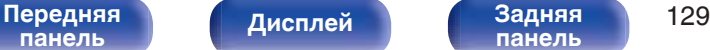

**[панель](#page-25-0)**

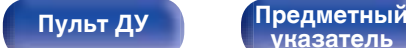

**[указатель](#page-324-0)**

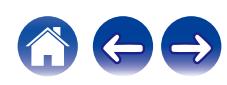

# <span id="page-129-0"></span>**Настройка громкости каждого канала для соответствия источнику входного сигнала (Настр. уровня канала)**

Громкость каждого канала можно изменить при прослушивании музыки. Этот параметр можно настроить для каждого источника входного сигнала.

### **1 Нажмите кнопку OPTION.**

Отображается экран меню настроек.

- При выборе источника входного сигнала "HEOS Music" появляется меню настроек для музыки в режиме онлайн. Выберите "AVP опции…" и нажмите ENTER.
- **2 С помощью кнопки ∆▽ выберите пункт "Настр. уровня канала", а затем нажмите кнопку ENTER.** Откроется экран "Настр. уровня канала".
- **3 Используйте** ui **для выбора канала, который хотите настроить.**

### **4** Используйте кнопку ⊲ ⊳ для регулировки уровня **громкости.**

**–12.0 дБ – +12.0 дБ** (По умолчанию: 0.0 дБ)

### **5** С помощью ∆∇⊲ ⊳ выберите "Выход" и нажмите **ENTER.**

- 0 Выберите "Сброс" и нажмите ENTER, если Вы хотите восстановить значения регулировки различных каналов до "0.0 дБ" (по умолчанию).
- Громкость наушников можно регулировать, когда наушники подключены.
- 0 Настройки "Настр. уровня канала" сохраняются для каждого из источников входного сигнала.
- 0 Можно установить только для динамиков, выводящих звук. Кроме того, невозможно установить это, когда этот параметр в меню "HDMI АудиоВыход" установлен на "ТВ". (С [стр. 184\)](#page-183-0)

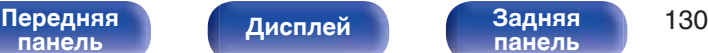

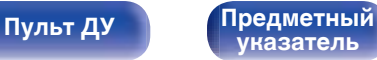

# <span id="page-130-0"></span>**Настройка тона (Тон)**

Регулировка тонального качества звука.

## **1 Нажмите кнопку OPTION.**

Отображается экран меню настроек.

- При выборе источника входного сигнала "HEOS Music" появляется меню настроек для музыки в режиме онлайн. Выберите "AVP опции…" и нажмите ENTER.
- **2 С помощью кнопки ∆** $\nabla$  **выберите пункт "Тон", а затем нажмите кнопку ENTER.**

Откроется экран "Тон".

### **3 Используйте < D, чтобы включить/выключить функцию управления звуковым сигналом.**

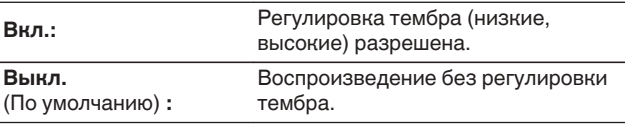

 $\Delta$  Выберите "Вкл." в шаге 3 и нажмите  $\nabla$ , чтобы **выбрать звуковой диапазон, который нужно настроить.**

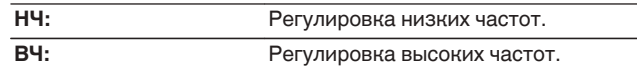

### **5** Используйте ⊲  $\triangleright$ , чтобы отрегулировать звуковой **сигнал, а затем нажмите ENTER.**

**-6 dB – +6 dB** (По умолчанию : 0 dB)

- Настройки "Тон" сохраняются для каждого из источников входного сигнала.
- 0 Данный параметр невозможно выбирать при установке режима звука "Direct" или "Pure Direct".
- 0 Этот параметр нельзя настроить, если для "Dynamic EQ" установлено значение "Вкл.". (С [стр. 178\)](#page-177-0)
- 0 Нельзя установить, когда не выводится звуковой сигнал или параметр в меню "HDMI Аудио-Выход" установлен на "ТВ". (С [стр. 184\)](#page-183-0)
- 0 Данный параметр невозможно задать при установке режима ввода "7.1CH IN".

**[панель](#page-16-0)**

[Передняя](#page-16-0) *Лисплей* Задняя 131 **[панель](#page-25-0)**

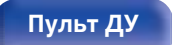

**[Пульт ДУ](#page-29-0) [Предметный](#page-324-0) [указатель](#page-324-0)**

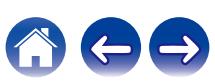

# <span id="page-131-0"></span>**Проигрывание определенного видео во время воспроизведения аудио (Выбор видео)**

Одновременно с воспроизведением аудио данное устройство может показывать на экране телевизора видео из другого источника. Этот параметр можно настроить для каждого источника входного сигнала.

## n **Поддерживаемые источники входного сигнала: CD**<sup>z</sup> **/ Tuner / HEOS Music / Phono**

\* Нельзя установить, когда любой из разъемов HDMI, компонентного видео или видео назначены.

### **1 Нажмите кнопку OPTION.**

Отображается экран меню настроек.

- При выборе источника входного сигнала "HEOS Music" появляется меню настроек для музыки в режиме онлайн. Выберите "AVP опции…" и нажмите ENTER.
- **2 С помощью кнопки ∆▽ выберите пункт "Выбор видео", а затем нажмите кнопку ENTER.**

Отобразится меню "Выбор видео".

С помощью кнопок **< D** выберите режим "Видео **отбор".**

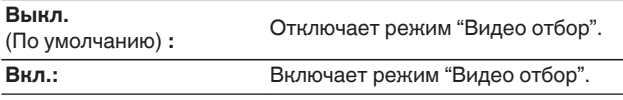

- **4 Если в пункте 3 выбрано значение "Вкл.", нажмите** i **и выберите "Источник".**
- **5** С помощью кнопок < **D** выберите источник **входного сигнала видео, которое нужно воспроизвести, а затем нажмите ENTER.**

0 Настройки "Выбор видео" сохраняются для каждого из источников входного сигнала.

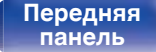

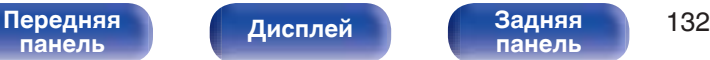

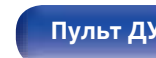

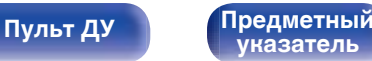

# **Настройка качества изображения для конкретной среды просмотра (Режим картинки)**

## n **Поддерживаемые источники входного сигнала: CBL/SAT / DVD / Blu-ray / Game / AUX1 /** AUX2 / Media Player / CD<sup>\*</sup> / TV Audio<sup>\*</sup>

\* Вы можете задать режим картинки, когда назначен разъем HDMI, разъем видео или разъем компонентного видео.

**1 Нажмите кнопку OPTION.**

Отображается экран меню настроек.

**2 С помощью кнопки ∆⊽ выберите пункт "Режим картинки", а затем нажмите кнопку ENTER.**

Отобразится меню "Режим картинки".

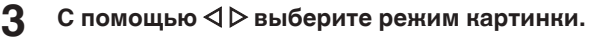

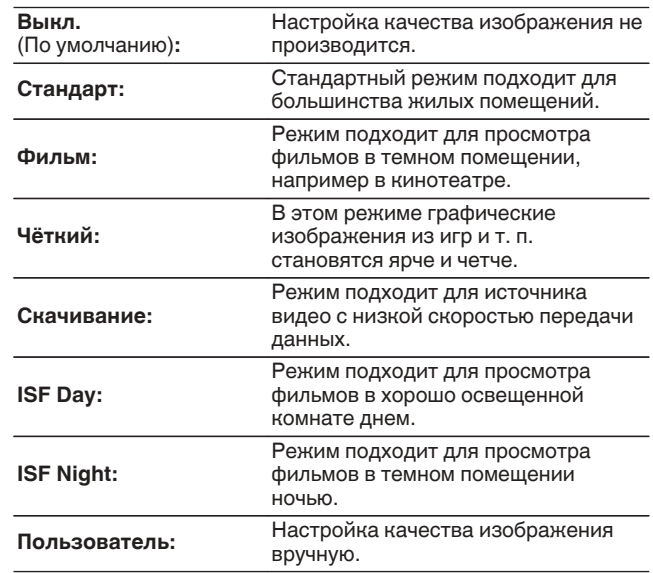

**4 Нажмите кнопку ENTER.**

0 Настройки "Режим картинки" сохраняются для каждого из источников входного сигнала.

**[панель](#page-16-0)**

[Передняя](#page-16-0) *Лисплей* Задняя 133 **[панель](#page-25-0)**

**[Пульт ДУ](#page-29-0) [Предметный](#page-324-0)**

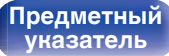

# <span id="page-133-0"></span>**Воспроизведение одинаковой музыки во всех зонах (Все Зоны Стерео)**

Вы можете воспроизвести музыку, воспроизводимую в MAIN ZONE, одновременно в ZONE2 и ZONE3 (другое помещение).

Функция полезна, когда требуется воспроизвести музыку одновременно в нескольких помещениях – например, во время домашней вечеринки или воспроизведении BGM, охватывающем весь дом.

## **1 Нажмите кнопку OPTION.**

Отображается экран меню настроек.

• При выборе источника входного сигнала "HEOS Music" появляется меню настроек для музыки в режиме онлайн. Выберите "AVP опции…" и нажмите ENTER.

### **2 С помощью кнопки ∆** $\nabla$  **выберите пункт "Все Зоны Стерео", а затем нажмите кнопку ENTER.**

Отобразится меню "Все Зоны Стерео".

## **3 Выберите "Старт", а затем нажмите ENTER.**

- Источники входного сигнала для ZONE2 и ZONE3 переключаются на тот же источник входного сигнала, что и MAIN ZONE, и воспроизведение начинается в режиме Все Зоны Стерео.
- 0 Если Вы не хотите продолжать воспроизведение Все Зоны Стерео в ZONE2 или ZONE3, нажмите ENTER, чтобы снять флажок, а затем нажмите "Старт".

# ■ Остановка режима Все Зоны Стерео

**1 Во время воспроизведения в режиме Все Зоны Стерео, нажмите OPTION.**

Отображается экран меню настроек.

- При выборе источника входного сигнала "HEOS Music" появляется меню настроек для музыки в режиме онлайн. Выберите "AVP опции…" и нажмите ENTER.
- 
- **2** С помощью кнопки ∆ $\nabla$  выберите пункт "Все Зоны **Стерео", а затем нажмите кнопку ENTER.**
	- **3 Выберите "Стоп", а затем нажмите ENTER.**

- Режим Все Зоны Стерео отменен, даже если подача питания на MAIN ZONE выключена.
- 0 В режиме Все Зоны Стерео можно выбрать только режимы звука "Multi Ch Stereo" и "Stereo".
- 0 Когда опция "HDMI Аудио-Выход" установлена на "ТВ", режим Все Зоны Стерео недоступен. (№ [стр. 184\)](#page-183-0)
- Когда "Входной режим" установлен не для "7.1CH IN", доступен режим All Zone Stereo. ( ( [стр. 200\)](#page-199-0)

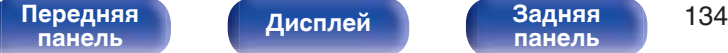

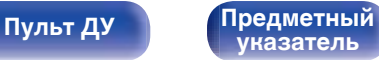

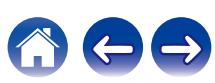

# **Выбор режима звука**

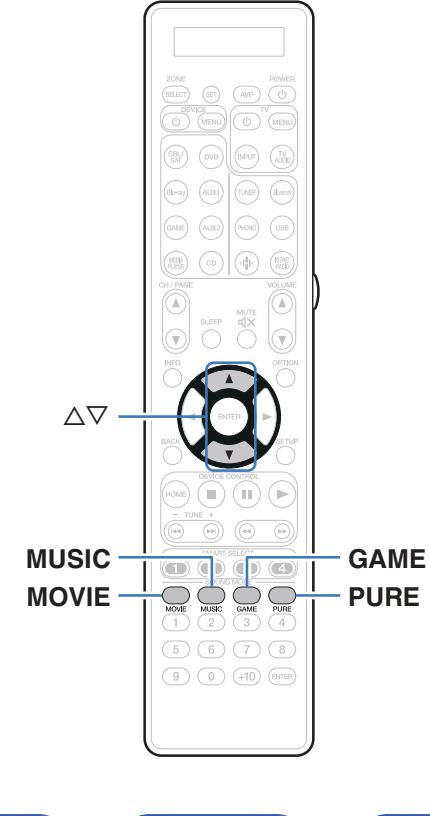

Данное устройство поддерживает различные режимы объемного и стереозвучания.

Диски Blu-ray и DVD с популярными фильмами и музыкой записываются с использованием многоканальных форматов звука. Эти форматы также используются в цифровом вещании и даже в потоковых фильмах и музыкальном контенте, получаемых через интернет-сервисы с оформлением подписки.

Данное изделие поддерживает почти все многоканальные форматы звука. Также поддерживаются звуковые форматы воспроизведения объемного звучания, такие как 2-х канальный стерео звук.

• Дополнительные сведения о звуковых форматах, использованных на диске, см. на упаковке диска или этикетке.

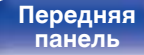

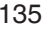

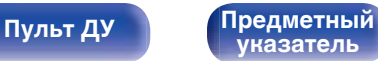

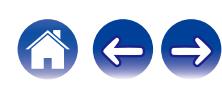

# **Выбор режима звука**

## **1 Нажмите кнопку MOVIE, MUSIC или GAME, чтобы выбрать режим звука.**

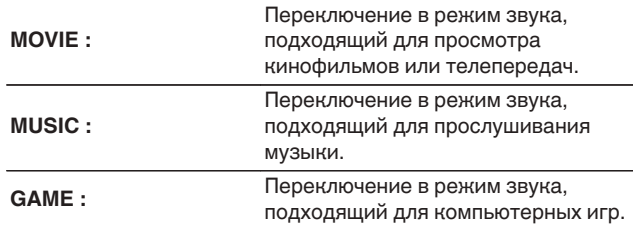

- Кнопки MOVIE, MUSIC, или GAME запоминают последний выбранный режим прослушивания. При нажатии на кнопку MOVIE, MUSIC, или GAME включается тот же режим прослушивания, что был использован ранее.
- 0 Если проигрываемый контент не поддерживает выбранный ранее режим прослушивания, то автоматически назначается наиболее соответствующий режим для данного контента.
- Это также можно установить, нажав MOVIE, MUSIC или GAME на основном блоке.

## **Переключение режима звука**

- Нажмите кнопку MOVIE, MUSIC или GAME; на экране отобразится список доступных для выбора режимов звука. Каждое нажатие кнопки MOVIE, MUSIC или GAME переключает режим звучания.
- 0 Во время отображения на экране списка режим звука также можно выбирать кнопками  $\Delta \nabla$ .
- Попробуйте разные режимы звука и выберите наиболее понравившийся.

0 Установите режим объемного звучания для Dolby Atmos/Surround при воспроизведении закодированного содержимого Dolby Atmos. Dolby Atmos/ Surround обеспечивает оптимальный эффект воспроизведения от Blu-Ray и потоковых источников, закодированных с помощью Dolby Atmos, а также содержания на основе канала. В настройках этого приемника по умолчанию используется Dolby Atmos/Surround.

### G**Пример**H Когда нажата MOVIE

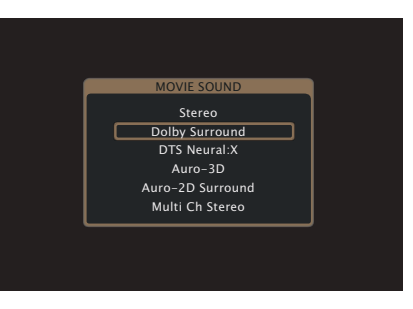

**[панель](#page-16-0)**

[Передняя](#page-16-0) **Передняя** 136 **[панель](#page-25-0)**

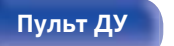

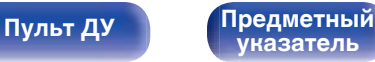

# **Прямое воспроизведение**

Звуковой сигнал, записанный для источника, воспроизводится "как есть".

## **1 Нажмите PURE, чтобы выбрать "Direct".**

Начнется прямое воспроизведение.

## $\overline{\mathscr{L}}$

- 0 При воспроизведении сигналов DSD отображается "DSD Direct".
- Это также можно настроить путем нажатия PURE DIRECT на основном блоке.

# **Воспроизведение Pure Direct**

Данный режим предназначен для воспроизведения с более высоким качеством звука, чем в режиме Direct-воспроизведения.

Этот режим выключает дисплей главного устройства и аналоговую видео схему. Это подавляет помехи, которые влияют на качество звука.

## **1 Нажмите PURE, чтобы выбрать "Pure Direct".**

Дисплей потемнеет, и начнется чистое прямое воспроизведение.

Загорится индикатор PURE DIRECT.

- 0 В режимах звука Direct и Pure Direct невозможна настройка следующих функций.
	- Расш. диалог ( $\mathbb{C}$  [стр. 129\)](#page-128-0)
	- Тон  $(\mathbb{Z}^n)$  [стр. 131\)](#page-130-0)
	- M-DAX ( $\mathbb{C}$  $\widehat{T}$  [стр. 174\)](#page-173-0)
	- $\bullet$  MultEQ<sup>®</sup> XT32 ( $\mathbb{Z}$ <sup> $\bullet$ </sup> ctp. 177)
	- $\bullet$  Dynamic EQ ( $\mathbb{C}$ <sup> $\circ$ </sup>  $\circ$  crp. 178)
	- Dynamic Volume (v [стр. 179\)](#page-178-0)
	- Графич. EQ  $(*CP*  $\text{CTD}$ , 180)$
- Его можно настроить путем нажатия кнопки PURE DIRECT на устройстве.

### **ПРИМЕЧАНИЕ**

- 0 Видеосигналы выводятся только при воспроизведении сигналов HDMI в режиме PURE DIRECT.
- 0 При выборе режима PURE DIRECT дисплей отключается примерно через 5 секунд.

# **[панель](#page-16-0)**

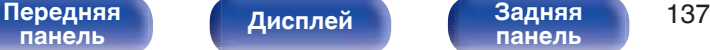

**[панель](#page-25-0)**

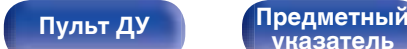

**[указатель](#page-324-0)**

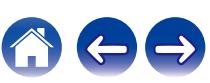

# **Автоматическое воспроизведение объемного звучания**

Этот режим определяет тип входного цифрового сигнала и автоматически выбирает соответствующий режим для воспроизведения.

Выполните воспроизведение стерео, когда входной сигнал PCM. Когда входным сигналом является Dolby Digital или DTS, музыка воспроизводится в соответствии с соответствующим номером канала.

### **1 Нажмите PURE, чтобы выбрать "Auto".**

Начнется автоматическое воспроизведение объемного звучания.

 $\overline{\rightarrow}$ 

• Его можно настроить путем нажатия кнопки PURE DIRECT на устройстве.

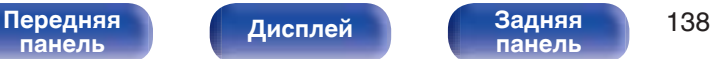

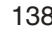

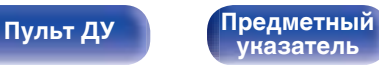

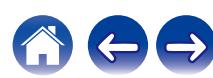

## **Описание различных режимов звука**

### **Режим звука Dolby**

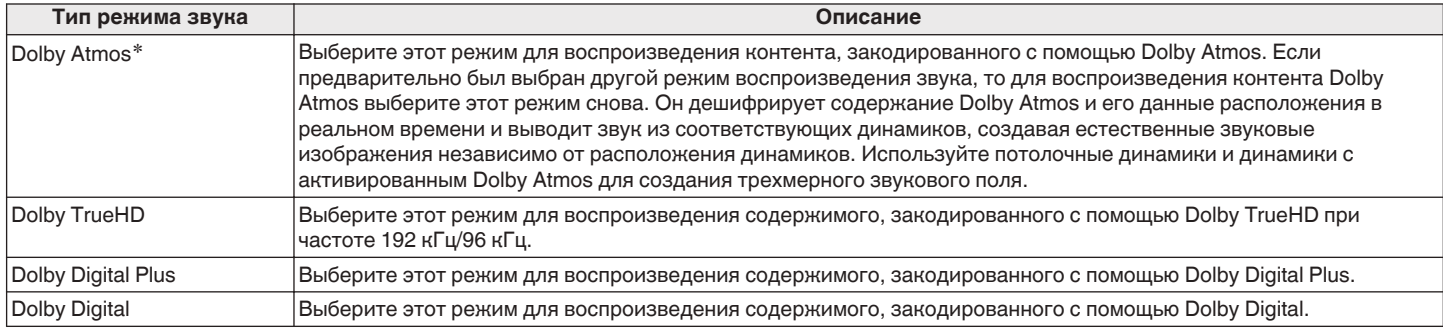

z Этот режим не поддерживается в 5.1-канальной конфигурации динамиков или в конфигурации с меньшим числом каналов.

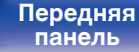

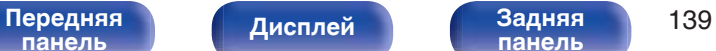

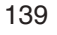

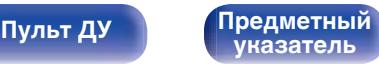

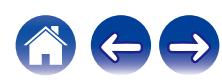

### **Режим звука DTS**

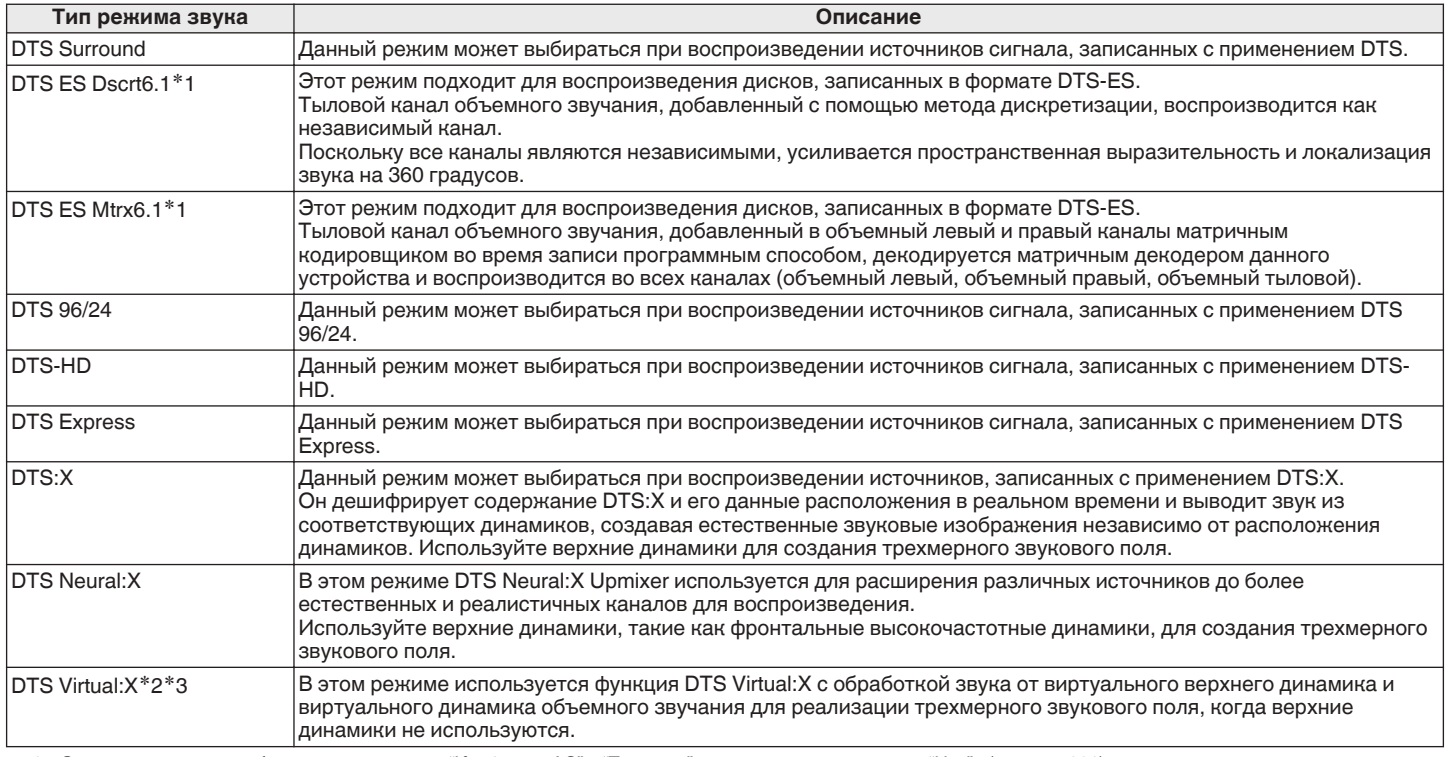

 $*1$  Этот режим можно выбрать, если параметр "Конфиг-ия АС" – "Тыловые" не установлен в значение "Нет". ( $\sqrt{2}$  [стр. 221\)](#page-220-0)

z2 Эту опцию можно выбрать в случаях, когда верхние и потолочные динамики, а также динамики Dolby Atmos Enabled не используются.

z3 Ее нельзя выбрать при входном сигнале Dolby Digital, Dolby Digital Plus, Dolby TrueHD или Dolby Atmos.

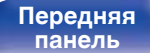

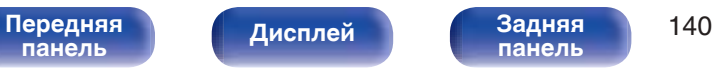

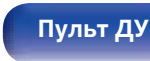

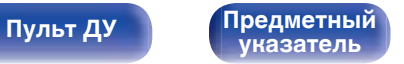

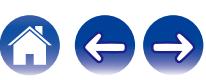

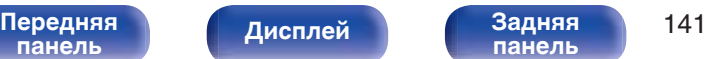

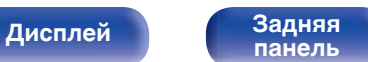

### **Режим звука Auro-3D**

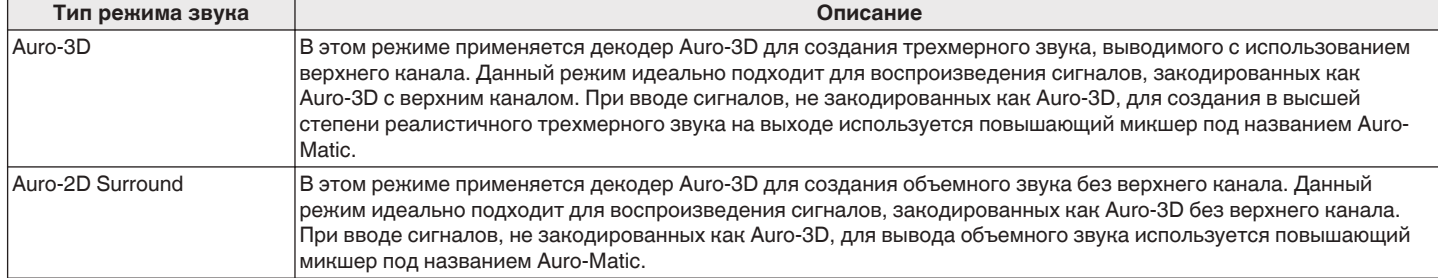

### **Многоканальный режим звука PCM**

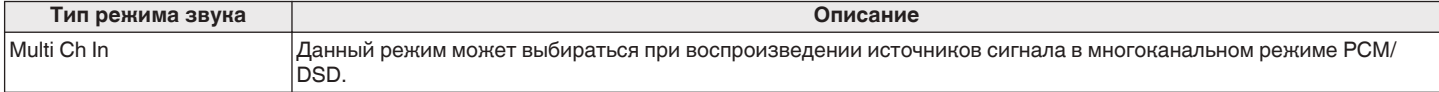

### **Оригинальный режим стерео**

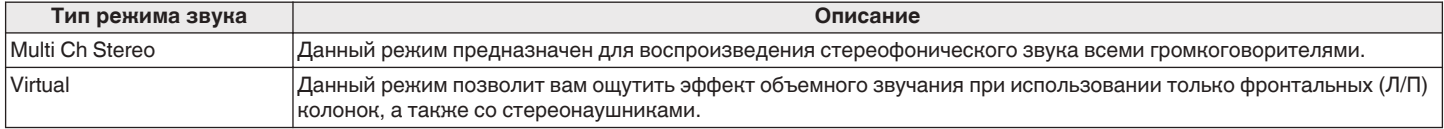

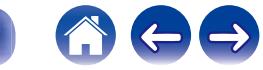

### **Режим автоматического звука**

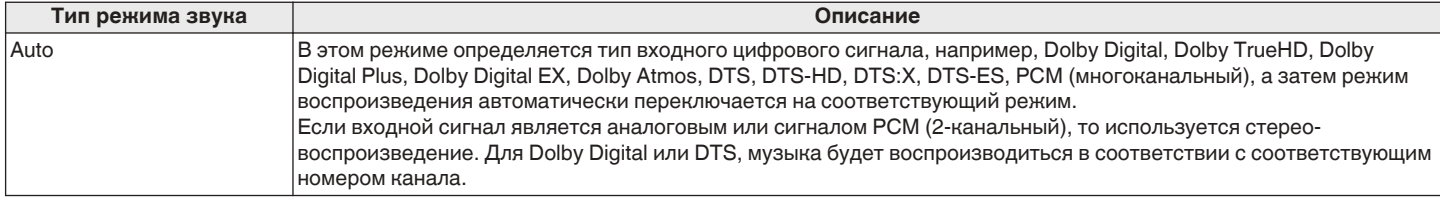

### **Режим звука стерео**

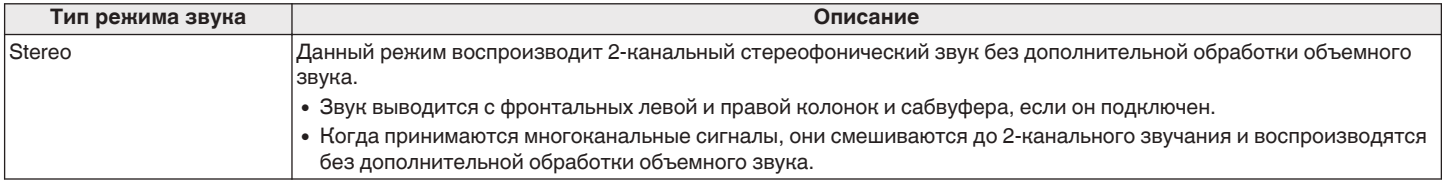

## **Режим звука Direct**

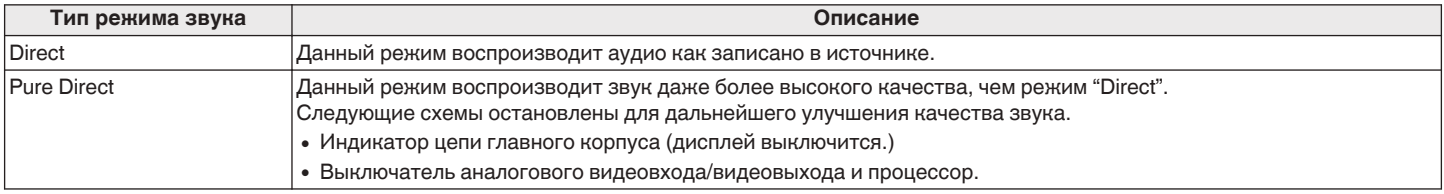

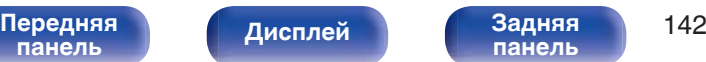

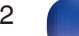

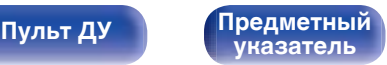

 $\blacksquare$ 

 $\mathbf{Z}_{\mathbf{r}}$ 

**[панель](#page-16-0)**

**[Пульт ДУ](#page-29-0) [Предметный](#page-324-0)**

**[указатель](#page-324-0)**

## **Режим звука, который можно выбрать для каждого входного сигнала**

- Кнопки MOVIE, MUSIC и GAME позволяют выбирать режимы звучания, перечисленные ниже.
- Настройте эффект звукового поля с помощью меню "Пар-ры окр.звуч.", чтобы получить объемное звучание. ( $\mathbb{Z}$ )

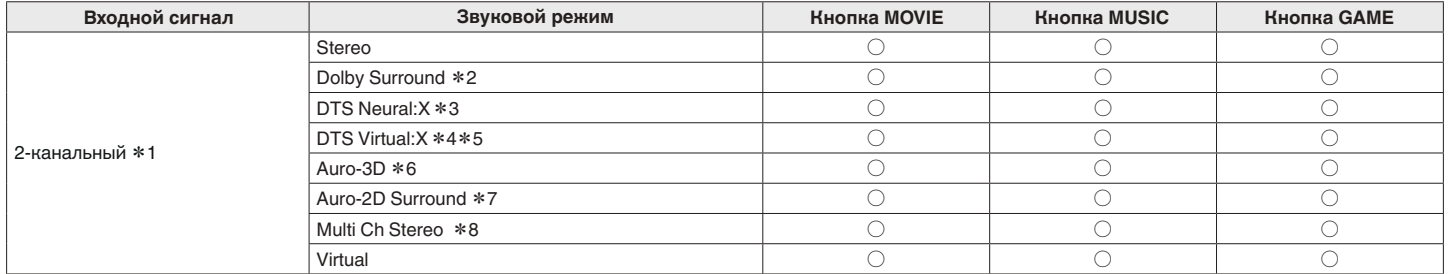

z1 2-канальный включает также аналоговый вход.

- z2 Данный режим позволяет воспроизводить сигнал из 2-канальных источников в режимах каналов 5.1, 7.1, 9.1, 11.1 или 13.1. Этот режим нельзя выбрать, если используются наушники или когда используется конфигурация динамика только с передними динамиками.
- z3 Данный режим позволяет воспроизводить сигнал из 2-канальных источников в режимах каналов 5.1, 7.1, 9.1 или 11.1. Этот режим нельзя выбрать, если используются наушники или когда используется конфигурация динамика только с передними динамиками.
- z4 Эту опцию нельзя выбрать при использования наушников или конфигурации с любыми верхними динамиками.

**[панель](#page-25-0)**

- z5 Ее нельзя выбрать при входном сигнале Dolby Digital, Dolby Digital Plus, Dolby TrueHD или Dolby Atmos.
- z6 Эту опцию нельзя выбрать при использования наушников или конфигурации без верхних фронтальных высокочастотных динамиков или фронтальных динамиков Dolby Atmos Enabled.
- z7 Этот режим нельзя выбрать, если используются наушники или только фронтальные громкоговорители.
- z8 Эту опцию невозможно выбрать при использовании наушников.

**[Дисплей](#page-21-0) [Задняя](#page-25-0)**

[Передняя](#page-16-0) **Писляей Задняя** 143

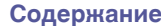

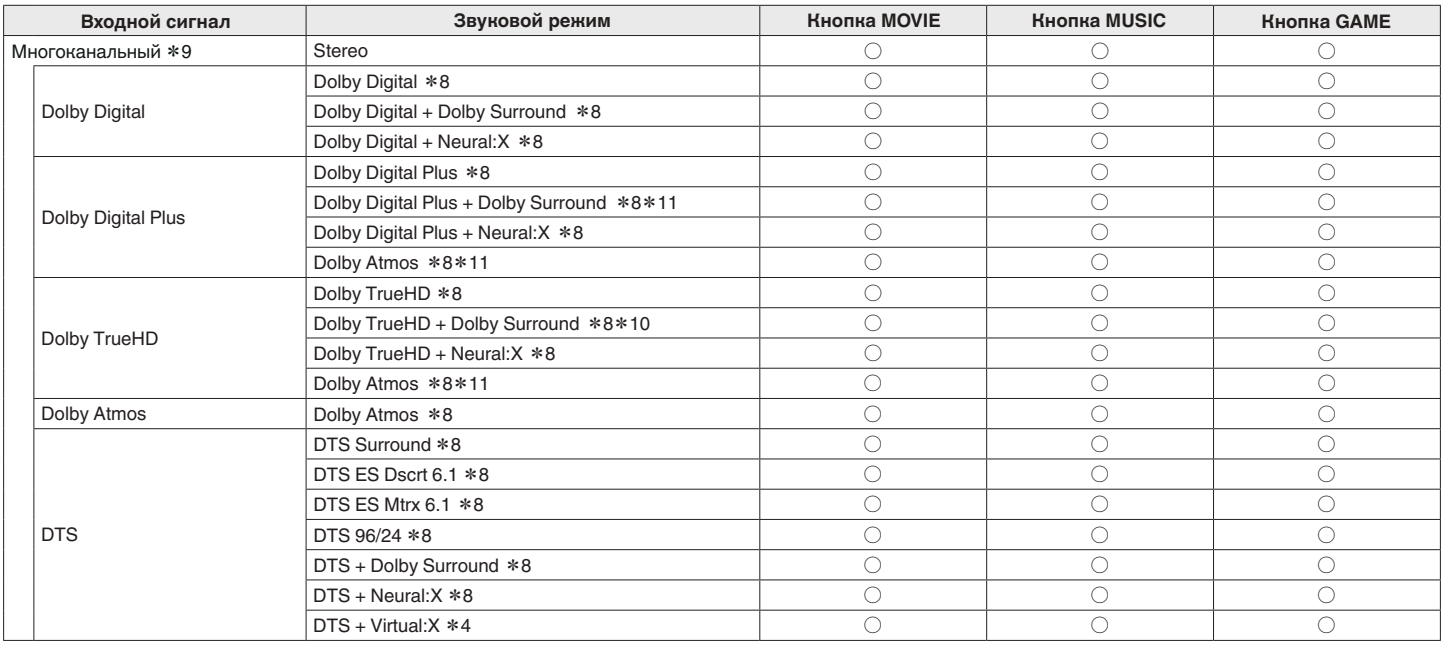

z4 Эту опцию нельзя выбрать при использования наушников или конфигурации с любыми верхними динамиками.

z8 Эту опцию невозможно выбрать при использовании наушников.

z9 Режим звука, который можно выбрать, отличается в зависимости от аудио формата входного сигнала и количества каналов. Подробные сведения см. в разделе ["Типы входных сигналов и соответствующие режимы воспроизведения звука" \(](#page-304-0)GF cтр. 305).

\* 10 Этот режим можно выбрать, когда входной сигнал не содержит Dolby Atmos.

 $*11$  Этот режим можно выбрать, если во входном сигнале содержится Dolby Atmos.

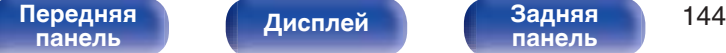

**[панель](#page-25-0)**

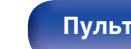

**[Пульт ДУ](#page-29-0) [Предметный](#page-324-0) [указатель](#page-324-0)**

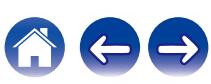
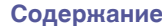

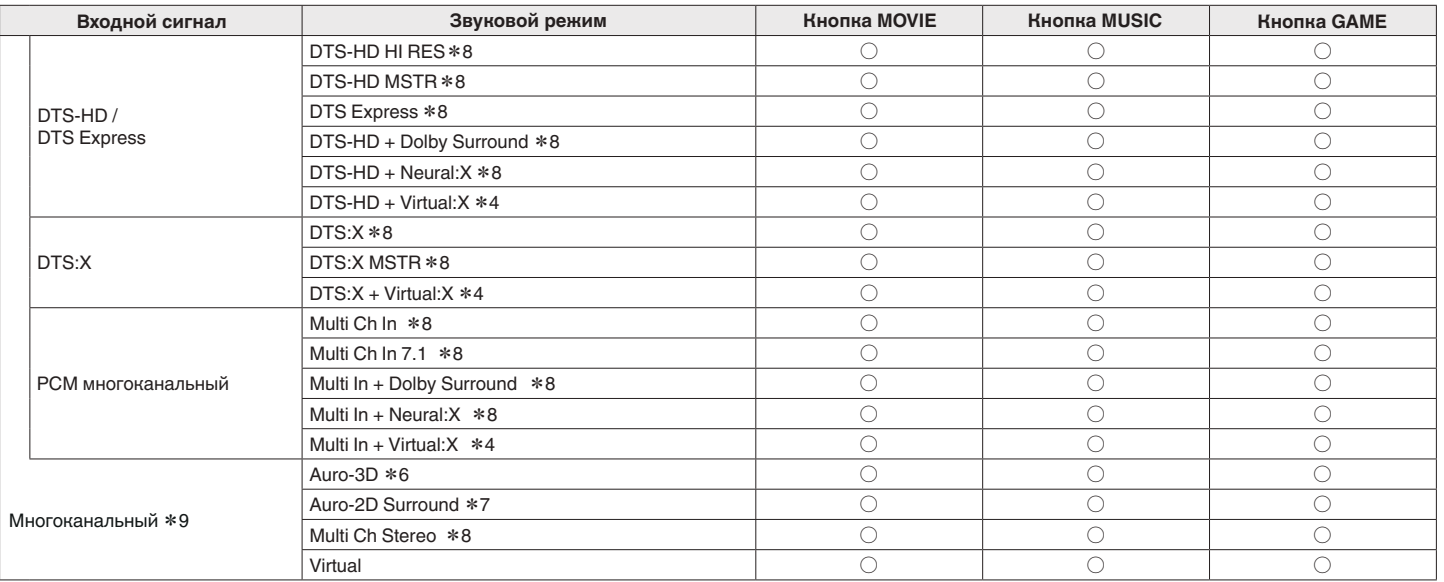

z4 Эту опцию нельзя выбрать при использования наушников или конфигурации с любыми верхними динамиками.

- z6 Эту опцию нельзя выбрать при использования наушников или конфигурации без верхних фронтальных высокочастотных динамиков или фронтальных динамиков Dolby Atmos Enabled.
- z7 Этот режим нельзя выбрать, если используются наушники или только фронтальные громкоговорители.
- z8 Эту опцию невозможно выбрать при использовании наушников.
- z9 Режим звука, который можно выбрать, отличается в зависимости от аудио формата входного сигнала и количества каналов. Подробные сведения см. в разделе ["Типы входных сигналов и соответствующие режимы воспроизведения звука" \(](#page-304-0)СТ стр. 305).
- 0 При использовании наушников можно выбрать только режимы "Stereo" и "Virtual".

 $\blacktriangleright$ 

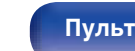

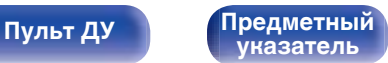

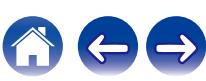

### **Индикация на дисплее**

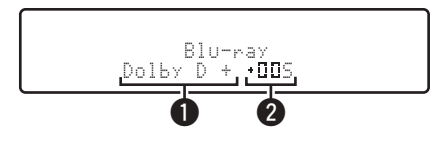

### A **Здесь выводится используемый декодер.**

- 0 В случае использования декодера Dolby Digital Plus показывается " $\mathbb{D} \cap \mathbb{N}$  -  $\mathbb{D} +$ ".
- **Эдесь выводится декодер, который формирует выходной звуковой сигнал.**
- $^{\bullet}$  " $\Box\Box$ " указывает на то, что используется декодер Dolby Surround.

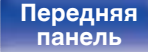

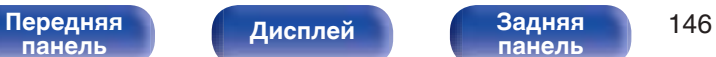

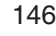

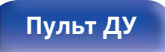

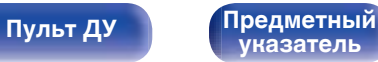

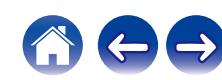

# **Режим управления HDMI**

Недавнее дополнение к стандарту HDMI — стандарт CEC (Consumer Electronics Control), позволяющий передавать контрольные сигналы от одного устройства к другому через кабель HDMI.

## **Порядок настройки**

**1 Включите функцию Управление HDMI данного устройства.**

Установить "Управление HDMI" на "Вкл.". (С [стр. 186\)](#page-185-0)

**2 Включите все устройства, соединенные кабелями HDMI.**

**3 Задайте функцию Управление HDMI всем устройствам, соединенным кабелем HDMI.**

- Пожалуйста, обратитесь к инструкциям по эксплуатации подключенной аппаратуры, чтобы проверить настройки.
- 0 Выполните шаги 2 и 3, если какое-либо из устройств отсоединено от электросети.
- **4 Переключите вход телевизора на вход HDMI, соединенный с данным устройством.**
- **5 Переключите источник входного сигнала устройства, чтобы убедиться, что видеосигнал с проигрывателя, подключенного с помощью кабеля HDMI, воспроизводится правильно.**
- **6 При выключении телевизора в режим ожидания убедитесь в том, что данное устройство также перешло в режим ожидания.**

### **ПРИМЕЧАНИЕ**

- Некоторые возможности могут оказаться недоступными в зависимости от подключенного телевизора или проигрывателя. Ознакомьтесь с подробностями в руководствах пользователя каждого из этих компонентов заблаговременно.
- 0 Функция HDMI ZONE2 не совместима с функцией Управление HDMI.
- 0 Если функция HDMI ZONE2 используется при заданном для параметра "Управление HDMI" значении "Вкл.", функция HDMI ZONE2 может работать неправильно.

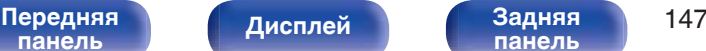

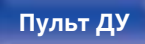

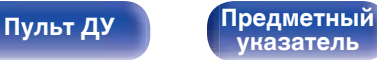

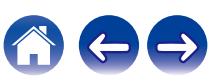

# **Функция интеллектуального меню**

Эта функция может использоваться для настройки параметров данного устройства, выбора входного источника и настройки на интернет-радиостанции с помощью телевизионного пульта дистанционного управления.

- **1 Включите функцию Управление HDMI данного устройства и телевизора.** (СТ [стр. 186\)](#page-185-0)
- **2 Установите "Смарт Меню" в положение "Вкл." на данном устройстве. (СТ [стр. 188\)](#page-187-0)**
- **3 Выберите "AV Receiver" в таком меню телевизора, как "Вход"**z **или "Управление подключенным устройством HDMI"**z**.**

На телевизоре отобразится меню Смарт Меню данного устройства.

• Данным устройством можно управлять с пульта дистанционного управления телевизора при отображении меню Смарт Меню.

\* Метод выбора зависит от имеющегося телевизора.

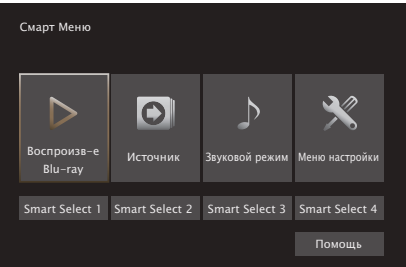

### ■ Воспроизв-е

Воспроизведение содержания текущего выбранного на данном устройстве источника входного сигнала.

### **Источник**

Переключение входа данного устройства. Если выбрать "HEOS Music", можно продолжать управлять данным устройством с помощью телевизионного пульта дистанционного управления.

### **• Звуковой режим**

Изменение звукового режима данного устройства. Можно выбрать один из следующих трех звуковых режимов.

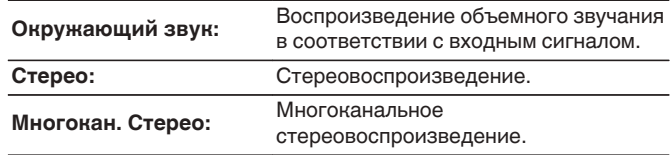

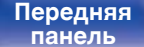

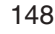

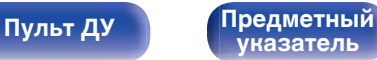

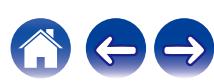

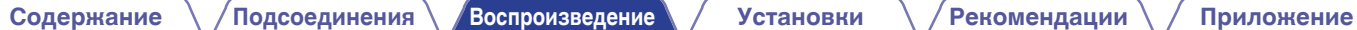

### $\blacksquare$  Меню настройки

Отображение меню настройки для установки настроек данного устройства.

### ■ Smart Select

Вызов элементов "Smart Select", зарегистрированных в данном устройстве.

### **ПРИМЕЧАНИЕ**

- 0 После изменения настроек "Управление HDMI" или "Смарт Меню" обязательно выключите и снова включите подключенные устройства.
- 0 Функция Смарт Меню может работать неправильно в зависимости от технических характеристик используемого телевизора. В этом случае установите для параметра "Смарт Меню" значение "Выкл.". (С [стр. 188\)](#page-187-0)

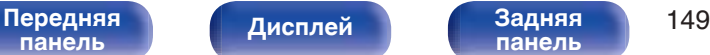

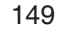

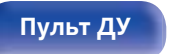

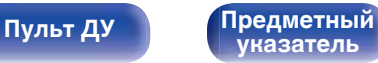

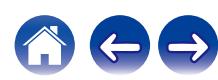

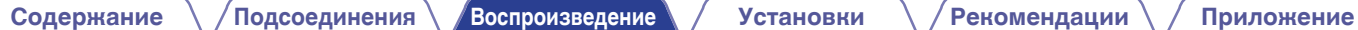

## **Режим автоматического отключения**

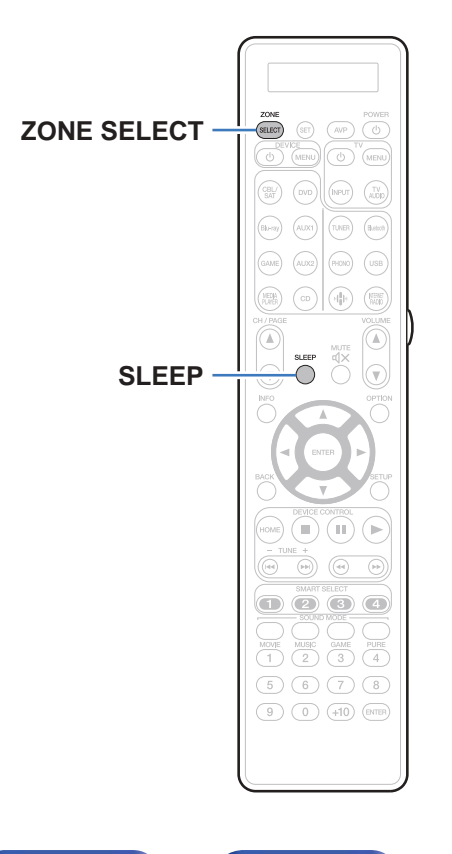

По истечении заданного времени устройство может быть автоматически переведено в режим ожидания. Это удобно для просмотра и прослушивания перед тем, как ложиться спать. Функцию таймера отключения можно настроить для каждой зоны.

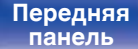

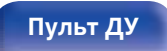

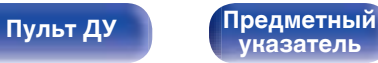

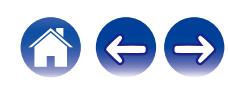

## **Использование таймера сна**

**1 Нажмите ZONE SELECT для переключения "MAIN", "ZONE2" или "ZONE3".**

Загорается кнопка, соответствующая выбранной зоне.

### **2 Нажмите кнопку SLEEP и установите время.**

- На дисплее загорится индикатор таймера автоматического отключения, и будет запущен таймер автоматического отключения.
- Таймер сна можно установить на значение от 10 до 120 минут с интервалом шага 10 минут.

### **Проверка оставшегося времени**

Нажмите кнопку SLEEP, когда работает таймер сна. На дисплее появится оставшееся время.

### **Для отмены автоматического отключения**

Нажмите кнопку SLEEP и выставите значение "Off". Индикатор таймера сна на дисплее гаснет.

0 Настройка таймера сна отменяется, когда устройство переключается на режим ожидания.

### **ПРИМЕЧАНИЕ**

0 Функция таймера отключения не может выключить питание устройств, подключенных к этому устройству. Чтобы отключить питание подключенных устройств, настройте таймеры отключения на этих устройствах.

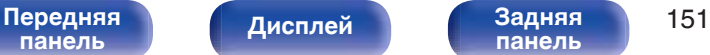

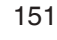

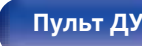

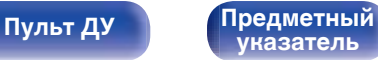

# **Функция умного выбора**

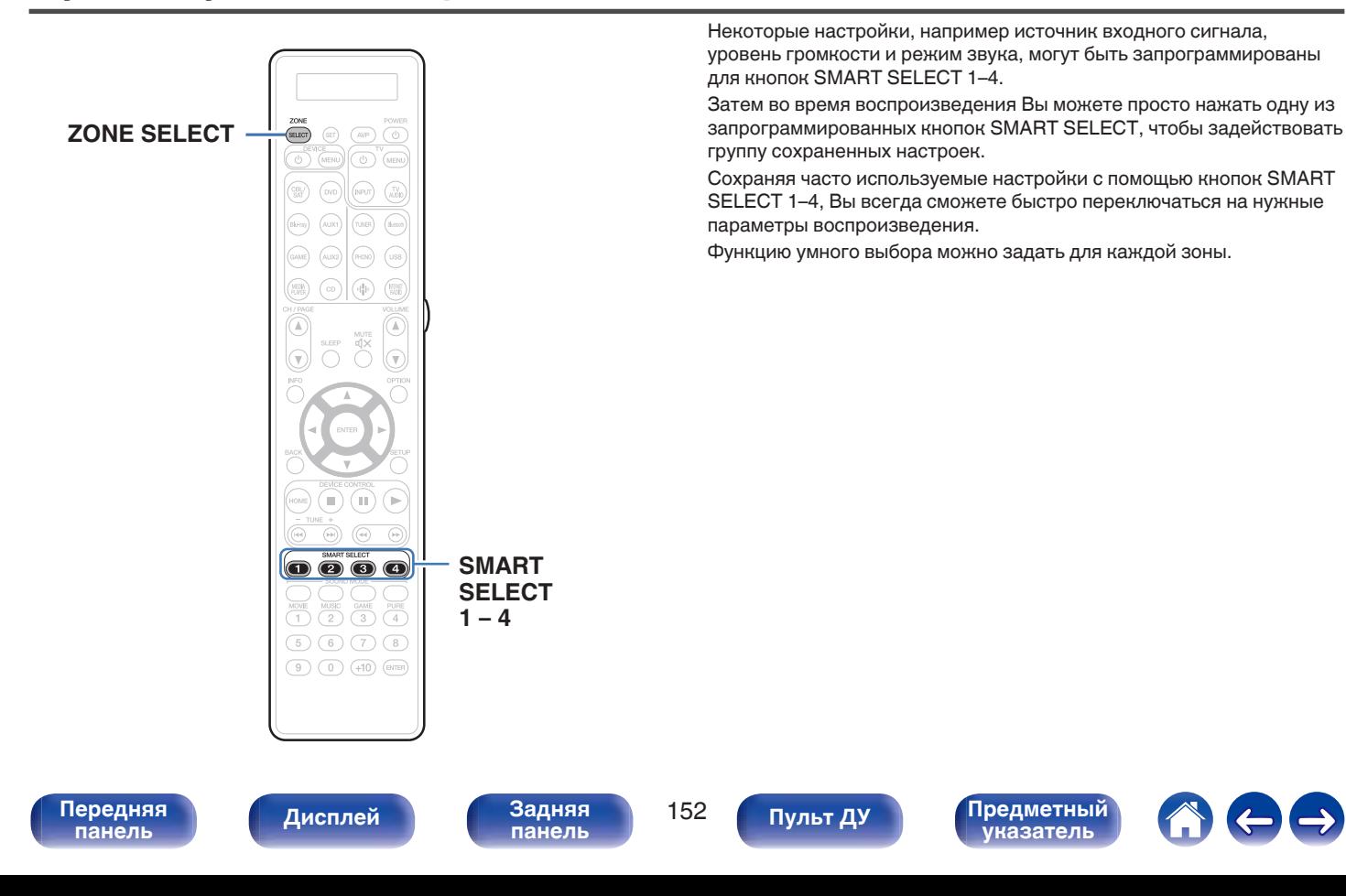

## **Открытие настроек**

**1 Нажмите ZONE SELECT для переключения "MAIN", "ZONE2" или "ZONE3".**

Загорается кнопка, соответствующая выбранной зоне.

### **2 Нажмите кнопку SMART SELECT.**

Будут вызваны настройки умного выбора, запрограммированные для нажатой кнопки.

0 Настройки по умолчанию для источника ввода и громкости такие, как показано ниже.

### [MAIN ZONE] / [ZONE2] / [ZONE3]

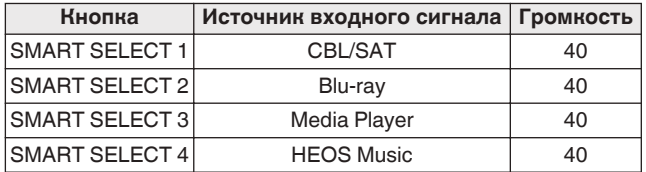

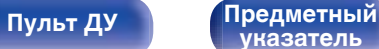

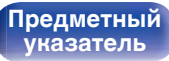

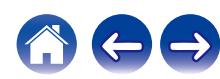

## **Изменение настроек**

**1 Настройте перечисленные ниже позиции на значения, которые Вы желаете сохранить.**

Следующие настройки от 1 до 1 могут быть сохранены в памяти для MAIN ZONE, а настройки  $(1)$  и  $(2)$  могут быть сохранены в памяти для ZONE2 и ZONE3.

- **(1) Источник входного сигнала (CF [стр. 97\)](#page-96-0)**
- $(2)$  Громкость ( $\mathbb{Z}$  [стр. 98\)](#page-97-0)
- **(3) Звуковой режим (СБ [стр. 135\)](#page-134-0)**
- $\overline{A}$ ) Audyssey (Audyssey MultEQ® XT32, Audyssey Dynamic EQ®, Audyssey Dynamic Volume®, Audyssey LFC™) ( $\mathbb{Z}$  [стр. 177\)](#page-176-0)
- **(5) ["M-DAX" \(](#page-173-0)** $\mathbb{Q}$  **стр. 174)**
- $\overline{6}$  ["Настройка громкости каждого канала для соответствия](#page-129-0) [источнику входного сигнала \(Настр. уровня](#page-129-0) [канала\)" \(](#page-129-0) $\sqrt{\epsilon}$  стр. 130)
- G ["Проигрывание определенного видео во время](#page-131-0) [воспроизведения аудио \(Выбор видео\)" \(](#page-131-0)С стр. 132)
- $(8)$  ["Настройка качества изображения для конкретной среды](#page-132-0) [просмотра \(Режим картинки\)" \(](#page-132-0)С стр. 133)
- **(9)** "НDMI Видео- Выход" ( $\sqrt{\pi}$  стр. 189)

- Нажмите и удерживайте кнопку SMART SELECT во время приема сигнала радиостанции или во время воспроизведения композиции с помощью одного из приведенных ниже источников входного сигнала – устройство запомнит текущую радиостанцию.
- Интернет-радиостанция

### **2 Нажмите ZONE SELECT для переключения "MAIN", "ZONE2" или "ZONE3".**

Загорается кнопка, соответствующая выбранной зоне.

**3 Нажмите и удерживайте нужный SMART SELECT до появления "Smart**z **Memory", "Z2 Smart**z **Memory" или "Z3 Smart**z **Memory" на дисплее.**

Текущие настройки сохранятся в памяти.

 $*$  соответствует номеру нажатой кнопки SMART SELECT.

### **Изменение названия кнопки умного выбора**

Вы можете изменить название кнопки умного выбора для основной зоны MAIN ZONE, которое отображается на экране телевизора или на дисплее данного устройства. Описание способа изменения названия см. в разделе "Имена Смарт-выбора" (С [стр. 244\).](#page-243-0)

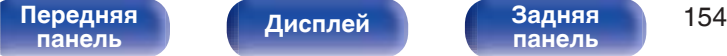

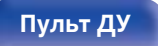

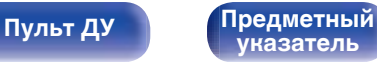

# **Функция блокировки панели**

Чтобы предотвратить случайное срабатывание этого устройства, можно отключить кнопки на передней панели.

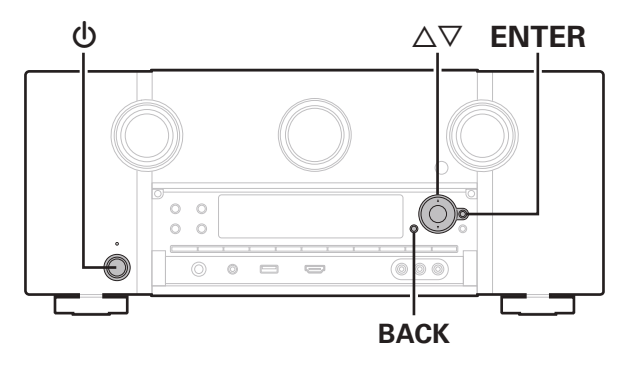

## **Отключение всех кнопок**

- **1 Нажмите кнопку** X**, удерживая кнопки BACK и ENTER, когда устройство находится в режиме ожидания.**
- **2** С помощью кнопок ∆ $\nabla$  выберите пункт "FP/VOL **LOCK On".**
- **3 Нажмите кнопку ENTER, чтобы ввести параметр.** Все операции кнопок, за исключением  $\Phi$ , отключены.

## **Отключение всех кнопок кроме VOLUME**

- **1 Нажмите кнопку** X**, удерживая кнопки BACK и ENTER, когда устройство находится в режиме ожидания.**
- **2** С помощью кнопок ∆ $\nabla$  выберите пункт "FP LOCK **On".**
- **3 Нажмите кнопку ENTER, чтобы ввести параметр.** Будут отключены все кнопки кроме (b и VOLUME.

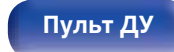

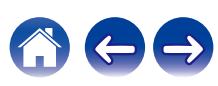

## **Отмена функции блокировки панели**

- **1 Нажмите кнопку** X**, удерживая кнопки BACK и ENTER, когда устройство находится в режиме ожидания.**
- **2** Используйте  $\Delta \nabla$  для выбора "FP LOCK  $*$ Off". (\* текущий режим.)
- **3 Нажмите кнопку ENTER, чтобы ввести параметр.**

Функция блокировки панели будет отменена.

### $\overline{\rightarrow}$

0 Пульт дистанционного управления позволяет управлять устройством даже при включенной блокировке панели.

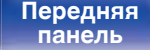

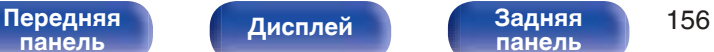

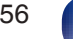

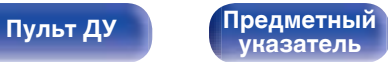

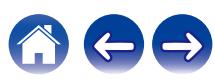

# **Функция удаленной блокировки**

Если ИК-приемник подключен, включите функцию блокировки пульта ДУ. Если эта функция включена, то управление с помощью пульта дистанционного управления невозможно.

По умолчанию эта функция отключена.

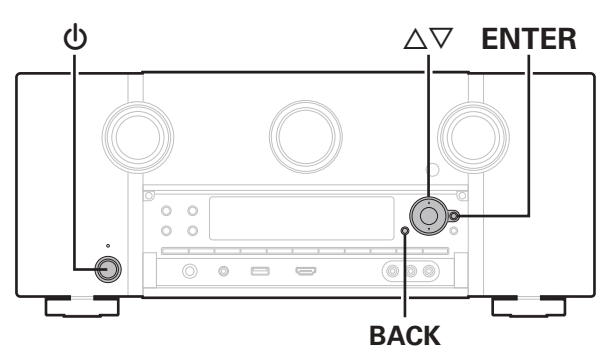

## **Отключение удаленного датчика пульта ДУ**

- **1 Нажмите кнопку** X**, удерживая кнопки BACK и ENTER, когда устройство находится в режиме ожидания.**
- **2** С помощью кнопок ∆∇ выберите пункт "RC LOCK **On".**
- **3 Нажмите кнопку ENTER, чтобы ввести параметр.** Функция получения инфракрасного сигнала будет отключена.

## **Включение удаленного датчика**

- **1 Нажмите кнопку** X**, удерживая кнопки BACK и ENTER, когда устройство находится в режиме ожидания.**
- **Используйте ∆** $\nabla$  **для выбора "RC LOCK \*Off".** (\* текущий режим.)
- **3 Нажмите кнопку ENTER, чтобы ввести параметр.** Функция получения инфракрасного сигнала на устройства будет включена.

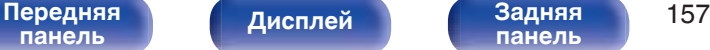

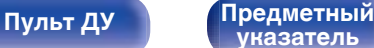

## **Включение и выключение подсветки**

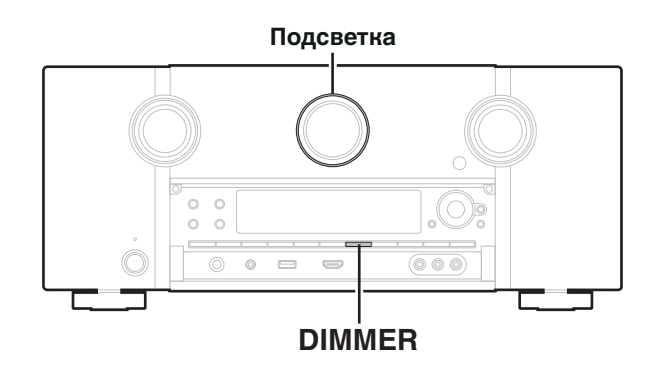

Вы можете включить или выключить подсветку вокруг главного дисплея.

Настройка по умолчанию — "Вкл.".

### **1 Нажмите и удерживайте DIMMER на основном блоке в течение 3 секунд.**

• Выполните ту же самую процедуру, если Вы хотите изменить настройки еще раз.

[Передняя](#page-16-0) **Передняя** 158 **[панель](#page-16-0)**

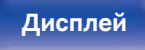

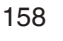

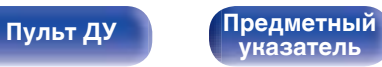

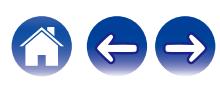

# **Воспроизведение в зоне ZONE2/ZONE3 (отдельном помещении)**

Данное устройство позволяет просматривать видео и прослушивать аудио не только в MAIN ZONE (комнате, в которой располагается устройство), но и в другом помещении (ZONE2 и ZONE3).

Возможно одновременное воспроизведение одного и того же источника сигнала в MAIN ZONE, ZONE2 и ZONE3. Кроме того, можно воспроизводить отдельные источники сигнала для MAIN ZONE, ZONE2 и ZONE3.

## **Установка соединения с ZONE**

Существуют два способа воспроизведения видео и звука в ZONE2 и ZONE3.

- "Соединение через разъем HDMI ZONE2" ( $\mathbb{Q}$  стр. 159)
- "Соединение через разъем выходного видео и внешние усилители мощности" (С [стр. 160\)](#page-159-0)

### ■ Соединение 1: Соединение через разъем **HDMI ZONE2**

При подключении телевизора к разъему HDMI ZONE2 OUT можно воспроизводить видео или аудио с устройства, подключенного к разъему HDMI 1 – 7 IN, в зоне ZONE2 (функция HDMI ZONE2).

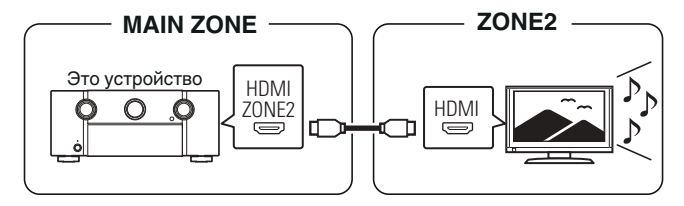

0 Если телевизор подключен к разъему HDMI ZONE2 OUT, а MAIN ZONE и ZONE2 установлены на один и тот же источник входного сигнала, звук MAIN ZONE может быть смешан с 2-канальным аудио.

# **[панель](#page-16-0)**

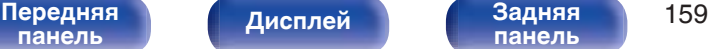

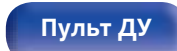

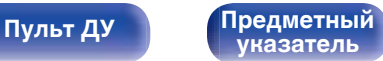

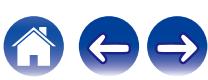

<span id="page-159-0"></span>

### ■ Соединение 2: Соединение через разъем выходного видео и внешние усилители

Аудиосигналы выходных разъемов ZONE2 и ZONE3 данного устройства будут воспроизводиться при помощи усилителей мощности ZONE2 и ZONE3.

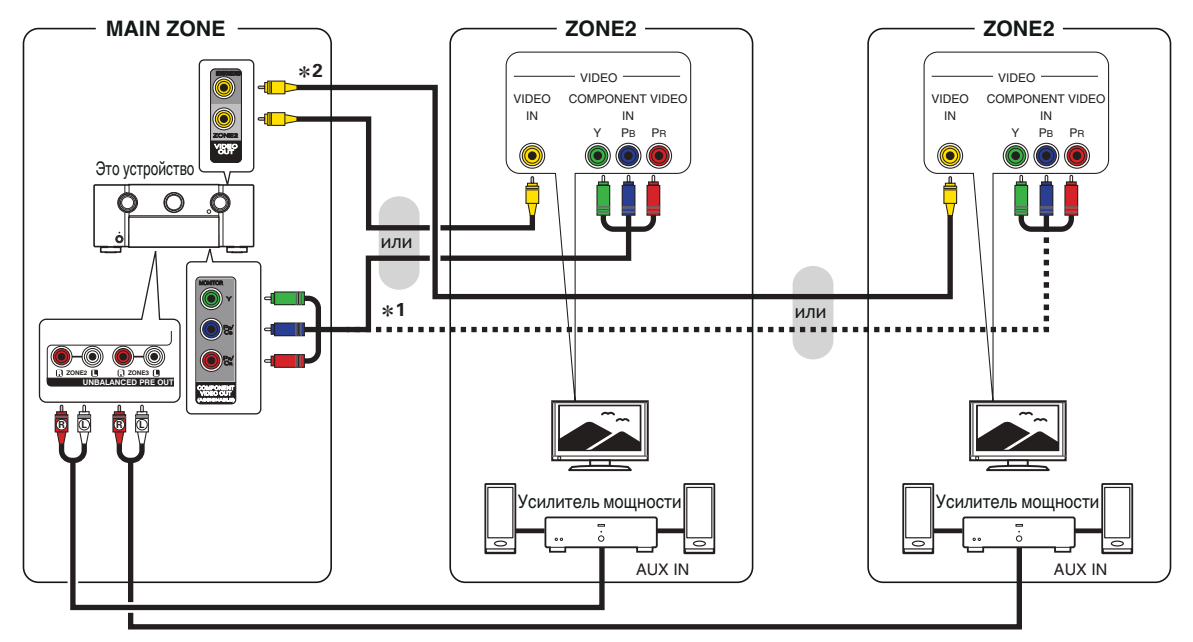

z1 Установите "ЗОНА2" или "ЗОНА3" на "Аналог.видео вых." - "Компонентный" в главном меню, чтобы использовать клемму компонентного видеовыхода MAIN ZONE для ZONE2 или ZONE3. (С [стр. 192\)](#page-191-0)

\*2 Установите или "ЗОНАЗ" на "Аналог.видео вых." - "Видео" в главном меню, чтобы использовать клемму видеовыхода MAIN ZONE для ZONE3. (С [стр. 192\)](#page-191-0)

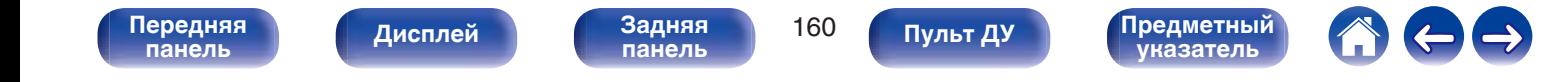

- Аналоговый аудиосигнал и 2-канальный сигнал PCM из разъема HDMI или цифровых разъемов (OPTICAL/COAXIAL) можно воспроизводить в ZONE2.
- Для воспроизведения сигналов HDMI, отличных от 2-канального РСМ в ZONE2, установите "HDMI Аудио" на "PCM". ( $\sqrt{\epsilon}$  [стр. 241\)](#page-240-0) 2-канальные сигналы РСМ выводятся с устройства, подключенного к источнику входного сигнала, выбранному для ZONE2, и могут воспроизводиться в ZONE2. В этом случае звук в MAIN ZONE также может быть преобразован в 2-канальные сигналы PCM, если MAIN ZONE И ZONE2 установлены на один и тот же источник входного сигнала. Однако, в зависимости от воспроизводящего устройства сигнал воспроизведения может не преобразовываться в РСМ, даже если данная настройка сконфигурирована.
- Аналоговый аудиосигнал и 2-канальный сигнал PCM, вводимые с цифровых разъемов (OPTICAL/COAXIAL), можно воспроизводить в ZONE3.
- Экран меню в ZONE2 и ZONE3 не выводится.

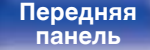

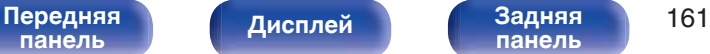

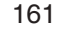

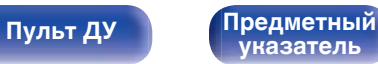

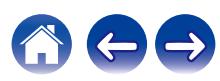

**[панель](#page-16-0)**

**[панель](#page-25-0)**

### **Воспроизведение в ZONE2/ZONE3**

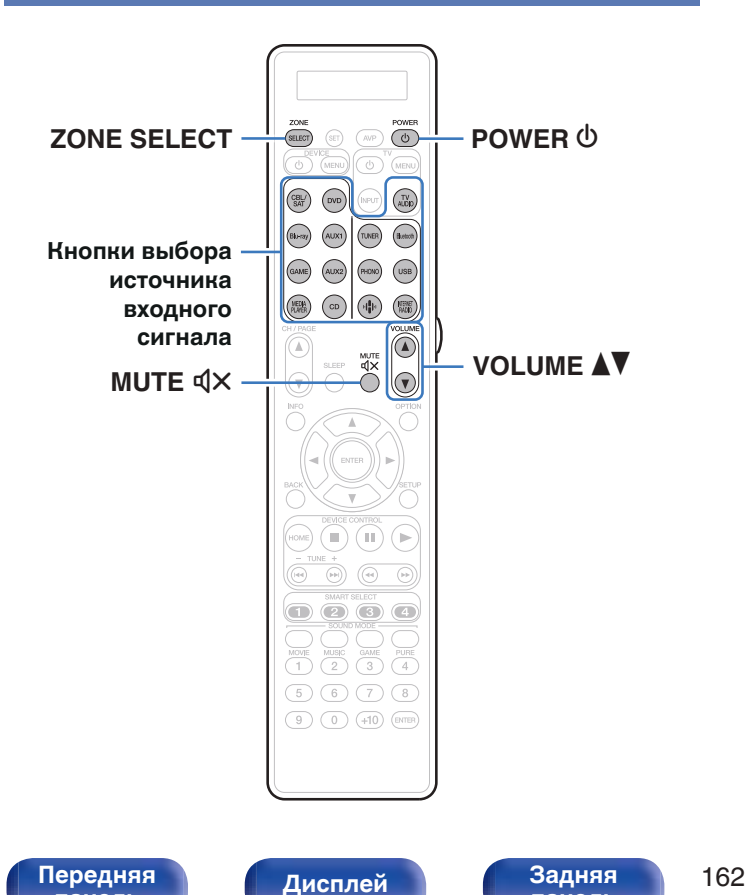

- **1 Нажмите ZONE SELECT для переключения "ZONE2" или "ZONE3".**
- **2** Нажмите кнопку POWER  $\phi$ , чтобы включить **питание для ZONE2 или ZONE3.**

На дисплее загорится индикатор питания мультизоны.

• Включение/выключение устройства в ZONE2 или ZONE3 можно выполнять путем нажатия кнопки ZONE2 ON/OFF или ZONE3 ON/OFF на основном блоке.

### **3 Нажмите кнопку выбора источника входного сигнала, чтобы выбрать источник входного сигнала для воспроизведения.**

Звуковой сигнал выбранного источника выводится в зоне ZONE2 или ZONE3.

**[Пульт ДУ](#page-29-0) [Предметный](#page-324-0)**

• ZONE2 или ZONE3 можно также выбрать в качестве источника входного сигнала, нажав кнопку ZONE SELECT, а затем повернув ручку управления INPUT SELECTOR.

**[указатель](#page-324-0)**

### **• Регулировна уровня громкости (ZONE2/ ZONE3)**

Используйте кнопку VOLUME <sup>1</sup> для регулировки уровня громкости.

• На момент приобретения параметр "Предел громкости" установлен в значение "70 (-10 dB)". ( $\mathbb{C}$  [стр. 243\)](#page-242-0)

• Поверните VOLUME после нажатия ZONE SELECT на основном блоке, чтобы отрегулировать громкость.

### o **Временное отключение звука (Выключение звука) (ZONE2/ZONE3)**

Нажмите кнопку MUTE  $dx$ .

Уровень громкости снижается до значения, заданного параметром "Сниж.ур.громкости" меню. (С [стр. 243\)](#page-242-0)

 $\bullet$  Для отмены нажмите кнопку MUTE  $\triangleleft \times$  еще раз. Кроме того, отключение звука можно отменить, повернув регулятор общего уровня громкости.

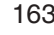

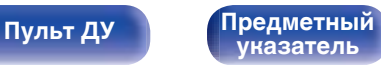

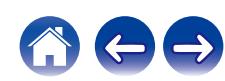

<span id="page-163-0"></span>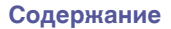

# **Карта меню**

Для управления с помощью меню подключите к данному устройству телевизор и выведите меню на телеэкран.

По умолчанию, на устройстве установлены рекомендованные настройки. Можно настроить устройство в соответствии с существующей системой и Вашими предпочтениями.

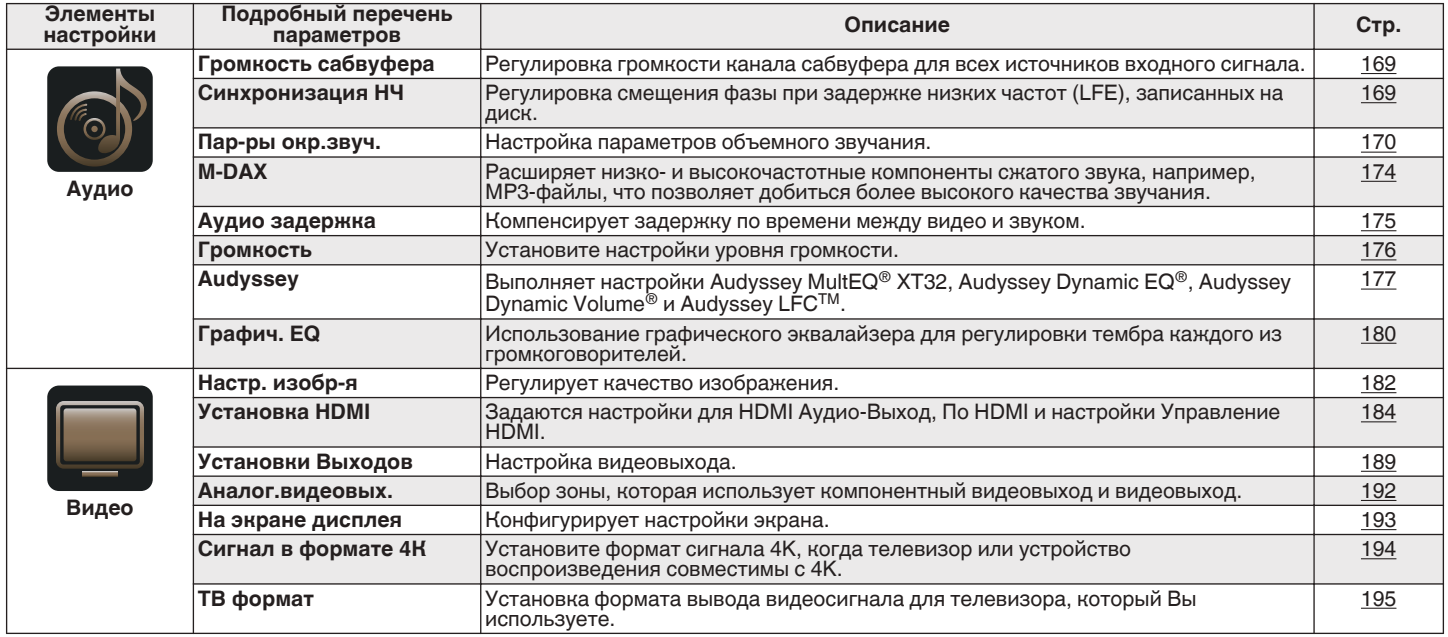

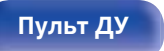

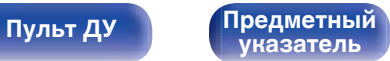

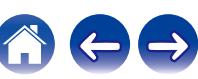

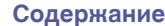

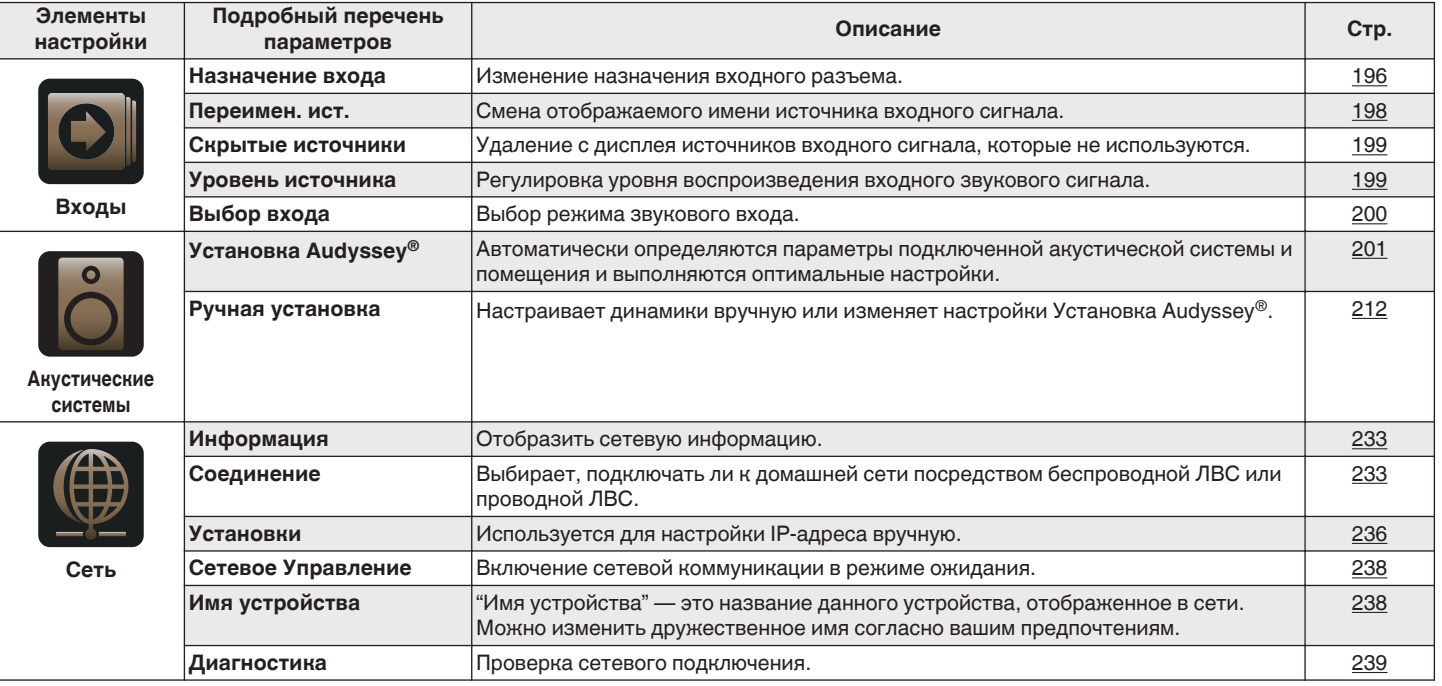

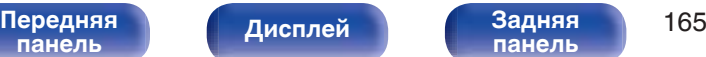

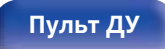

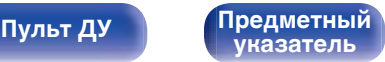

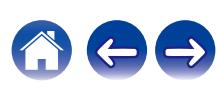

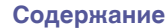

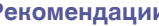

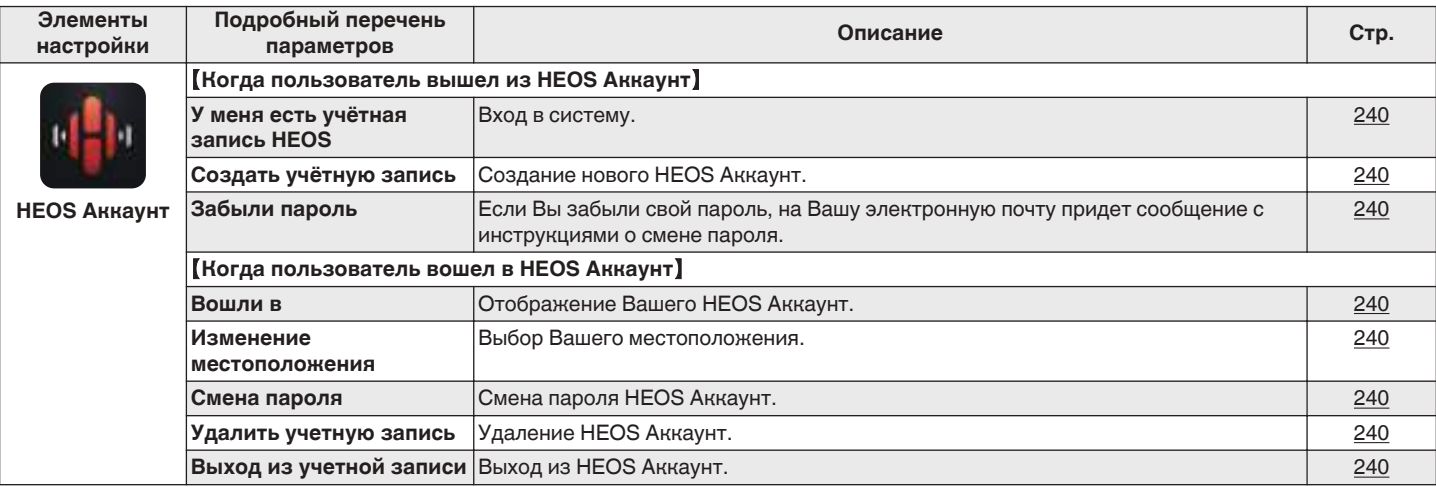

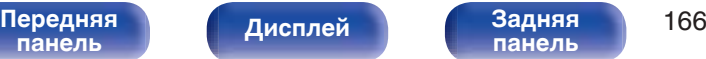

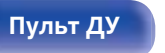

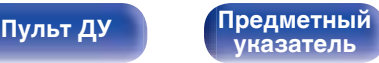

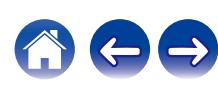

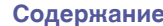

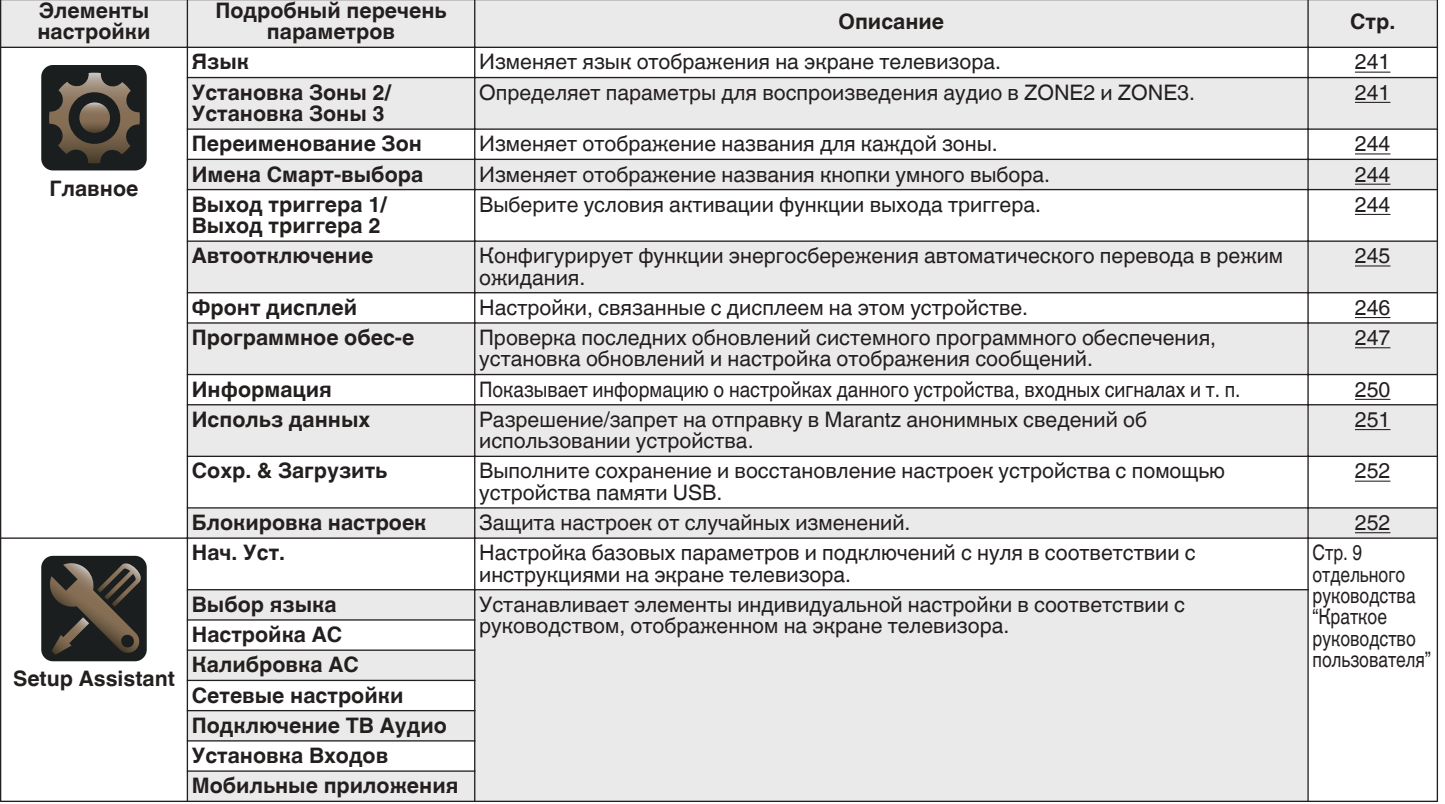

**[Передняя](#page-16-0)** 167 **[панель](#page-16-0) [панель](#page-25-0)**

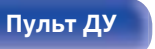

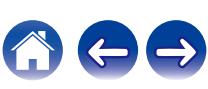

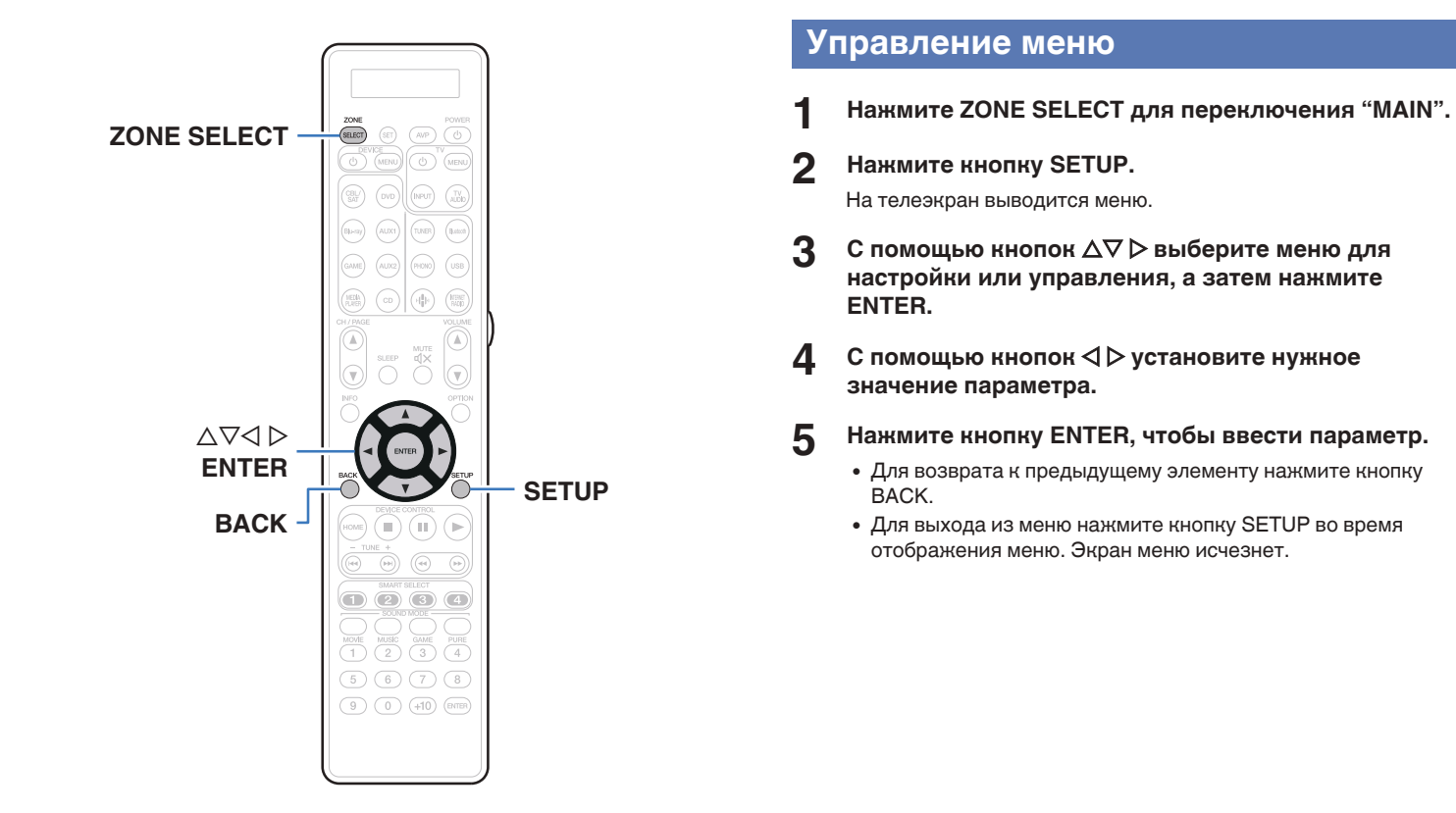

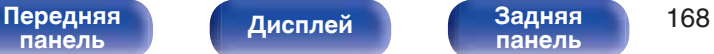

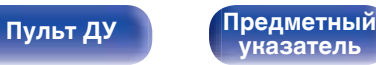

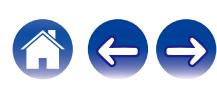

# <span id="page-168-0"></span>**Аудио**

Настройки, связанные со звуком.

## **Громкость сабвуфера**

Регулировка громкости канала сабвуфера для всех источников входного сигнала.

## **• Сабвуфер1 / Сабвуфер2**

Регулирует уровень громкости канала сабфуфера 1 или сабвуфера 2.

**–12.0 dB – +12.0 dB** (По умолчанию: 0.0 dB)

### **Синхронизация НЧ**

В многоканальном контенте, например на дисках Blu-ray, записанные низкочастотные эффекты (LFE) могут быть рассинхронизированы и проигрываться с задержкой. Данная функция исправляет задержку проигрывания низкочастотных эффектов (LFE).

**0 ms – 16 ms** (По умолчанию: 0 ms)

- 0 Задержка низкочастотных эффектов (LFE) может различаться в зависимости от диска. Задайте этим параметрам необходимые значения.
- 0 Настройки "Синхронизация НЧ" сохраняются для каждого из источников входного сигнала.
- 0 Можно установить, если сигнал LFE включен во входной сигнал.
- 0 Данный параметр невозможно выбирать при установке режима звука "Direct" или "Pure Direct".
- 0 Данный параметр невозможно задать при установке режима ввода "7.1CH IN".

**[панель](#page-16-0)**

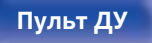

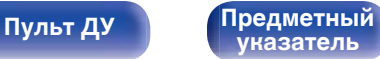

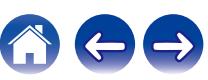

**[панель](#page-25-0)**

## <span id="page-169-0"></span>**Пар-ры окр.звуч.**

Вы можете настроить эффекты объемного звукового поля в соответствии со своими предпочтениями.

Элементы (параметры), которые можно настроить, зависят от поступающего сигнала и выбранного режима прослушивания. Дополнительные сведения о настраиваемых параметрах см. в разделе ["Режимы звука и параметры объемного](#page-301-0) звука" (С [стр. 302\)](#page-301-0).

- 0 Некоторые настройки не могут быть изменены во время остановки воспроизведения. Настройка звука выполняется во время воспроизведения.
- 0 Настройки "Пар-ры окр.звуч." сохраняются для каждого режима звука.

### o **Кино EQ**

Плавно смягчает верхний высокочастотный диапазон звукового сопровождения фильмов для уменьшения возможной резкости и повышения четкости звучания.

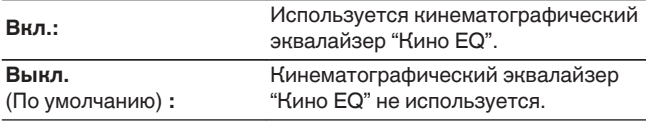

**[Дисплей](#page-21-0) [Задняя](#page-25-0)**

### **• Управление звуком**

Этот параметр определяет, каким образом осуществляется вывод: согласно настройкам "Динам.компр-ия" или напрямую без компрессии динамического диапазона записанного на диск звука.

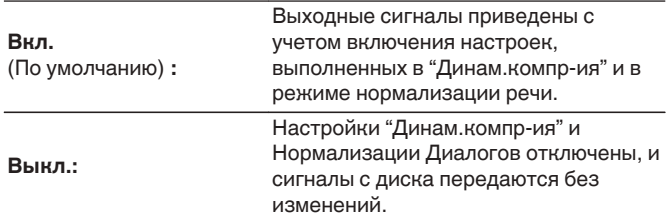

0 "Управление звуком" можно установить при входящем сигнале Dolby Digital, Dolby Digital Plus, Dolby TrueHD, Dolby Atmos.

**[указатель](#page-324-0)**

**[Пульт ДУ](#page-29-0) [Предметный](#page-324-0)**

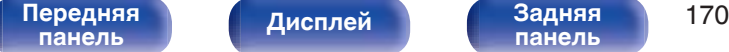

### $\blacksquare$  **Динам.компр-ия**

Компрессия динамического диапазона (разницы между наиболее громкими и тихими звуками).

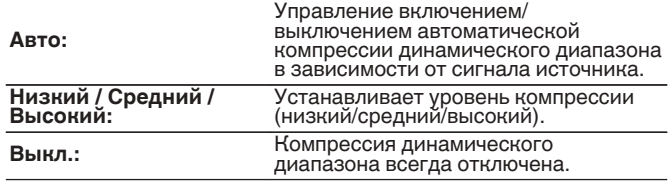

- 0 "Динам.компр-ия" можно установить при входящем сигнале Dolby Digital, Dolby Digital Plus, Dolby TrueHD, Dolby Atmos или DTS.
- Настройка по умолчанию "Выкл.". Когда входящий сигнал источник Dolby TrueHD или Dolby Atmos, устанавливается значение по умолчанию "Авто".
- 0 "Авто" невозможно настроить при поступлении сигнала DTS.

### o **Управление диалогом**

Отрегулируйте громкость речи в фильмах, голосового канала в музыке и т. д. для более комфортного прослушивания.

**0 – 6** (По умолчанию : 0)

0 Эту настройку можно выполнить, если входным является сигнал DTS:X, совместимый с функцией Управление диалогом.

### o **НЧ эффекты**

Настройка уровня низкочастотных эффектов (LFE).

n **Когда для параметра "Входной режим" установлено другое значение, кроме "7.1CH IN"**

**-10 dB – 0 dB** (По умолчанию: 0 dB)

n **Когда для параметра "Входной режим" установлено значение "7.1CH IN"**

**0 dB / +5 dB / +10 dB / +15 dB** (По умолчанию: +10 dB)

- Для правильного воспроизведения различных источников сигнала рекомендуется установить приведенные ниже значения.
	- Источники сигнала Dolby Digital: 0 dB
	- Источники кинематографического сигнала DTS: 0 dB
	- Источники музыкального сигнала DTS: 10 dB

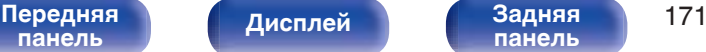

**[панель](#page-25-0)**

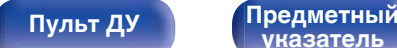

**[указатель](#page-324-0)**

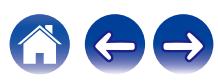

### **• Расширение центра**

Расширение центра расширяет сигнал центрального канала для левого и правого фронтальных динамиков для создания более широкого фронтального звукового изображения для слушателя. Оптимизировано и предназначено в основном для воспроизведения стереофонического музыкального содержания.

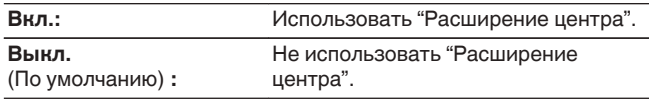

• Этот параметр можно настроить при установке режима воспроизведения звука Dolby Surround.

### **DTS Neural:X**

DTS Neural:X расширяет необъектные звуковые сигналы и оптимизирует их в соответствии с конфигурацией динамиков.

**Вкл.** (По умолчанию) **:** Использовать "DTS Neural:X". **Выкл.:** Не используйте "DTS Neural:X".

0 Этот параметр можно настроить при установке режима воспроизведения звука DTS:X или DTS:X MSTR.

### ■ Уровень Auro-Matic 3D

Выбор Уровень Auro-Matic 3D для точной настройки параметров Auro-3D в соответствии с особенностями конкретного аудиоматериала.

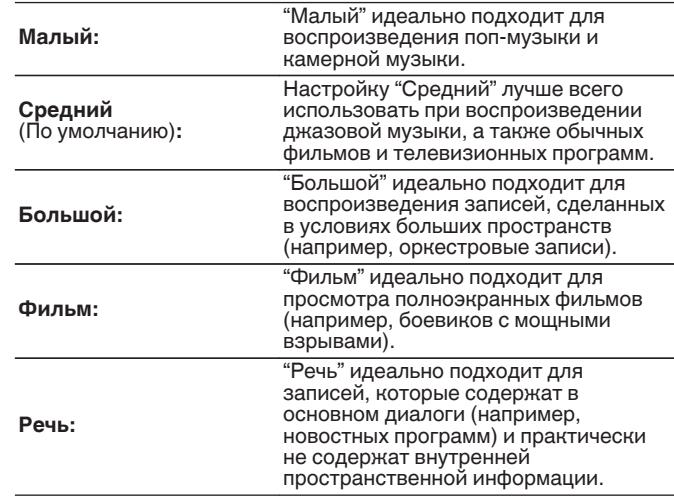

• Этот параметр можно настроить при выборе режима воспроизведения звука Auro-3D.

• Данный параметр невозможно настроить, когда входной сигнал содержит сигналы Auro-3D с верхним каналом.

[Передняя](#page-16-0) **Писляей Задняя** 172 **[панель](#page-25-0)**

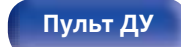

**[Пульт ДУ](#page-29-0) [Предметный](#page-324-0) [указатель](#page-324-0)**

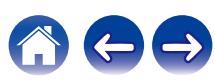

### o **Auro-Matic 3D эффект.**

Изменение уровня каналов, подвергаемых повышающему микшированию, относительно исходного входного сигнала. Значение может находиться в пределах диапазона от 1 (без повышающего микширования) до 16 (максимальный уровень, обеспечивающий максимальный эффект).

### **1 – 16** (по умолчанию: 10)

- Этот параметр можно настроить при выборе режима воспроизведения звука Auro-3D.
- Данный параметр невозможно настроить, когда входной сигнал содержит сигналы Auro-3D с верхним каналом.

### o **Режим Auro-3D**

Выберите способ вывода звука ко всем динамикам, когда выполняется декодирование Auro-3D.

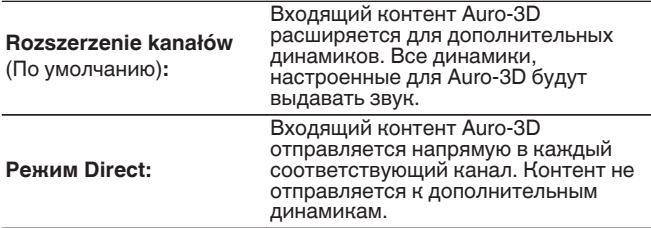

0 Этот параметр можно настроить, если входной сигнал содержит сигнал Auro-3D, а режим звука установлен на Auro-3D.

### o **Выбор колонок**

Определяет настройки для вывода звука динамиков.

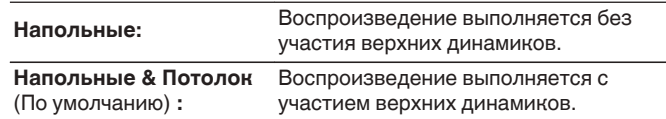

0 Данная настройка возможна, когда режим воспроизведения звука установлен на исходный режим воспроизведения.

### o **Сабвуфер**

Включение/выключение выходного сигнала сабвуфера.

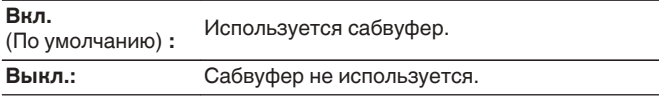

0 Его можно установить, когда режим звука "Direct" или "Stereo" и в меню "Режим сабвуфера" установлен на "LFE + Гл.". (С [стр. 229\)](#page-228-0)

### **• Уст.по умолч.**

Настройки "Пар-ры окр.звуч." возвращаются к значениям по умолчанию.

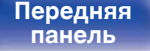

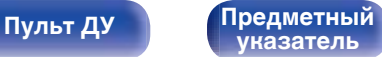

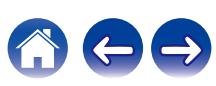

## <span id="page-173-0"></span>**M-DAX**

Форматы сжатого звука, например, MP3, WMA (Windows Media Audio) и MPEG-4 AAC сокращают объем данных путем устранения компонентов сигнала, которые с трудом воспринимаются человеческим слухом. Режим "M-DAX" генерирует сигналы, удаленные при компрессии, восстанавливая состояние звукового сигнала, близкое к состоянию исходного звукового сигнала перед сжатием. Он также восстанавливает исходные характеристики басов для насыщенного и расширенного тонального диапазона.

### o **Режим**

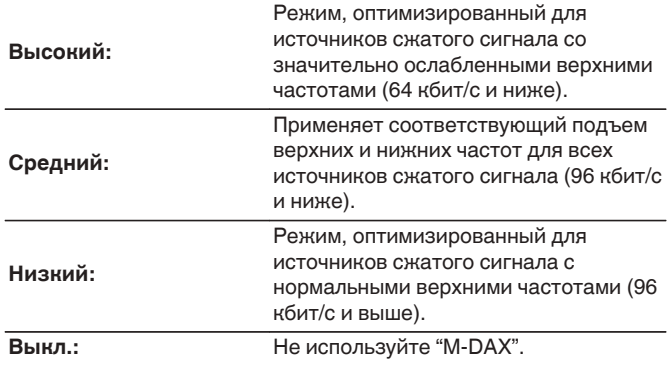

- 0 Загорится индикатор M-DAX.
- 0 Данный параметр можно выбирать для аналоговых или PCM входных сигналов (частота = 44,1/48 кГц).
- 0 Настройка по умолчанию данного параметра для "HEOS Music" "Низкий". Для всех остальных источников сигнала — "Выкл.".
- 0 Данный параметр невозможно выбирать при установке режима звука "Direct" или "Pure Direct".
- Данный параметр невозможно задать при установке режима ввода "7.1CH IN".
- 0 Настройки "M-DAX" сохраняются для каждого из источников входного сигнала.
- Это также можно настроить путем нажатия M-DAX на основном блоке.

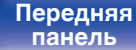

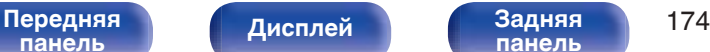

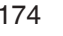

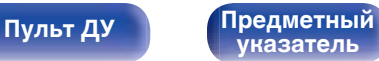

## <span id="page-174-0"></span>**Аудио задержка**

Компенсирует задержку по времени между видео и звуком.

- 0 Значение Аудио задержка для игрового режима можно установить при установке параметра "Режим Видео" в значение "Авто" или "Игры".  $(\sqrt{2}C$  [стр. 190\)](#page-189-0)
- 0 Настройки "Аудио задержка" сохраняются для каждого из источников входного сигнала.
- 0 Данный параметр невозможно задать при установке режима ввода "7.1CH IN".

### **• Автосинхронизация**

Автоматическая регулировка времени аудиообработки для компенсации задержек в аудио-/видеосинхронизации сигналов с телевизора с поддержкой Автосинхронизация.

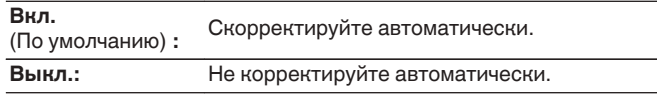

0 Возможно, автоматическая коррекция будет невозможна в зависимости от технических характеристик телевизора, даже если для параметра "Автосинхронизация" установлено значение "Вкл.".

### **• Настройка**

Потребуется вручную скорректировать рассинхронизацию между изображением и звуком.

**0 ms – 500 ms** (По умолчанию : 0 ms)

- Кроме того, можно выполнить точную настройку значения коррекции задержки, заданную с помощью функции "Автосинхронизация".
- 0 Регулировку для игрового режима можно задать при установке для параметра "Режим Видео" значения "Авто" или "Игры". (С [стр. 190\)](#page-189-0)

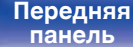

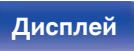

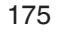

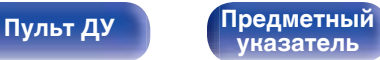

<span id="page-175-0"></span>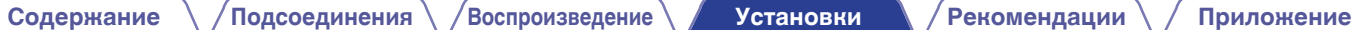

## **Громкость**

Установите настройки уровня громкости.

## $\blacksquare$  Шкала

Установите порядок отображения громкости.

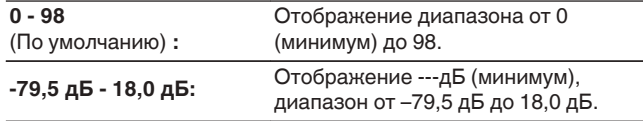

0 Настройки "Шкала" отражаются во всех зонах.

### o **Ограничение**

Установите максимальный уровень громкости.

**60 (-20 dB) / 70 (-10 dB) / 80 (0 dB)**

**Выкл.** (По умолчанию)

0 Значение дБ отображается, когда для параметра "Шкала" установлено значение "-79,5 дБ - 18,0 дБ". (ССР стр. 176)

### o **Гром-ть при вкл.**

Задайте настройку уровня громкости, которая активируется при включении.

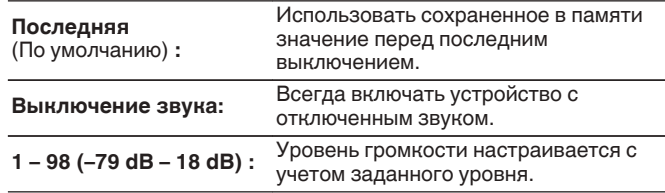

0 Значение дБ отображается, когда для параметра "Шкала" установлено значение "-79,5 дБ - 18,0 дБ". ( $\sqrt{2}$  стр. 176)

### o **Сниж.ур.громкости**

Установите насколько уменьшится звук при включении этой функции.

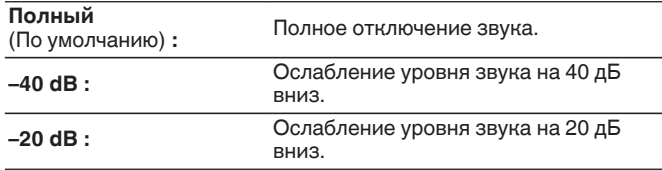

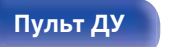

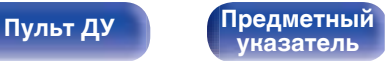

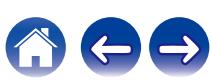

## <span id="page-176-0"></span>**Audyssey®**

Определяет настройки для Audyssey MultEQ® XT32, Audyssey Dynamic EQ®, Audyssey Dynamic Volume® и Audyssey LFC™. можно выбирать после выполнения установки Audyssey®. Подробнее о технологии Audyssey см. ["Словарь](#page-307-0) [терминов" \(](#page-307-0)С стр. 308).

- 0 Настройки "MultEQ® XT32", "Dynamic EQ", "Настр.ур.смещения", "Dynamic Volume", "Audyssey LFC™" и "Звукоизоляция" сохраняются для каждого из источников входного сигнала.
- 0 Когда режим звука находится в режиме "Direct" или "Pure Direct", настройки "MultEQ® XT32", "Dynamic EQ", "Dynamic Volume" и "Audyssey LFC™" нельзя сконфигурировать.
- При выборе режима воспроизведения "DTS Virtual: X" или режима, в названии которого есть "+Virtual:X", настройки "Dynamic EQ", "Dynamic Volume" и "Audyssey LFC™" сконфигурировать нельзя.
- 0 Данный параметр невозможно задать при установке режима ввода "7.1CH IN".

### o **MultEQ® XT32**

MultEQ® XT32 компенсирует временные и частотные характеристики области прослушивания на основании результатов измерений функции Настройка Audyssey®. Выбор производится из трех кривых компенсации. Рекомендуется использовать параметр "Reference".

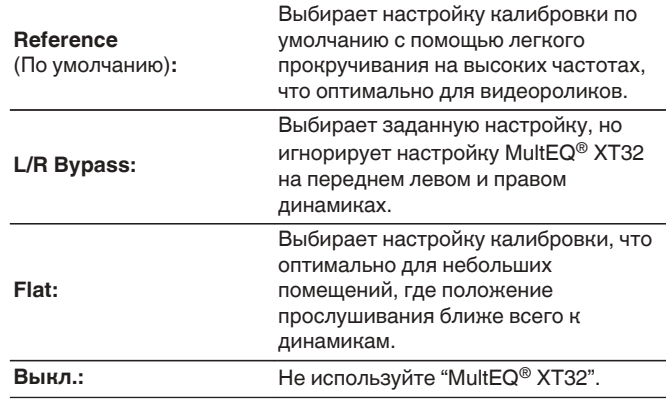

0 При использовании наушников "MultEQ® XT32" автоматически устанавливается равным значению "Выкл.".

**[панель](#page-16-0)**

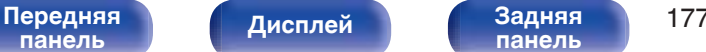

**[панель](#page-25-0)**

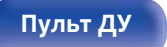

**[Пульт ДУ](#page-29-0) [Предметный](#page-324-0) [указатель](#page-324-0)**

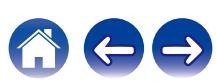

### **Dynamic EQ**

Устраняет проблему снижения качества звучания при снижении уровня громкости за счет поправок на специфику человеческого восприятия и акустику помещения.

Работает совместно с MultEQ® XT32.

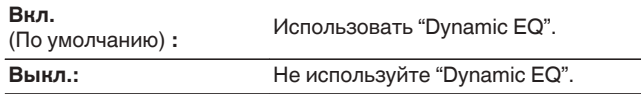

- 0 Если для параметра "Dynamic EQ" установлено значение "Вкл.", отрегулировать "Тон" нельзя. (С [стр. 131\)](#page-130-0)
- 0 Это можно настроить путем нажатия DYNAMIC EQ на основном блоке.

### o **Настр.ур.смещения**

Audyssey Dynamic EQ® привязывается к стандартному уровню микса для фильма. Он выполняет регулировку для поддержания эталонной характеристики и окружающей обстановки при снижении уровня громкости от 0 dB. Однако эталонный уровень фильма не всегда применим к музыке или другим данным, не связанным с кино. Смещение эталонного уровня Dynamic EQ (Reference Offset) дает на выбор три уровня смещения от эталонного уровня фильма (5 dB, 10 dB, и 15 dB), если уровень смешения контента не умещается в стандартные пределы. Рекомендуемые уровни для различного контента указаны ниже.

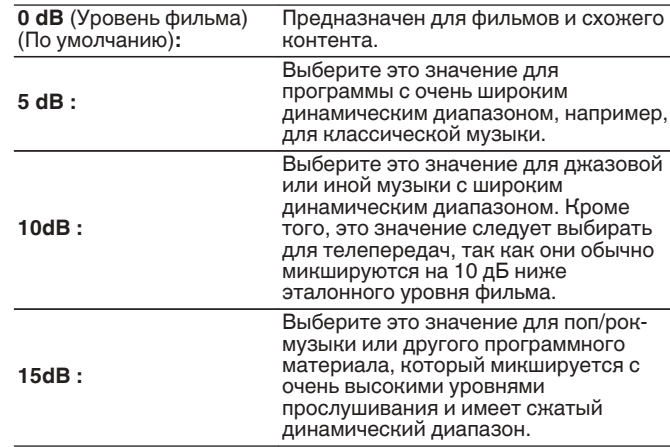

• Настройка возможна при установке параметра "Dynamic EQ" равным значению "Вкл.". (С стр. 178)

**[панель](#page-16-0)**

[Передняя](#page-16-0) **Передняя** 178 **[панель](#page-25-0)**

**[Пульт ДУ](#page-29-0) [Предметный](#page-324-0)**

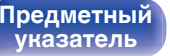

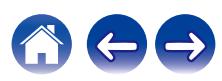

### $\n *D*$ **ynamic Volume**

Устраняет проблему значительных перепадов громкости в телепередачах, фильмах и других программах (между тихими и громкими пассажами и т. п.), автоматически выбирая пользовательские параметры уровня громкости.

Работает совместно с MultEQ® XT32.

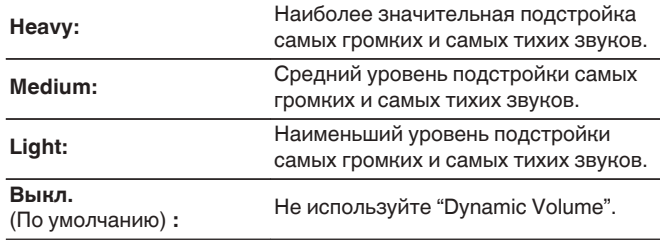

- $\bullet$  Если при настройке "Установка Audyssey®" для параметра "Dynamic Volume" установлено значение "Да", параметр автоматически изменяется на "Medium".  $(\sqrt{2})$  [стр. 201\)](#page-200-0)
- Это также можно настроить путем нажатия DYNAMIC VOLUME на основном блоке.

### ■ Audyssey LFC<sup>™</sup>

Настройка низкочастотного диапазона, предотвращающая проникновение низкочастотных звуков и вибрации в соседние помещения.

Работает совместно с MultEQ® XT32.

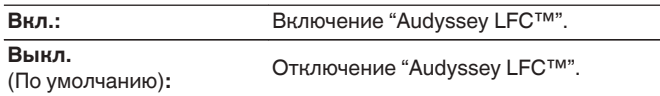

### o **Звукоизоляция**

Регулирует уровень низких частот. Используйте высокие значения, если соседи проживают в непосредственной близости от Вас.

**1 – 7** (По умолчанию : 4)

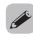

0 Этот параметр можно выбрать, если параметр "Audyssey LFC™" в меню установлен на значение "Вкл.".

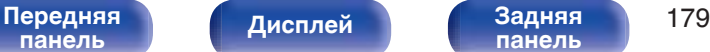

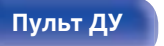

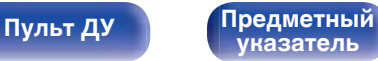

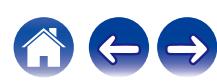

## <span id="page-179-0"></span>**Графич. EQ**

Использование графического эквалайзера для регулировки тембра каждого из громкоговорителей.

- 0 Динамики, для которых можно установить параметр "Графич. EQ", зависят от режима звука.
- Эту настройку можно установить, когда настройка "MultEQ® XT32" "Выкл.". (С [стр. 177\)](#page-176-0)
- 0 Данный параметр невозможно выбирать при установке режима звука "Direct" или "Pure Direct".
- При использовании наушников можно установить эквалайзер для наушников. (С стр. 180)
- 0 Данный параметр невозможно задать при установке режима ввода "7.1CH IN".

### **• Графич. EQ / EQ Наушников**

Установите, использовать ли графический эквалайзер.

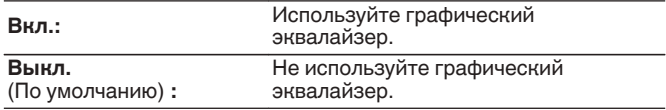

0 "EQ Наушников" задано в меню при использовании наушников.

### ■ Выбор **АС**

Выбор настроек звука для отдельной колонки или для всех колонок.

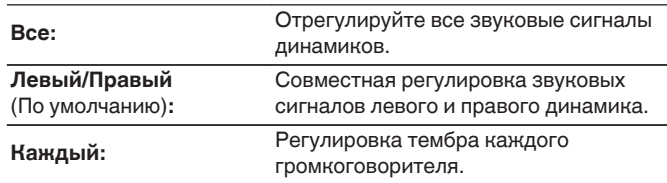

### **■ Настр эквал**

Настройка тонального баланса для каждой частоты.

- **1.** Выберите громкоговоритель.
- **2.** Выберите полосу регулируемых частот.

**63 Гц / 125 Гц / 250 Гц / 500 Гц / 1 кГц / 2 кГц / 4 кГц / 8 кГц / 16 кГц**

**3.** Отрегулируйте уровень.

**–20.0 dB – +6.0 dB** (По умолчанию: 0.0 dB)

• Динамики Передний Dolby, Объемный Dolby и Задний Dolby можно настроить только при 63 Гц/125 Гц/250 Гц/500 Гц/1 кГц.

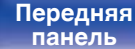

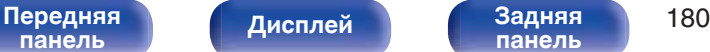

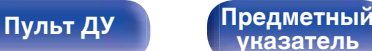

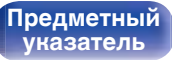

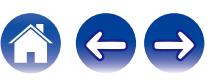
### ■ Копир.хар-ки

Скопируйте кривую коррекции плоскости, созданную в Установка Audyssey®.

### $\overline{\mathscr{E}}$

- Индикация "Копир.хар-ки" выводится после выполнения настройки Установка Audyssey®.
- 0 "Копир.хар-ки" не удастся выбрать при использовании наушников.

### ■ Уст.по умолч.

Настройки "Графич. EQ" возвращаются к значениям по умолчанию.

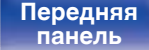

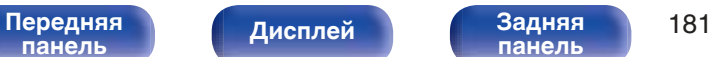

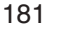

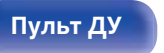

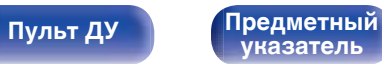

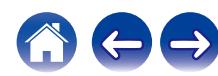

# <span id="page-181-0"></span>**Видео**

Настройки, связанные с видео.

## **Настр. изобр-я**

Позволяет настроить качество изображения.

#### $\overline{\mathscr{E}}$

- 0 Можно настроить при установке параметра "Видеопреобразователь" в значение "Вкл.". ( $\sqrt{PT}$  [стр. 190\)](#page-189-0)
- Можно установить, если для каждого источника входного сигнала назначен "НDMI", "СОМР" или "VIDEO". (С [стр. 197\)](#page-196-0)
- 0 "Контрастность", "Яркость", "Насыщенность", "Шумоподавление" и "Расширение" можно установить, когда параметр "Режим картинки" установлен на "Пользователь". (С стр. 182)
- 0 Настройки "Настр. изобр-я" сохраняются для каждого из источников входного сигнала.
- 0 Значение параметра "Настр. изобр-я" невозможно задать, если в качестве входных выбраны сигналы 4K.

### **• Режим картинки**

Выбор необходимого режима при просмотре изображения в зависимости от типа видеоконтента и конкретных условий просмотра.

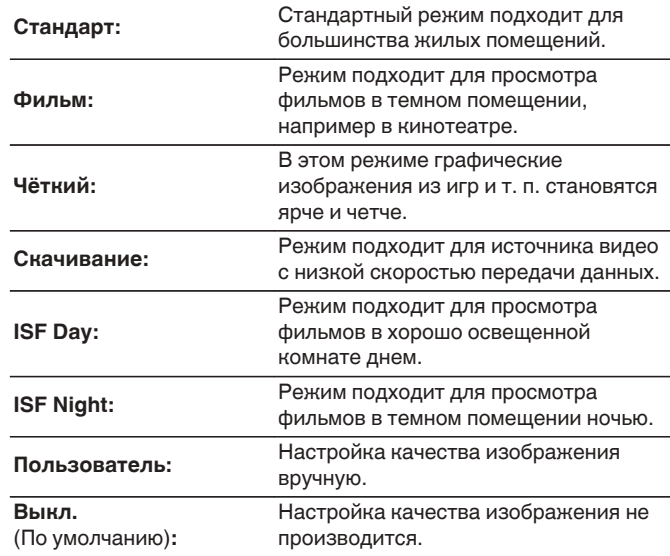

**[панель](#page-16-0)**

[Передняя](#page-16-0) *Лисплей* Задняя 182 **[панель](#page-25-0)**

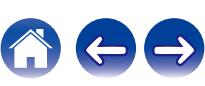

- 0 Два особых режима регулировки "ISF Day" и "ISF Night" должны использоваться сертифицированным техником для регулировки калибровки цвета, чтобы это соответствовало условиям установки. Мы рекомендуем, чтобы настройки и регулировки выполнялись техническим специалистом с сертификатом ISF.
- 0 Эти настройки могут также быть сконфигурированы с помощью "Режим картинки" в меню настроек. ( $\sqrt{\epsilon}$  [стр. 182\)](#page-181-0)

#### **• Контрастность**

Для регулировки контраста изображения.

**-50 – +50** (По умолчанию : 0)

### ■ Яркость

Для регулировки яркости изображения.

**-50 – +50** (По умолчанию : 0)

#### $\blacksquare$  **Насыщенность**

Для настройки цветности (насыщенности цвета).

**-50 – +50** (По умолчанию : 0)

### **• Шумоподавление**

Снижение общего шума видео.

**Низкий / Средний / Высокий / Выкл.** (По умолчанию: Выкл.)

### **• Расширение**

Для усиления резкости изображения.

**0 – +12** (По умолчанию : 0)

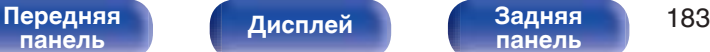

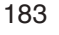

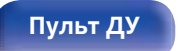

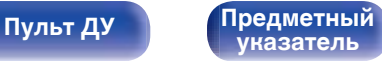

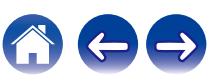

## <span id="page-183-0"></span>**Установка HDMI**

Задайте настройки для HDMI Аудио-Выход, По HDMI и настройки Управление HDMI.

#### **ПРИМЕЧАНИЕ**

0 Если "По HDMI" и "Управление HDMI" установлены на значение "Вкл.", энергопотребление устройства в режиме ожидания повышается. ("По HDMI" ( $\circ$  стр. 184), ["Управление HDMI" \(](#page-185-0) $\circ$  стр. 186)) Если Вы не пользуетесь устройством в течение продолжительного времени, рекомендуется отсоединить сетевой шнур от розетки электросети.

## $\blacksquare$  **HDMI Аудио-Выход**

Выбор выходного звукового устройства HDMI.

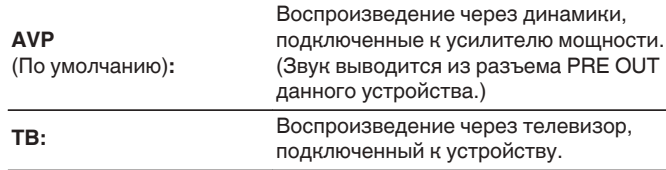

- 0 При активации функции Управление HDMI приоритет отдается звуковым настройкам телевизора. (С [стр. 147\)](#page-146-0)
- Когда питание данного устройства включено и параметр "HDMI Аудио-Выход" установлен на значение "ТВ", звук выводится через разъем HDMI OUT в 2-канальном режиме.

### o **Растяж. по верт**

Установка растягивания видеосигнала по вертикали.

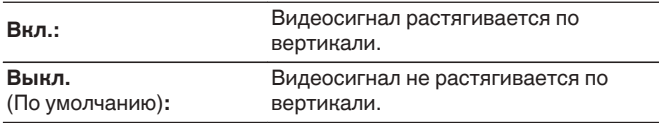

0 Параметры "Растяж. по верт" можно настраивать, если для "i/p Скайлер" задано любое значение, кроме "Выкл.". (С [стр. 190\)](#page-189-0)

## **T По HDMI**

Выбирает способ, которым данное устройство будет передавать сигналы HDMI на выходной разъем HDMI в режиме ожидания.

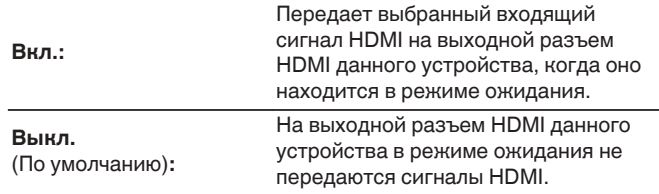

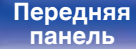

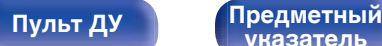

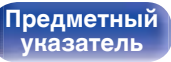

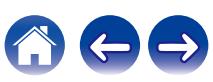

## ■ Прямой вход

Устанавливает HDMI-разъем, который вводит сигналы HDMI в режиме ожидания.

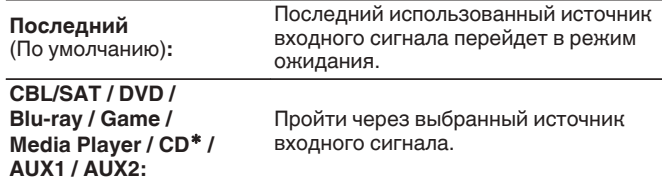

\* Параметр "Прямой вход" доступен в том случае, если при настройке "Назначение входа" для какого-либо разъема HDMI в качестве источника входного сигнала назначено значение "CD". (СБ) [стр. 196\)](#page-195-0)

0 "Прямой вход" можно установить, когда "Управление HDMI" установлен на "Вкл." или "По HDMI" установлен на "Вкл.". (["По HDMI" \(](#page-183-0)С стр. 184), ["Управление HDMI" \(](#page-185-0) $\sqrt{\mathcal{F}}$  стр. 186))

## ■ RC выбор

Определяет, будет ли это устройство включаться кнопкой выбора источника входного сигнала на пульте дистанционного управления, когда оно находится в режиме ожидания.

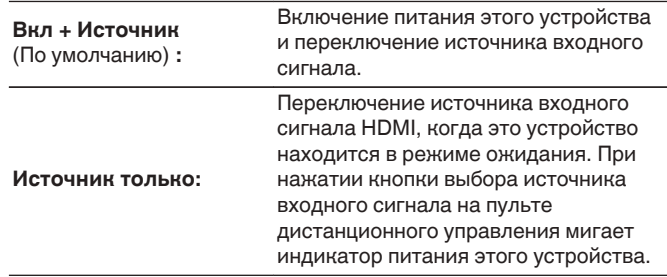

0 "RC выбор" можно установить, когда "Управление HDMI" установлен на "Вкл." или "По HDMI" установлен на "Вкл.". [\("По HDMI" \(](#page-183-0)С стр. 184), ["Управление HDMI" \(](#page-185-0)С стр. 186))

**[панель](#page-16-0)**

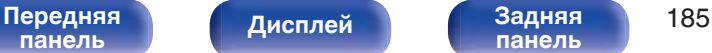

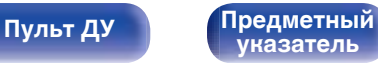

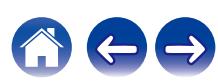

### <span id="page-185-0"></span>■ Управление HDMI

Вы можете связать операции с устройствами, подключенными к HDMI и поддерживающими Управление HDMI.

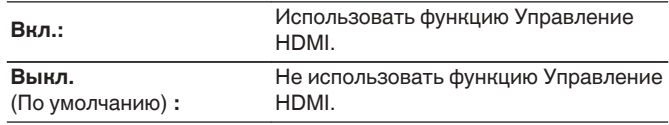

- 0 При использовании функции Управление HDMI подключите телевизор, поддерживающий управление HDMI, к разъему HDMI MONITOR 1.
- Пожалуйста, ознакомьтесь с инструкциями по эксплуатации каждого из подключенных устройств, чтобы проверить настройки.
- 0 См. подробнее о функции Управление HDMI в разделе "Функция Управление HDMI". (С [стр. 147\)](#page-146-0)

#### **ПРИМЕЧАНИЕ**

0 При изменении настроек "Управление HDMI", обязательно выключите и снова включите подключенные устройства.

## $\blacksquare$  ARC

На телевизоре, подключенном к разъему HDMI MONITOR 1, выберите, следует ли получать звук с телевизора через HDMI.

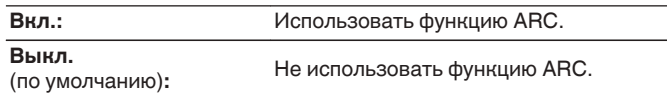

- 0 Вы можете регулировать громкость данного устройства с пульта дистанционного управления телевизора.
- 0 При использовании этой функции выберите телевизор, поддерживающий ARC (Audio Return Channel), и включите функцию Управление HDMI телевизора.
- 0 Если для параметра "Управление HDMI" установлено значение "Вкл.", для настроек "ARC" автоматически устанавливается значение "Вкл.". (L стр. 186)

#### **ПРИМЕЧАНИЕ**

0 При изменении настроек "ARC", обязательно выключите и снова включите подключенные устройства.

**[панель](#page-16-0)**

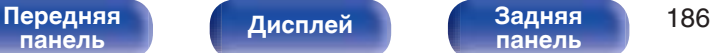

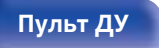

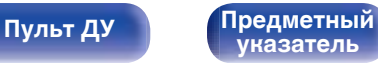

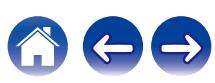

### **TV Audio-включение**

Устанавливает автоматическое переключение на вход "TV Audio", когда телевизор, подключенный посредством HDMI, отправляет команду управления СЕС на данное устройство.

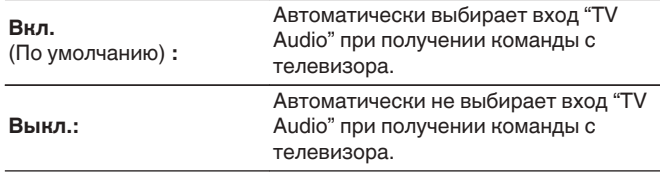

0 "ТV Audio-включение" можно установить, когда параметр "Управление HDMI" установлен на "Вкл.". (С [стр. 186\)](#page-185-0)

### o **Управл. Выкл.**

Связывает перевод данного устройства в режим ожидания с внешними устройствами.

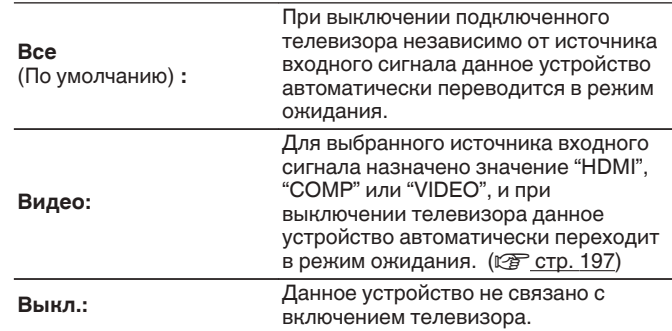

0 "Управл. Выкл." можно установить, когда параметр "Управление HDMI" установлен на "Вкл.". (v [стр. 186\)](#page-185-0)

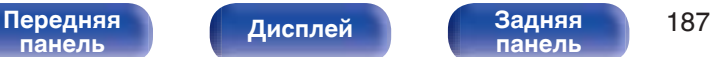

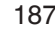

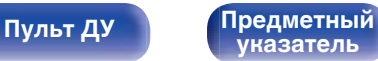

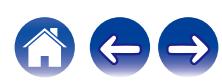

### $\blacksquare$  Энергосбережение

Если "Динамик телевизора" установлен в качестве аудивыхода телевизора, данное устройство автоматически перейдет в режим ожидания, чтобы снизить потребляемую мощность.

Эта функция активируется в следующих случаях.

- Если значение "TV Audio" установлено в качестве источника входного сигнала данного устройства
- При воспроизведении содержания с устройства, подключенного по HDMI

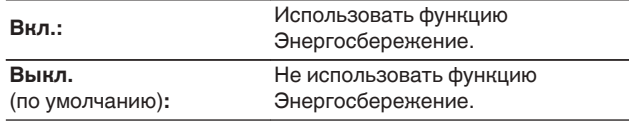

0 "Энергосбережение" можно установить, когда параметр "Управление HDMI" установлен на "Вкл.". (С [стр. 186\)](#page-185-0)

### o **Смарт Меню**

Эта функция может использоваться для настройки параметров данного устройства, выбора входного источника и настройки на интернет-радиостанции с помощью телевизионного пульта дистанционного управления.

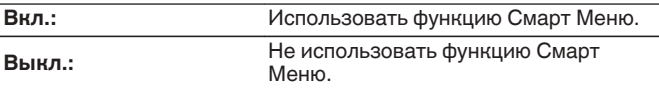

0 "Смарт Меню" можно установить, когда параметр "Управление HDMI" установлен на "Вкл.". (С [стр. 186\)](#page-185-0)

#### **ПРИМЕЧАНИЕ**

- 0 При изменении настроек "Смарт Меню", обязательно выключите и снова включите подключенные устройства.
- 0 Функция Смарт Меню может работать неправильно в зависимости от технических характеристик используемого телевизора. В этом случае установите для параметра "Смарт Меню" значение "Выкл.".

**[панель](#page-16-0)**

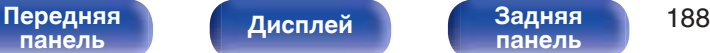

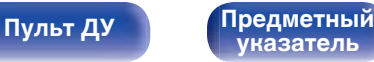

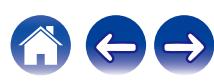

## **Установки Выходов**

Настройка видеовыхода.

- Можно установить, если для каждого источника входного сигнала назначен "HDMI". "COMP" или "VIDEO". (С [стр. 197\)](#page-196-0)
- 0 Параметры "Разрешение", "Прогрес.режим" и "Формат изображ." можно настраивать, если для "i/p Скайлер" задано любое значение, кроме "Выкл.". [\("Разрешение" \(](#page-190-0) $\circled{r}$  стр. 191), ["Прогрес.режим" \(](#page-190-0) $\circled{r}$  стр. 191), ["Формат](#page-191-0) [изображ." \(](#page-191-0) $\sqrt{\epsilon}$  стр. 192))
- 0 Значение параметра "Установки Выходов" невозможно задать, если в качестве входных выбраны сигналы 4K.
- 0 Настройки "Видеопреобразователь", "i/p Скайлер", "Разрешение", "Прогрес.режим" и "Формат изображ." сохраняются для каждого из источников входного сигнала. (["Видеопреобразователь" \(](#page-189-0)сет стр. 190), ["i/p](#page-189-0) [Скайлер" \(](#page-189-0) $\sqrt{p}$  стр. 190), ["Разрешение" \(](#page-190-0) $\sqrt{p}$  стр. 191), ["Прогрес.режим" \(](#page-190-0) $\mathcal{C}$  стр. 191), ["Формат изображ." \(](#page-191-0) $\mathcal{C}$  стр. 192))

## $\blacksquare$  **HDMI Видео- Выход**

Выбор выхода HDMI для использования.

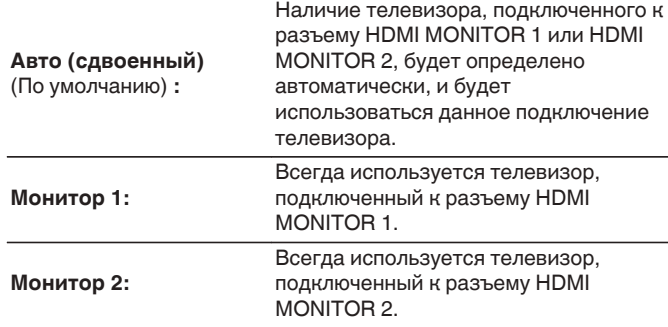

 $\bullet$  Когда подключены оба разъема HDMI MONITOR 1 и HDMI MONITOR 2, а для параметра "Разрешение" установлено значение "Авто", сигналы будут выводиться с разрешением, совместимым с настройками обоих телевизоров. ( $\sqrt{\epsilon}$  [стр. 191\)](#page-190-0)

Когда настройка "Разрешение" в меню не установлена на "Авто", установите разрешение в "Видео" - "HDMI Монитор 1" и "HDMI Монитор  $2$ " на совместимое с обоими телевизорами. ( $\sqrt{2}$  [стр. 250\)](#page-249-0)

- 0 Вы можете проверить, какое разрешение совместимо с Вашим телевизором, в "HDMI Монитор 1" и "HDMI Монитор 2". (С [стр. 250\)](#page-249-0)
- 0 При подключении нескольких телевизоров Dolby Vision сигнал будет оптимальным только для одного телевизора. Всегда в приоритете телевизор, подключенный к разъему HDMI MONITOR 1.

**[панель](#page-16-0)**

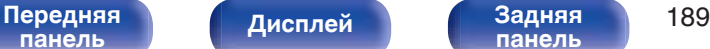

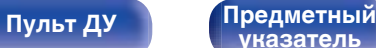

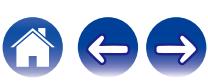

## <span id="page-189-0"></span>o **Режим Видео**

Сконфигурируйте способ обработки видео для просмотра типа видео контента.

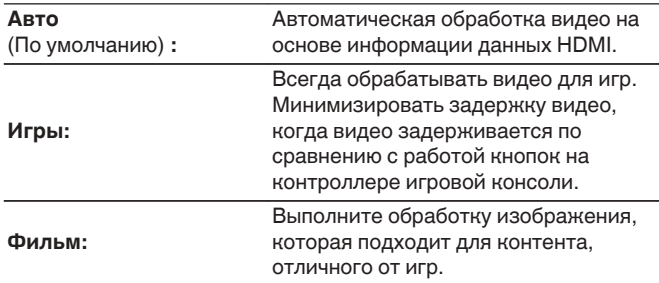

0 При выборе для параметра "Режим Видео" значения "Авто" режим переключается в соответствии с входными данными.

## **Видеопреобразователь**

Входной видеосигнал автоматически преобразуется с использованием подключенного телевизора. (CF [стр. 294\)](#page-293-0)

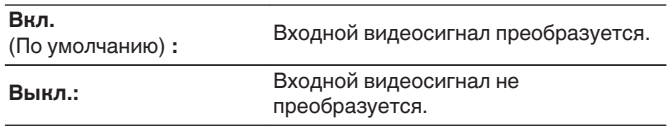

## o **i/p Скайлер**

Установите входной видеосигнал для выполнения обработки i/p Скайлер.

i/p Скайлер преобразует разрешение входного видео сигнала на значение, установленное в "Разрешение". (С [стр. 191\)](#page-190-0)

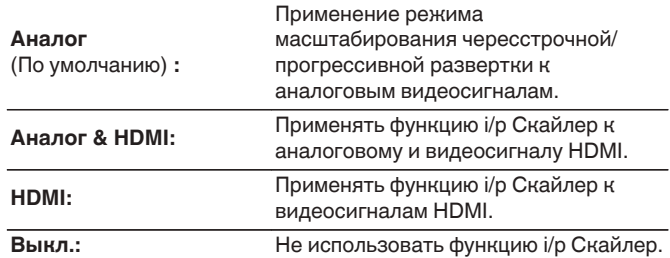

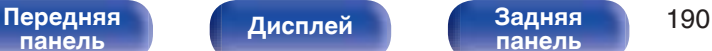

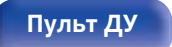

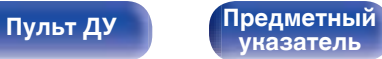

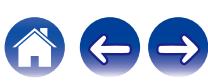

### <span id="page-190-0"></span>**• Разрешение**

Установка выходного разрешения. Установить значение параметра "Разрешение" можно отдельно для выхода HDMI для аналогового входного видеосигнала и входного сигнала HDMI.

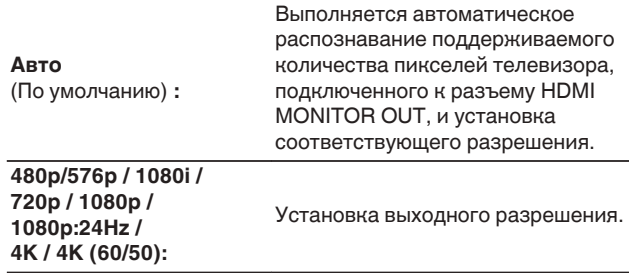

- 0 Если параметр "i/p Скайлер" установлен в значение "Аналог & HDMI", может настраиваться разрешение и аналогового входного видеосигнала, и входного сигнала HDMI. (С [стр. 190\)](#page-189-0)
- 0 При установке значения "1080p:24Hz" имеется возможность просмотра изображений типа фильмов с источников видеосигнала фильма (в 24 Гц). Для источников видеосигнала и источников смешанного типа рекомендуется установка разрешения "1080p".
- 0 Возможность преобразования сигнала 50 Гц в сигнал 1080p/24 Гц отсутствует. Это выходной сигнал с разрешением 1080p/50 Гц.

### **Прогрес.режим**

Установите соответствующий режим преобразования прогрессивной развертки для видеосигнала источника.

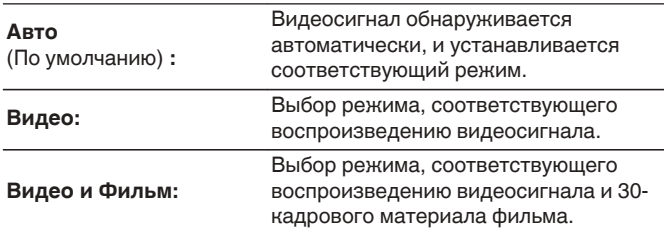

0 Данную позицию можно настраивать при установке параметра "i/p Скайлер" в любое значение, кроме "Выкл.". (С [стр. 190\)](#page-189-0)

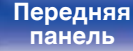

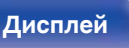

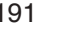

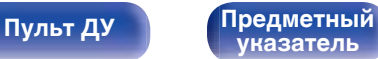

### <span id="page-191-0"></span> $\blacksquare$  формат изображ.

Установка соотношения сторон экрана для выходных сигналов с разъема HDMI.

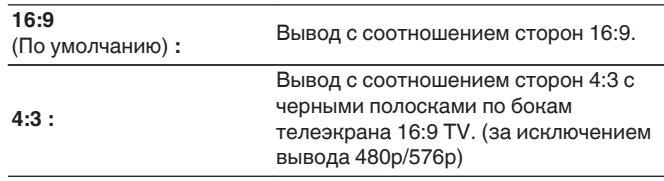

 $\overline{\mathscr{L}}$ 

0 Данную позицию можно настраивать при установке параметра "i/p Скайлер" в любое значение, кроме "Выкл.". (С [стр. 190\)](#page-189-0)

## **Аналог.видео вых.**

Выбор зоны, которая использует компонентный видеовыход и видеовыход.

## **• Компонентный**

Выбор зоны, которая использует компонентный видеовыход.

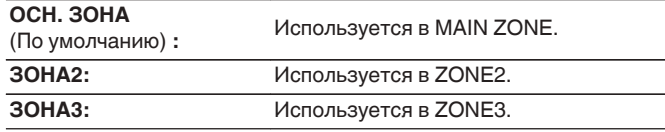

## ■ Видео

Выбор зоны, которая использует видеовыход.

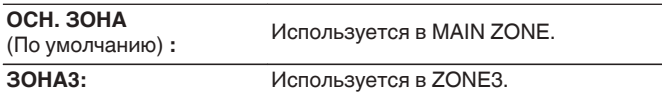

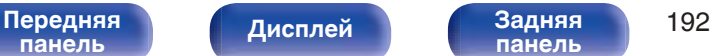

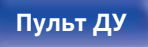

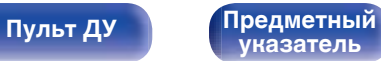

## **На экране дисплея**

Настройка пользовательского интерфейса экранного меню.

## **■ Громкость**

Настраивает отображение уровня громкости.

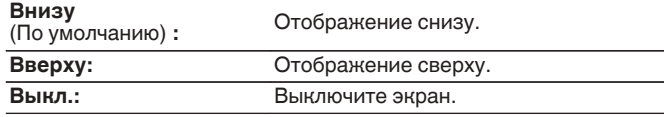

#### $\overline{\mathscr{E}}$

0 Если общий уровень громкости сложно рассмотреть, когда выводится наложенный текст (кодированные титрв между кадрами) или субтитры к фильмам, выберите значение "Вверху".

## **Информация**

На короткое время выводит на экран сообщение о состоянии операции, когда переключается источник входного сигнала.

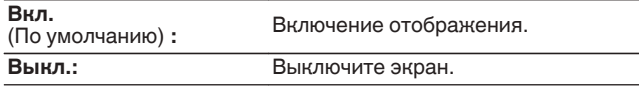

### o **Воспроизв-е**

Установка отображаемого времени дисплея для отображения воспроизведения, если источником входного сигнала является "HEOS Music".

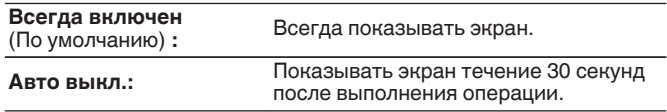

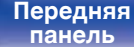

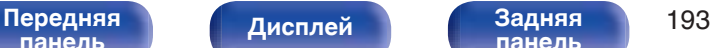

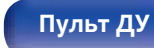

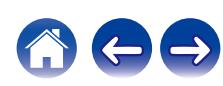

## **Сигнал в формате 4К**

Установите формат сигнала 4K, который будет воспроизводиться с помощью этого устройства, когда телевизор или устройство для воспроизведения, подключенное к данному устройству, совместимо с сигналом HDMI 4K (60 Гц/50 Гц).

## ■ Сигнал в формате 4К

Установите формат сигнала 4K, воспроизводимого с помощью данного устройства.

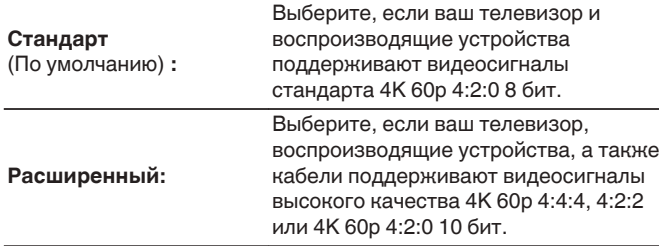

GСоотношение между настройкой "Сигнал в формате 4К" и поддерживаемыми разрешениями

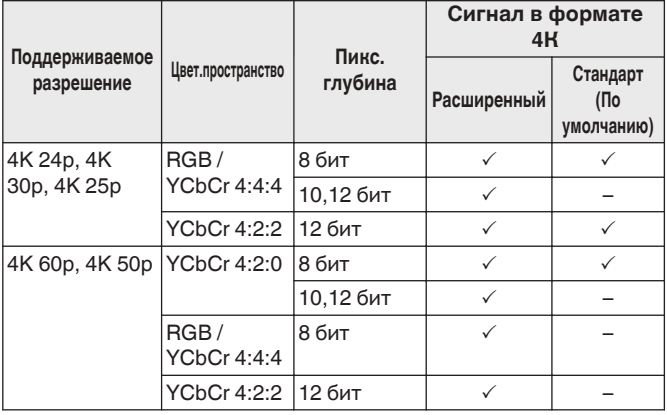

**[панель](#page-16-0)**

[Передняя](#page-16-0) **Передняя** 194 **[панель](#page-25-0)**

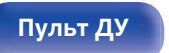

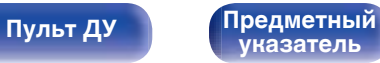

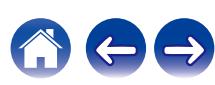

- 0 При установке этого параметра на "Расширенный" мы рекомендуем использовать "Premium High Speed HDMI Cable" или "Premium High Speed HDMI Cable with Ethernet" с меткой "HDMI Premium Certified Cable", прикрепленной к упаковке продукта.
- 0 Когда этот параметр установлен на "Расширенный", настройте телевизор или настройки устройств воспроизведения для соответствия этому параметру.
- 0 Когда этот параметр установлен на "Расширенный", видео может неправильно воспроизводиться в зависимости от подключенного устройства воспроизведения или кабеля HDMI. В этом случае измените значение этого параметра на "Стандарт".
- 0 "Пользовательский" отображается для параметра настройки, если наши сервисные инженеры или установщики установили формат сигнала HDMI для данного устройства.
- 0 Параметр "Сигнал в формате 4К" можно также настроить путем выполнения следующей процедуры. Однако, экран меню не отображается. Смотрите на дисплей при выполнении конфигурации настроек.
- **1.** На основном блоке одновременно нажмите и удерживайте кнопки STATUS и ZONE SELECT не менее 3 секунд.

На дисплее отобразится "\*Video Format <PAL>".

**2.** Используйте  $\triangle$  или  $\nabla$  на основном устройстве.

На дисплей выводится индикация "4K Format:<Standard>".

- **3.** Нажмите кнопки  $\triangle$  или  $\triangleright$  на основном блоке и выберите формат сигнала 4K.
- **4.** Нажмите кнопку ENTER на основном блоке, чтобы завершить настройку.

## **ТВ формат**

Установка формата вывода видеосигнала для телевизора, который Вы используете.

### **■ Формат**

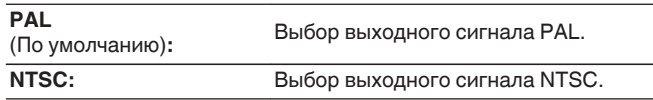

- 0 Параметр "Формат" можно также настроить путем выполнения следующей процедуры. Однако экран меню не отображается. Следуйте инструкциям на экране для настройки.
- **1.** На основном блоке одновременно нажмите и удерживайте кнопки STATUS и ZONE SELECT не менее 3 секунд.

На дисплее отобразится "\*Video Format <PAL>".

- **2.** Нажмите кнопки  $\triangle$  или  $\triangleright$  на основном блоке и установите формат видео сигнала.
- **3.** Нажмите кнопку ENTER на основном блоке, чтобы завершить настройку.

#### **ПРИМЕЧАНИЕ**

0 При выборе формата, не совпадающего с форматом видеосигнала подключенного телевизора, изображение не будет выводиться правильно.

[Передняя](#page-16-0) **Писляей Задняя** 195 **[панель](#page-25-0)**

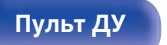

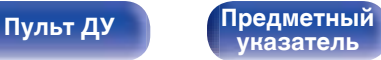

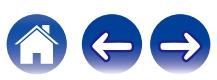

# <span id="page-195-0"></span>**Входы**

Выполняются настройки, связанные с воспроизведением источника входного сигнала.

Вы можете не изменять настройки для использования устройства. Изменяйте настройки по мере необходимости.

## **Назначение входа**

Выполнив подключения, как предписано маркировкой на входных разъемах источников входного аудио-/видеосигнала, можно будет воспроизводить звук и видео с подключенного устройства, просто нажав нужную кнопку выбора источника входного сигнала.

Измените назначение входного разъема HDMI, входного разъема цифрового звука, входного разъема аналогового звука, входного разъема компонентного видео и входного разъема видео при подключении источника входного сигнала, который отличается от напечатенного на входных разъемах аудио/видео данного устройства.

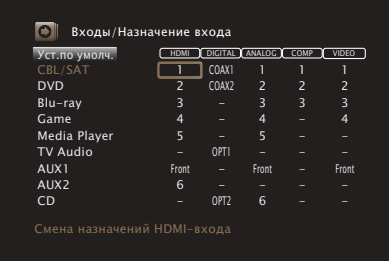

0 По умолчанию элементы сконфигурированы следующим образом.

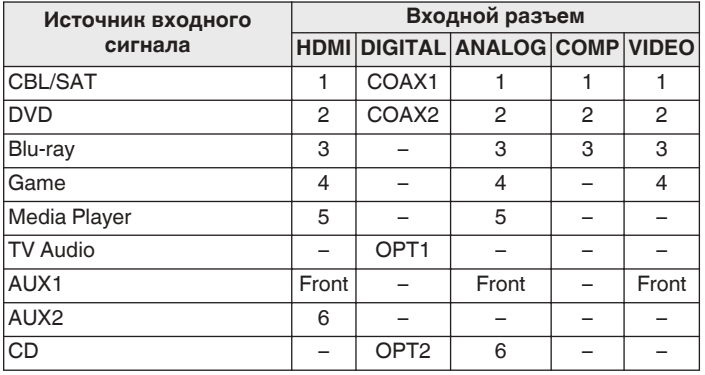

### n **Примечание для пользователей декодеров кабельного/спутникового ТВ**

При использовании выхода цифрового звука для ТВ/спутникового ТВ: Для воспроизведения видеосигнала, назначенного "HDMI" в сочетании со звуковым сигналом, назначенным входу "Назначение входа" - "DIGITAL" выберите для "Входной режим" значение "Цифровой". (С [стр. 200\)](#page-199-0)

**[панель](#page-16-0)**

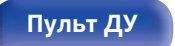

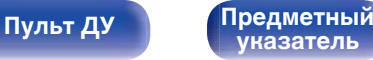

## <span id="page-196-0"></span>o **HDMI**

Настройте этот параметр для смены входных разъемов HDMI, назначенных источникам входного сигнала.

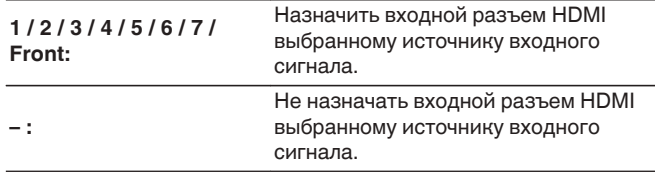

0 Когда параметр "Управление HDMI" или "ARC" установлен на "Вкл." в меню, "HDMI" нельзя назначить на "TV Audio". [\("Управление](#page-185-0) HDMI" ( $\sqrt{\mathcal{F}}$  [стр. 186\),](#page-185-0) "ARC" ( $\sqrt{\mathcal{F}}$  [стр. 186\)\)](#page-185-0)

## **DIGITAL**

Изменение разъема для входного цифрового звука, который назначен источникам входного сигнала.

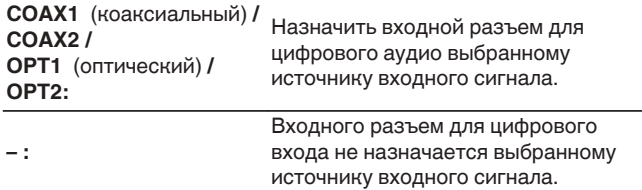

## o **ANALOG**

Изменение разъема для входного аналогового звука, который назначен источнику входного сигнала.

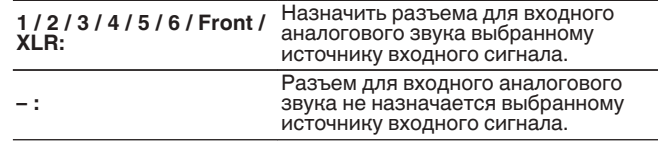

## **COMP** (Компонентный видеовход)

Настройте для изменения входного компонентного видео разъема, который назначен на источник входного сигнала.

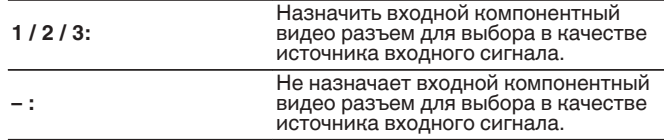

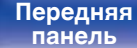

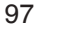

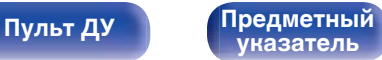

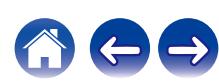

### o **VIDEO**

Изменение разъема входного композитного видео, который назначен источнику входного сигнала.

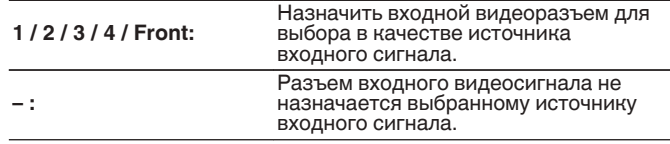

### ■ Уст.по умолч.

Настройки "Назначение входа" возвращаются к значениям по умолчанию.

## **Переимен. ист.**

Смена отображаемого имени источника входного сигнала. Удобная функция для тех случаев, когда название вашего устройства отличается от названия источника входного сигнала этого прибора. Вы можете изменить название исходя из своих предпочтений. После завершения переименования название устройства отображается в меню на экране устройства.

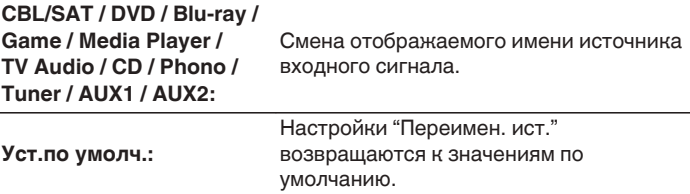

0 Можно ввести до 12 символов.

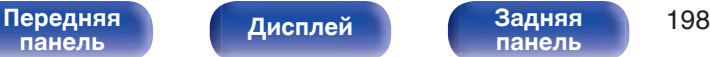

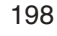

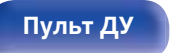

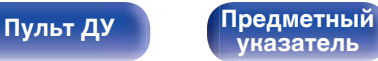

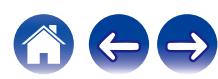

## **Скрытые источники**

Удаление с дисплея источников входного сигнала, которые не используются.

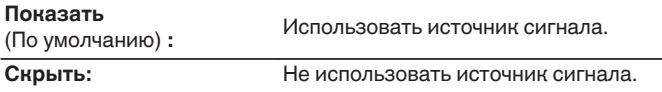

## **Уровень источника**

Данный режим корректирует уровень воспроизведения входного звукового сигнала выбранного источника.

Выполните эту настройку, если имеются различия в уровнях громкости входных сигналов между разными источниками.

## o **Уровень источника**

#### n **Если в качестве источника входного сигнала задан "HEOS Music"**

**-12 dB – +12 dB** (По умолчанию : 0 dB)

## o **Аналоговые входы / Цифровые входы**

#### n **Если задан источник входного сигнала, отличный от "HEOS Music"**

**–12dB – +12dB** (По умолчанию : 0dB)

- Уровень входного аналогового сигнала можно регулировать отдельно в тех источниках входного сигнала, для которых выбрано значение "ANALOG" при настройке "Назначение входа". (С [стр. 196\)](#page-195-0)
- 0 Уровень входного аналогового сигнала можно регулировать отдельно в тех источниках входного сигнала, для которых выбрано значение "DIGITAL" при настройке "Назначение входа". (С [стр. 196\)](#page-195-0)
- 0 Настройки "Уровень источника" сохраняются для каждого из источников входного сигнала.

# **[панель](#page-16-0)**

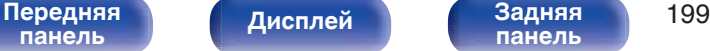

**[панель](#page-25-0)**

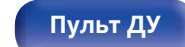

**[Пульт ДУ](#page-29-0) [Предметный](#page-324-0) [указатель](#page-324-0)**

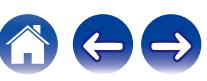

## <span id="page-199-0"></span>**Выбор входа**

Установите режим входа для звука каждого источника сигнала. Режимы входа, доступные для выбора, могут разниться в зависимости от источника входного сигнала.

### $\rightarrow$

• Настройки "Выбор входа" сохраняются для каждого из источников входного сигнала.

### **Входной режим**

Установка входных звуковых режимов для различных источников входного сигнала.

Обычно рекомендуется устанавливать режим входного звукового сигнала в значение "Авто".

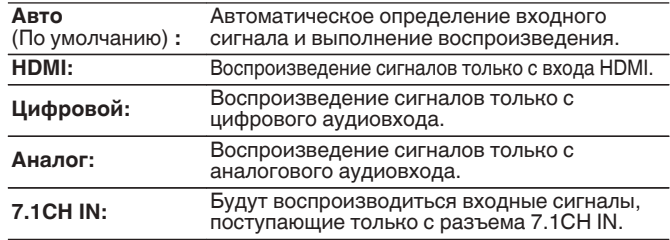

- Если правильно настроены цифровые входные сигналы, на экране<br>отображается индикатор ₪ Если индикатор ₪ не загорается, проверьте "Назначение входа" и соединения. (С [стр. 196\)](#page-195-0)
- 0 Если для параметра "Управление HDMI" выбрано значение "Вкл.", а к разъемам HDMI MONITOR 1 подключен телевизор, совместимый с режимом ARC, режим входа, для которого выбран источник входного сигнала "TV Audio", фиксируется в значении ARC.
- 0 Если установлен входной режим "7.1CH IN", режим звука установить невозможно.

**[панель](#page-16-0)**

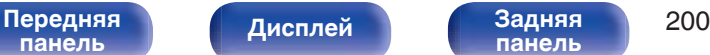

**[панель](#page-25-0)**

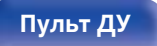

**[Пульт ДУ](#page-29-0) [Предметный](#page-324-0) [указатель](#page-324-0)**

# **Акустические системы**

Автоматически определяются параметры подключенной акустической системы и помещения и выполняются оптимальные настройки. Эта система называется системой настройки "Установка Audyssey®".

Выполнять установку Audyssey® не требуется, если она уже выполнена с помощью "Калибровка АС" в "Setup Assistant". Чтобы настроить акустическую систему в ручном режиме, используйте раздел "Ручная установка" в меню. ( $\mathbb{Z}$  [стр. 212\)](#page-211-0)

# **Установка Audyssey®**

Для выполнения измерений размещайте микрофон для калибровки звука в разных местах в пределах зоны прослушивания. Для достижения наилучших результатов рекомендуется выполнить замер в шести или более позициях, как это показано на рисунке (до восьми позиций).

При измерении второго и последующих положений установите настройку и измерение микрофона на расстоянии 60 см от первого положения измерения (главное положение прослушивания).

0 Если Вы выполните Установка Audyssey®, функции Audyssey MultEQ® XT32, Audyssey Dynamic EQ®, Audyssey Dynamic Volume® и Audyssey LFC™ будут включены. (С [стр. 177\)](#page-176-0)

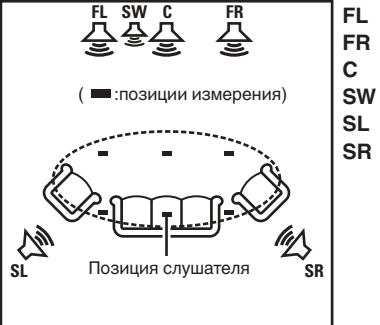

- Фронтальный громкоговоритель (Л) **FL**
- Фронтальный громкоговоритель (П) **FR**
- $SW$  Сабвуфер Центральный громкоговоритель **C**
- Тыловой громкоговоритель (Л) **SL**
- Тыловой громкоговоритель (П) **SR**

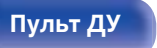

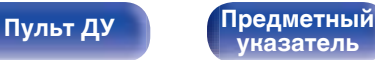

#### **• Сведения о главной позиции слушателя**

Главная позиция слушателя — это позиция, в которой слушатель обычно сидит, или в которой может сидеть отдельный человек в пределах зоны прослушивания. Перед запуском настройки "Установка Audyssey®" поместите настроечный и измерительный микрофон в основную позицию слушателя.

Программа Audyssey MultEQ® XT32 использует данные измерений и этого положения для расчета дистанции до динамика, уровня, полярности и оптимальной точки кроссовера для сабвуфера.

## **■ Сведения о Audyssey Sub EQ HT™**

Audyssey Sub EQ HT™ обеспечивает плавную интеграцию двойных сабвуферов, компенсируя разницу в уровне громкости и времени задержки каждого из них, а затем применяя к ним технологию Audyssey MultEQ® XT32.

Для запуска Audyssey Sub EQ HT™ необходимо выбрать "Изм(2 колонки)" в "Выбор канала". (С [стр. 204\)](#page-203-0).

#### **ПРИМЕЧАНИЕ**

- Добейтесь в помещении максимальной тишины. Фоновый шум может нарушить измерение помещения. Закройте окна и выключите электронные устройства (радиоприемники, кондиционеры, лампы дневного света и т. п.). На измерение могут повлиять звуки, издаваемые такими устройствами.
- Во время измерения вынесите мобильные телефоны из помещения. Сигналы сотовых телефонов могут помешать измерению.
- Не стойте между колонками и настроечным и измерительным микрофоном и не допускайте появления препятствий на пути во время измерения. Также установите настроечный и измерительный микрофон на расстоянии по крайней мере 50 см от стены. Несоблюдение этих мер может привести к неточностям в считывании.
- В процессе измерения тестовые звуковые сигналы будут поступать из колонок и сабвуферов — это часть нормальной работы. Если в помещении есть фоновый шум, громкость тестовых звуков будет увеличена.
- $\bullet$  Нажатие кнопки VOLUME  $\blacktriangle$   $\blacktriangledown$  на пульте дистанционного управления или кнопки VOLUME на основном блоке во время выполнения измерений отменит измерение.
- 0 Измерение нельзя выполнить, если подключены наушники. Отключите наушники перед выполнением настройки Установка Audyssey®.

**[панель](#page-16-0)**

**[Передняя](#page-16-0)** 202 **[панель](#page-25-0)**

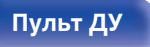

**[Пульт ДУ](#page-29-0) [Предметный](#page-324-0) [указатель](#page-324-0)**

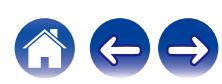

## **Настройка акустической системы (Установка Audyssey®)**

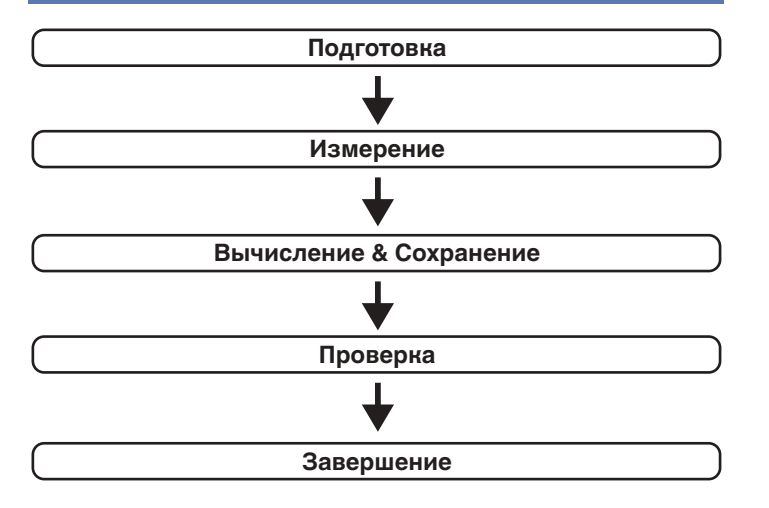

#### **1 Прикрепите микрофон калибровки звука к прилагаемой стойке микрофона или собственному штативу и установите ее в главное положение прослушивания.**

При установке микрофона калибровки звука направьте кончик микрофона в направлении потолка и отрегулируйте высоту, чтобы она совпадала с высотой ушей слушателя в сидячем положении.

**2 При использовании сабвуфера, для которого возможны следующие настройки, настройте сабвуфер в соответствии с приведенными ниже указаниями.**

### n **При использовании сабвуфера с непосредственным режимом**

"Включите" непосредственный режим и запретите регулировку громкости и перенастройку частоты кроссовера.

## n **При использовании сабвуфера без непосредственного режима**

Выполните следующие настройки:

- Уровень громкости : в положение на 12 часов
- Частота кроссовера : максимальная/наивысшая частота
- Фильтр низких частот : Выкл.
- Режим ожидания :Выкл.

# **[панель](#page-16-0)**

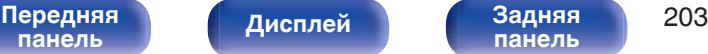

**[панель](#page-25-0)**

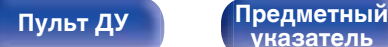

**[указатель](#page-324-0)**

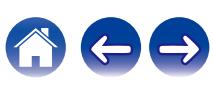

<span id="page-203-0"></span>

**3 Подсоедините настроечный и измерительный микрофон к разъему SETUP MIC данного устройства.**

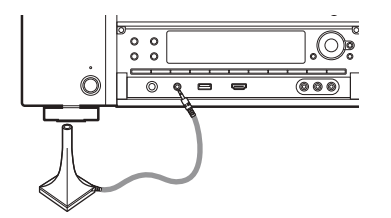

Когда микрофон калибровки звука подключен, отобразится следующий экран.

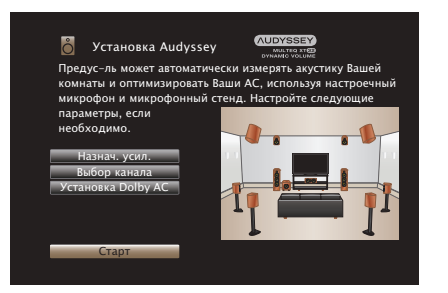

#### **4 Выберите команду "Старт" и нажмите кнопку ENTER.**

Также с помощью Установки Audyssey® можно изменять следующие параметры.

0 **Назнач. усил.**

Выходные сигналы с разъемов SURROUND BACK, HEIGHT1, HEIGHT2, HEIGHT3 и HEIGHT4/FRONT WIDE PRE OUT можно переключать в зависимости от среды, в которой находятся динамики. [\("Назнач. усил." \(](#page-211-0)С стр. 212))

0 **Выбор канала**

Если каналы, в использовании которых нет необходимости, настраиваются заранее, измерения для этих каналов пропускаются, а продолжительность измерения можно сократить. Кроме того, имеется возможность изменения количества тыловых панорамных громкоговорителей и сабвуферов.

0 **Установка Dolby АС**

Установите расстояние между динамиком Dolby Atmos Enabled и потолком.

Это можно выполнить при использовании фронтального динамика Dolby Atmos Enabled, динамика объемного звучания Dolby Atmos Enabled или заднего динамика Dolby Atmos Enabled.

**5 Следуйте инструкциям на экране дисплея и нажмите "Далее", чтобы перейти далее.**

# **[панель](#page-16-0)**

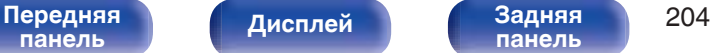

**[панель](#page-25-0)**

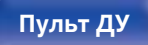

**[Пульт ДУ](#page-29-0) [Предметный](#page-324-0) [указатель](#page-324-0)**

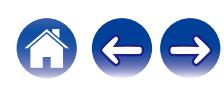

**6 При отображении следующего экрана, выберите "Начать тест", а затем нажмите ENTER.**

Начните измерение первой позиции.

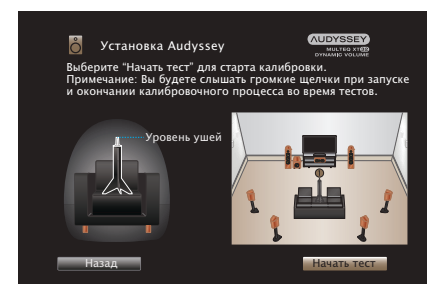

**7 При отображении обнаруженного динамика, выберите "Далее", а затем нажмите ENTER.**

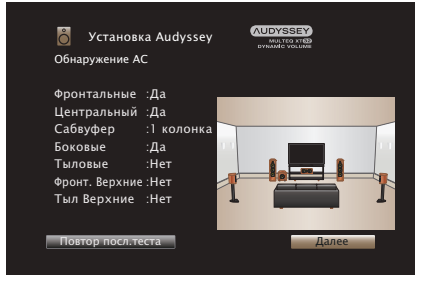

• Измерение занимает несколько минут.

#### **ПРИМЕЧАНИЕ**

- 0 **Если на экране телевизора отображается надпись "Внимание!":**
	- Перейдите к разделу ["Сообщения об ошибках" \(](#page-208-0) $\mathbb{Z}$  стр. 209). Проверьте все связанные элементы и выполните необходимые процедуры.
	- 0 Если уровень громкости имеет недопустимое значение, отобразится сообщение об ошибке. См. "Сообщение об ошибке в уровне громкости сабвуфера и его настройка" ( $\mathbb{Q}$  [стр. 210\)](#page-209-0).

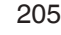

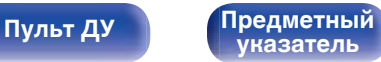

#### **8 Переставьте настроечный и измерительный микрофон в позицию 2, выберите команду "Продолжить" и нажмите кнопку ENTER.**

Начинается измерение на второй позиции.

Можно использовать до восьми позиций измерений.

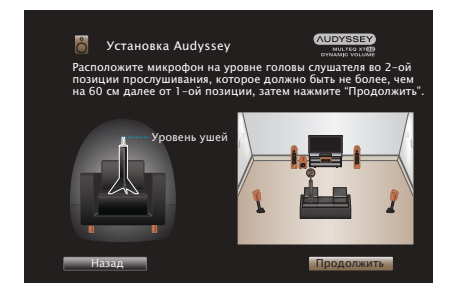

## n **Остановка настройки Audyssey®**

- $\circ$ ) Нажмите кнопку BACK, чтобы вызвать меню.
- $\widehat{B}$ ) Нажмите  $\triangleleft$ , чтобы выбрать "Да", а затем нажмите ENTER.

### **9 Повторяйте шаг 8, измеряя в позициях с 3 по 8.**

• Чтобы пропустить измерение на четвертой и последующих позициях прослушивания, кнопкой  $\triangleleft$  выберите команду "Готово", а затем нажмите ENTER, чтобы перейти к шагу 11.

### **10 Выберите "Продолжить", а затем нажмите ENTER.**

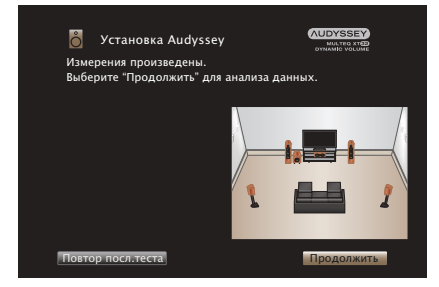

Запустите анализ и сохранение результатов измерений.

• Анализ занимает несколько минут.

Чем больше динамиков и измерений позиций, тем больше времени требуется для выполнения анализа.

#### **ПРИМЕЧАНИЕ**

0 Когда результаты измерения сохраняются, убедитесь, что питание не выключено.

# **[панель](#page-16-0)**

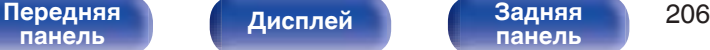

**[панель](#page-25-0)**

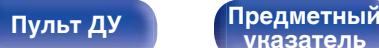

**[указатель](#page-324-0)**

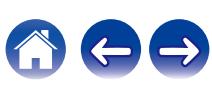

#### **11 Выполните настройки для Audyssey Dynamic EQ®<sup>и</sup> Audyssey Dynamic Volume®.**

Следующий экран отображается во время анализа. Сконфигурируйте настройки по желанию.

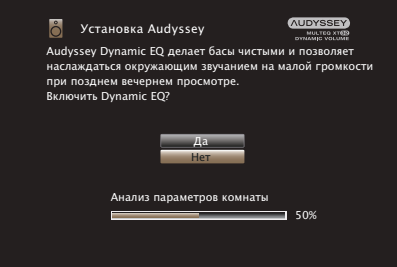

• Dynamic EQ корректирует реакцию частоты с учетом характеристик звука в помещении и возможностей человеческого слуха так, чтобы звук можно было слышать даже при низкой громкости.

Этот режим рекомендуется при использовании устройства с убавленной громкостью, например, наслаждаясь фильмом или телевизионной программой ночью.

• Dynamic Volume регулирует выходной уровень громкости к оптимальному уровню, одновременно выполняя постоянный мониторинг уровня входного звукового сигнала устройства. Оптимальное управление уровнем громкости выполняется автоматически без каких-либо потерь в динамике и отчетливости звучания при, например, резком повышении уровня громкости во время рекламных пауз при просмотре телепередач.

**12 Когда анализ и сохранение будут завершены, выньте микрофон калибровки звука из разъема SETUP MIC на основном блоке, а затем нажмите "Далее".**

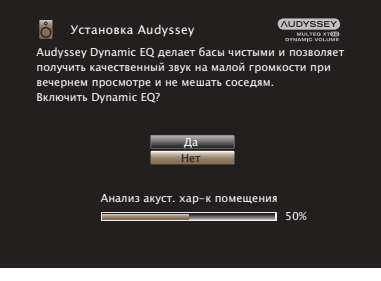

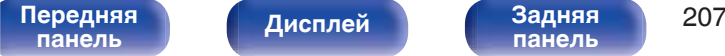

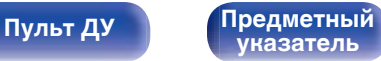

#### **13 Выберите "Детали" и нажмите ENTER, чтобы проверить результаты измерений.**

• Для сабвуферов зафиксированная дистанция может превышать реальную величину — вследствие добавления типичной для сабвуферов задержки в электронных цепях.

#### **ПРИМЕЧАНИЕ**

0 Не изменяйте соединение динамика или громкость сабвуфера после настройки Audyssey®. Если их изменили, запустите настройку Audyssey® снова для того, чтобы сконфигурировать оптимальные настройки эквалайзера.

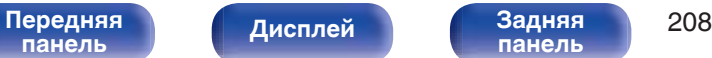

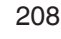

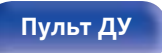

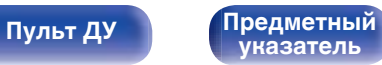

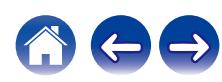

<span id="page-208-0"></span>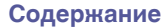

## **Сообщения об ошибках**

Если настройку Установка Audyssey® не удается выполнить из-за неправильного размещения акустической системы, окружающей обстановки и т. п., появится сообщение об ошибке. Если отображается сообщение об ошибке, проверьте соответствующие пункты и выполните необходимые меры. Обязательно выключите питание, прежде чем приступить к проверке соединений акустической системы.

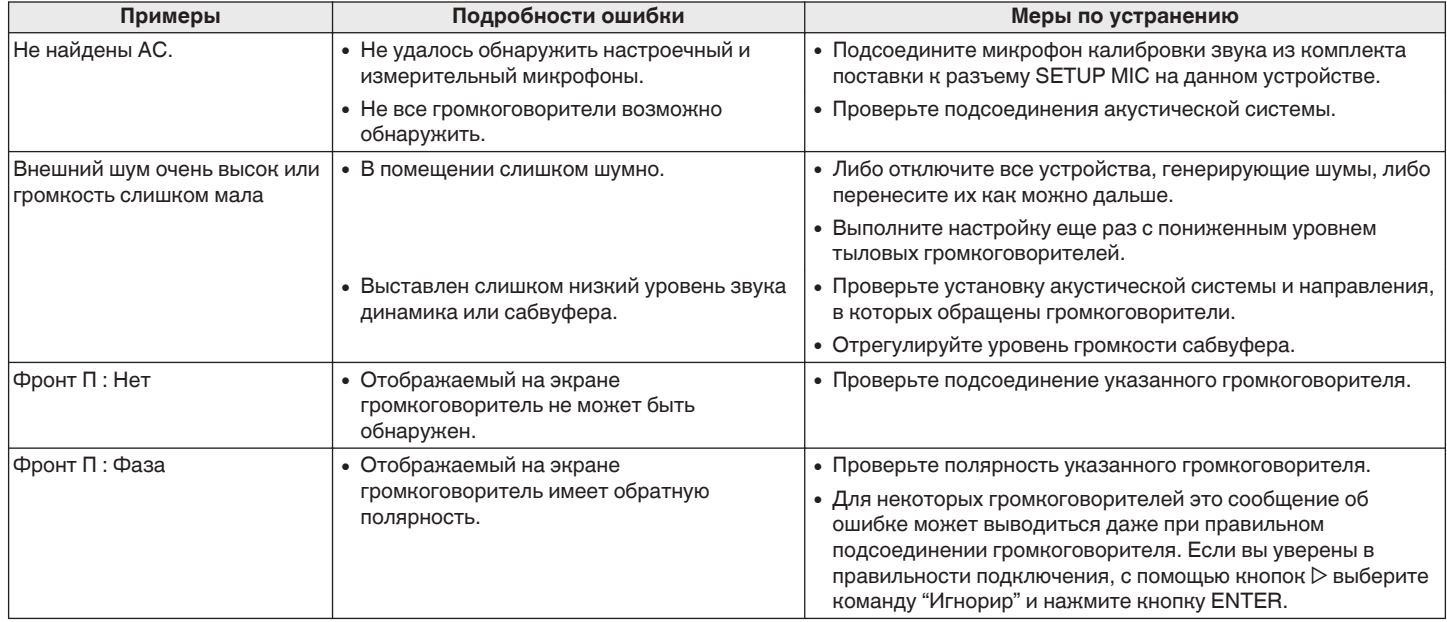

**[панель](#page-16-0)**

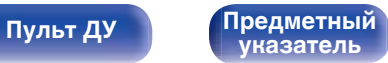

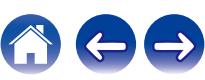

### <span id="page-209-0"></span>■ Сообщение об ошибке в уровне громкости **сабвуфера и его настройка**

Оптимальный уровень громкости каждого сабвуфера для Установка Audyssey® равен 75 дБ.

Сообщение об ошибке во время измерения уровня громкости сабвуфера появляется, если один из уровней громкости сабвуфера не находится в диапазоне 72 – 78 дБ.

При использовании сабвуфера со встроенным усилителем (активный тип) проследите, чтобы значение его уровня громкости укладывалось в диапазон от 72 до 78 дБ.

#### $[$  Сообщения об ошибках  $]$

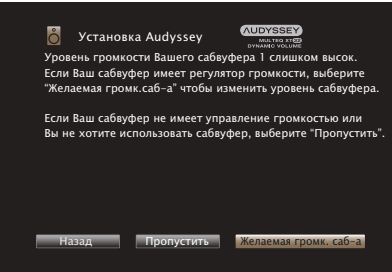

**[Дисплей](#page-21-0) [Задняя](#page-25-0)**

- **1 Выберите "SW Level Matching" и нажмите кнопку ENTER.**
- **2 Настройте громкость сабвуфера так, чтобы ее уровень был установлен в диапазоне от 72 до 78 дБ.**
- **3 Когда значение уровня громкости установлено в диапазоне от 72 до 78 дБ, выберете "Далее" и нажмите ENTER.**
	- При использовании двух сабвуферов после этого начнется настройка второго из них. Повторите процедуру, выполнив шаги 2 и 3.

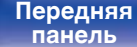

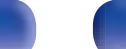

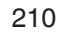

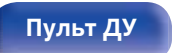

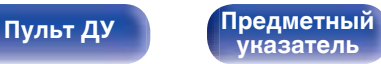

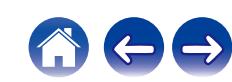

## **Восстановление настроек Установка Audyssey®**

Если параметр "Восстановить" установлен в положение "Восст.", можно вернуться к результатам измерений Установка Audyssey® (значения рассчитываются перед началом операции модулем MultEQ® XT32), даже если Вы изменили каждый параметр вручную.

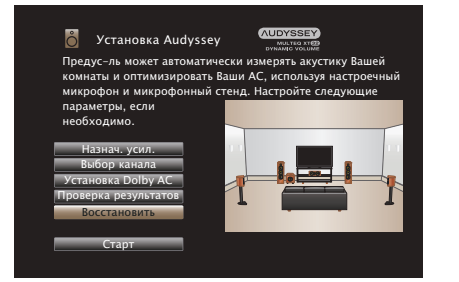

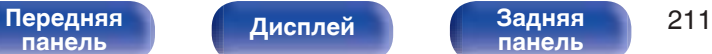

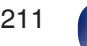

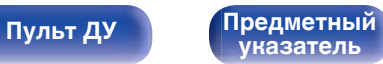

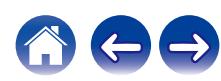

• Все предварительные усилители

# <span id="page-211-0"></span>**Ручная установка**

Выполняется при ручной настройке акустической системы или для изменения настроек, сделанных с помощью Установка Audyssey®.

- Если динамик будет добавлен или убран после выполнения настройки Audyssey®, то больше не удастся выбрать параметр Audyssey MultEQ® XT32, Audyssey Dynamic EQ® или Audyssey Dynamic Volume®. ( $\sqrt{p}$  [стр. 177\)](#page-176-0)
- Можно пользоваться "Ручная установка" не меняя настроек. Установите при необходимости.

## **Назнач. усил.**

Можно изменить назначение предварительного усилителя в соответствии с системой динамиков.

## **• Режим работы**

Выберите способ использования предварительного усилителя. Необходимо сконфигурировать подробные параметры для конфигурации акустической системы в соответствии с выбранным режимом. Выберите Режим работы, чтобы настроить соответствующие расширенные параметры.

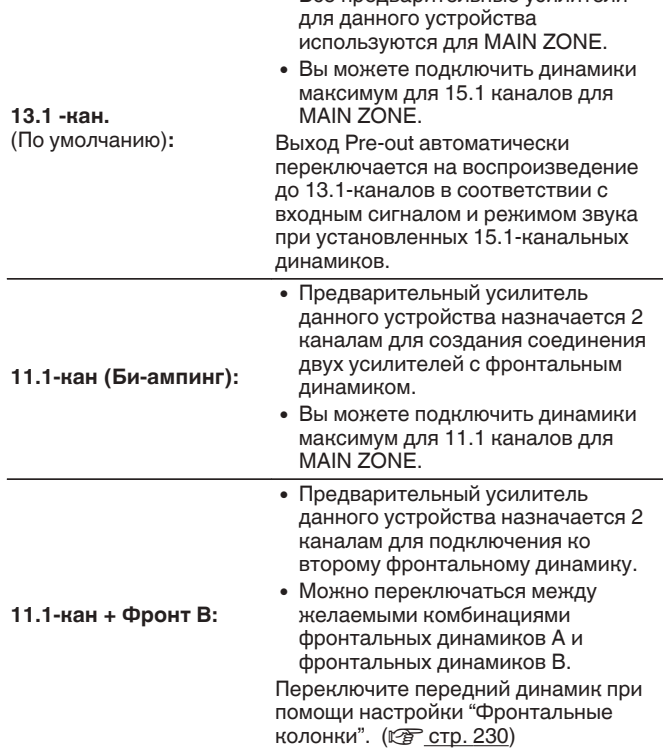

**[панель](#page-16-0)**

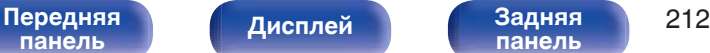

**[панель](#page-25-0)**

**[Пульт ДУ](#page-29-0) [Предметный](#page-324-0) [указатель](#page-324-0)**

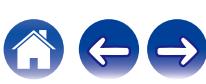

<span id="page-212-0"></span>

## **Pre-out для Би-амп / Pre-out для Фронта В**

Когда для параметра "Режим работы" установлено значение "11.1-кан (Би-ампинг)" или "11.1-кан + Фронт B" в этом меню, выберите разъему PRE OUT, используемые для соединения двух усилителей или второй пары фронтальных динамиков.

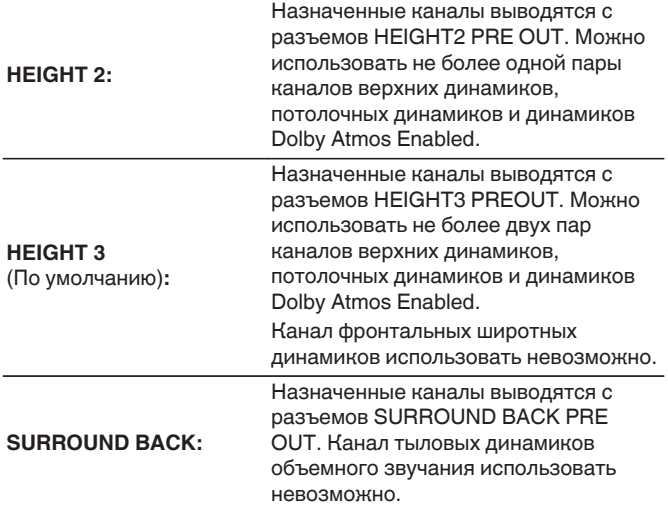

## $\blacksquare$  **Напольные**

#### **• Размещ. АС**

Выберите расположение напольных динамиков.

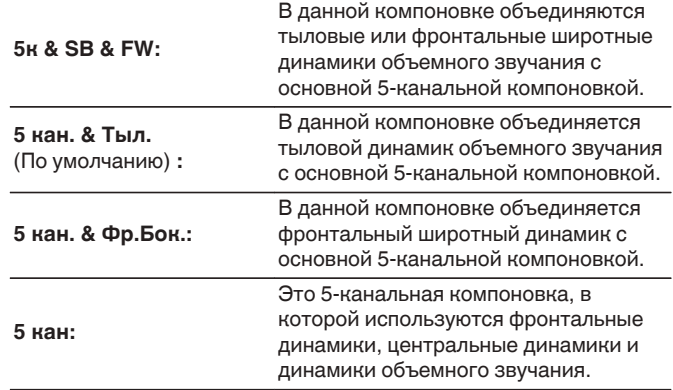

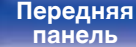

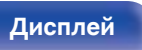

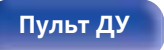

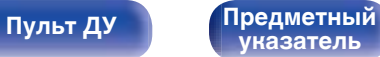

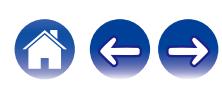

### **Верхние**

### $\Box$  **Верхние АС**

Выберите количество верхних и потолочных динамиков, используемых в MAIN ZONE.

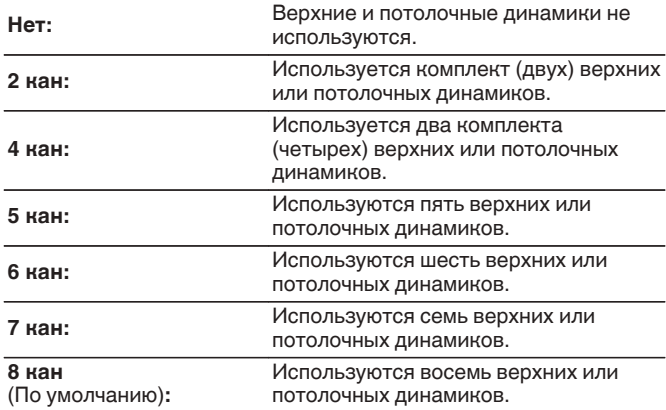

## **Dolby AC**

Выберите количество динамиков Dolby Atmos Enabled, используемых в MAIN ZONE.

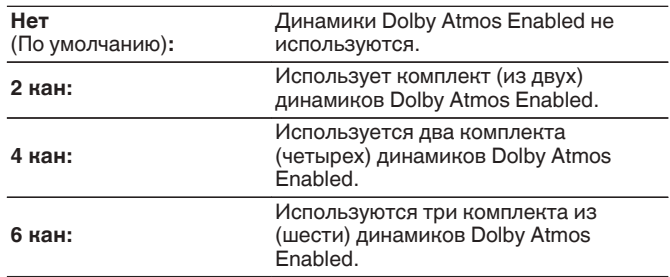

### $\overline{\mathscr{E}}$

• При использовании верхних динамиков объемного звучания или центральных верхних динамиков выберите настройку "5 кан" или выше.

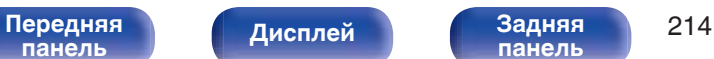

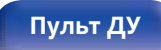

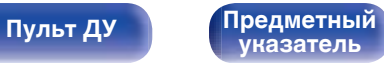

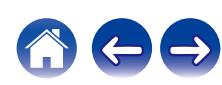

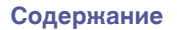

### **• Размещ. АС**

Задайте расположения динамиков в ходе установки 1 комплекта (2-канальных) верхних, потолочных или Dolby Atmos Enabled динамиков. Компоновки, которые можно выбрать, зависят от комбинаций параметров "Режим работы" и "Напольные" - "Размещ. AC" в меню. [\("Режим](#page-211-0) работы" ( $\mathbb{Z}$  [стр. 212\),](#page-211-0) "Пол" - "Размещ. АС" ( $\mathbb{Z}$  стр. 213))

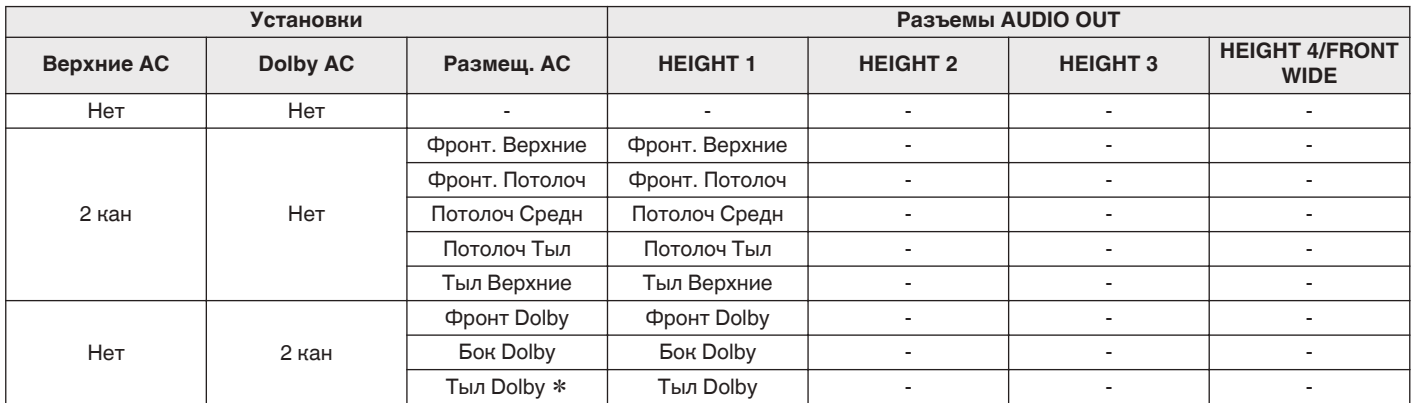

z Расположение можно выбрать при использовании тыловых динамиков объемного звучания. Установите "Напольные" - "Размещ. AC" в меню на "5 кан. & Тыл." или "5к & SB & FW". ( $\sqrt{\mathcal{F}}$  [стр. 213\)](#page-212-0)

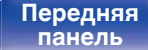

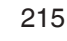

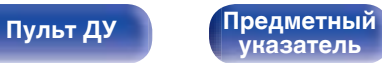

## n **Фронт.АС / Бок.АС / Тыл.АС**

Задайте расположения динамиков в ходе установки 2 комплектов (4-канальных) или более верхних, потолочных или Dolby Atmos Enabled динамиков.

Компоновки, которые можно выбрать, зависят от комбинаций параметров "Режим работы" и "Напольные" - "Размещ. AC" в меню. [\("Режим](#page-211-0) работы" ( $\mathbb{Z}$ ) [стр. 212\),](#page-211-0) "Пол" - "Размещ. АС" ( $\mathbb{Z}$ ) стр. 213))

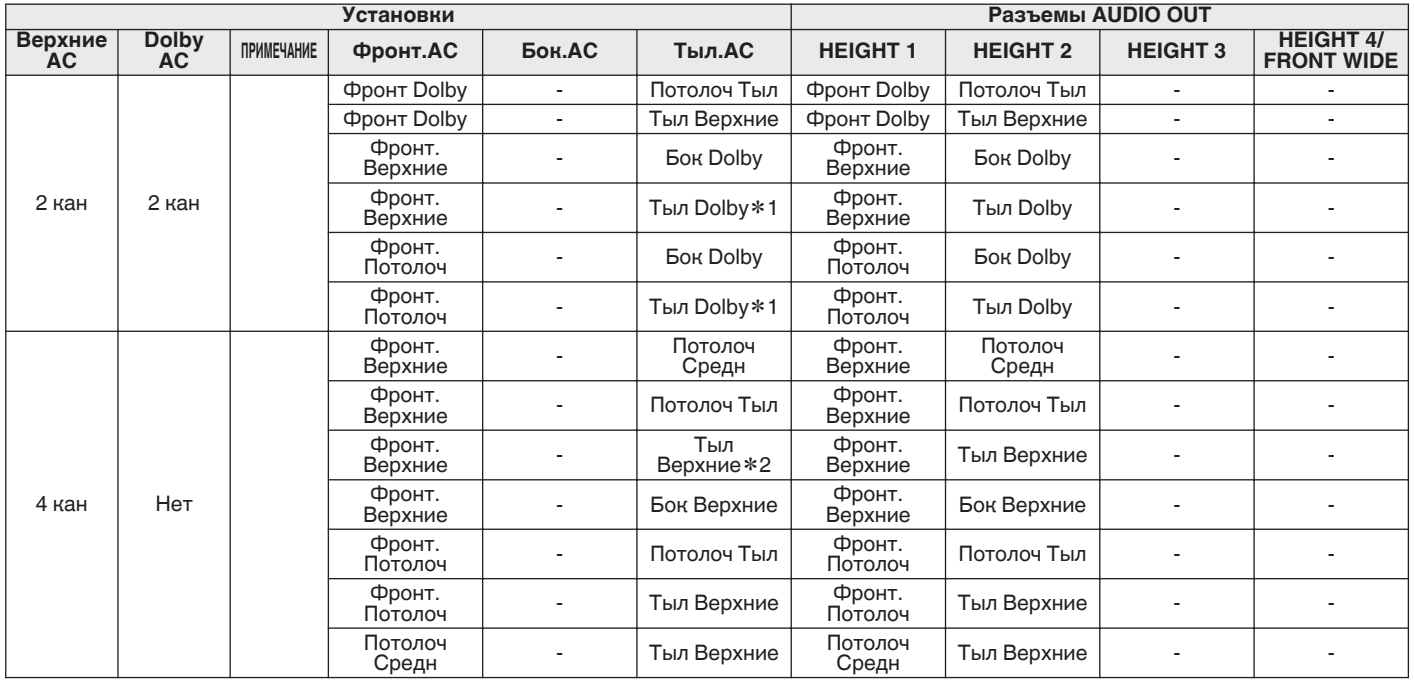

**[панель](#page-16-0)**

**[Передняя](#page-16-0)** 216 **[панель](#page-25-0)**

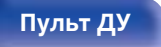

**[Пульт ДУ](#page-29-0) [Предметный](#page-324-0) [указатель](#page-324-0)**

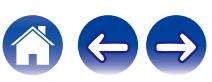
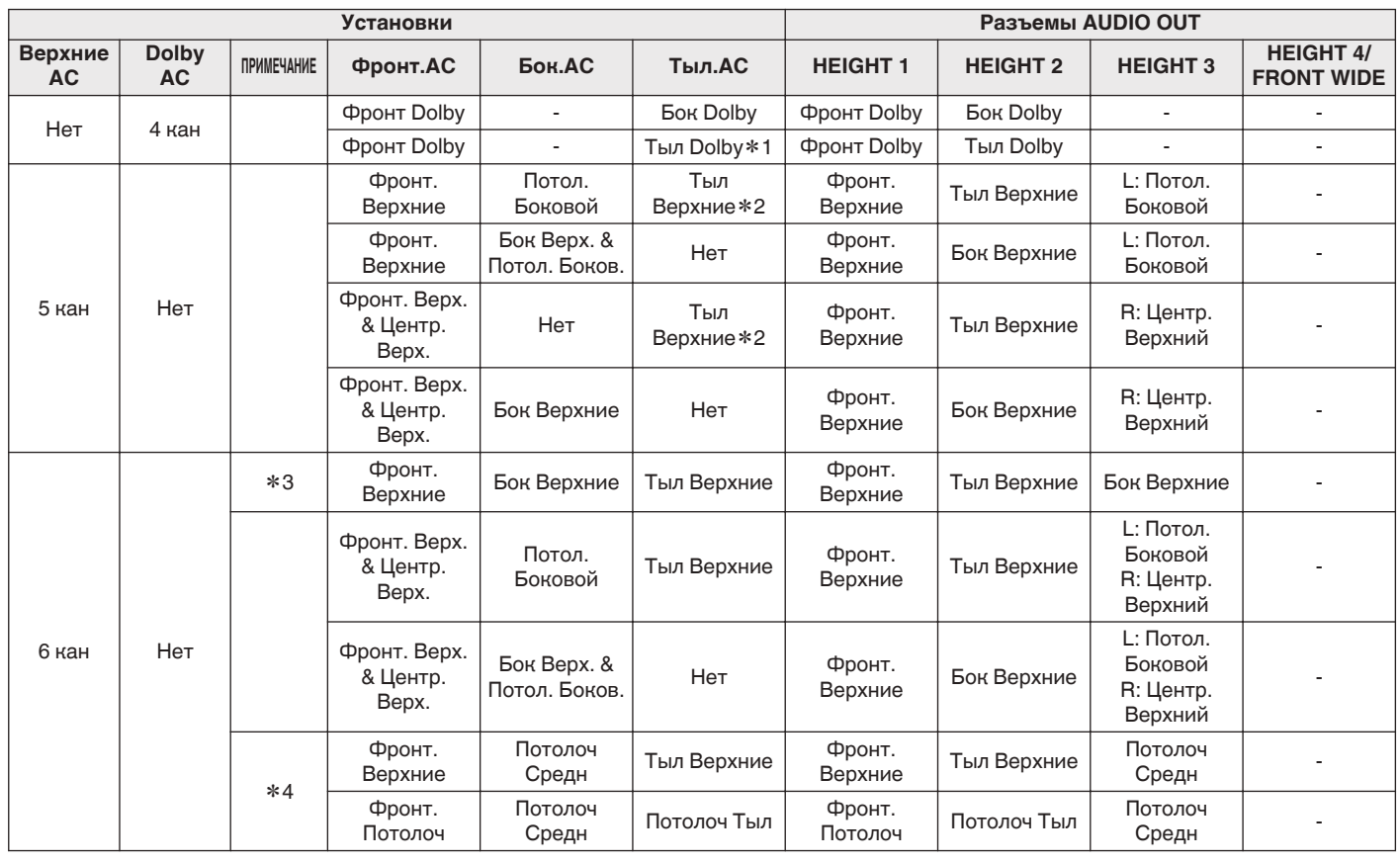

**[Передняя](#page-16-0)** 217 **[панель](#page-16-0)**

**[панель](#page-25-0)**

**[Пульт ДУ](#page-29-0) [Предметный](#page-324-0) [указатель](#page-324-0)**

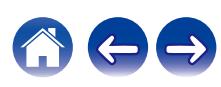

600

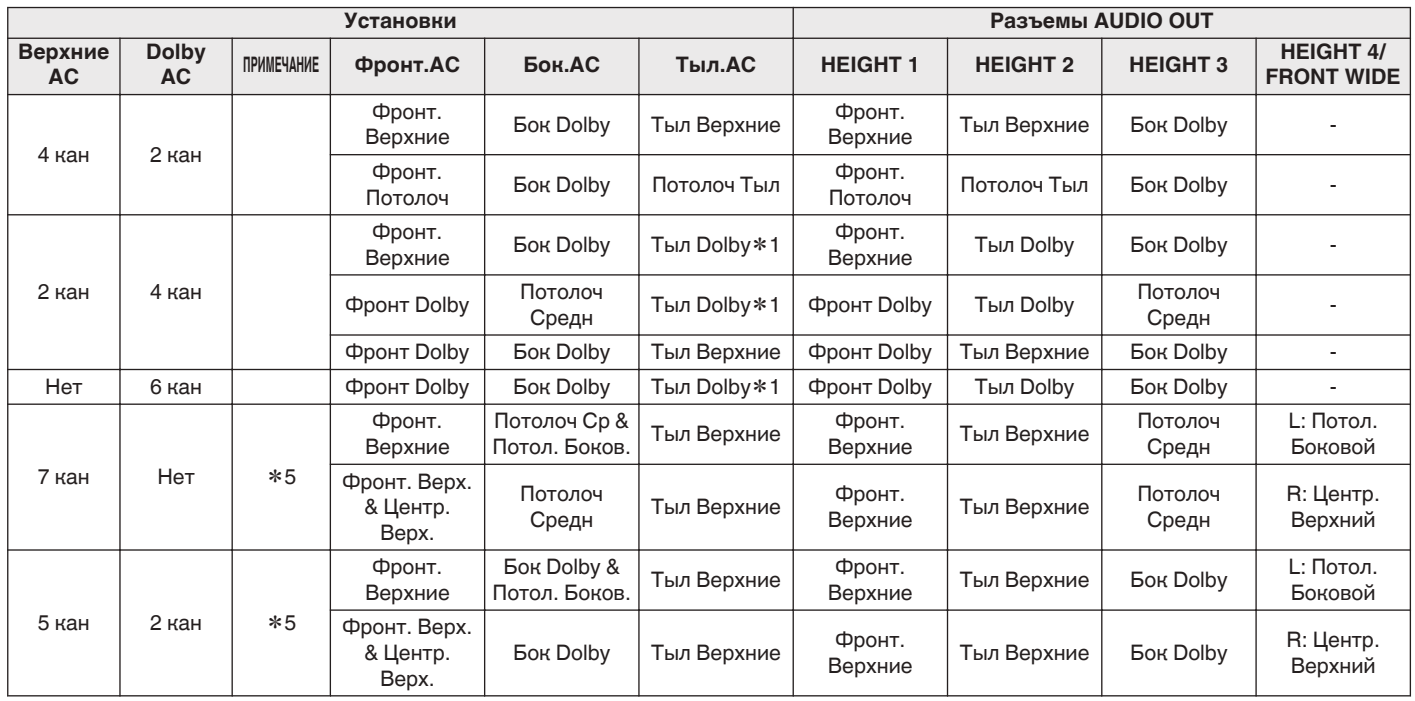

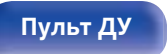

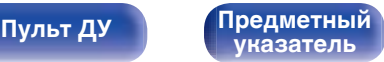

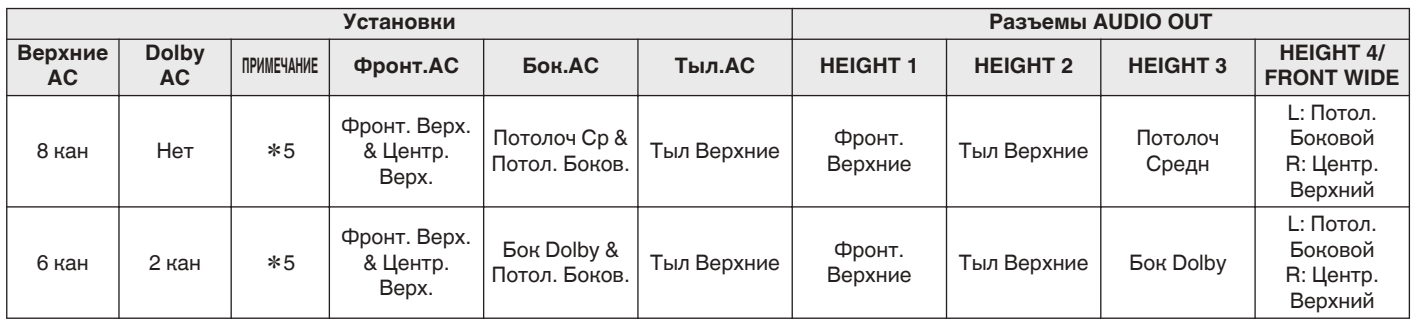

z1 Расположение можно выбрать при использовании тыловых динамиков объемного звучания.

z2 Для достижения наилучшего эффекта Auro-3D рекомендуется использовать верхние динамики объемного звучания, но можно также заменить верхние динамики объемного звучания тыловыми верхними динамиками в настройках динамиков Dolby Atmos.

- z3 Используйте 2 комплекта верхних динамиков в соответствующих режимах звука для воспроизведения звука Dolby Atmos, DTS:X или Auro-3D. Используйте фронтальные верхние или тыловые верхние динамики для воспроизведения звука Dolby Atmos или DTS:X. Используйте фронтальные верхние динамики или верхние динамики объемного звучания для воспроизведения звука Auro-3D.
- \*4 Данная настройка возможна, когда параметр "Напольные"–"Размещ. АС" установлен в значение "5 кан" или "5 кан. & Тыл.". ((金 [стр. 213\)](#page-212-0)

z5 Эту комбинацию нельзя выбрать при использовании фронтальных среднечастотных динамиков.

# o **Схема клемм АС**

Показывает, как подключить разъемы PRE OUT для настройки "Назнач. усил." на экране меню.

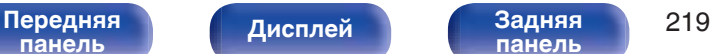

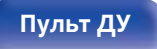

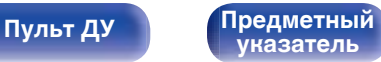

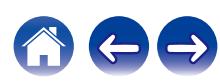

# <span id="page-219-0"></span>**Конфиг-ия АС**

Выберите, присутствуют ли динамики, способность воспроизведения для низких басовых частот и размер динамика.

- 0 Если динамики, для которых вы назначили Height1 (Верхний1) в "Назнач. усил." установлены на "Нет", "Нет" автоматически настраивается на Height2 (Верхний2), Height3 (Верхний3) и Height4 (Верхний4).
- 0 Если динамики, для которых вы назначили Height2 (Верхний2) в "Назнач. усил." установлены на "Нет", "Нет" Height3 (Верхний3) и Height4 (Верхний4).

### o **Фронтальные**

Установка размера фронтального громкоговорителя.

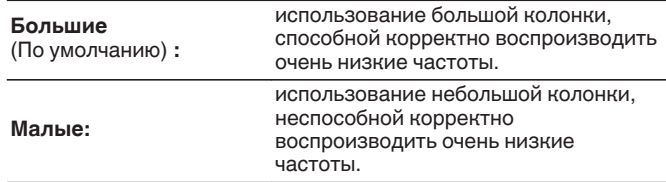

- 0 При установке параметра "Сабвуфер" в значение "Нет" параметр "Фронтальные" автоматически устанавливается в значение "Большие".
- 0 Когда "Фронтальные" установлена на "Малые", невозможно установить динамики, отличные от "Фронтальные", на "Большие".

# **• Центральный**

Установка наличия и размера центрального громкоговорителя.

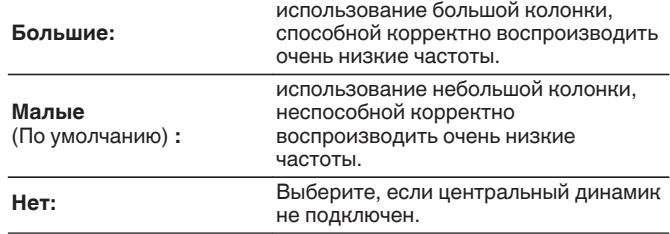

# ■ Сабвуфер

Задайте наличие сабвуфера.

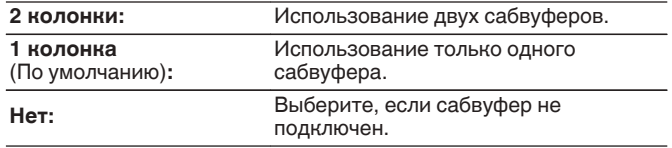

0 При установке параметра "Сабвуфер" на значение "Нет" и "Фронтальные" на "Малые" настройка "Сабвуфер" автоматически изменится на "1 колонка".

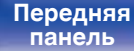

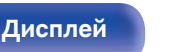

[Передняя](#page-16-0) **Писляей Задняя** 220 **[панель](#page-25-0)**

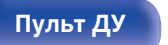

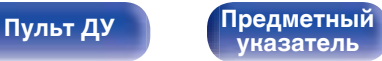

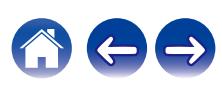

### **Воковые**

Установка наличия и размера панорамных громкоговорителей.

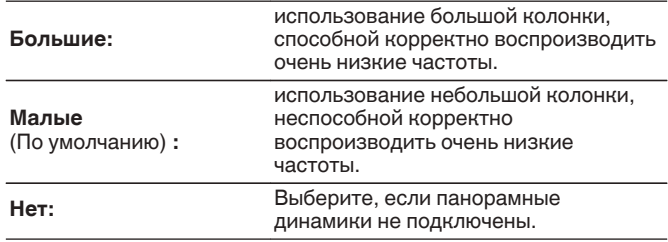

0 Если для параметра "Боковые" задано значение "Нет", то для "Тыловые", "Фр. Широкие", "Бок Dolby" и "Тыл Dolby" автоматически задается значение "Нет".

### o **Тыловые**

Установка наличия, размера и количества тыловых панорамных громкоговорителей.

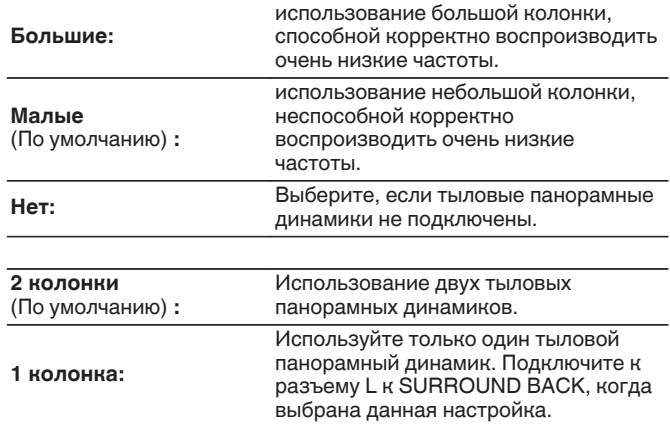

0 Если для параметра "Тыловые" установлено значение "Нет" или "1 колонка", для параметра "Тыл Dolby" автоматически устанавливается значение "Нет".

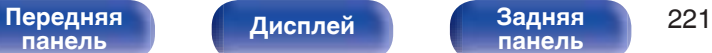

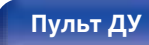

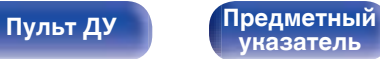

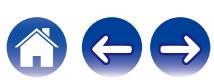

### o **Фр. Боковые**

Установка наличия и размера фронтальных широтных громкоговорителей.

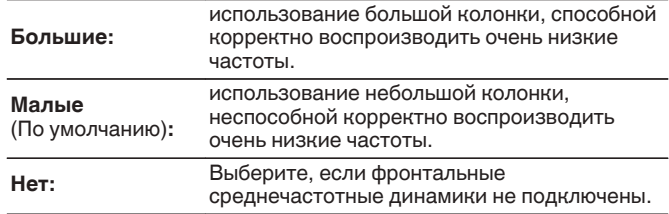

# o **Фронт. Верхние**

Установка наличия и размера фронтальных верхних громкоговорителей.

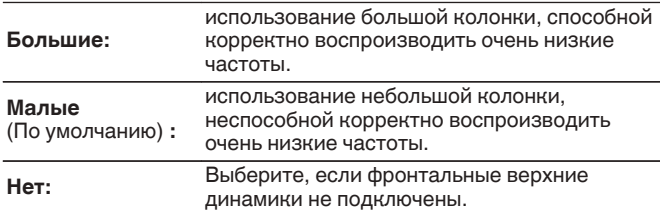

# o **Фронт Dolby**

Установите наличие и размер фронтальных динамиков Dolby.

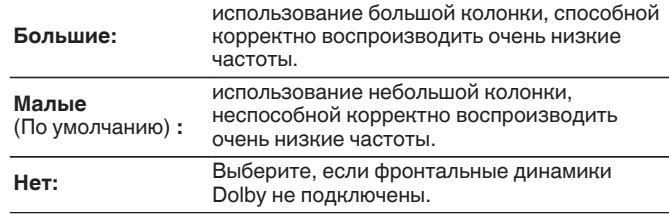

### o **Фронт. Потолоч**

Установите наличие и размер фронтальных потолочных динамиков.

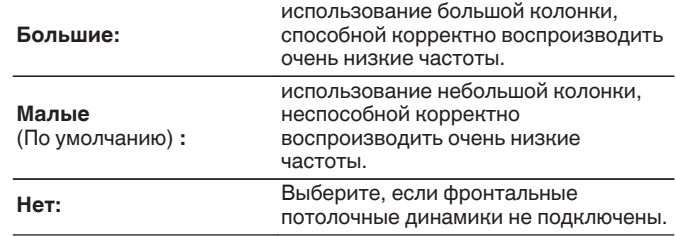

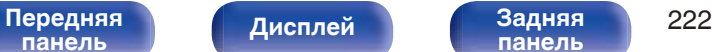

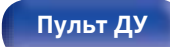

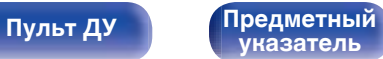

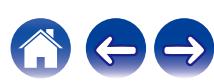

### **Потолоч Средн**

Установите наличие и размер центральных потолочных динамиков.

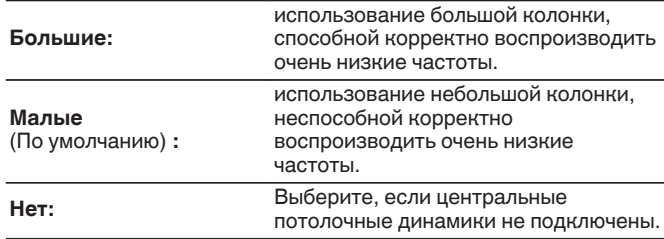

# ■ Бок Dolby

Установите наличие и размер динамиков Dolby объемного звучания.

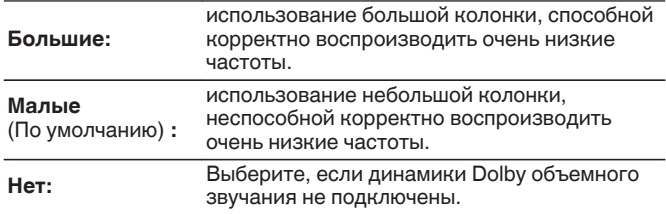

# o **Потолоч Тыл**

Установите наличие и размер задних потолочных динамиков.

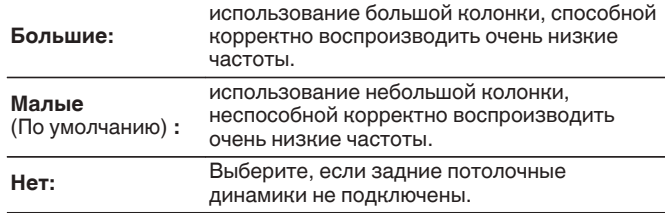

### o **Бок Верхние**

Установка наличия и размера верхних динамиков объемного звучания.

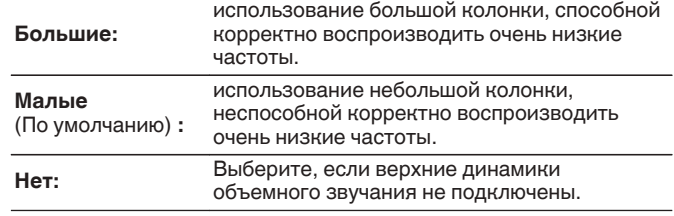

0 При установке параметра "Фронт. Верхние" в значение "Нет" параметр "Бок Верхние" автоматически устанавливается в значение "Нет".

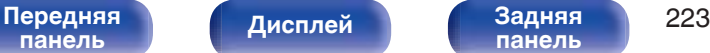

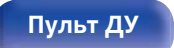

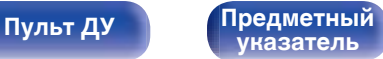

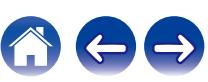

### **ПРИЛ Верхние**

Установите наличие и размер задних верхних динамиков.

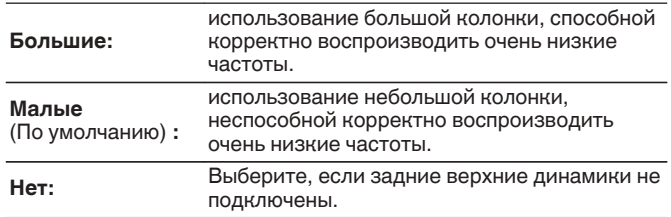

# **■ Тыл Dolby**

Установите наличие и размер задних динамиков Dolby.

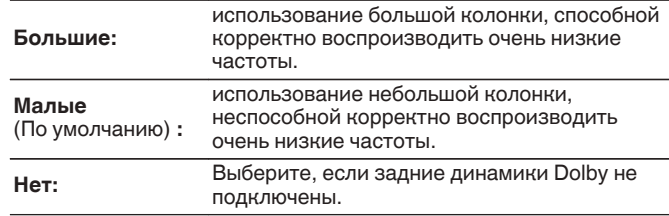

0 Если динамики, для которых вы назначили Height1 (Верхний1) в "Назнач. усил." установлены на "Нет", "Нет" автоматически настраивается на Height2 (Верхний2), Height3 (Верхний3) и Height4 (Верхний4).

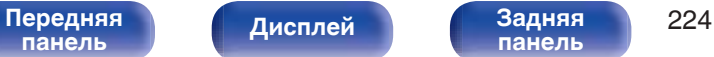

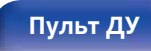

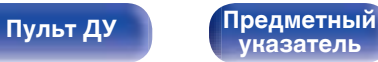

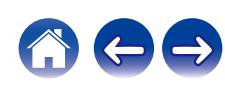

### **• Центр. Верхний**

Установка наличия и размера центрального верхнего динамика.

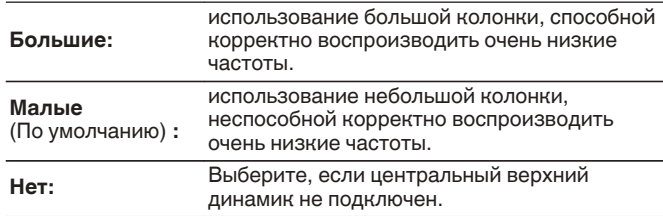

0 Когда "Бок Верхние" или "Тыл Верхние" установлен в положение "Нет", "Центр. Верхний"

автоматически устанавливается на "Нет".

0 При установке параметра "Центральный" в значение "Нет" параметр "Центр. Верхний" автоматически устанавливается в значение "Нет".

# o **Потол. Боковой**

Установка наличия и размера потолочного динамика объемного звучания.

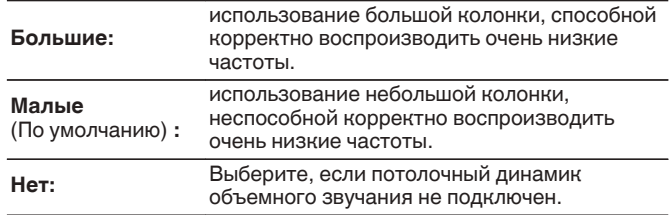

0 Если для параметра "Бок Верхние" или "Тыл Верхние" установлено значение "Нет", для параметра "Потол. Боковой" автоматически устанавливается значение "Нет".

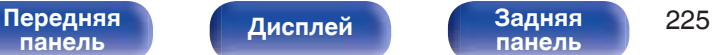

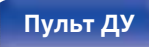

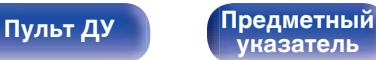

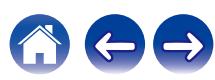

# **Расстояние до АС**

Установка дистанции между позицией слушателя и громкоговорителями.

Предварительно замерьте расстояние между каждым из громкоговорителей и позицией слушателя.

# o **Устройство**

Выбор единицы измерения дистанции.

**Метры** (По умолчанию)

**Шаги**

### o **Малые шаги**

Установка минимальной переменной ширины на дистанции.

**0.1 м / 0.01 м** (По умолчанию: 0.1 м)

**1 шаг / 0.1 шаг**

### o **Установите дистанцию**

### **0.00 м – 18.00 м / 0.0 шаг – 60.0 шаг**

- 0 Динамики, которые можно выбрать, зависят от параметров "Назнач. усил." и "Конфиг-ия АС". (["Назнач. усил." \(](#page-211-0)С стр. 212), ["Конфиг-ия](#page-219-0) АС" (№ [стр. 220\)\)](#page-219-0)
- 0 Настройки по умолчанию:
- Фронт Л / Фронт П / Центральный / Сабвуфер1 / Сабвуфер2 / Фр. Шир Л / Фр. Шир П / Фронт. Верх. Л / Фронт. Верх. П / Фронт Dolby Л / Фронт Dolby П / Центр. Верхний: 3,60 м (12,0 шаг) Динамики, отличные от указанных выше: 3,00 м (10,0 шаг)
- 0 Задайте разницу расстояния между динамиками на менее 6,00 м (20,0 шаг).

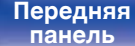

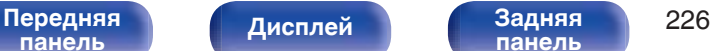

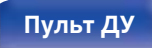

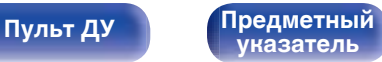

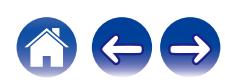

# ■ Установка Dolby AC

Установите расстояние между динамиком Dolby Atmos Enabled и потолком.

### **0.90 м - 3.30 м / 3.0 шаг - 11.0 шаг** (По умолчанию: 1.80 м / 6.0 шаг)

• Этот параметр можно установить, если для параметра "Фронт Dolby". "Бок Dolby" или "Тыл Dolby" установлено значение "Большие" или "Малые" в пункте "Конфиг-ия АС".

### ■ Уст.по умолч.

Настройки "Расстояние до АС" возвращаются к значениям по умолчанию.

# **Уровень громкости**

Установите громкость тестового тона на один и тот же уровень в положении прослушивания при выводе с каждого из динамиков.

# **TECT**

Тестовый сигнал выводится на выбранный громкоговоритель. Слушая тестовый сигнал, отрегулируйте громкость звука у выбранного громкоговорителя.

**–12.0 dB – +12.0 dB** (По умолчанию: 0.0 dB)

- 0 Установленные опции "Уровень громкости" отражаются во всех режимах звука.
- 0 Если Вы хотите отрегулировать уровень канала для каждого источника входного сигнала, выполните настройки в "Настр. уровня канала".  $(\mathbb{R}$  [стр. 130\)](#page-129-0)
- Если к разъему PHONES данного устройства подключены наушники, отрегулировать параметр "Уровень громкости" невозможно.

### ■ Уст.по умолч.

Настройки "Уровень громкости" возвращаются к значениям по умолчанию.

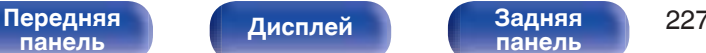

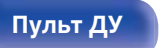

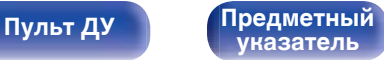

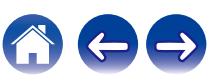

# **Кроссоверы**

Установите в соответствии с нижним пределом частот, воспроизводимых каждым динамиком. Сведения о частоте кроссовера громкоговорителя см. в руководстве к громкоговорителям.

# ■ Выбор **АС**

Выбор способа настройки частоты кроссовера.

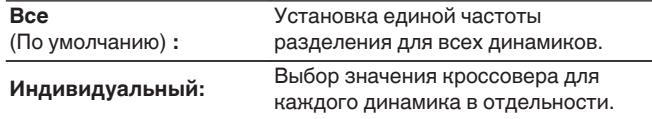

### **• Установка частоты кроссовера**

**40 Гц / 60 Гц / 80 Гц / 90 Гц / 100 Гц / 110 Гц / 120 Гц / 150 Гц / 200 Гц / 250 Гц** (По умолчанию: 80 Гц)

- "Кроссоверы" можно установить, когда настройка "Режим сабвуфера" "LFE + Гл." или когда имеется динамик, установленный на "Малые". (L<sup>og</sup> [стр. 229\)](#page-228-0)
- 0 Частота кроссовера по умолчанию равна "80 Гц" что отлично подходит для большинства колонок. Для небольших динамиков рекомендуется устанавливать более высокую частоту. Например, если диапазон частот динамиков составляет 250 Гц – 20 кГц, установите частоту "250 Гц".
- Звук ниже частоты перехода вырезается из вывода через динамики, установленные в "Малые". Эти срезанные низкие частоты выводятся через сабвуфер или передние динамики.
- Громкоговорители, которые можно выбирать в режиме "Индивидуальный", отличаются в зависимости от настроек режима "Режим сабвуфера". (С [стр. 229\)](#page-228-0)
- 0 Если выбран параметр "LFE", динамик, для которого в "Конфиг-ия АС" выбрано значение "Малые", доступен для настройки. Если для громкоговорителей выбрано значение "Большие", выводится индикация "П диап", и настройку выполнить невозможно. (СБ) [стр. 220\)](#page-219-0)
- 0 Если выбран параметр "LFE + Гл.", настройку динамиков можно выполнять независимо от параметра "Конфиг-ия АС". (С [стр. 220\)](#page-219-0)

**[панель](#page-16-0)**

[Передняя](#page-16-0) **Писляей Задняя** 228 **[панель](#page-25-0)**

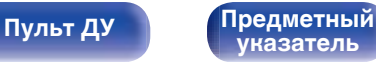

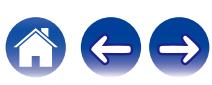

# <span id="page-228-0"></span>**Настройка НЧ**

Настройка воспроизведения диапазона сигнала сабвуфера и LFE (НЧ эффектов).

# **• Режим сабвуфера**

Выбирает сигналы низкочастотного диапазона для воспроизведения сабвуфером.

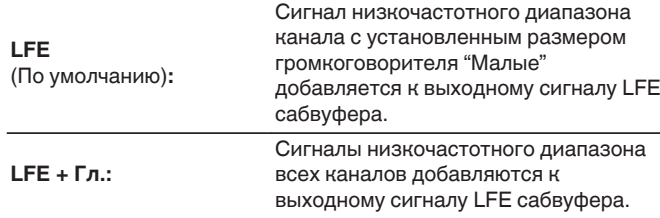

- 0 "Режим сабвуфера" можно установить, когда "Конфиг-ия АС" "Сабвуфер" в меню установлен на параметр, отличный от "Нет". ( $\sqrt{2}$  [стр. 220\)](#page-219-0)
- 0 Воспроизводите музыку или кино с источника сигналов и выбирайте режим, обеспечивающий самые мощные басы.
- 0 Если для параметров "Конфиг-ия АС" "Фронтальные" и "Центральный" установлено значение "Большие", в для параметра "Режим сабвуфера" установлено значение "LFE", звук может не выводиться через сабвуферы в зависимости от входного сигнала или выбранного режима звука. (СФ [стр. 220\)](#page-219-0)

Выберите значение "LFE + Гл.", если вы желаете, чтобы басовый сигнал всегда выдавался с сабвуфера.

# ■ LPF для LFE

Установка диапазона воспроизведения сигнала НЧ эффектов LFE. Установите значение, если нужно изменить частоту воспроизведения (точка фильтра низких частот) сабвуфера.

**80 Гц / 90 Гц / 100 Гц / 110 Гц / 120 Гц / 150 Гц / 200 Гц / 250 Гц** (По умолчанию: 120 Гц)

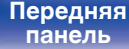

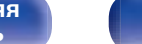

[Передняя](#page-16-0) **Писляей Задняя** 229 **[панель](#page-25-0)**

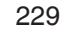

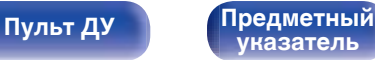

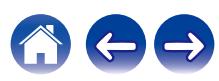

# **Фронтальные колонки**

Настройка фронтальных динамиков A/B для использования в каждом режиме звука.

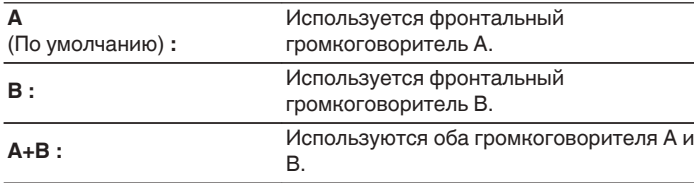

0 Можно настроить, если для параметра "Режим работы" установлено значение "11.1-кан + Фронт В". (С [стр. 212\)](#page-211-0)

# **2-х кан. воспр-ие**

Выбирает способ настройки громкоговорителей в режимах 2 канального воспроизведения и стереоформате.

# o **Установка**

Выбирает способ настройки громкоговорителей в режимах 2 канального воспроизведения и стереоформате.

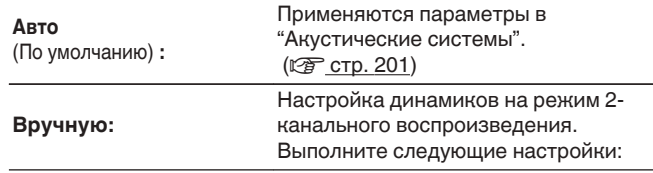

### o **Фронтальные**

Настройка размера фронтальных динамиков для режима 2 канального воспроизведения.

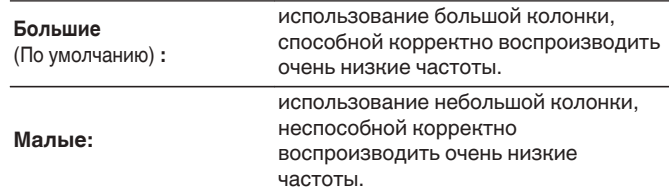

0 Если параметр "Конфиг-ия АС"–"Сабвуфер" в меню установлен на значение "Нет", то "Большие" устанавливается автоматически. (L<sup>og cтр. 220)</sup>

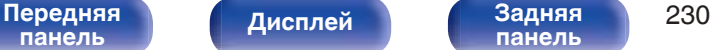

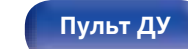

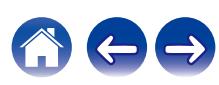

# ■ Сабвуфер

Задайте наличие сабвуфера.

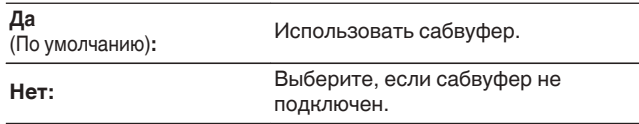

0 Если параметр "Конфиг-ия АС"–"Сабвуфер" в меню установлен на значение "Нет", то Нет устанавливается автоматически. ( $\mathscr{F}$  [стр. 220\)](#page-219-0) Если параметр "Фронтальные" установлен на значение "Малые", то настройка автоматически переключается на "Да".

### ■ SW реж

Выбирает сигналы низкочастотного диапазона для воспроизведения сабвуфером.

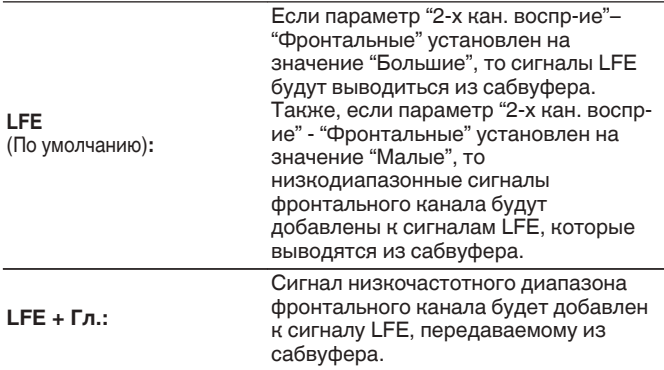

0 Можно настроить, если для параметра "2-х кан. воспр-ие"–"Сабвуфер" установлено значение "Да".

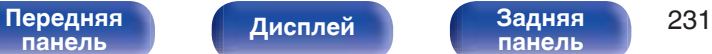

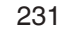

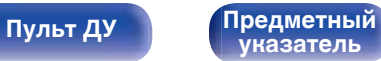

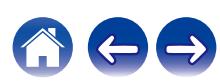

### ■ Кроссовер

Настраивает максимальное значение частоты низких частот выходного сигнала, передаваемого из каждого канала на сабвуфер.

**40 Гц / 60 Гц / 80 Гц / 90 Гц / 100 Гц / 110 Гц / 120 Гц / 150 Гц / 200 Гц / 250 Гц** (По умолчанию: 80 Гц)

- 0 Можно настроить, если для параметра "2-х кан. воспр-ие"–"Сабвуфер" установлено значение "Да".
- Когда параметр "2-х кан. воспр-ие" "Фронтальные" установлен на "Большие" и "SW реж" установлен на "LFE", отображается "П диап" и данный параметр настроить невозможно.

# **■ Дист. Фр. Л / Дист. Фр. П**

Установка дистанции между главной позицией слушателя и громкоговорителями.

**0.00 м – 18.00 м** (По умолчанию: 3.60 м) **/ 0.0 шаг – 60.0 шаг** (По умолчанию: 12.0 шаг)

0 Задайте разницу расстояния между динамиками на менее 6,0 м (20 шаг).

# o **Уров. Фр. Л / Уров. Фр. П**

Отрегулируйте уровень каждого канала.

**–12.0 дБ – +12.0 дБ** (По умолчанию: 0.0 дБ)

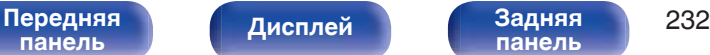

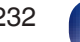

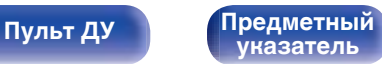

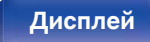

**[панель](#page-25-0)**

Если домашняя сеть (LAN) настраивается через DHCP, установите "DHCP" в положение "Вкл.". (Используйте значение по умолчанию.) Это

Если IP-адрес для каждого устройства назначается вручную, необходимо использовать для этого параметры "IP адрес" и ввести в нем

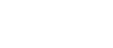

# проводное (Wi-Fi)" и сконфигурируйте "Wi-Fi Setup". (С [стр. 234\)](#page-233-0)

# **Исполь-ся соединение**

Выберите способ подключения к домашней сети (LAN).

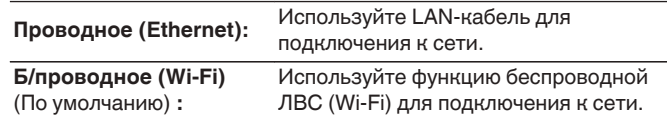

**[указатель](#page-324-0)**

**Соединение**

Выберите, нужно ли подключить домашнюю сеть к беспроводной сети ЛВС или проводной сети ЛВС.

При подключении к сети с использованием проводной ЛВС, выберите "Проводное (Ethernet)" после подключения LAN-кабеля. При подключении к сети с помощью беспроводной ЛВС выберите "Б/

# параметры вашей домашней сети (LAN), такие как адрес шлюза, маску подсети и т. д.

# **Информация**

Отобразить сетевую информацию.

**Имя устройства / Соединение / SSID / DHCP / IP адрес / MAC адрес (Ethernet) / MAC адрес (Wi-Fi) / Сила сигнала Wi-Fi**

позволит устройству подключиться к Вашей домашней сети (LAN).

Для использования устройства в домашней сети (LAN), необходимо выполнить настройку сети.

**Сеть**

# <span id="page-233-0"></span>**Wi-Fi Setup**

Подключите к беспроводному маршрутизатору ЛВС (Wi-Fi). Маршрутизатор можно подключить следующим образом. Выберите способ подключения, который подходит для Ваших домашних условий.

# **• Сканирование сетей**

Выберите сеть, к которой хотите подключиться, из списка возможных сетей, показанного на экране телевизора.

**1.** Выберите сеть, к которой хотите подключиться из списка беспроводных сетей.

Выберите "Пересканир.", если сеть не удается найти.

**2.** Введите пароль и выберите "OK".

# **Исп-ние iOS устройств**

Используйте устройство iOS (iPhone/iPod/iPad) для подключения к сети. При подсоединении Вашего устройства iOS к данному устройству с помощью Wi-Fi, устройство может быть автоматически подключено к той же сети, что и Ваше устройство.

- **1.** Выберите "Исп-ние iOS устройств" на экране телевизора.
- **2.** Убедитесь, что Ваше устройство iOS подключено к маршрутизатору беспроводной ЛВС (Wi-Fi), а затем выберите пункт "Marantz AV8805" в меню "НАСТРОИТЬ АУДИОСИСТЕМУ AIRPLAY...", расположенном в нижней части экрана настройки Wi-Fi Вашего устройства iOS.
- **3.** Нажмите "Далее" на экране устройства iOS.

• Версия системного программного обеспечения устройства iOS должна поддерживать iOS 7 или более поздней версии.

**[панель](#page-16-0)**

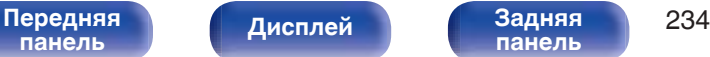

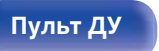

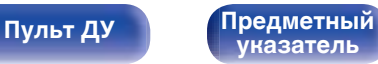

# ■ WPS роутер

Используйте WPS-совместимый маршрутизатор для выполнения подключения путем нажатия кнопки.

- **1.** Выберите "Нажмите кнопку" на экране телевизора.
- **2.** Переключите на режим WPS, нажав кнопку WPS на маршрутизаторе, к которому Вы хотите подключиться.
	- Время нажатия кнопки различается в зависимости от маршрутизатора.
- **3.** Выберите "Соединение" на экране телевизора в течение 2 минут.

# **Вручную**

Введите имя (SSID) и пароль сети, к которой Вы хотите подключиться.

**1.** Установите следующие пункты.

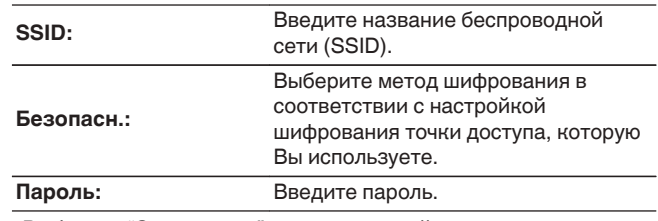

**2.** Выберите "Соединение" в конце настройки.

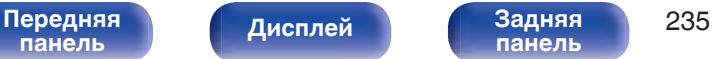

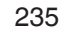

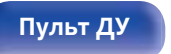

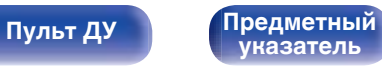

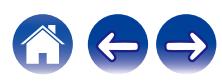

- 0 Настройки беспроводной ЛВС (Wi-Fi) данного устройства также можно сконфигурировать с помощью ПК или планшета, поддерживающего беспроводное соединение ЛВС.
- **1.** Нажмите и удерживайте кнопки DIMMER и ZONE SELECT на основном блоке в течение 3 секунд или более, когда питание устройства включено.
- **2.** Подключите беспроводную ЛВС ПК или планшета к "Marantz AV8805", когда на дисплее отобразится сообщение "Соедините Ваше Wi-Fi устройство, под названием "Marantz AV8805"".
- **3.** Запустите веб-браузер и введите "192.168.1.16/Settings/" в URL.
- **4.** Используйте браузер для ввода настроек, выберите "Соединение", а затем выйдите из настроек.
- 0 Ключ по умолчанию данного устройства установлена на "1". Для его использования установите ключ по умолчанию маршрутизатора в "1".

# **Установки**

Задайте настройки IP-адреса.

- Если Вы используете широкополосный маршрутизатор (функция DHCP), то информация, необходимая для подключения к сети, такая как IP-адрес, будет автоматически сконфигурирована, поскольку функция DHCP установлена на "Вкл." по умолчанию в данном устройстве.
- Настройте IP адрес, Маска подсети, Шлюз по умолчанию и информацию сервера DNS только при назначении фиксированного IP-адреса или при подключении к сети без функции DHCP.

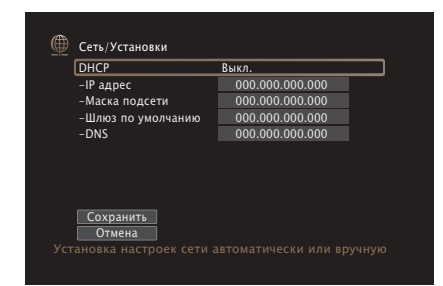

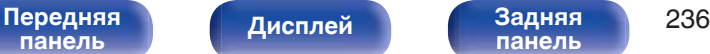

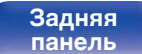

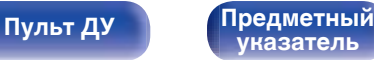

### o **DHCP**

Выбор параметров подключения к сети.

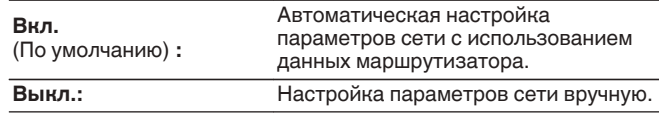

# ■ **IP адрес**

Установите IP адрес в пределах указанного ниже диапазона.

• Режим передачи звукового сигнала по сети не может работать при установке других IP адресов.

CLASS A: 10.0.0.1 – 10.255.255.254

CLASS B: 172.16.0.1 – 172.31.255.254

CLASS C: 192.168.0.1 – 192.168.255.254

### **• Маска подсети**

При подключении xDSL-модема или адаптера разъема непосредственно к данному устройству задайте маску подсети, указанную в документации, которая предоставлена провайдером. Обычно вводится "255.255.255.0".

### o **Шлюз по умолчанию**

При подключении к шлюзу (маршрутизатору) введите его IP адрес.

# o **DNS**

Введите адрес DNS, указанный в документации, предоставленной Вашим провайдером.

- 0 Если Вы не можете подключиться к интернету, перепроверьте соединения и настройки. (С [стр. 91\)](#page-90-0)
- 0 Если Вы ничего не знаете о подключении к интернету, обратитесь к ISP (Internet Service Provider) или в магазин, в котором Вы приобрели свой компьютер.

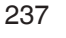

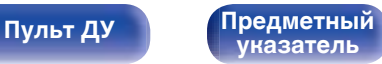

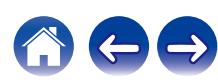

# **Сетевое Управление**

Включение сетевой коммуникации в режиме ожидания.

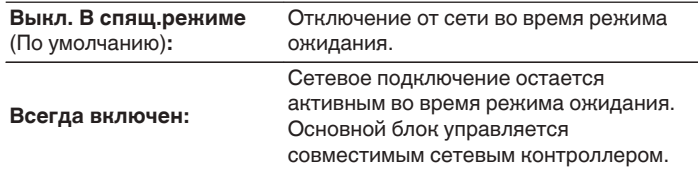

0 При использовании Marantz 2016 AVR Remote App или HEOS App используйте с настройкой "Сетевое Управление", установленной на "Всегда включен".

### **ПРИМЕЧАНИЕ**

• При установке режима "Сетевое Управление" в положение "Всегда включен" устройство потребляет больше электроэнергии, чем в обычном режиме ожидания.

# **Имя устройства**

Приемлемое имя — это имя данного устройства, отображающееся в сети. Можно изменить дружественное имя согласно вашим предпочтениям.

# **Имя устройства**

Выбирает Friendly Name из списка.

При выборе "Другое", можно изменить дружественное имя согласно Вашим предпочтениям.

**Home Theater / Living Room / Family Room / Guest Room / Kitchen / Dining Room / Master Bedroom / Bedroom / Den / Office / Другое**

0 Можно ввести до 30 символов.

0 Понятное имя по умолчанию при первом включении: "Marantz AV8805".

# o **Уст.по умолч.**

Восстановление дружественного имени, которое было изменено, к значению по умолчанию.

**[панель](#page-16-0)**

[Передняя](#page-16-0) **Передняя** 238 **[панель](#page-25-0)**

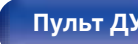

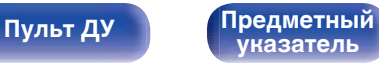

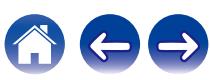

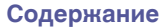

# **Диагностика**

Проверка сетевого подключения.

# **• Соединения**

Проверка подключения порта локальной сети.

**OK**

**Ошибка:** Кабель ЛВС не подключен. Проверьте подсоединение.

• При подключении с использованием беспроводной ЛВС отобразится<br>"Соединение Б/проводное (Wi-Fi)". Б/проводное (Wi-Fi)".

# **■ Доступ к роутеру**

Проверка подключения данного устройства к маршрутизатору.

**OK**

**Ошибка:** Невозможно связаться с маршрутизатором. Проверьте настройки маршрутизатора.

### o **Интернет доступ**

Проверка подключения данного устройства к интернету (WAN).

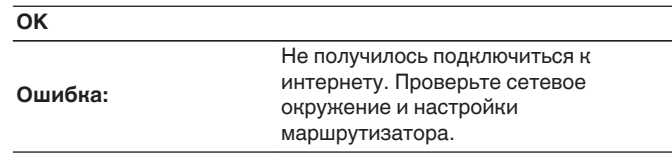

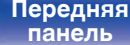

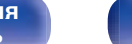

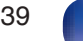

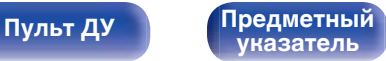

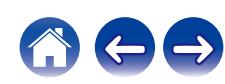

# **HEOS Аккаунт**

Задайте настройки, связанные с HEOS Аккаунт.

Для использования Избранное HEOS требуется HEOS Аккаунт.

Отображаются разные меню в зависимости от состояния HEOS Аккаунт.

# **Вы не вошли в систему**

# o **У меня есть учётная запись HEOS**

Если у Вас уже есть HEOS Аккаунт, введите имя текущей учетной записи и пароль для входа в систему.

# o **Создать учётную запись**

Если у Вас нет HEOS Аккаунт, создайте новый HEOS Аккаунт.

# o **Забыли пароль**

Если Вы забыли свой пароль, на Вашу электронную почту придет сообщение с инструкциями о смене пароля.

# **Вы уже вошли в систему**

### o **Вошли в**

Отображается текущий пользователь, вошедший в HEOS Аккаунт.

### o **Изменение местоположения**

Изменение региональных настроек пользователя, вошедшего в HEOS Аккаунт.

# o **Смена пароля**

Изменение пароля пользователя, вошедшего в HEOS Аккаунт.

# o **Удалить учетную запись**

Удаление пользователя, вошедшего в HEOS Аккаунт.

# o **Выход из учетной записи**

Выход из HEOS Аккаунт.

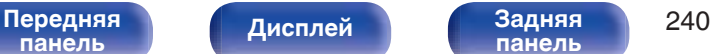

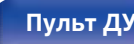

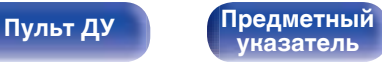

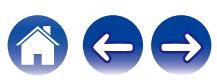

# **Главное**

Выполните различные прочие настройки.

# **Язык**

Выбор языка для вывода меню на телеэкран.

**English / Deutsch / Français / Italiano / Español / Nederlands / Svenska / Pусский / Polski**(По умолчанию: English)

- 0 "Язык" можно также настроить следующим образом. Однако, экран меню не отображается. Просматривайте дисплей при выполнении конфигурации настроек.
- **1.** На основном блоке одновременно нажмите и удерживайте кнопки STATUS и ZONE SELECT не менее 3 секунд.

На дисплей выводится индикация "\*Video Format <PAL>".

**2.** Нажмите  $\triangle$  или  $\nabla$  на основном устройстве дважды.

На дисплей выводится индикация "\*GUI Language <ENGLISH>".

- **3.** Используйте кнопки  $\triangle$  или  $\triangleright$  главного устройства и установите язык.
- **4.** Нажмите кнопку ENTER на основном блоке, чтобы завершить настройку.

# **Установка Зоны 2 / Установка Зоны 3**

Определяет параметры для воспроизведения аудио в ZONE2 и ZONE3.

0 Значения, установленные для "Предел громкости" и "Громкость при вкл.", отображаются в соответствии с настройками громкости "Шкала". (L<sup>og</sup> [стр. 176\)](#page-175-0)

# o **Низкие частоты**

Регулировка низких частот.

**–10 дБ – +10 дБ** (По умолчанию: 0 дБ)

### o **Высокие частоты**

Регулировка высоких частот.

**–10 дБ – +10 дБ** (По умолчанию: 0 дБ)

# o **ВЧ фильтр**

Настраивает срез низких частот для уменьшения искажений высоких частот.

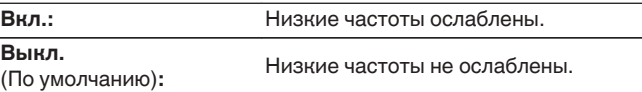

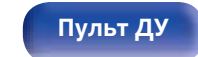

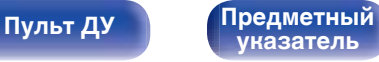

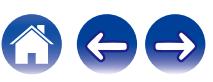

# <span id="page-241-0"></span>■ Уров. Лев.кан

Настраивает уровень выхода левого канала.

**-12 dB – +12 dB** (По умолчанию : 0 dB)

# o **Уров. Пр.кан**

Настраивает уровень выхода правого канала.

**-12 dB – +12 dB** (По умолчанию : 0 dB)

# o **Канал**

Выбор стереофонического/монофонического звука.

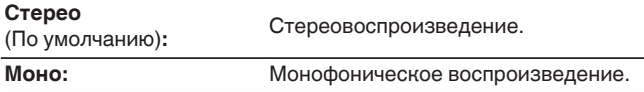

# ■ **НDMI Аудио** (только ZONE2)

Определяется формат звукового сигнала для воспроизведения источника HDMI в ZONE2.

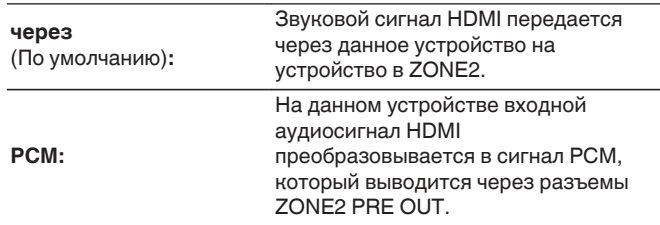

# o **Уровень громкости**

Настраивает выходной уровень громкости.

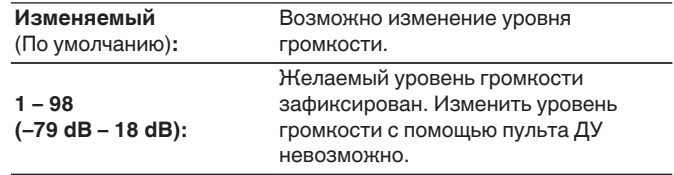

0 Значение дБ отображается, когда для параметра "Шкала" установлено значение " –79.5 дБ – 18.0 дБ". ( $\overline{\mathscr{C}}$  [стр. 176\)](#page-175-0)

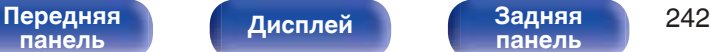

**[панель](#page-25-0)**

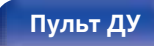

**[Пульт ДУ](#page-29-0) [Предметный](#page-324-0) [указатель](#page-324-0)**

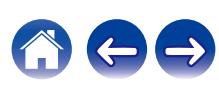

### **Предел громкости**

Установите максимальный уровень громкости.

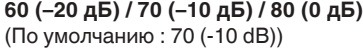

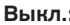

**Выкл.:** Не устанавливайте максимальный уровень громкости.

- 0 Можно настроить, если для параметра "Уровень громкости" установлено значение "Изменяемый". (С [стр. 242\)](#page-241-0)
- 0 Значение дБ отображается, когда для параметра "Шкала" установлено значение " –79.5 дБ – 18.0 дБ". ( $\mathbb{C}$  [стр. 176\)](#page-175-0)

### o **Громкость при вкл.**

Задайте настройку уровня громкости, которая активируется при включении.

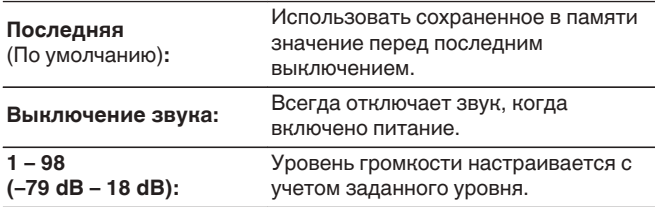

- 0 Можно настроить, если для параметра "Уровень громкости" установлено значение "Изменяемый". (С [стр. 242\)](#page-241-0)
- 0 Значение дБ отображается, когда для параметра "Шкала" установлено значение " –79.5 дБ – 18.0 дБ". (С [стр. 176\)](#page-175-0)

# **• Сниж.ур.громкости**

Установите насколько уменьшится звук при включении этой функции.

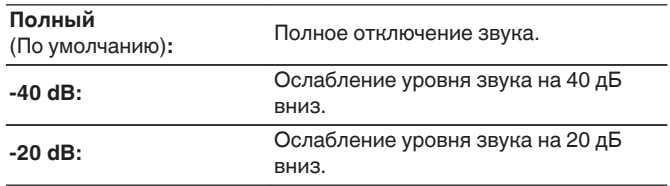

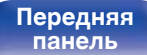

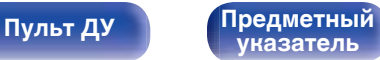

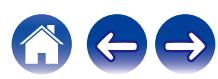

**[панель](#page-25-0)**

# **Переименование Зон**

Изменяет отображение названия для каждой зоны.

### **ОСН. ЗОНА / ЗОНА2 / ЗОНА3**

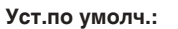

Настройка по умолчанию восстанавливается для названия отредактированной зоны.

0 Можно ввести до 10 символов.

# **Имена Смарт-выбора**

Измените название кнопки умного выбора, которое отображается на экране телевизора.

**Смарт-выбор 1 / Смарт-выбор 2 / Смарт-выбор 3 / Смарт-выбор 4**

**Уст.по умолч.:** Для измененного названия кнопки умного выбора восстанавливается настройка по умолчанию.

**[Дисплей](#page-21-0) [Задняя](#page-25-0)**

• Можно ввести до 16 символов.

# **Выход триггера 1 / Выход триггера 2**

Выберите условия активации выхода триггера.

Для получения подробной информации о порядке подсоединения разъемов DC OUT см. ["Разъемы DC OUT" \(](#page-93-0)С стр. 94).

### n **При настройке зоны (ОСН. ЗОНА / ЗОНА2 / ЗОНА3)**

Триггер активируется через связь с зоной питания, для которой установлено "Вкл.".

### n **При настройке источника входного сигнала**

Триггер активируется при выборе источника входного сигнала, установленного в значение "Вкл.".

### n **При настройке HDMI monitor**

**[Пульт ДУ](#page-29-0) [Предметный](#page-324-0)**

Триггер активируется при выборе HDMI monitor, установленного в значение "Вкл.".

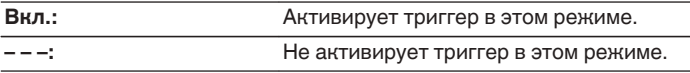

**[указатель](#page-324-0)**

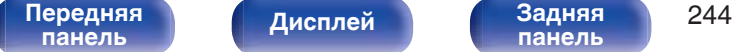

# **Автоотключение**

Установить, чтобы питание устройства автоматически переключалось на режим ожидания.

# **MAIN ZONE**

Установка времени автоматического перевода в режим ожидания при отсутствии входных аудио-/видеосигналов данного устройства.

Прежде чем устройство войдет в режим ожидания,

"Автоотключение" отобразится на дисплее устройства и на экране меню.

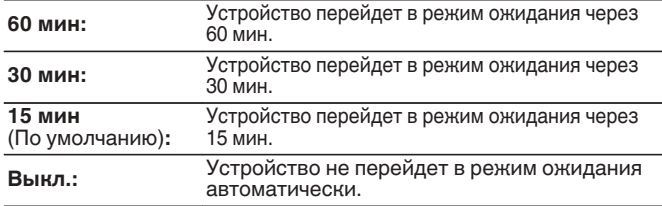

# o **ZONE2 / ZONE3**

Если в течение определенного периода времени не производится никаких действий как установлено здесь, питание автоматически выключится, даже при наличии входного аудио или видео сигнала.

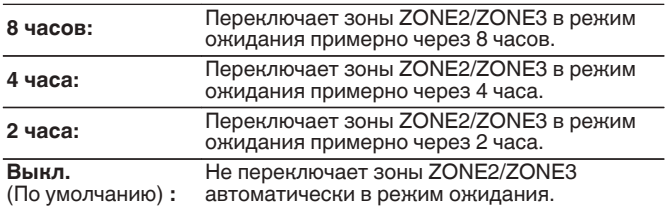

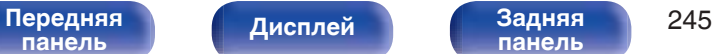

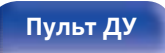

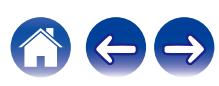

# **Фронт дисплей**

Настройки, связанные с дисплеем на этом устройстве.

# **Изм. Яркости дисплея**

Регулировка яркости дисплея данного устройства.

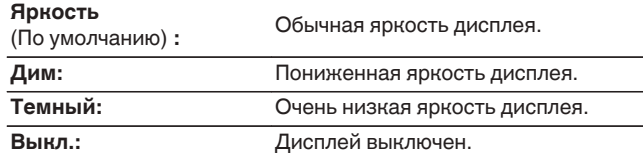

0 Также можно настроить яркость дисплея, нажав кнопку DIMMER на основном блоке.

### **• Индикаторы каналов**

Определяет, следует ли использовать отображение входного сигнала или выходного сигнала для обозначения канала на экране.

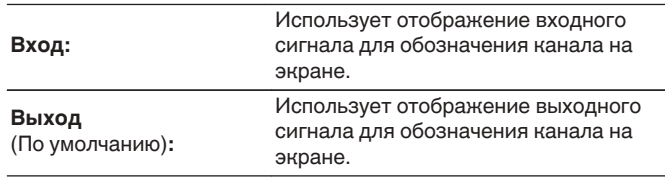

**[панель](#page-16-0)**

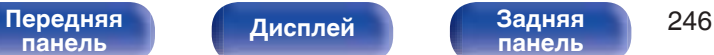

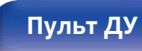

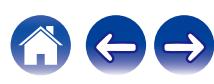

# **Программное обес-е**

Проверка информации о последних обновлениях системного программного обеспечения, установка обновлений системного программного обеспечения и настройка отображения уведомлений об обновлениях.

# **■ Проверка ПО**

Проверьте обновление программного обеспечения.

Программное обеспечение можно обновить, если было выпущено новое программное обеспечение.

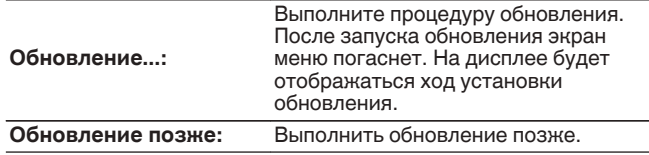

• Данное устройство автоматически повторит попытку, если обновление не удалось осуществить. Если обновление по-прежнему не удается выполнить, на дисплее появится сообщение "Update Error". Просмотрите ["Устранение неполадок"](#page-269-0) – ["Обновить сообщения об ошибках"](#page-287-0) для получения информации об обновлении сообщений об ошибках. ( $\sqrt{p}$  [стр. 288\)](#page-287-0)

Проверьте состояния в соответствии с инструкциями в сообщении и повторите попытку обновления.

0 Это меню недоступно для выбора, когда для параметра "Разрешить обновление" установлено значение "Выкл.".

### o **АвтоОбновление**

Включение автоматического обновления, чтобы в будущем выполнять автоматическую загрузку и установку обновлений, когда устройство находится в режиме ожидания.

# n **АвтоОбновление**

Данное устройство будет автоматически обновлять системное программное обеспечение до последней версии в режиме ожидания.

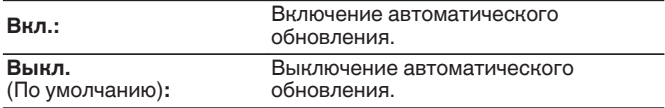

# n **Часовой пояс**

Измените часовой пояс.

Установите часовой пояс, соответствующий месту Вашего проживания.

0 Это меню недоступно для выбора, когда для параметра "Разрешить обновление" установлено значение "Выкл.".

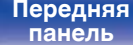

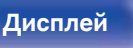

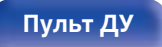

**[Пульт ДУ](#page-29-0) [Предметный](#page-324-0) [указатель](#page-324-0)**

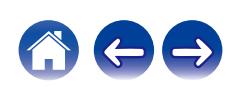

### **• Разрешить обновление**

Включение и отключение обновлений и модернизаций для данного устройства.

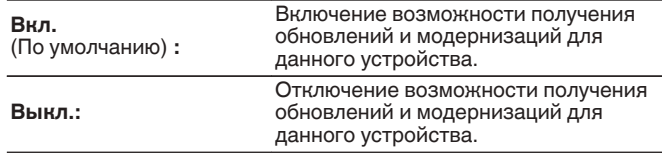

• Эта настройка приводит к несовместимости между данным устройством и HEOS App.

# o **Уведом-е об обновл.**

При наличии новых версий системного программного обеспечения уведомления о них отображаются на экране телевизора при включении питания.

Оповещение выводится примерно на 40 секунд при включении устройства.

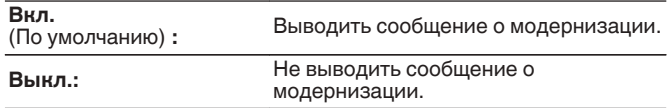

0 Это меню недоступно для выбора, когда для параметра "Разрешить обновление" установлено значение "Выкл.".

**[панель](#page-16-0)**

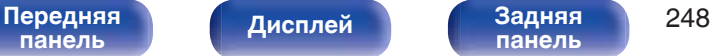

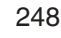

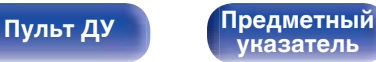

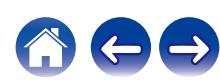

### o **Добавить функцию**

Показать новые функции, которые можно загрузить в устройство, и выполнить обновление.

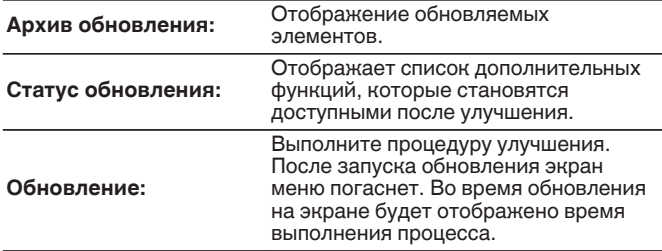

- 0 Информация о функциях "Обновление" и "Добавить функцию" публикуется на веб-сайте компании Marantz по мере выхода обновлений. Подробные сведения об обновлениях см. на веб-сайте Marantz.
- 0 По завершении процедуры в меню будет показано "Зарегистрированный", после чего можно выполнить обновление. Если процедура не была выполнена, будет показано сообщение "Не зарегистр.".

Показанный на экране идентификационный номер необходим для выполнения процедуры.

Идентификационный номер также отображается при нажатии и удержании в нажатом положении кнопок  $\triangleleft$  и SETUP в течение 3 секунд.

- Если обновление не увенчалось успехом, на дисплее появляется сообщение "Upgrade Error". Просмотрите ["Устранение неполадок"](#page-269-0) – ["Обновить сообщения об ошибках"](#page-287-0) для получения информации об обновлении сообщений об ошибках. (СФР [стр. 288\)](#page-287-0) Проверьте настройки и сетевое окружение, а затем выполнить обновление еще раз.
- 0 Это меню недоступно для выбора, когда для параметра "Разрешить обновление" установлено значение "Выкл.".

### **Примечания относительно использования "Обновление" и "Добавить функцию"**

- Чтобы Вы могли воспользоваться данными функциями, необходимо иметь соответствующие системные требования и настройки подключения к Интернету. ( $\mathbb{Z}$  [стр. 91\)](#page-90-0)
- Не выключать питание до завершения обновления.
- Требуется примерно 1 час для завершения процедуры обновления/модернизации.
- После запуска обновления нормальная работа этого устройства невозможна до окончания процесса обновления. Кроме того, возможны ситуации, когда могут быть сброшены резервные данные для параметров и т. д., установленные на этом устройстве.

• Если обновление не удается выполнить, нажмите и удерживайте кнопку Ф на основном блоке более 5 секунд, или отсоедините и снова вставьте кабель питания. Приблизительно через 1 минуту на экране появится "Please wait" и начнется обновление. Если ошибка все равно повторяется, проверьте свою сетевую среду.

[Передняя](#page-16-0) **Писляей Задняя** 249 **[панель](#page-16-0)**

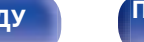

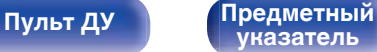

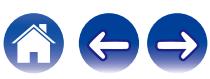

# **Информация**

Показать информацию о настройках данного устройства, входных сигналах и т. п.

# o **Аудио**

Вывод информации об аудио для зоны MAIN ZONE.

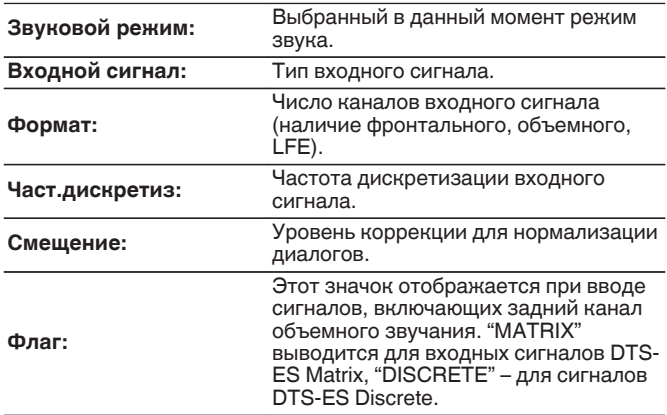

### ■ Видео

Вывод входных/выходных сигналов HDMI и информации о мониторах HDMI для зоны MAIN ZONE.

### **HDMI-сигн инф**

**Разрешение / Цвет.пространство / Пикс. глубина**

**HDMI Монитор 1 / HDMI Монитор 2**

**интерфейс / Разрешение**

### o **Зона**

Вывод информации о текущих настройках.

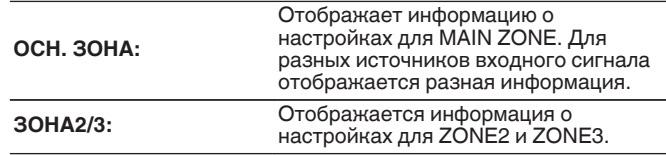

# **Программное обес-е**

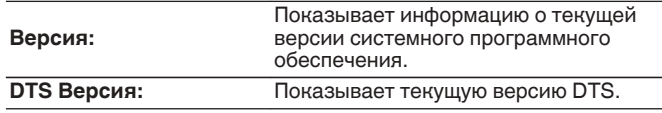

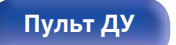

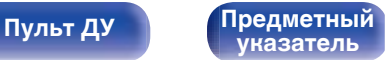

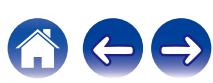

### **• Уведомления**

Отображение и настройка уведомлений.

Также, разрешение/запрет отображения уведомления при включении питания.

### **Оповещения**

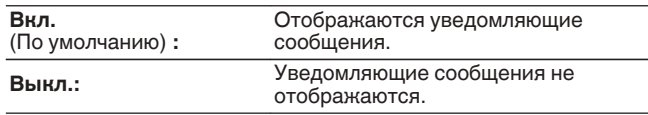

0 Нажмите кнопку INFO на пульте ДУ для отображения названия текущего источника входного сигнала, уровня громкости, режима звука и другой информации в нижней части экрана.

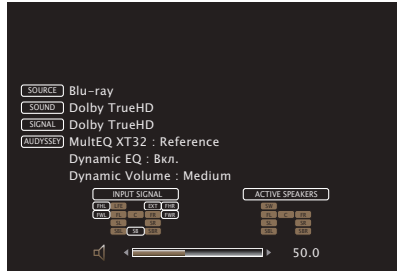

# **Использ данных**

В целях улучшения качества продукции и обслуживания компания Marantz собирает анонимную информацию об использовании данного устройства (наиболее часто используемые источники входного сигнала, режимы звука и настройки динамиков). Marantz не предоставляет собранные сведения третьим лицам.

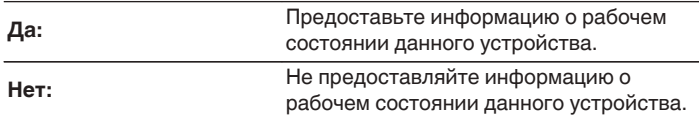

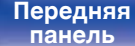

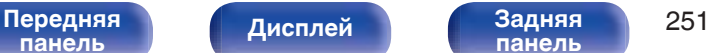

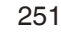

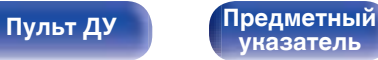

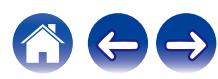

# **Сохр. & Загрузить**

Выполните сохранение и восстановление настроек устройства с помощью устройства памяти USB.

- Используйте запоминающее устройство USB, отформатированное в FAT32 и имеющее как минимум 128 MB свободного пространства. На некоторых запоминающих устройствах USB операция сохранения/загрузки данных может выполняться неправильно.
- 0 Операция сохранения/загрузки данных может занимать до 10 минут. Не отключайте питание устройства до завершения данной операции.

### ■ Сохранить конфигурацию

Текущие настройки устройства сохраняются на запоминающее устройство USB.

При правильном сохранении настроек на дисплее отображается "Saved", и на запоминающем устройстве USB создается файл "config.avr".

0 Не изменяйте название созданного файла. Благодаря этому данный файл не будет распознан в качестве файла настроек при его восстановлении.

# **• Загрузка конфигурации**

Восстанавливаются настройки, сохраненные на запоминающем устройстве USB.

При правильном восстановлении сохраненных настроек на дисплее отображается "Loaded", и устройство автоматически перезапускается.

# **Блокировка настроек**

Защита настроек от случайных изменений.

# o **Закрыто**

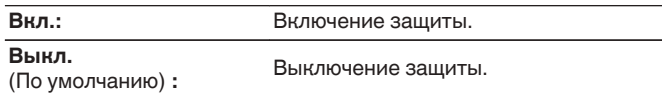

• При отмене установки установите параметр "Закрыто" в значение "Выкл.".

### **ПРИМЕЧАНИЕ**

0 Когда параметр "Закрыто" установлен на "Вкл.", на экране отображается только элемент "Блокировка настроек".

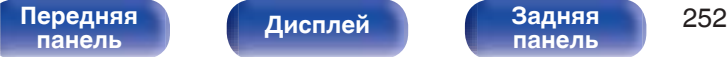

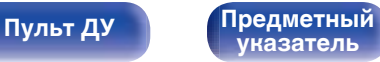
# **Управление внешними устройствами с помощью пульта ДУ**

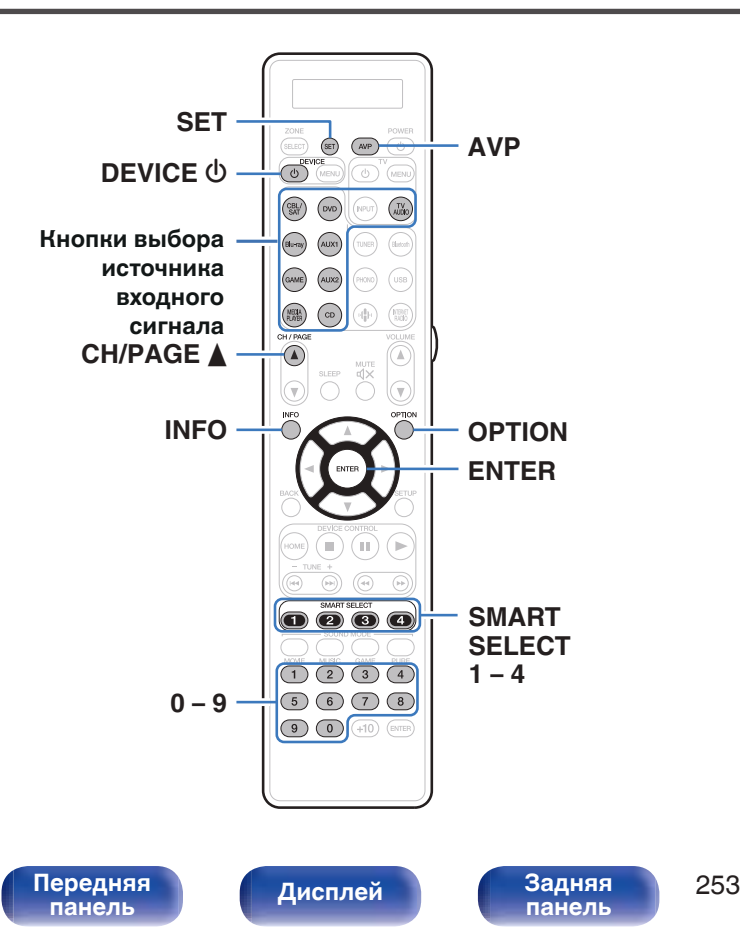

Если зарегистрировать коды предварительной настройки в пульте ДУ из комплекта поставки, им можно впоследствии пользоваться для управления любой имеющейся аппаратурой, например, DVD проигрывателями или телевизорами производства разных изготовителей.

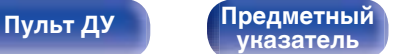

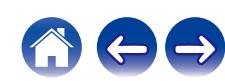

## **Регистрация предустановленных кодов**

Существует два способа для регистрации предустановленных кодов; простой метод регистрации предустановленных кодов проигрывателей Marantz, способ регистрации предустановленных номеров других производителей устройств, и способ экспериментирования с предустановленными кодами по одному для регистрации.

- "Регистрация проигрывателей Marantz" ( $\mathscr{D}$  стр. 254)
- ["Регистрация с помощью ввода номеров предварительной](#page-254-0) [настройки" \(](#page-254-0)№ стр. 255)
- 0 ["Экспериментирование с предустановленными кодами по одному](#page-255-0) [для регистрации" \(](#page-255-0)С стр. 256)

### **• Регистрация проигрывателей Marantz**

Используйте следующий простой способ регистрации предустановленных кодов проигрывателей дисков Blu-ray, DVDпроигрывателей и CD-проигрывателей Marantz.

### n **Регистрация проигрывателей дисков Blu-ray**

**1 Нажмите и удерживайте Blu-ray и OPTION до тех пор, пока индикатор "OK" на дисплее пульта дистанционного управления не начнет мигать, а затем отпустите.**

### n **Регистрация DVD-проигрывателей**

**1 Нажмите и удерживайте DVD и OPTION до тех пор, пока индикатор "OK" на дисплее пульта дистанционного управления не начнет мигать, а затем отпустите.**

### n **Регистрация CD-проигрывателей**

**1 Нажмите и удерживайте CD и OPTION до тех пор, пока индикатор "OK" на дисплее пульта дистанционного управления не начнет мигать, а затем отпустите.**

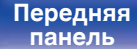

[Передняя](#page-16-0) **Писляей Задняя 254 [панель](#page-25-0)**

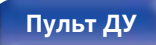

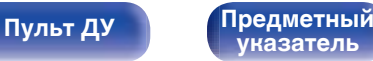

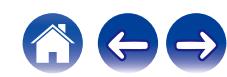

<span id="page-254-0"></span>

### n **Регистрация нескольких проигрывателей одновременно**

**1 Нажмите и удерживайте SMART SELECT 1 – 4 и OPTION до тех пор, пока индикатор "OK" на дисплее пульта дистанционного управления не начнет мигать, а затем отпустите.**

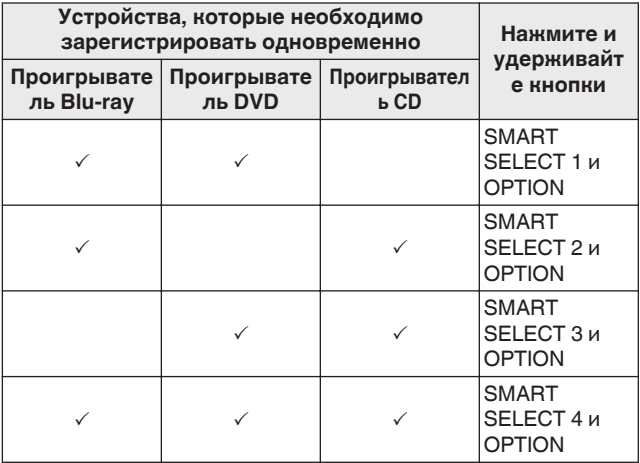

### **ПРИМЕЧАНИЕ**

0 В зависимости от модели и года выпуска устройства некоторые кнопки могут не действовать. В этом случае попробуйте воспользоваться пунктом "Регистрация с помощью ввода номеров предварительной настройки" ( $\sqrt{2}$  стр. 255).

### **• Регистрация с помощью ввода номеров предварительной настройки**

В следующей таблице показаны группы устройств, которые можно зарегистрировать для каждой кнопки выбора источника входного сигнала. Проверьте заранее предустановленный номер устройства, которое необходимо зарегистрировать, в файле "Remote Control Preset Codes".

<http://manuals.marantz.com/AV8805/preset/AV8805PresetCodes.pdf>

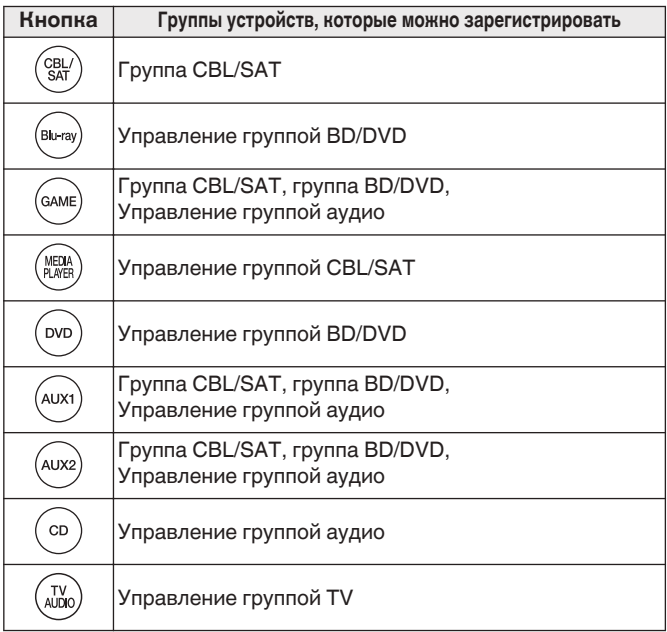

**[указатель](#page-324-0)**

**[Передняя](#page-16-0)** 255 **[панель](#page-16-0)**

**[Дисплей](#page-21-0) [Задняя](#page-25-0)**

**[панель](#page-25-0)**

**[Пульт ДУ](#page-29-0) [Предметный](#page-324-0)**

<span id="page-255-0"></span>

- **1 Нажмите и удерживайте кнопку выбора источника входного сигнала, для которой Вы хотите зарегистрировать предустановленный код, и SET до тех пор, пока индикатор "PRSET" не начнет мигать на дисплее пульта дистанционного управления, а затем отпустите.**
- **2 Введите номер предварительной установки (4 цифр), указанный для устройства в таблице кодов предустановки с помощью кнопок (0– 9) на пульте дистанционного управления.**

- Некоторые производители используют более одного типа кода предварительной настройки. Введите коды для изменения числа и проверьте правильность работы.
- 0 Если устройство не работает даже после регистрации предустановленного кода, используйте функцию обучения. Коды дистанционного управления для различных устройств могут быть запомнены для использования пультом дистанционного управления Marantz, входящим в комплект данного устройства. ( $\sqrt{\mathcal{F}}$  [стр. 262\)](#page-261-0)

#### **ПРИМЕЧАНИЕ**

0 В зависимости от модели и года выпуска устройства некоторые кнопки могут не действовать.

- o **Экспериментирование с предустановленными кодами по одному для регистрации**
- **1 Включите питание устройства, для которой Вы хотите установить предустановленный код.**
- **2 Нажмите и удерживайте кнопку выбора источника входного сигнала, для которой Вы хотите зарегистрировать предустановленный код, и SET до тех пор, пока индикатор "PRSET" не начнет мигать на дисплее пульта дистанционного управления, а затем отпустите.**
- **3 Направьте пульт дистанционного управления на устройство и медленно нажимайте поочередно CH/** РАGЕ **▲** и DEVICE **Ф** для устройства.

Предустановленный код показан на дисплее пульта дистанционного управления.

- **4 Остановитесь, когда устройство выключится.**
- **5 Нажмите ENTER, чтобы зафиксировать код.**

# **[панель](#page-16-0)**

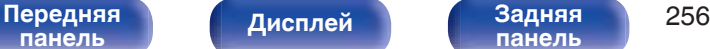

**[панель](#page-25-0)**

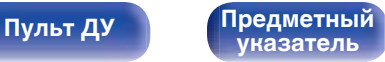

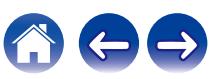

- Некоторые производители используют более одного типа кода дистанционного управления. Введите коды для изменения числа и проверьте правильность работы.
- 0 Если устройство не работает даже после регистрации предустановленного кода, используйте функцию обучения. Коды дистанционного управления для различных устройств могут быть запомнены для использования пультом дистанционного управления Marantz, входящим в комплект данного устройства. (С [стр. 262\)](#page-261-0)

### **ПРИМЕЧАНИЕ**

0 В зависимости от модели и года выпуска устройства некоторые кнопки могут не действовать.

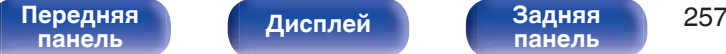

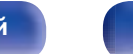

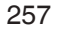

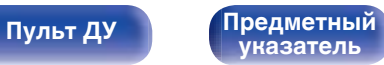

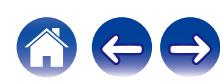

 $(F)$   $(MP)$ ര്  $(m)$ 

 $\left(\blacksquare\right)\left(\blacksquare\right)$  $\circledcirc$  $\n **①③③**\n$ 70 O

 $\circledcirc$ r Coo  $\boxed{\left(\widehat{\mathbf{q}},\widehat{\mathbf{q}}\right)\quad\left(\widehat{\mathbf{q}},\widehat{\mathbf{q}}\right)\quad\left(\widehat{\mathbf{q}},\widehat{\mathbf{q}}\right)\quad\left(\widehat{\mathbf{q}},\widehat{\mathbf{q}}\right)}}$  $\boxed{\text{core}}$   $\boxed{\text{core}}$   $\boxed{\text{free}}$  $\circledR$  $\bigcirc$ Ĉ

## <span id="page-257-0"></span>**Управление устройствами**

Для управления внешним устройством нажмите кнопку источника входного сигнала, зарегистрированную с помощью кода предустановки, а затем одну из кнопок из следующей таблицы.

### $\overline{\mathscr{L}}$

- 0 При работе с внешним устройством дисплей на пульте дистанционного управления показывает имя источника входного сигнала.
- 0 Индикатор "TV" загорается, когда работает телевизор.
- Для работы с меню данного устройства нажмите AVP перед тем, как начать эксплуатацию устройства. Индикатор "AVP" загорается, когда используется данное устройство.

### n **Управление группой TV (TV)**

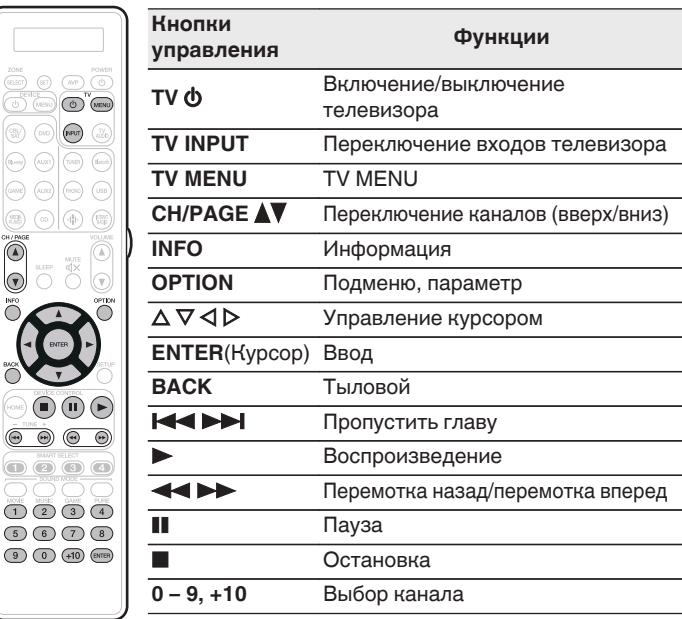

 $\bullet$  Кнопками TV  $\bullet$  и TV INPUT можно управлять в любое время, не нажимая кнопку TV.

# **[панель](#page-16-0)**

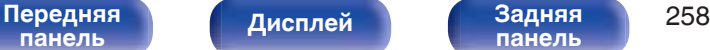

**[панель](#page-25-0)**

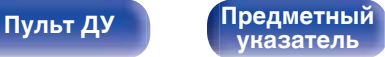

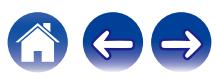

(138) (138)  $\overline{(\biguplus)}^{\text{DextCE}}$  $\circledcirc$  $\fbox{array} \begin{picture}(20,20) \put(0,0){\vector(1,0){10}} \put(15,0){\vector(1,0){10}} \put(15,0){\vector(1,0){10}} \put(15,0){\vector(1,0){10}} \put(15,0){\vector(1,0){10}} \put(15,0){\vector(1,0){10}} \put(15,0){\vector(1,0){10}} \put(15,0){\vector(1,0){10}} \put(15,0){\vector(1,0){10}} \put(15,0){\vector(1,0){10}} \put(15,0){\vector(1,0){10}} \put(15,0$  $\boxed{\text{conv}}\quad\text{(and)}$  $(mon)$  (usi  $\circledR \circ \circ \circ \circ$ 

⊙)  $\bigcap$ 

 $\bigcirc$  $\circledcirc$   $\circledcirc$   $\circledcirc$  $\circ$   $\circ$   $\circ$ IOOC  $\begin{array}{c}\n\bullet \\
\bullet \\
\bullet \\
\bullet \\
\end{array}$  $\circledcirc \circledcirc \circledcirc$  $\odot$   $\odot$   $\odot$   $\odot$   $\odot$   $\odot$   $\odot$ 

### n **Управление группой DVD (DVD-проигрыватель / DVD-рекордер)**

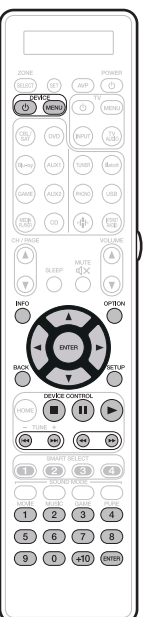

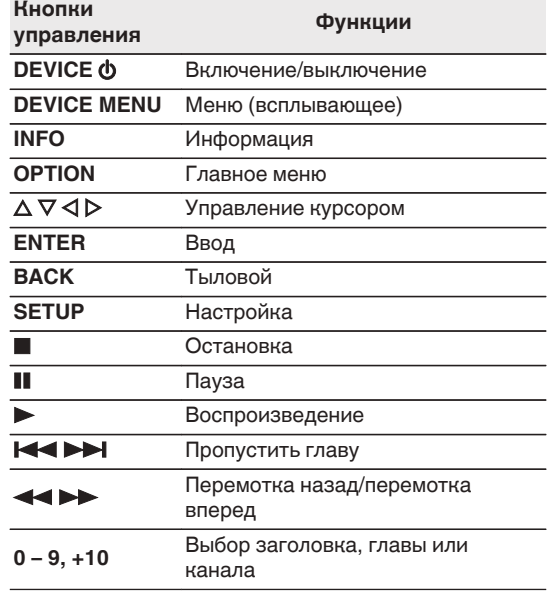

### n **Управление группой CD (CD-проигрыватель / CD-рекордер)**

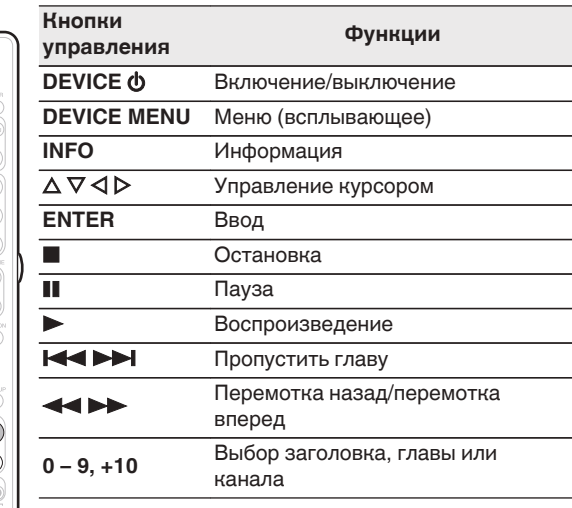

• В зависимости от устройства кнопка DEVICE Ф выполняет только операцию включения питания.

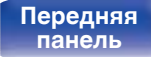

[Передняя](#page-16-0) **Передняя** 259 **[панель](#page-25-0)**

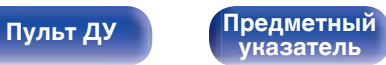

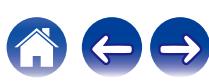

CO (MENU

(ඣ ෬

 $(m)$   $(n)$   $(n)$  $\circledcirc$   $\circledcirc$   $\circledcirc$ nne

lG.

### n **Управление группой CBL/SAT (Задайте декодер для спутникового телевидения (SAT)/кабельного телевидения (CBL)/проигрывателя мультимедиа/интернет-телевидения)**

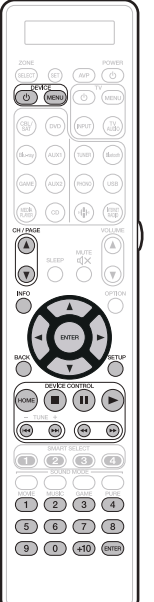

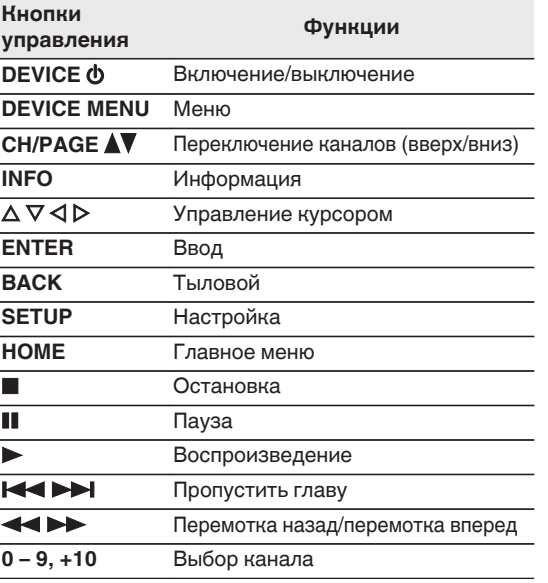

### n **Управление группой BD (проигрыватель дисков Blu-ray)**

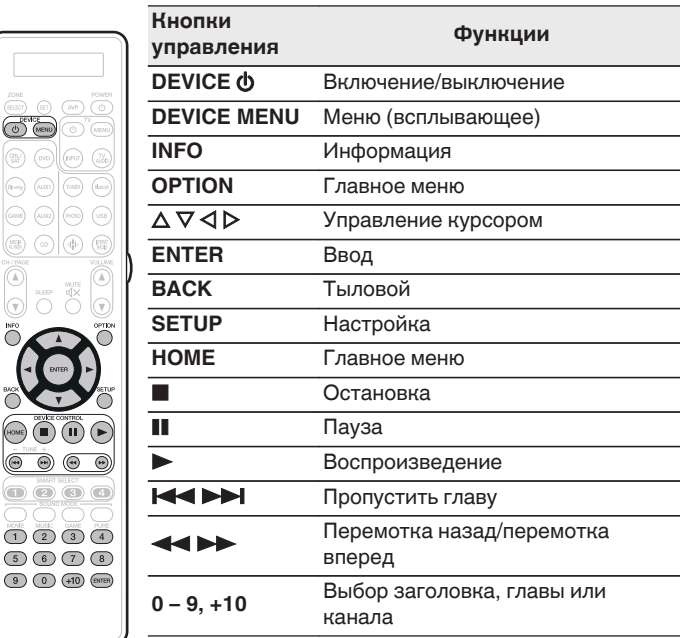

• В зависимости от устройства кнопка DEVICE Ф выполняет только операцию включения питания.

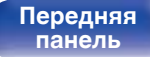

[Передняя](#page-16-0) *Лисплей* Задняя 260 **[панель](#page-25-0)**

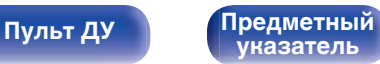

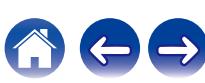

## **Проверьте зарегистрированный предустановленный кодов**

**1 Нажмите и удерживайте кнопку выбора источника входного сигнала, для которой Вы хотите проверить предустановленный код, и кнопку SET до тех пор, пока на дисплее пульта дистанционного управления не появится "PRSET".**

### **2 Нажмите кнопку INFO.**

Предустановленный код на дисплее пульта дистанционного управления отображается на 3 секунды.

### **Запуск предустановленных кодов**

**1 Нажмите и удерживайте AVP и OPTION до тех пор, пока индикатор "OK" на дисплее пульта дистанционного управления не начнет мигать, а затем отпустите.**

**[панель](#page-16-0)**

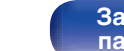

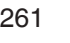

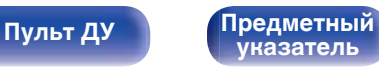

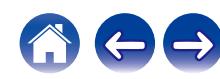

# <span id="page-261-0"></span>**Функция запоминания действий**

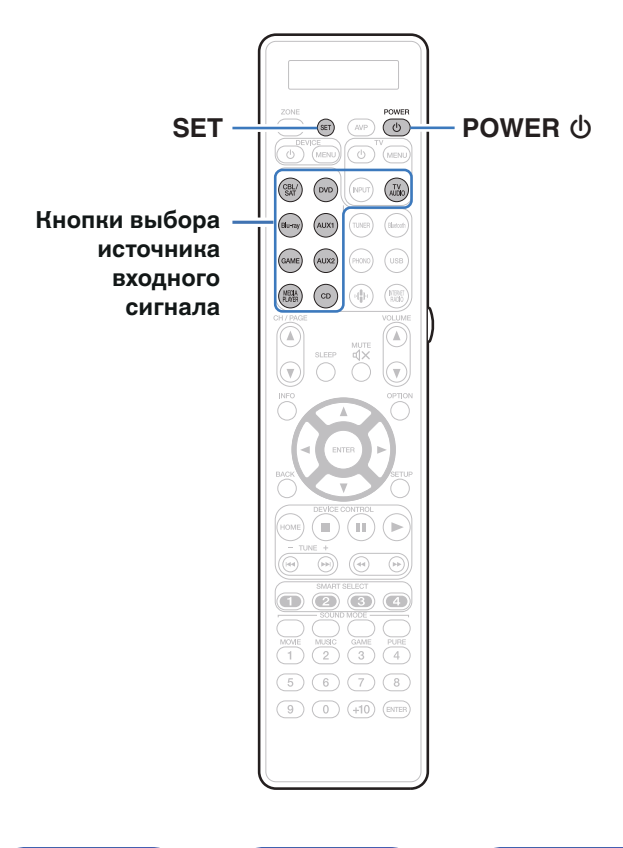

Если устройство не работает даже после регистрации предустановленного кода, используйте функцию обучения. Коды дистанционного управления для различных устройств могут быть запомнены для использования пультом дистанционного управления Marantz, входящим в комплект данного устройства.

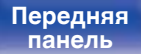

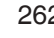

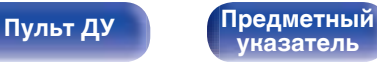

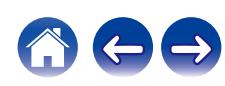

## **Запоминание кодов дистанционного управления с других устройств**

- **1 Поместите пульт дистанционного управления Marantz и пульт дистанционного управления от другого устройства на расстоянии примерно 5 см, повернув передатчики сигнала дистанционного управления друг против друга.**
- **2 Нажмите и удерживайте кнопку SET до тех пор, пока индикатор LEARN не начнет мигать.**
- **3 Нажмите кнопки выбора источника входного сигнала, чтобы выбрать источник входного сигнала.**

Источник входного сигнала отображается на дисплее пульта дистанционного управления.

- **4 Выберите кнопку, которую нужно "обучить".** Загорится индикатор LEARN.
- **5 Нажмите и удерживайте кнопку, которую нужно зарегистрировать на другом пульте дистанционного управления, до тех пор, пока не отобразится "OK" на дисплее пульта дистанционного управления Marantz.**
	- Если на дисплее пульта дистанционного управления появится "NG", заново выполните действия пункта 4.
- **6 Повторите шаги 4 и 5, чтобы узнать другие кнопки для одного и того же источника входного сигнала.**
	- **7 После завершения программирования пульта дистанционного управления нажмите SET.**

Индикатор LEARN выключится, и пульт дистанционного управления выйдет из режима обучения.

- Существуют некоторые пульты дистанционного управления, которые не могут быть запрограммированы, или даже если они могут быть запрограммированы, они могут работать неправильно. В таком случае для управления используйте пульт дистанционного управления, поставляемый с устройством AV.
- Если память пульта дистанционного управления заполнена, появиться "FULL" на дисплее пульта дистанционного управления. Если Вы хотите «обучить» код, необходимо стереть другие «обученные» кнопки.

#### **ПРИМЕЧАНИЕ**

- $\bullet$  Функция обучения для всех разъемов ZONE SELECT, SET, AVP, POWER  $\phi$ , VOLUME **AV**, SMART SELECT, SOUND MODE, а также кнопки выбора источника входа будут недоступны.
- 0 Если ни одна кнопка не была нажата в течение примерно 1 минуты в режиме LEARN, пульт дистанционного управления автоматически выходит из режиме LEARN.

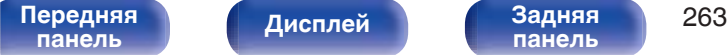

**[панель](#page-25-0)**

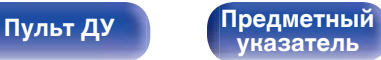

# **Удаление сохраненных кодов дистанционного управления**

Коды можно удалять тремя способами: с помощью кнопок, источников и всего содержимого памяти.

### o **Удаление кодов дистанционного управления для каждой кнопки**

- **1 Нажмите и удерживайте кнопку SET до тех пор, пока индикатор LEARN не начнет мигать.**
- **2 Нажмите кнопки выбора источника входного сигнала, чтобы выбрать источник входного сигнала, который Вы хотите удалить.**

Источник входного сигнала отображается на дисплее пульта дистанционного управления.

**3** Нажмите и удерживайте POWER  $\phi$  и дважды **нажмите "обученную" кнопку, которое нужно удалить.**

На дисплее пульта дистанционного управления отобразится "ERASE".

### **4 Нажмите SET.**

• Индикатор LEARN выключится.

- o **Удаление кодов дистанционного управления для каждого источника входного сигнала**
- **1 Нажмите и удерживайте кнопку SET до тех пор, пока индикатор LEARN не начнет мигать.**
- **2 Нажмите и удерживайте POWER** X **и дважды нажмите "обученные" кнопки выбора источника входного сигнала, которые нужно удалить.** На дисплее пульта дистанционного управления отобразится "ERASE".

### **3 Нажмите SET.**

• Индикатор LEARN выключится.

### o **Удаление кодов дистанционного управления для всех источников входного сигнала**

- **1 Нажмите и удерживайте кнопку SET до тех пор, пока индикатор LEARN не начнет мигать.**
- **Нажмите и удерживайте POWER**  $\phi$  **и нажмите AVP дважды.**

На дисплее пульта дистанционного управления отобразится "ERASE".

### **3 Нажмите SET.**

• Индикатор LEARN выключится.

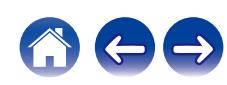

# **Установка подсветки**

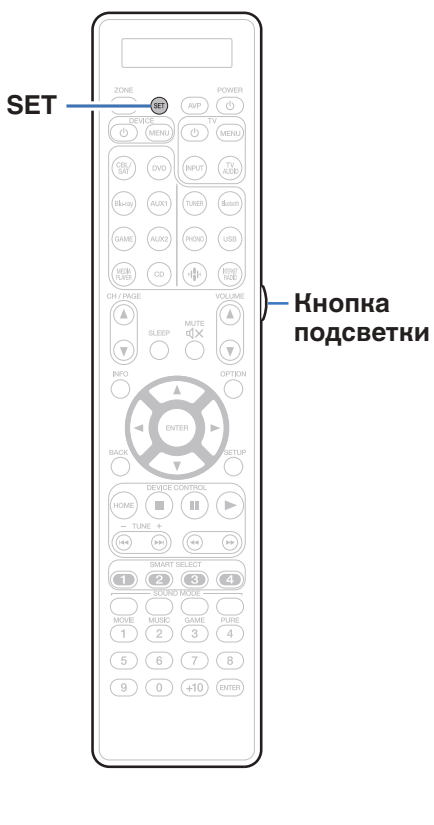

Вы можете отключить подсветку пульта дистанционного управления.

• Подсветка установлена на заводские настройки.

### **Отключение подсветки**

**1 Нажмите и удерживайте SET и кнопку подсветки до тех пор, пока индикатор "OFF" не мигнёт дважды.**

### **Включение подсветки**

**1 Нажмите и удерживайте SET и кнопку подсветки до тех пор, пока индикатор "ON" не мигнёт дважды.**

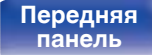

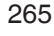

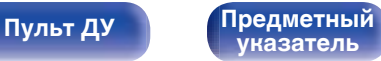

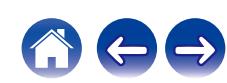

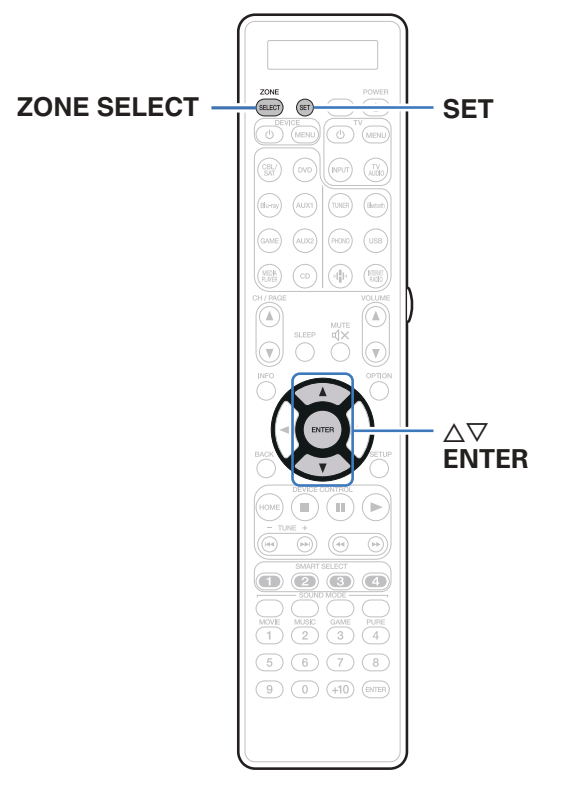

Когда нажата ZONE SELECT, с помощью пульта дистанционного управления можно управлять только установленными зонами. Это полезно для предотвращения ошибочных действий.

- Заводская настройка "М23".
- **1 Нажмите и удерживайте ZONE SELECT и SET не менее 3 секунд.**

### **2** Используйте  $\Delta \nabla$ , чтобы установить зону для **использования, и нажмите ENTER.**

"SET" мигает четыре раза на пульте дистанционного управления, и восстанавливается нормальный режим работы.

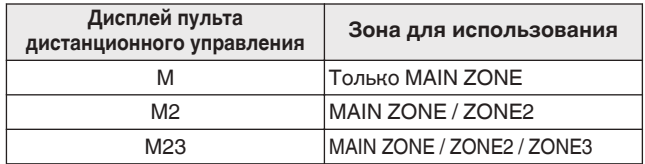

**[панель](#page-16-0)**

**Определение зоны, управляемой с помощью пульта ДУ**

**[Содержание](#page-1-0) [Подсоединения](#page-33-0) [Воспроизведение](#page-95-0) [Установки](#page-163-0) [Рекомендации](#page-266-0) [Приложение](#page-290-0)**

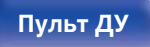

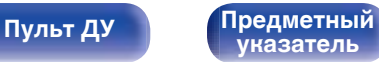

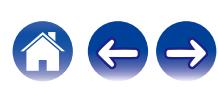

<span id="page-266-0"></span>**[Содержание](#page-1-0)** / [Подсоединения](#page-33-0) / [Воспроизведение](#page-95-0) / [Установки](#page-163-0) / Рекомендации / [Приложение](#page-290-0)

### **• Содержание**

### **Рекомендации**

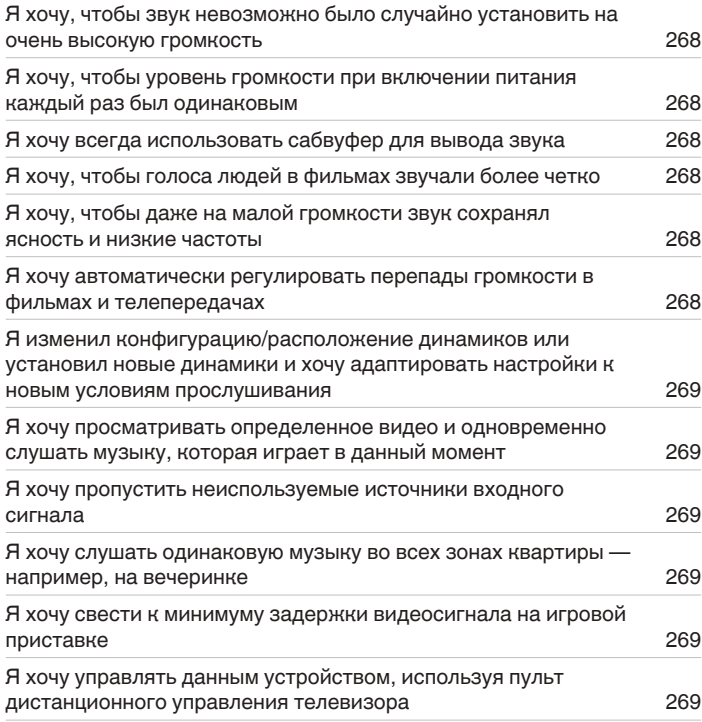

## **Устранение неполадок**

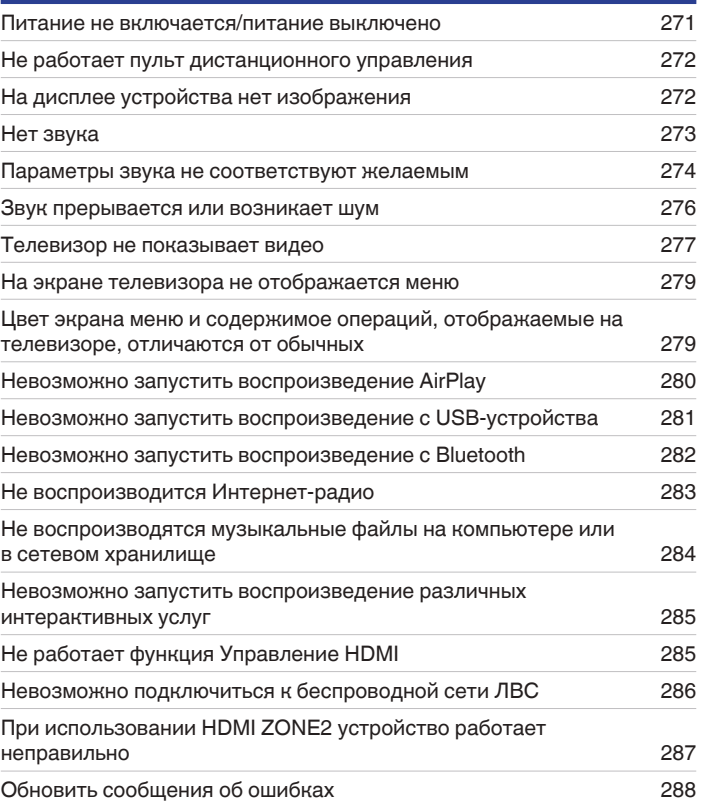

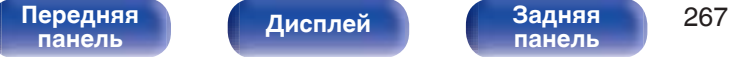

**[панель](#page-25-0)**

**[Пульт ДУ](#page-29-0) [Предметный](#page-324-0) [указатель](#page-324-0)**

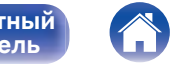

<span id="page-267-0"></span>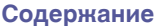

# **Рекомендации**

### **Я хочу, чтобы звук невозможно было случайно установить на очень высокую громкость**

0 Установите верхний предел громкости в пункте меню "Предел громкости". Теперь, даже если случайно установить громкость на максимум, она повысится только до персонального комфортного предела. Этот параметр можно настроить для каждой зоны. (["Громкость" \(](#page-175-0) $\mathbb{C}$  стр. 176), ["Предел громкости" \(](#page-242-0) $\mathbb{C}$  стр. 243))

#### **Я хочу, чтобы уровень громкости при включении питания каждый раз был одинаковым**

• По умолчанию настройка громкости, выбранная в момент перехода данного устройства в режим ожидания, сохраняется при следующем включении питания без изменения. Для использования фиксированного уровня громкости задайте уровень громкости при включении питания с помощью пункта меню "Громкость при вкл.". Этот параметр можно настроить для каждой зоны. (["Громкость" \(](#page-175-0)(?) стр. 176), ["Громкость при вкл." \(](#page-242-0) $\mathscr{C}$  стр. 243))

### **Я хочу всегда использовать сабвуфер для вывода звука**

• В некоторых случаях, в зависимости от входных сигналов и режима звука, сабвуфер может не воспроизводить звук. Если установить "Режим сабвуфера" на значение "LFE + Гл.", сабвуфер будет всегда использоваться для вывода звука. (@ [стр. 229\)](#page-228-0)

### **Я хочу, чтобы голоса людей в фильмах звучали более четко**

• Выберите параметр, который улучшает слышимость речи, в меню опций "Расш. диалог". ( $\mathbb{Z}$  [стр. 129\)](#page-128-0)

### **Я хочу, чтобы даже на малой громкости звук сохранял ясность и низкие частоты**

0 Установите "Dynamic EQ" в меню на "Вкл.". Эта настройка служит для коррекции частотных характеристик, делает звук ясным и позволяет сохранить низкие частоты даже при воспроизведении на малой громкости. ( $\mathbb{Z}$ ) [стр. 178\)](#page-177-0)

#### **Я хочу автоматически регулировать перепады громкости в фильмах и телепередачах**

• Настройте параметр "Dynamic Volume". Перепады между тихими и громкими сценами фильма или телепередачи будут регулироваться автоматически. (СФ [стр. 179\)](#page-178-0)

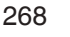

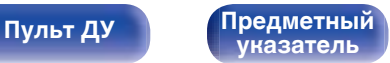

<span id="page-268-0"></span>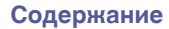

#### **Я изменил конфигурацию/расположение динамиков или установил новые динамики и хочу адаптировать настройки к новым условиям прослушивания**

0 Выполните установку Audyssey®. Это автоматически оптимизирует настройки акустической системы для новых условий прослушивания. (СБ) [стр. 201\)](#page-200-0)

#### **Я хочу просматривать определенное видео и одновременно слушать музыку, которая играет в данный момент**

0 Установите параметр "Выбор видео" в меню опций на значение "Вкл.". Вы можете совмещать прослушивание текущей музыки с просмотром видео с желаемого источника видеосигнала — телеприставки или DVD и др. — и одновременно слушать музыку с CD, Phono, HEOS Music, USB или Bluetooth-устройства. (ССР [стр. 132\)](#page-131-0)

#### **Я хочу пропустить неиспользуемые источники входного сигнала**

0 В меню выберите для неиспользуемых источников значение "Скрытые источники". Неиспользуемые источники входного сигнала не будут отображаться при вращении регулятора INPUT SELECTOR на данном устройстве. ( $\mathbb{F}$  [стр. 199\)](#page-198-0)

#### **Я хочу слушать одинаковую музыку во всех зонах квартиры — например, на вечеринке**

0 Установите параметр "Все Зоны Стерео" в меню опций на значение "Старт". Можно одновременно воспроизводить музыку, проигрываемую в MAIN ZONE, в другом помещении (ZONE2, ZONE3). ( $\mathbb{Q}$  [стр. 134\)](#page-133-0)

#### **Я хочу свести к минимуму задержки видеосигнала на игровой приставке**

• Если изображение на экране отстает от нажатий кнопок на игровой приставке, установите "Режим Видео" в режим "Игры". (@ [стр. 190\)](#page-189-0)

### **Я хочу управлять данным устройством, используя пульт дистанционного управления телевизора**

• Выберите "AV Receiver" в таком меню телевизора, как "Вход"\* или "Управление подключенным устройством HDMI"\*. На телевизоре отобразится меню Смарт Меню данного устройства. Данным меню Смарт Меню можно управлять, используя пульт дистанционного управления телевизора.

z Метод выбора зависит от имеющегося телевизора. Для получения дополнительной информации см. руководство пользователя имеющегося телевизора.

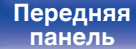

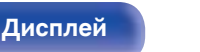

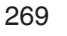

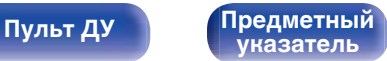

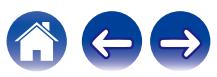

# **Устранение неполадок**

В случае возникновения неполадок, прежде всего, проверьте следующее:

- **1. Правильно ли выполнены подсоединения?**
- **2. Выполняется ли управление устройством в соответствии с руководством пользователя?**
- **3. Работает ли остальная аппаратура надлежащим образом?**
- $\overline{\bullet}$

0 Если выполнение шагов 1 - 3 не решает проблему, может помочь перезагрузка устройства. Нажмите и удерживайте кнопку Ø на устройстве до тех пор, пока "Restart" не появится на дисплее, или извлеките и повторно вставьте шнур питания устройства.

Если данное устройство не работает надлежащим образом, проверьте соответствующие признаки в данном разделе. Если признаки не соответствуют каким-либо из описанных здесь, обратитесь к своему дилеру, поскольку это может быть связано с неполадкой в данном устройстве. В таком случае, немедленно отсоедините устройство от электросети и обратитесь в магазин, в котором Вы

приобрели данное устройство.

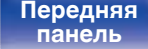

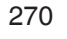

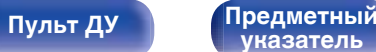

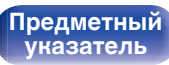

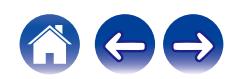

### <span id="page-270-0"></span>**Питание не включается/питание выключено**

#### **Устройство не включается.**

• Проверьте надежность подсоединения вилки сетевого шнура к розетке электросети. ( $\mathbb{Z}$ ) [стр. 95\)](#page-94-0)

#### **Устройство автоматически выключается.**

- Установлен таймер сна. Снова включите питание. ( $\mathbb{F}$  [стр. 150\)](#page-149-0)
- 0 "Автоотключение" установлено. "Автоотключение" срабатывает, если не производится никаких действий в течении определенного промежутка времени. Чтобы отключить "Автоотключение", установите "Автоотключение" в меню на "Выкл.". (<br />
стр. 245)

#### **Питание устройства не выключается при нажатии кнопки управления питанием. "ZONE2 On" или "ZONE3 On" отображается на дисплее.**

• Питание в ZONE2 или ZONE3 включено. Чтобы выключить питание устройства (режим ожидания), нажмите кнопку ZONE2 ON/OFF или ZONE3 ON/OFF на главном устройстве или нажмите кнопку ZONE SELECT на пульте дистанционного управления и выберите зону перед нажатием кнопки POWER (b.

#### **Питание устройства не выключается при нажатии кнопки управления питанием. На дисплей выводится индикация "HEOS On".**

• Устройство HEOS в этой же сети воспроизводит входной сигнал с данного устройства. Остановите воспроизведение на устройстве HEOS при отключении питания данного устройства (переводе его в режим ожидания). Питание данного устройства отключится автоматически приблизительно через 20 минут.

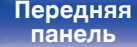

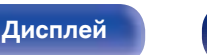

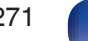

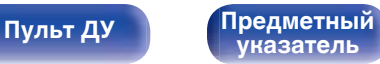

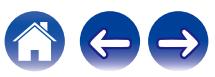

### <span id="page-271-0"></span>**Не работает пульт дистанционного управления**

#### **Не работает пульт дистанционного управления.**

- Батарейки разряжены. Замените батарейки новыми. ( $\mathbb{Q}$  [стр. 9\)](#page-8-0)
- Управляйте пультом ДУ с расстояния не более 7 м от данного устройства и под углом в пределах 30°. ( $\mathbb{Z}$  [стр. 9\)](#page-8-0)
- 0 Устраните любые препятствия между данным устройством и пультом ДУ.
- Вставьте батарейки в правильном направлении, следя за метками  $\oplus$  и  $\ominus$ . ( $\mathbb{F}\widehat{\mathbb{F}}$  [стр. 9\)](#page-8-0)
- 0 Датчик ДУ устройства засвечен сильным светом (прямой солнечный свет, свет люминесцентной лампы инверторного типа и т. п.). Переставьте устройство в место, в котором датчик ДУ не будет засвечиваться сильным светом.
- Зона управления не совпадает с зоной, выбранной через пульт ДУ. Нажмите ZONE SELECT, чтобы выбрать зону для работы. ((F) [стр. 168\)](#page-167-0)
- 0 Режим работы пульта дистанционного управления используется для управления другими устройствами. Нажмите кнопку AVP, чтобы установить режим работы на AVP. (С [стр. 258\)](#page-257-0)
- При использовании видеоаппаратуры 3D пульт ДУ данного устройства может перестать работать из-за помех, вызванных инфракрасной коммуникацией между устройствами (например, телевизором и 3D-очками). В этом случае отрегулируйте взаимное расположение устройств, использующих 3D, и расстояние между ними, чтобы устранить помехи.

## **На дисплее устройства нет изображения**

### **Дисплей выключен.**

- Установите параметр "Изм. Яркости дисплея" в меню в любое значение, кроме "Выкл.". ( $\sqrt{\mathcal{F}}$  [стр. 246\)](#page-245-0)
- Дисплей отключается, если выбран режим звука "Pure Direct". ( $\mathbb{Z}$  [стр. 137\)](#page-136-0)

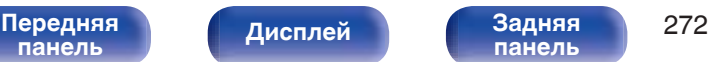

**[панель](#page-25-0)**

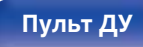

**[Пульт ДУ](#page-29-0) [Предметный](#page-324-0) [указатель](#page-324-0)**

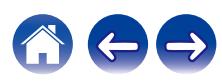

## <span id="page-272-0"></span>**Нет звука**

**В динамиках нет звука.**

- Проверьте подсоединения всех устройств. ( $\mathbb{Z}$  [стр. 44\)](#page-43-0)
- Прочно подключите все соединительные кабели.
- Проверьте, не перепутаны ли местами подключения входных и выходных разъемов.
- Проверьте, не повреждены ли кабели.
- Проверьте подключение динамиков и конфигурации. ( $\mathbb{Q}$  [стр. 49\)](#page-48-0)
- Проверьте соединения разъемов PRE OUT. ( $\mathbb{P}$  [стр. 44\)](#page-43-0)
- Проверьте, включено ли питание аудиоустройства. ( $\mathbb{Z}$  [стр. 79\)](#page-78-0)
- Убедитесь, что выбран правильный источник входного сигнала. ( $\mathbb{Z}$  [стр. 97\)](#page-96-0)
- Отрегулируйте общий уровень громкости. (С [стр. 98\)](#page-97-0)
- Отмените режим отключения звука. ( $\mathbb{F}$  [стр. 98\)](#page-97-0)
- Проверьте параметры цифрового входного аудиоразъема. ( $\mathscr{C}$  [стр. 196\)](#page-195-0)
- 0 Проверьте настройки выхода цифрового звука на подключенном устройстве. На некоторых устройствах вывод цифрового звука по умолчанию отключен.
- Если наушники подключены к штекеру PHONES на основном устройстве, звук не выводится из разъема PRE OUT.

### **Нет звука при использовании соединения DVI-D.**

• При подключении данного устройства к устройству с разъемом DVI-D звук не выводится. Используйте отдельное аудиосоединение.

### **Нет звука на телевизоре, подключенном по HDMI.**

• Аудиосигналы, поступающие на разъемы 7.1CH IN данного устройства, невозможно вывести на телевизор.

### **При выборе входа тюнера никакого звукового сигнала нет.**

• В данном устройстве нет встроенного тюнера диапазона FM/AM. Подключайте внешний тюнер к входам TUNER.

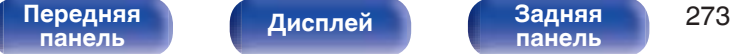

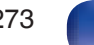

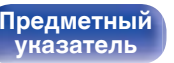

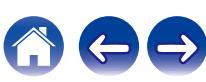

### <span id="page-273-0"></span>**Параметры звука не соответствуют желаемым**

#### **Не увеличивается громкость.**

- Задан слишком низкий максимальный уровень громкости. Задайте в меню максимальный уровень с помощью настройки "Ограничение". (С [стр. 176\)](#page-175-0)
- Коррекция уровня громкости зависит от формата входного аудиосигнала и настроек, поэтому громкость может не достигать максимального уровня.

#### **Нет звука при использовании соединения HDMI.**

- Проверьте подсоединение разъемов HDMI. ( $\mathbb{P}(\widehat{\mathbb{F}})$  [стр. 80\)](#page-79-0)
- При выводе аудиосигналов HDMI через динамики усилителя мощности, подключенного к данному устройству, установите для "HDMI АудиоВыход" в меню значение "AVP". Для вывода звука с телевизора выберите значение "ТВ". (СВ [стр. 184\)](#page-183-0)
- При использовании функции Управление HDMI убедитесь, что для вывода звука с телевизора назначен AV-усилитель. ( $\mathbb{Z}_T^\infty$  [стр. 147\)](#page-146-0)

#### **В одном из динамиков нет звука.**

- Убедитесь, что кабели PRE OUT и кабели динамиков подключены надлежащим образом.
- Убедитесь, что для параметра меню "Конфиг-ия АС" не выбрано значение "Нет". ( $\sqrt{F}$  [стр. 220\)](#page-219-0)
- Проверьте параметр меню "Режим работы". ( $\mathbb{Q}$  [стр. 212\)](#page-211-0)
- В режимах звука "Stereo" и "Virtual" звук выводится только из фронтальных динамиков и сабвуфера.

### **Отсутствует звуковой сигнал сабвуфера.**

- Проверьте подсоединения сабвуфера.
- Включите сабвуфер.
- Установите "Конфиг-ия АС" "Сабвуфер" в меню на "1 колонка" или "2 колонки". ( $\sqrt{2}$  [стр. 220\)](#page-219-0)
- Когда "Конфиг-ия АС" "Фронтальные" в меню установлен на "Большие" в зависимости от входного сигнала и режима звука, звук из сабвуфера может не выводиться. (С [стр. 220\)](#page-219-0)
- Если входные сигналы не содержат аудиосигнала сабвуфера (LFE), звук из сабвуфера может не выводиться. ( $\mathbb{Z}$  [стр. 229\)](#page-228-0)
- Чтобы сабвуфер всегда выводил звук, настройте "Режим сабвуфера" на "LFE + Гл.". ( $\sqrt{\mathcal{F}}$  [стр. 229\)](#page-228-0)

### **Отсутствует выходной звуковой сигнал DTS.**

• Убедитесь, что выход цифрового звука на подключенном устройстве установлен на "DTS".

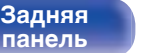

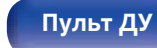

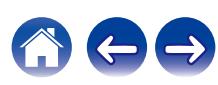

### **Не выводится звук Dolby Atmos, Dolby TrueHD, DTS-HD, Dolby Digital Plus.**

- Выполните подсоединения HDMI. ( $\mathbb{Z}$  [стр. 85\)](#page-84-0)
- Проверьте настройки выхода цифрового звука на подключенном устройстве. На некоторых устройствах по умолчанию используется значение "PCM".

### **Невозможно выбрать режим DTS Neural:X.**

• При использовании наушников невозможно выбрать DTS Neural:X.

### **Режим Dolby Surround невозможно выбрать.**

• Нельзя выбрать Dolby Surround при использовании наушников.

### **Не удастся выбрать режимы звука, кроме "Stereo" или "Direct".**

• При поступлении сигналов Headphone: Х можно выбрать только режимы звука "Stereo" или "Direct".

### **Настройки для Audyssey MultEQ® XT32, Audyssey Dynamic EQ®, Audyssey Dynamic Volume® и Audyssey LFC™ недоступны.**

- Эти параметры недоступны, если вы не выполнили Установку Audyssey®. ( $\mathbb{Z}$  [стр. 201\)](#page-200-0)
- Переключитесь на другой звуковой режим, отличный от "Direct" или "Pure Direct". ( $\mathbb{Z}$  [стр. 137\)](#page-136-0)
- Audyssey Dynamic EQ®, Audyssey Dynamic Volume® и Audyssey LFC™ нельзя выбрать в случае, когда выбран режим воспроизведения "DTS Virtual:X" или режим, в названии которого есть "+ Virtual:X".
- При использовании наушников эти параметры недоступны.

### **Невозможно выбрать режим "M-DAX".**

- Убедитесь в наличии на входе аналогового или PCM сигнала (частота = 44,1/48 кГц). При воспроизведении многоканальных сигналов, например, Dolby Digital или DTS surround выбрать функцию "M-DAX" невозможно. ( $\mathbb{Z}$  [стр. 174\)](#page-173-0)
- Переключитесь на другой звуковой режим, отличный от "Direct" или "Pure Direct". ( $\mathbb{Z}$  [стр. 137\)](#page-136-0)

### **Не выводится звуковой сигнал из PRE OUT для ZONE2/ZONE3.**

- В ZONE2/ZONE3 звук может воспроизводиться, когда сигналы, входящие из цифровых разъемов (OPTICAL/COAXIAL), имеют формат 2-кан. PCM.
- В ZONE2 звук может воспроизводиться, когда сигналы, входящие из разъема HDMI, имеют формат 2-кан. PCM, Для воспроизведения звука в ZONE2 независимо от формата входного сигнала установите параметр "HDMI Аудио" в меню на "PCM". В зависимости от воспроизводящего устройства звук может не воспроизводиться даже при этом параметре. В данном случае установите формат звука на "РСМ (2-кан.)" на воспроизводящем устройстве. ( $\mathbb{Z}$  [стр. 242\)](#page-241-0)
- Если Вы прослушиваете аудио с устройства Bluetooth в ZONE2/ZONE3, удалите все препятствия, которые могут находиться между устройством Bluetooth и данным устройством, и расположите их на расстоянии не более 30 метров.

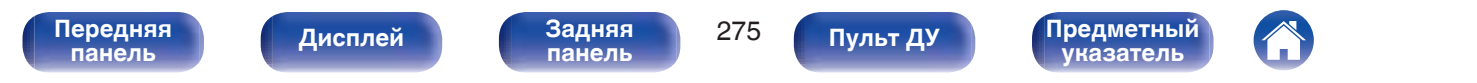

### <span id="page-275-0"></span>**Звук прерывается или возникает шум**

#### **Периодически прерывается воспроизведение Интернет-радио или звука с устройства памяти USB.**

- Прерывание звука может быть вызвано низкой скоростью передачи данных с устройства памяти USB.
- Скорость передачи данных по сети слишком мала, или радиостанция занята.

### **Во время звонка с iPhone на аудиовыходе данного устройства возникает шум.**

• Во время телефонного разговора держите iPhone на расстоянии не менее 20 см от данного устройства.

#### **Звук искажен.**

• Уменьшить громкость. (С [стр. 98\)](#page-97-0)

#### **Звук прерывается при использовании Wi-Fi-соединения.**

- Диапазон частот, используемый беспроводной ЛВС, также используется микроволновыми печами, беспроводными телефонами, беспроводными игровыми контроллерами и другими устройствами беспроводной ЛВС. Использование этих устройств одновременно с данным устройством может привести к прерываниях звука из-за электронных помех. Прерывания звука можно устранить следующими способами. (С [стр. 91\)](#page-90-0)
	- Установите устройства, вызывающие помехи, на расстоянии от данного устройства.
	- Выключите питание устройств, вызывающих помехи.
	- Измените настройки канала маршрутизатора, к которому подключено данное устройство. (Дополнительную информацию об изменении канала см. в инструкции по эксплуатации беспроводного маршрутизатора.)
	- Используйте проводное подключение ЛВС.
- 0 Особенно при воспроизведении больших музыкальных файлов, в зависимости от условий среды беспроводной ЛВС, звук воспроизведения может быть прерван. В этом случае, выполните подключение посредством проводной ЛВС. ( $\mathbb{Z}$  [стр. 234\)](#page-233-0)

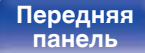

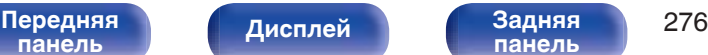

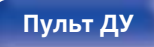

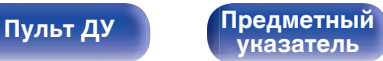

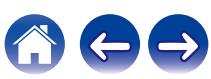

**[панель](#page-16-0)**

**[Пульт ДУ](#page-29-0) [Предметный](#page-324-0)**

**[указатель](#page-324-0)**

### <span id="page-276-0"></span>**Телевизор не показывает видео**

#### **Отсутствует изображение.**

- Проверьте подсоединения всех устройств. ( $\mathscr{C}$  [стр. 80\)](#page-79-0)
- Прочно подключите все соединительные кабели.
- Проверьте, не перепутаны ли местами подключения входных и выходных разъемов.
- Проверьте, не повреждены ли кабели.
- Настройте параметры входного сигнала, чтобы они соответствовали входному разъему телевизора, подключенного к данному устройству. (LPF [стр. 196\)](#page-195-0)
- Убедитесь, что выбран правильный источник входного сигнала. ( $\mathbb{Z}$  [стр. 97\)](#page-96-0)
- Проверьте параметры входного разъема видео. ( $\mathbb{Q}$  [стр. 196\)](#page-195-0)
- Убедитесь, что разрешение проигрывателя соответствует разрешению телевизора. ( $\mathbb{Z}$  [стр. 250\)](#page-249-0)
- 0 Проверьте, совместим ли телевизор системой защиты авторских прав (HDCP). При подключении несовместимого с HDCP телевизора изображение не будет выводиться надлежащим образом. ( $\mathbb{Z}$  [стр. 293\)](#page-292-0)
- Для воспроизведения содержимого, защищенного системой защиты авторских прав HDCP 2.2, используйте устройство воспроизведения и телевизор, совместимые с HDCP 2.2.
- Сигнал HDMI невозможно преобразовать в аналоговый сигнал. Используйте аналоговые соединения. ( $\mathbb{Z}$  [стр. 294\)](#page-293-0)

**[панель](#page-25-0)**

• Для воспроизведения видео 4K (60/50 Гц) используйте "High Speed HDMI Cable" или "High Speed HDMI Cable with Ethernet". Чтобы обеспечить более высокое качество для видео 4K (60/50 Гц), рекомендуется использовать кабель "Premium High Speed HDMI Cables" или "Premium High Speed HDMI Cables with Ethernet", на упаковке которого имеется ярлык HDMI Premium Certified Cable.

### **На телевизоре, подключенном по DVI-D, нет изображения.**

[Передняя](#page-16-0) *Писллей* Задняя 277

**[Дисплей](#page-21-0) [Задняя](#page-25-0)**

• В некоторых случаях устройства, подключенные по DVI-D, могут работать неправильно из-за использования технологии HDCP (системы защиты авторских прав). (С [стр. 293\)](#page-292-0)

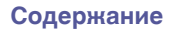

#### **На экране телевизора не отображается видео от игровой приставки.**

0 Для некоторых типов видеосигналов, поступающих от игровой приставки и подобных устройств, функция Видеопреобразователь может не работать. Подключите входной разъем к выходному разъему монитора соответствующего типа.

#### **При показе меню на экране телевизора не отображается видео.**

- Воспроизводимое видео не появится на фоне меню, когда управление меню происходит во время воспроизведения следующих видеосигналов.
	- Некоторые изображения контента 3D-видео
	- Изображения с разрешением компьютера (пример: VGA)
	- Видео с соотношением сторон, отличным от 16:9 или 4:3
	- 4K-видео
	- Некоторые виды сигналов HDR

### **При использовании HDMI ZONE2 видеовыход в MAIN ZONE прерывается.**

• Когда ZONE2 управляется тем же источником входного сигнала, который выбран для MAIN ZONE и ZONE2, видео в MAIN ZONE может прерываться.

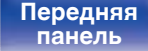

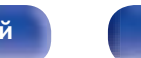

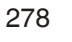

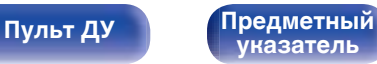

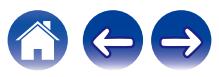

### <span id="page-278-0"></span>**На экране телевизора не отображается меню**

#### **На экране телевизора не отображается меню или информация о состоянии.**

- 0 Экран меню отображается только на данном устройстве и телевизор соединен кабелем HDMI. Если данное устройство соединено с телевизором с помощью другого выходного разъема видео, управляйте с помощью дисплея на данном устройстве.
- Информация о состоянии не отобразится на экране телевизора при воспроизведении следующих видеосигналов.
	- Некоторые изображения контента 3D-видео
	- Изображения с разрешением компьютера (пример: VGA)
	- Видео с соотношением сторон, отличным от 16:9 или 4:3
	- Некоторые виды сигналов HDR
- 0 При преобразовании 2D-видео в 3D-видео, экран меню или экран информации о состоянии на телевизоре отображается неправильно. ( $\sqrt{25}$  [стр. 251\)](#page-250-0)
- В режиме Чистое прямое воспроизведение экранное меню или информация о состоянии не отображается. Переключитесь на другой звуковой режим, отличный от чистого прямого режима. (С [стр. 136\)](#page-135-0)
- Установите настройку "ТВ формат" в меню на соответствующую телевизору. ( $\mathbb{Z}$  [стр. 195\)](#page-194-0)

## **Цвет экрана меню и содержимое операций, отображаемые на телевизоре, отличаются от обычных**

### **Цвет экрана меню и содержимое операций, отображаемые на телевизоре, отличаются.**

• Выполнение операций на данном устройстве во время воспроизведения сигнала Dolby Vision может привести к изменению цвета экрана меню и содержимого операций. Это особенность сигнала Dolby Vision и не является неисправностью.

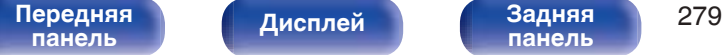

**[панель](#page-25-0)**

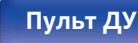

**[Пульт ДУ](#page-29-0) [Предметный](#page-324-0) [указатель](#page-324-0)**

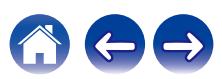

### <span id="page-279-0"></span>**Невозможно запустить воспроизведение AirPlay**

#### **Значок AirPlay не отображается в iTunes/iPhone/iPod touch/iPad.**

- Данное устройство и компьютер/ iPhone/iPod touch/iPad не подключены к одной и той же сети (ЛВС). Подключите их к сети, к которой подключено данное устройство. (С [стр. 91\)](#page-90-0)
- 0 Системное программное обеспечение iTunes/iPhone/iPod touch/iPad не поддерживает AirPlay. Установите самую новую версию системного программного обеспечения.

### **Отсутствует выходной звуковой сигнал.**

- Уровень громкости iTunes/iPhone/iPod touch/iPad установлен на минимум. Уровень громкости iTunes/iPhone/iPod touch/iPad связан с уровнем громкости данного устройства. Отрегулируйте громкость.
- Не запущено воспроизведение через AirPlay или данное устройство не выбрано из списка. Щелкните значок AirPlay на экране iTunes/ iPhone/iPod touch/iPad и выберите данное устройство. ( $\mathbb{CP}$  [стр. 124\)](#page-123-0)

### **При воспроизведении музыки с iPhone/iPod touch/iPad через AirPlay прерывается звук.**

- Закройте приложение, работающее в фоновом режиме на устройстве iPhone/iPod touch/iPad, и воспроизводите файлы с помощью AirPlay.
- На работу беспроводного соединения влияют внешние помехи. Устраните внешние помехи например, уменьшите расстояние до точки доступа беспроводной ЛВС.

#### **Не удается запустить воспроизведение из iTunes с пульта ДУ.**

0 Включите параметр "рaзреwить удаленной aудиосистемe управлять звуком в iTunes" в программе iTunes. Воспроизведение, пауза и пропуск треков будут доступны с пульта ДУ.

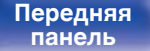

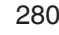

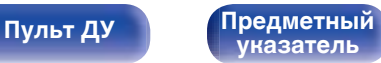

**[панель](#page-16-0)**

**[Пульт ДУ](#page-29-0) [Предметный](#page-324-0)**

**[указатель](#page-324-0)**

### <span id="page-280-0"></span>**Невозможно запустить воспроизведение с USB-устройства**

### **Устройство памяти USB не распознано.**

- Отключите устройство памяти USB и подключите его заново. ( $\mathbb{F}$  [стр. 90\)](#page-89-0)
- Поддерживаются запоминающие устройства USB, совместимые с классом накопителей.
- Данное устройство не поддерживает подключения через USB-концентратор. Подключите запоминающее устройство USB непосредственно к порту USB.
- Файловая система на устройстве памяти USB должна иметь формат FAT16 или FAT32.
- 0 Работа любых запоминающих устройств USB не гарантируется. Некоторые запоминающие устройства USB не узнаются. При использовании портативных жестких дисков с USB-соединением, к которым для подачи питания может подключаться адаптер переменного тока, воспользуйтесь адаптером, который шел в комплекте с диском.

### **Не отображаются файлы на запоминающем устройстве USB.**

- Файлы, тип которых не поддерживается данным устройством, не отображаются. ( $\mathbb{Z}$  [стр. 99\)](#page-98-0)
- 0 Это устройство может отображать файлы максимально с восьмью слоями папок. Для каждого слоя можно отобразить максимум 5 000 файлов (папок). Измените структуру папок запоминающего устройства USB.
- Если запоминающее устройство USB имеет несколько разделов, отображаются только файлы в первом разделе.

### **Устройства iOS и Android не распознаются.**

• USB-порт данного устройства не поддерживает воспроизведение с устройств iOS и Android.

### **Невозможно воспроизведение файлов на запоминающем устройстве USB.**

[Передняя](#page-16-0) **Передняя 281** 

**[Дисплей](#page-21-0) [Задняя](#page-25-0)**

- Формат файлов не поддерживается данным устройством. Обратитесь к списку форматов, поддерживаемых данным устройством. ( $\sqrt{2}$  [стр. 296\)](#page-295-0)
- 0 Вы пытаетесь воспроизвести файл, защищенный системой охраны авторских прав. Файлы на данном устройстве защищены системой охраны авторских прав, и их нельзя воспроизвести на данном устройстве.
- 0 Воспроизведение может быть недоступным, если размер файла обложки альбома превышает 2 Мб.

**[панель](#page-25-0)**

### <span id="page-281-0"></span>**Невозможно запустить воспроизведение с Bluetooth**

### **Устройства Bluetooth не могут быть подключены к данному устройству.**

- 0 Функция Bluetooth устройства с Bluetooth не была включена. См. руководство пользователя устройства Bluetooth, чтобы включить функцию Bluetooth.
- Расположите устройство Bluetooth рядом с данным устройством.
- Устройство Bluetooth не может установить соединение с данным устройством, если оно несовместимо с профилем A2DP.
- Выключите питание устройства Bluetooth и включите его снова, а затем попробуйте еще раз.

### **Звук отключен.**

- Расположите устройство Bluetooth рядом с данным устройством.
- Удалите препятствия между устройством Bluetooth и данным устройством.
- Чтобы предотвратить электромагнитные помехи, расположите это устройство подальше от микроволновых печей, устройств беспроводной сети (LAN) и других устройств Bluetooth.
- Подключите устройство Bluetooth снова.

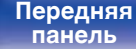

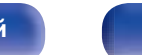

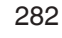

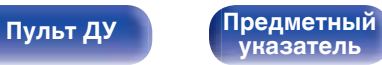

### <span id="page-282-0"></span>**Не воспроизводится Интернет-радио**

#### **Не отображается список работающих радиостанций.**

- Кабель LAN не подключен как следует, или нет соединения с сетью. Проверьте правильность подключений. ( $\mathbb{Q}_F^\infty$  [стр. 91\)](#page-90-0)
- Выполните диагностику сети.

#### **Интернет-радио не воспроизводится.**

- Формат вещания выбранной радиостанции не поддерживается данным устройством. Данное устройство поддерживает воспроизведение форматов MP3, WMA и AAC. (@ [стр. 299\)](#page-298-0)
- На маршрутизаторе включен брандмауэр. Проверьте настройки брандмауэра.
- Неверно задан IP-адрес.  $(\mathbb{Z}^2)$  [стр. 236\)](#page-235-0)
- Убедитесь, что питание маршрутизатора включено.
- Для автоматического получения IP-адреса включите на маршрутизаторе функцию DHCP-сервера. Также следует установить параметр DHCP данного устройства на значение "Вкл.". (С [стр. 236\)](#page-235-0)
- Для получения IP-адреса вручную задайте на данном устройстве IP-адрес. ( $\mathbb{Z}$  [стр. 236\)](#page-235-0)
- 0 Некоторые радиостанции в определенное время прекращают вещание. В этом случае звуковой сигнал не выводится. Подождите некоторое время или переключитесь на другую радиостанцию. (С [стр. 109\)](#page-108-0)
- 0 Вещание выбранной радиостанции прервано по техническим причинам. Выберите радиостанцию, вещание которой идет без помех.

#### **Невозможно подключится к избранным радиостанциям.**

0 Вещание радиостанции прервано по техническим причинам. Внесите в избранное радиостанции, вещание которых идет без помех.

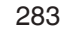

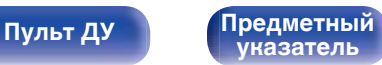

## <span id="page-283-0"></span>**Не воспроизводятся музыкальные файлы на компьютере или в сетевом хранилище**

#### **Сохраненные на компьютере файлы невозможно воспроизвести.**

- Файлы сохранены в несовместимом формате. Запишите файлы в поддерживаемом формате. ( $\mathbb{Z}$  [стр. 298\)](#page-297-0)
- 0 Файлы на данном устройстве защищены системой охраны авторских прав, и их нельзя воспроизвести на данном устройстве.
- Порт USB данного устройства нельзя использовать для подключения к компьютеру.
- Настройки общего доступа к файлам мультимедиа на сервере или NAS делают данное устройство недоступным. Измените настройки, чтобы сделать данное устройство доступным. Подробнее см. в руководстве пользователя сервера или NAS.

### **Сервер не найден, или подключение к серверу невозможно.**

- Брандмауэр компьютера или маршрутизатора активирован. Проверьте настройки брандмауэра компьютера или маршрутизатора.
- Питание компьютера не включено. Включите питание.
- 0 Сервер не запущен. Запустите сервер.
- IP-адрес данного устройства является неправильным. Проверьте IP-адрес данного устройства. ( $\mathbb{Z}$ ) [стр. 233\)](#page-232-0)

### **Не воспроизводятся музыкальные файлы на компьютере.**

• Даже если подключить компьютер к USB-порту данного устройства, воспроизведение музыкальных файлов будет невозможно. Подключите ПК к данному устройству посредством сети. (С [стр. 91\)](#page-90-0)

### **Не отображаются файлы на компьютере или в сетевом хранилище.**

• Файлы, тип которых не поддерживается данным устройством, не отображаются. ( $\sqrt{\mathscr{E}}$  [стр. 298\)](#page-297-0)

### **Сохраненные на NAS файлы невозможно воспроизвести.**

- Если Вы используете NAS совместимое с DLNA стандартом, включите функцию DLNA в настройках NAS.
- Если Вы используете NAS несовместимый с DLNA стандартом, восроизводите музыку с компьютера. Настройте функции общего доступа к медиафайлам в Windows Media Player и добавьте NAS в выбранную папку для воспроизведения музыки.
- Если подключение ограничено, установите звуковое оборудование в качестве цели подключения.

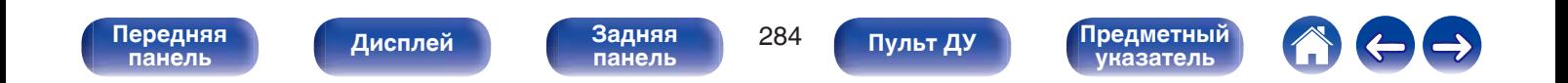

### <span id="page-284-0"></span>**Невозможно запустить воспроизведение различных интерактивных услуг**

**Невозможно запустить воспроизведение различных интерактивных услуг.**

• Обеспечение интерактивной услуги может быть отключено.

# **Не работает функция Управление HDMI**

#### **Не работает функция Управление HDMI.**

- Убедитесь, что для параметра "Управление HDMI" в меню установлено значение "Вкл.". ( $\mathbb{Z}$  [стр. 186\)](#page-185-0)
- 0 Управление устройствами, не поддерживающими функцию Управление HDMI, невозможно. Кроме того, использование функции Управление HDMI может быть невозможным из-за типа подключенного устройства или выбранных настроек. В этом случае следует управлять внешним устройством напрямую. ( $\mathbb{Q}$  [стр. 147\)](#page-146-0)
- Убедитесь, что функция Управление HDMI включена на всех устройствах, подключенных к данному устройству. ( $\mathbb{Z}$  [стр. 147\)](#page-146-0)
- При изменении параметров соединений (например, при подключении дополнительного устройства по HDMI) может запуститься программа установления связи между действиями. Выключите данное устройство и устройства, подключенные по HDMI, а затем снова включите их. ( $\sqrt{2}$  [стр. 147\)](#page-146-0)
- 0 Разъем HDMI MONITOR 2 не совместим с функцией Управление HDMI. Используйте разъем HDMI MONITOR 1 для подключения к телевизору. ( $\sqrt{\epsilon}$  [стр. 80\)](#page-79-0)

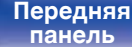

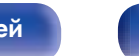

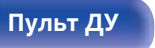

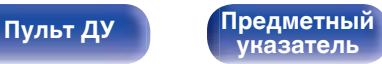

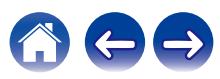

### <span id="page-285-0"></span>**Невозможно подключиться к беспроводной сети ЛВС**

#### **Невозможно подключиться к сети.**

- 0 Сетевое имя (SSID), пароль и настройка шифрования не были установлены надлежащим образом. Сконфигурируйте сетевые настройки в соответствии с подробными настройками данного устройства. ( $\mathbb{Z}$  [стр. 235\)](#page-234-0)
- 0 Уменьшите расстояние от точки доступа беспроводной ЛВС и удалите любые препятствия для улучшения доступа перед повторным подключением. Поместите устройство подальше от микроволновых печей и других сетевых точек доступа.
- Сконфигурируйте настройки канала точки доступа подальше от каналов, которые используются другими сетями.
- Данное устройство несовместимо с WEP (TSN).

### **Не удается подключиться к WPS роутер.**

- Убедитесь в том, что режим WPS маршрутизатора работает.
- Нажмите кнопку WPS на маршрутизаторе, а затем нажмите на кнопку "Connect" ("одключить"), отображаемую на экране телевизора, в течение 2 минут.
- Требуется маршрутизатор/настройки, совместимые со стандартами WPS 2.0. Установите для времени шифрования значение "Нет", "WPAPSK (AES)" или WPA2-PSK (AES). (С [стр. 235\)](#page-234-0)
- 0 Если маршрутизатор использует способ шифрования WEP/WPA-TKIP/WPA2-TKIP, Вы не можете подключиться при помощи кнопки WPS на маршрутизаторе. В данном случае используйте способ "Сканирование сетей" или "Вручную" для подключения.

### **Невозможно подключиться к сети при помощи iPhone/iPod touch/iPad.**

- 0 Обновите прошивку iPhone/iPod touch/iPad до последней версии.
- При конфигурации настроек с помощью беспроводного соединения необходима поддержка iOS 7 или более поздней версии.

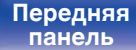

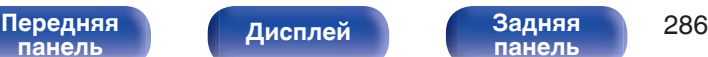

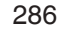

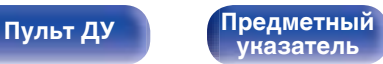

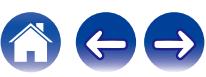

## <span id="page-286-0"></span>**При использовании HDMI ZONE2 устройство работает неправильно**

#### **При использовании MAIN ZONE видеовыход в HDMI ZONE2 прерывается.**

• Когда MAIN ZONE управляется тем же источником входного сигнала, который выбран для MAIN ZONE и ZONE2, видео может прерываться в HDMI ZONE2.

### **При использовании функции HDMI ZONE2 ни видео, ни звук не выводятся на телевизор в ZONE2.**

- Убедитесь, что в зоне ZONE2 включено питание. ( $\mathbb{C}$  [стр. 162\)](#page-161-0)
- Проверьте источник входного сигнала для ZONE2. ( $\mathbb{Z}$  [стр. 162\)](#page-161-0)
- Разъем AUX1-HDMI на передней панели не поддерживает функцию HDMI ZONE2.
- 0 Воспроизведение в ZONE2 возможно только при условии, если входные сигналы являются сигналами HDMI.
- Если телевизор не поддерживает формат входного аудиосигнала, звук не выводится. Установите на воспроизводящем устройстве формат звука на "PCM". Или установите параметр "Установка Зоны 2" - "HDMI Аудио" в меню на "PCM". (С тр. 242)
- 0 Если разрешение телевизора не соответствует разрешению входного видео, оно не выводится. Установите выходное разрешение на проигрывателе воспроизведения на совместимое с разрешением телевизора.

### **При использовании HDMI ZONE2, звук MAIN ZONE воспроизводится как PCM.**

• Когда для MAIN ZONE и ZONE2 выбран один и тот же источник входного сигнала, формат звука ограничен в соответствии с техническими характеристиками телевизора в ZONE2.

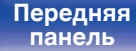

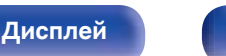

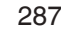

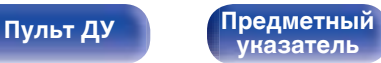

<span id="page-287-0"></span>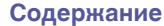

## **Обновить сообщения об ошибках**

Если обновление прерывается или дает сбой, появляется сообщение об ошибке.

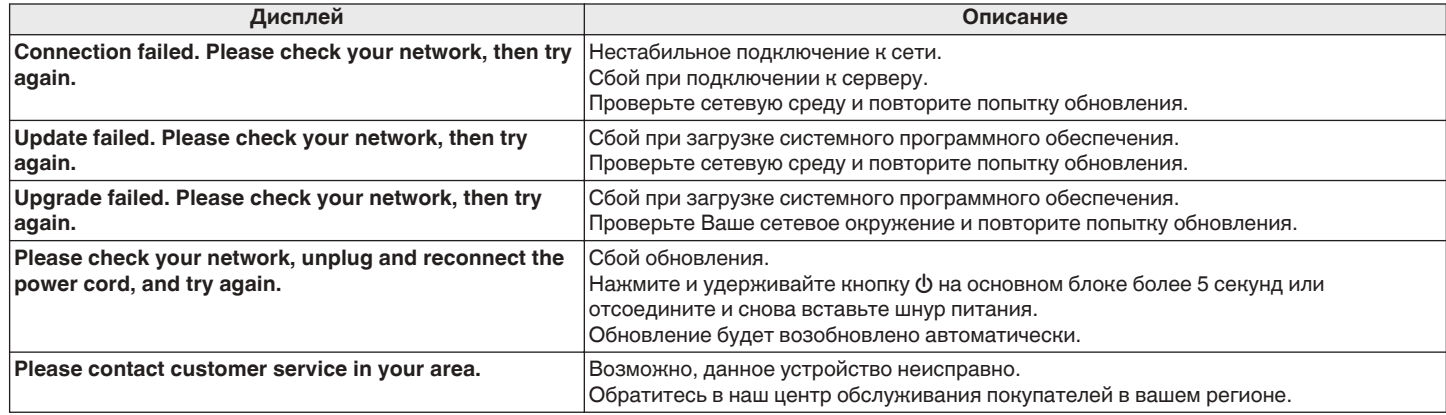

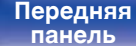

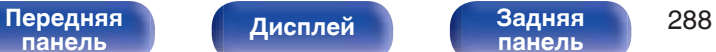

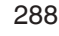

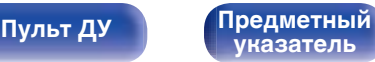

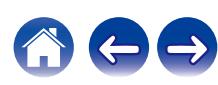
# **Возврат к заводским настройкам**

Если индикаторы являются неправильными или устройство не может работать, перезапуск устройства может решить проблему. Мы рекомендуем перезапустить устройство, прежде чем вернуться к настройкам по умолчанию. ( $\mathbb{Z}$  [стр. 270\)](#page-269-0)

Если проблема не решается путем перезапуска устройства, выполните следующие действия.

Происходит возврат всех настроек к заводским параметрам по умолчанию. Восстановите желаемые параметры.

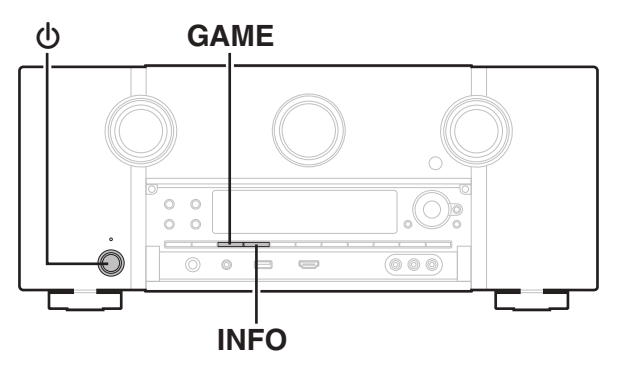

- Выключите устройство с помощью кнопки  $\phi$ .
- **2** Нажмите  $\Phi$  одновременно с GAME и INFO.
- **3 Уберите пальцы с двух кнопок, когда "Initialized" отображается на дисплее.**
- 
- 0 Перед возвратом к параметрам настройки по умолчанию используйте функцию "Сохр. & Загрузить" из меню для сохранения и восстановления различных параметров, установленных на устройстве. ( $\mathbb{F}$  [стр. 252\)](#page-251-0)

**[панель](#page-16-0)**

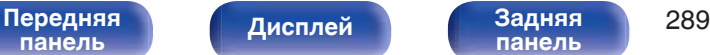

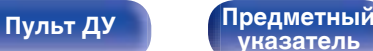

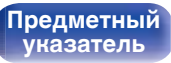

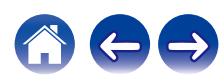

# **Сброс настроек сети**

Если сетевое содержание не может быть воспроизведено или устройство не может подключиться к сети, перезапуск устройства может решить проблему. Мы рекомендуем перезапустить устройство, прежде чем вернуться к настройкам по умолчанию. ((テ [стр. 270\)](#page-269-0) Если проблема не решается путем перезапуска устройства, выполните следующие действия.

Происходит возврат настроек сети к заводским параметрам по умолчанию. Восстановите желаемые параметры.

Однако возврат настроек меню "Назнач. усил.", "Конфиг-ия АС" и "Видео" к заводским параметрам по умолчанию не происходит.

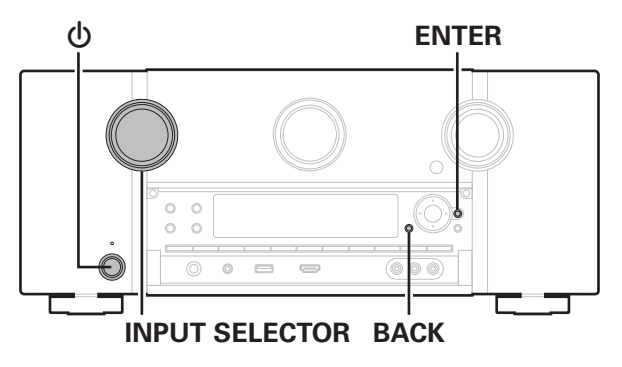

- **1 Нажмите кнопку** X**, чтобы включить устройство.**
- **2 Поверните INPUT SELECTOR, чтобы выбрать "HEOS Music".**
- **3 На основном блоке одновременно нажмите и удерживайте кнопки BACK и ENTER не менее 3 секунд.**
- **4 Уберите пальцы с двух кнопок, когда "Network Reset..." отображается на дисплее.**
- **5 Когда возврат к заводским параметрам будет завершен, на экране появится "Completed".**
- 
- 0 Перед возвратом к параметрам настройки по умолчанию используйте функцию "Сохр. & Загрузить" из меню для сохранения и восстановления различных параметров, установленных на устройстве. (С [стр. 252\)](#page-251-0)

#### **ПРИМЕЧАНИЕ**

0 Не отключайте питание до завершения возврата к заводским параметрам.

**[панель](#page-16-0)**

[Передняя](#page-16-0) **Пистлей Задняя** 290 **[панель](#page-25-0)**

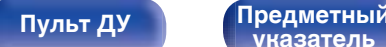

**[указатель](#page-324-0)**

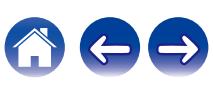

<span id="page-290-0"></span>**[Содержание](#page-1-0) [Подсоединения](#page-33-0) [Воспроизведение](#page-95-0) [Установки](#page-163-0) [Рекомендации](#page-266-0) Приложение**

# **HDMI**

HDMI (сокращение от "High-Definition Multimedia Interface") мультимедийный интерфейс высокого разрешения, представляющий собой аудиовизуальный цифровой интерфейс, который может подключаться к телевизору или усилителю.

В отличие от аналоговой передачи видео, по HDMI-соединениям можно передавать видео высокого разрешения и форматы качественного звука, принятые в проигрывателях дисков Blu-Ray (Dolby Digital Plus, Dolby TrueHD, DTS-HD, DTS-HD Master Audio).

Кроме того, в отличие от обычных подключений, требующих наличия отдельных кабелей для передачи аудио- и видеосигнала, подключение HDMI позволяет обойтись всего одним кабелем HDMI.

Это помогает дополнительно упростить организацию домашнего кинотеатра.

Данное устройство поддерживает следующие возможности HDMI.

#### 0 **Deep Color**

Технология формирования изображений, поддерживаемая HDMI. В отличие от RGB или YCbCr, где используется 8-бит (256 цветов) цвет, эта технология позволяет использовать 10-бит (1024 цветов), 12-бит (4096 цветов), или 16-бит (65536 цветов) цвет для создания красочного изображения в более высоком разрешении. Оба устройства, подключенные через HDMI, должны поддерживать Deep Color.

#### 0 **x.v.Color**

Эта технология позволяет HDTV дисплею более точно передавать цвета. Она позволяет достичь естественности и четкости цветов.

"x.v.Color" — товарный знак Sony Corporation.

#### 0 **3D**

Данное устройство поддерживает 3D (трехмерные) входные и выходные сигналы HDMI. Для воспроизведения 3D-видео Вам понадобится телевизор и проигрыватель с поддержкой функции HDMI 3D и пара 3D очков.

0 **4K**

Данное устройство поддерживает входные и выходные видеосигналы HDMI с разрешением 4K (3840 x 2160).

#### 0 **Content Type**

Автоматически адаптирует настройки для типа видеовыхода (данные о контенте).

#### 0 **Adobe RGB color, Adobe YCC601 color**

Цветовая схема определена Adobe Systems Inc. Эта схема более широкая по сравнению с RGB и позволяет достичь более яркого и естественного изображения.

#### 0 **sYCC601 color**

Каждое из этих цветовых пространств определяет палитру доступных цветов, которая шире, чем традиционная цветовая модель RGB.

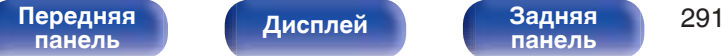

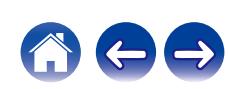

#### 0 **Автосинхронизация**

Эта функция позволяет автоматически скорректировать рассинхронизацию между звуком и видео.

Необходим телевизор с поддержкой функции Автосинхронизация.

#### 0 **По HDMI**

Сигналы с входного разъема HDMI выводятся на телевизор или другое устройство, подключенное к выходному разъему HDMI, даже когда данное устройство находится в режиме ожидания.

#### 0 **Управление HDMI**

Если соединить данное устройство и телевизор/проигрыватель, поддерживающий функцию Управление HDMI, с помощью кабеля HDMI, а затем включить функцию Управление HDMI на каждом устройстве, устройства можно будет использовать для управления друг другом.

- Привязка отключения питания Выключение данного устройства можно привязать к выключению телевизора.
- Переключение пункта назначения аудиовыхода Можно использовать телевизор для переключения между выводом аудио через телевизор или AV-преселектор.
- Регулировка громкости Можно регулировать уровень громкости данных устройств в процессе регулировки уровня громкости телевизора.
- Переключение источников входного сигнала Можно переключать источники входного сигнала данных устройств путем связывания с переключением входов телевизора.

При включении проигрывателя источник входного сигнала данного устройства переключается на источник соответствующего проигрывателя.

#### 0 **ARC (Audio Return Channel)**

Благодаря этой функции аудиосигналы передаются с телевизора на данное устройство по кабелю HDMI, и аудио с телевизора воспроизводится устройством в режиме Управление HDMI. При подключении с использованием HDMI телевизора, не поддерживающего режим ARC, видеосигналы устройства воспроизведения, подключенного к этому прибору, будут передаваться на телевизор, но прибор не сможет воспроизводить звук с телевизора. Для просмотра ТВ программ с объемным звуком необходим отдельный звуковой кабель.

И наоборот, при подключении посредством HDMI телевизора, поддерживающего режим ARC, аудио кабель для подключения не требуется. Звуковые сигналы с телевизора могут поступать в устройство посредством кабеля HDMI между устройством и телевизором. Этот режим позволяет насладиться объемным звуком на устройстве при просмотре телевизора.

**[указатель](#page-324-0)**

**[панель](#page-16-0)**

**[Передняя](#page-16-0)** 292 **[панель](#page-25-0)**

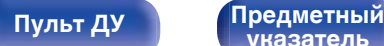

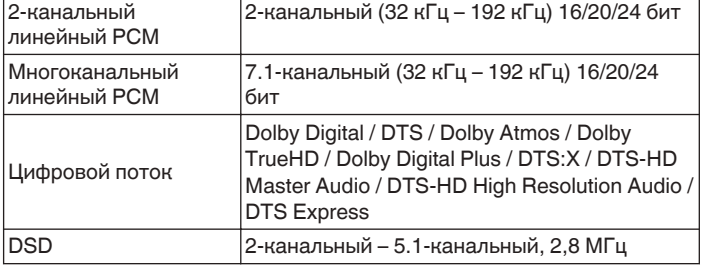

# **Поддерживаемые видеосигналы**

**• Поддерживаемые форматы аудио** 

- 
- 0 576i 0 576p
- 0 720p 60/50 Гц 0 1080i 60/50 Гц
- 

**[панель](#page-16-0)**

- 0 480i 0 480p
	-
	-

**[Передняя](#page-16-0)** 293

**[панель](#page-25-0)**

**[Дисплей](#page-21-0) [Задняя](#page-25-0)**

 $\bullet$  1080p 60/50/24  $\Gamma$ u  $\bullet$  4K 60/50/30/25/24  $\Gamma$ u

#### **Система защиты от копирования**

Для воспроизведения цифрового звука и видео, например BD-video или DVD-video, посредством соединения HDMI данное устройство и телевизор или проигрыватель должны поддерживать систему защиты авторских прав HDCP (High-bandwidth Digital Content Protection System). HDCP — это технология защиты авторских прав, предусматривающая шифрование данных и аутентификацию подключенной аудиовизуальной аппаратуры. Данное устройство поддерживает HDCP.

- 0 При подключении устройства, которое не поддерживает HDCP, изображение и звук не смогут передаваться правильно. Прочтите руководство пользователя телевизора или проигрывателя, чтобы выяснить подробности.
- 
- 0 При подключении данного устройства к устройству, совместимому с функциями Deep Color, 4K и ARC, используйте "High Speed HDMI cable with Ethernet" с логотипом HDMI.

**[Пульт ДУ](#page-29-0) [Предметный](#page-324-0)**

**[указатель](#page-324-0)**

**[Содержание](#page-1-0) [Подсоединения](#page-33-0) [Воспроизведение](#page-95-0) [Установки](#page-163-0) [Рекомендации](#page-266-0) [Приложение](#page-290-0)**

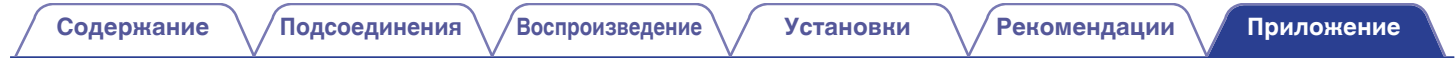

# **Преобразование видео**

Данное устройство автоматически преобразует входные видеосигналы перед выводом на телевизор, как показано на схеме ниже.

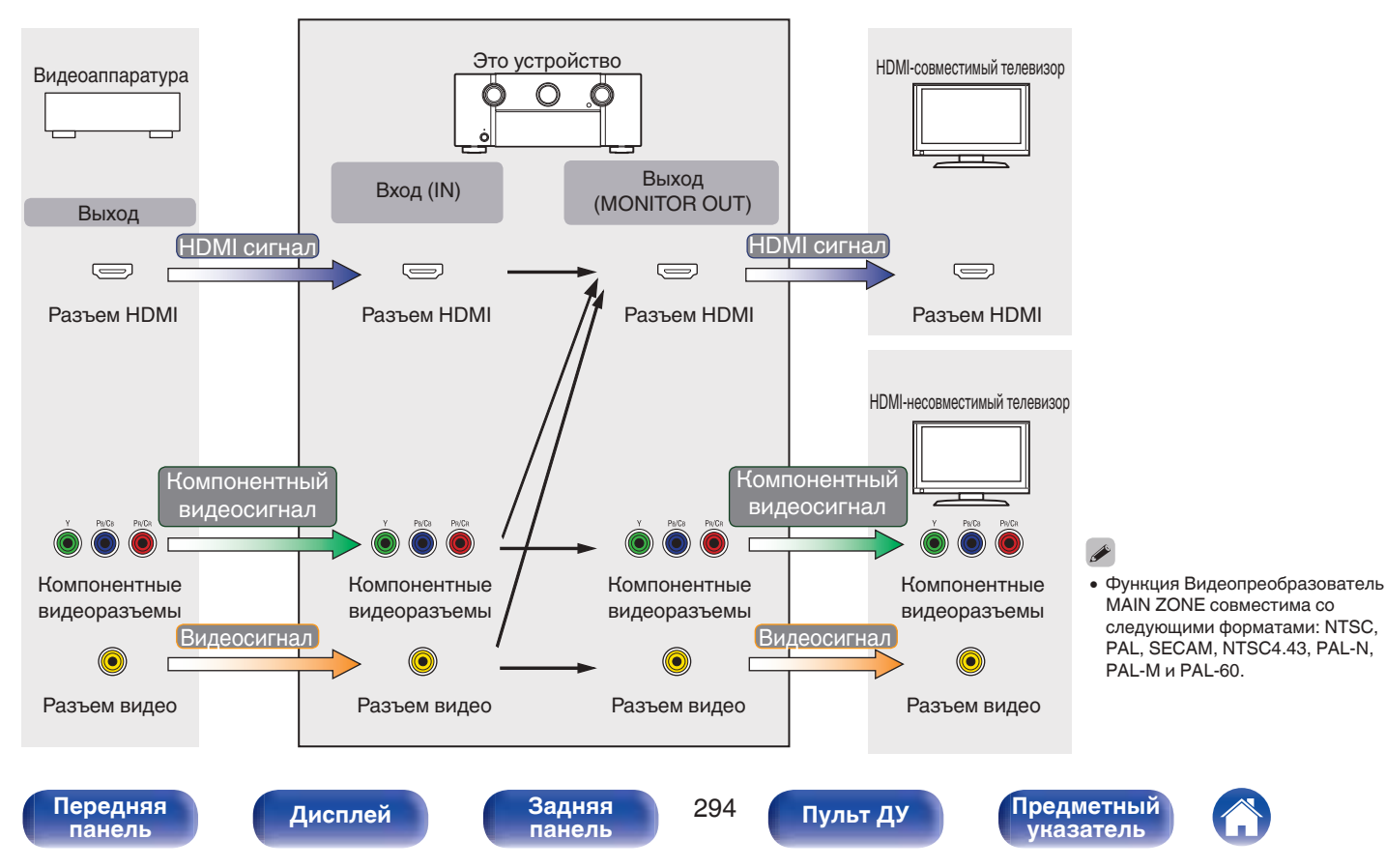

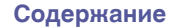

Данное устройство может преобразовывать входные видеосигналы в разрешение, заданное в пункте меню "Разрешение", перед выводом их на телевизор. ( $\sqrt{\epsilon}$  [стр. 191\)](#page-190-0)

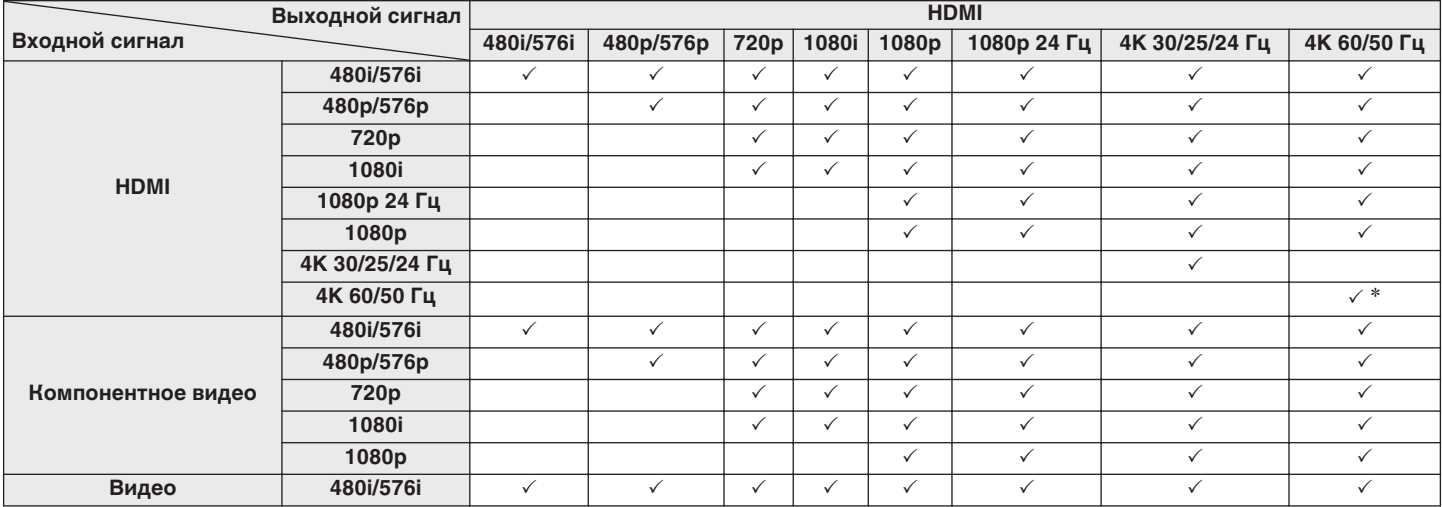

z Разъем HDMI на передней панели поддерживает только формат YCbCr 4:2:0.

**[Дисплей](#page-21-0) [Задняя](#page-25-0)**

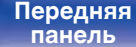

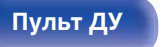

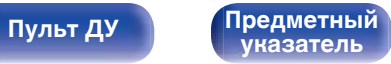

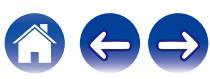

- Данное устройство совместимо со стандартом MP3 ID3-Tag (Ver. 2).
- Данное устройство способно отображать обложки, которые встроены с помощью MP3 ID3-Tag Ver. 2.3 или 2.4.
- Данное устройство совместимо с тэгами WMA META.
- 0 В случае, если исходный размер оригинала (в пикселях) превышает 500 × 500 (WMA/MP3/Apple Lossless/DSD) или 349 × 349 (MPEG-4 AAC), возможно, неправильное воспроизведение звука.

# o **Поддерживаемые форматы**

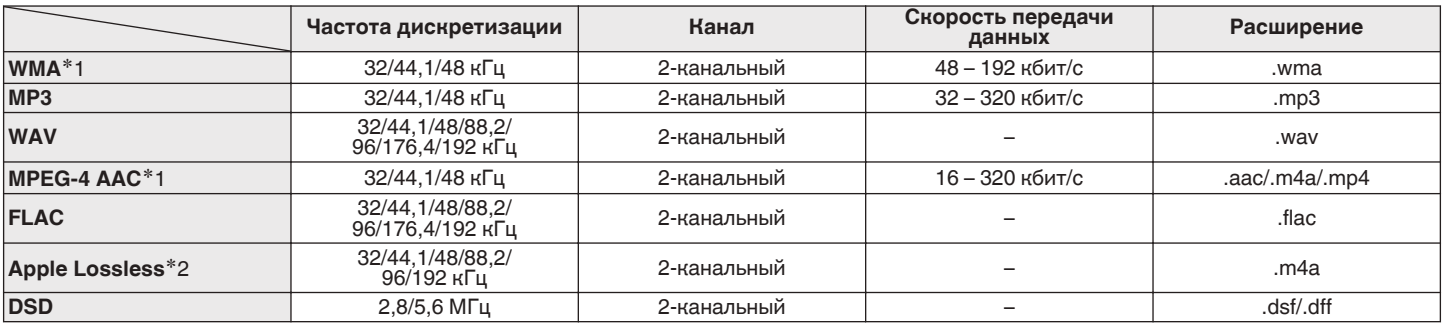

z1 На данном устройстве могут воспроизводиться только файлы, которые не защищены системой охраны авторских прав. Данные, загруженные с платных сайтов в интернете, защищены системой охраны авторских прав. Кроме того, закодированные в формате WMA при извлечении с CD и т. п. файлы на компьютере могут оказаться защищены системой охраны авторских прав — в зависимости от настроек компьютера.

z2 Декодер Apple Lossless Audio Codec (ALAC) распространяется под лицензией Apache, версия 2.0 (http://www.apache.org/licenses/LICENSE-2.0).

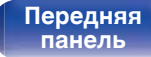

**[панель](#page-25-0)**

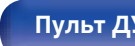

**[Пульт ДУ](#page-29-0) [Предметный](#page-324-0) [указатель](#page-324-0)**

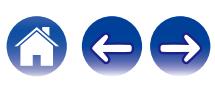

**[Содержание](#page-1-0) [Подсоединения](#page-33-0) [Воспроизведение](#page-95-0) [Установки](#page-163-0) [Рекомендации](#page-266-0) [Приложение](#page-290-0)**

### o **Максимальное количество воспроизводимых файлов и папок**

Существуют следующие ограничения на количество файлов и папок, которое данное устройство может отобразить на экране.

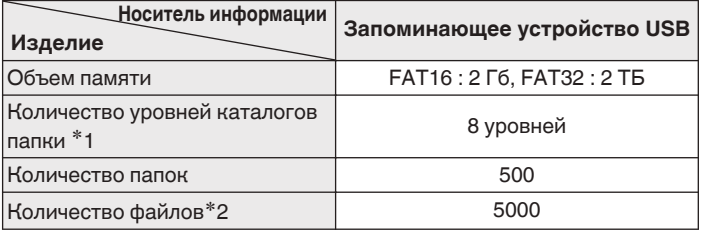

\*1 В корневой папке ограниченное число каталогов.

\*2 Допустимое число файлов зависит от их размера и емкости запоминающего устройства USB.

# **Воспроизведение с устройства Bluetooth**

Данное устройство поддерживает следующий профиль Bluetooth.

- A2DP (Advanced Audio Distribution Profile): Когда подключено Bluetooth-устройство, которое поддерживает этот стандарт, монофонические и стереофонические звуковые данные можно передавать в высоком качестве.
- AVRCP (Audio/Video Remote Control Profile): Когда подключено Bluetooth-устройство, которое поддерживает этот стандарт, устройством Bluetooth можно управлять с данного устройства.

# o **О соединениях Bluetooth**

Радиоволны, передаваемые с данного устройства, могут мешать работе медицинского оборудования. Обязательно выключите питание данного устройства и устройства Bluetooth в указанных ниже местах, так как радиопомехи могут привести к неисправности.

- Больницы, поезда, самолеты, заправочные и места, где образуются легковоспламеняющиеся газы
- Вблизи автоматических дверей и пожарных сигнализаций

**[панель](#page-16-0)**

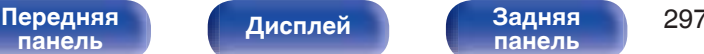

**[панель](#page-25-0)**

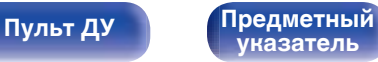

**[панель](#page-25-0)**

# **Воспроизведение файла, сохраненного на ПК или NAS**

- Данное устройство совместимо со стандартом MP3 ID3-Tag (Ver. 2).
- Данное устройство способно отображать обложки, которые встроены с помощью MP3 ID3-Tag Ver. 2.3 или 2.4.
- Данное устройство совместимо с тэгами WMA META.
- 0 В случае, если исходный размер оригинала (в пикселях) превышает 500 × 500 (WMA/MP3/WAV/FLAC/Apple Lossless/DSD) или 349 × 349 (MPEG-4 AAC), возможно, неправильное воспроизведение звука.
- 0 Для воспроизведения музыкальных файлов посредством сети необходим сервер или программное обеспечение сервера, совместимые с распределением данных соответствующего формата.

Для воспроизведения упомянутых аудиоформатов через сеть необходимо установить на компьютер или NAS серверное программное обеспечение, например Twonky Media Server или jRiver Media Server, для обеспечения полной поддержки. Имеется также и другое серверное программное обеспечение. Проверьте поддерживаемые форматы.

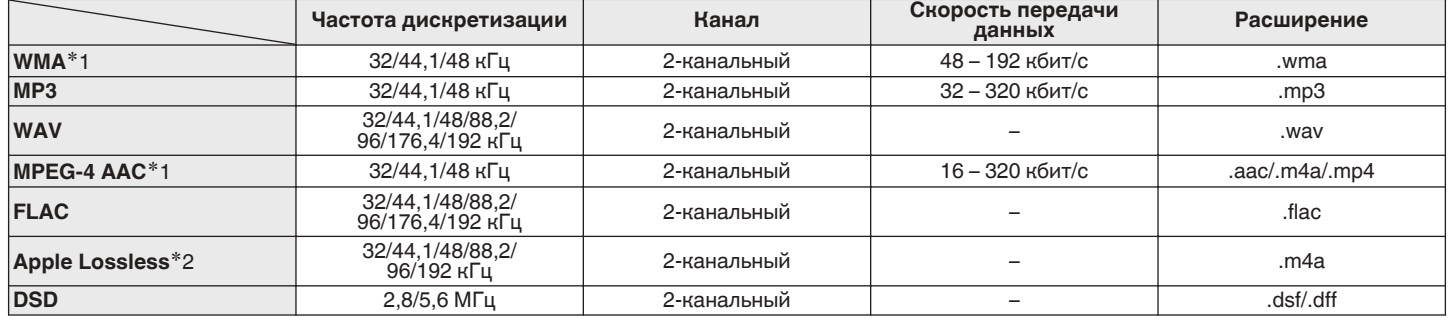

o **Характеристики поддерживаемых файлов**

z1 На данном устройстве могут воспроизводиться только файлы, которые не защищены системой охраны авторских прав. Данные, загруженные с платных сайтов в интернете, защищены системой охраны авторских прав. Кроме того, закодированные в формате WMA при извлечении с CD и т. п. файлы на компьютере могут оказаться защищены системой охраны авторских прав — в зависимости от настроек компьютера.

z2 Декодер Apple Lossless Audio Codec (ALAC) распространяется под лицензией Apache, версия 2.0 (http://www.apache.org/licenses/LICENSE-2.0).

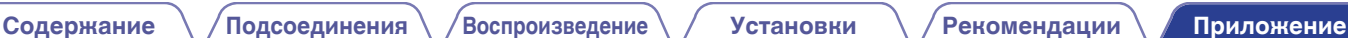

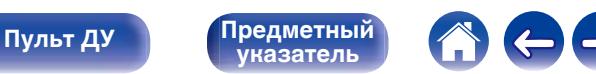

# **Воспроизведение Интернет-**

# **радио**

**[панель](#page-16-0)**

### o **Технические характеристики воспроизводимой радиостанции**

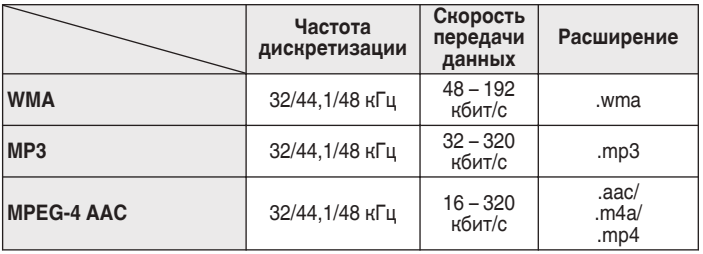

[Передняя](#page-16-0) **Передняя 299** 

**[панель](#page-25-0)**

**[Дисплей](#page-21-0) [Задняя](#page-25-0)**

# **Режим персональной памяти**

Недавно использованные настройки (режим ввода, режим выхода HDMI, режим звука, настройки управления тембром, уровень канала, MultEQ® XT32, Dynamic EQ, Dynamic Volume, M-DAX и аудио задержка и т. д.) сохраняются для каждого источника входного сигнала.

0 Настройки "Пар-ры окр.звуч." сохраняются для каждого режима звука.

# **Режим запоминания настроек при выключении**

**[Пульт ДУ](#page-29-0) [Предметный](#page-324-0)**

**[указатель](#page-324-0)**

В данном режиме сохраняются настройки, которые были установлены на момент выключения устройства в режим ожидания.

**[Содержание](#page-1-0) [Подсоединения](#page-33-0) [Воспроизведение](#page-95-0) [Установки](#page-163-0) [Рекомендации](#page-266-0) [Приложение](#page-290-0)**

# **Режимы звука и вывод канала**

 $\bigcirc$  Указывает на выходные звуковые каналы или параметры объемного звука, которые можно настроить.

©Указывает на выходные звуковые каналы. Выходные каналы зависят от настройки "Конфиг-ия АС". (@ [стр. 220\)](#page-219-0)

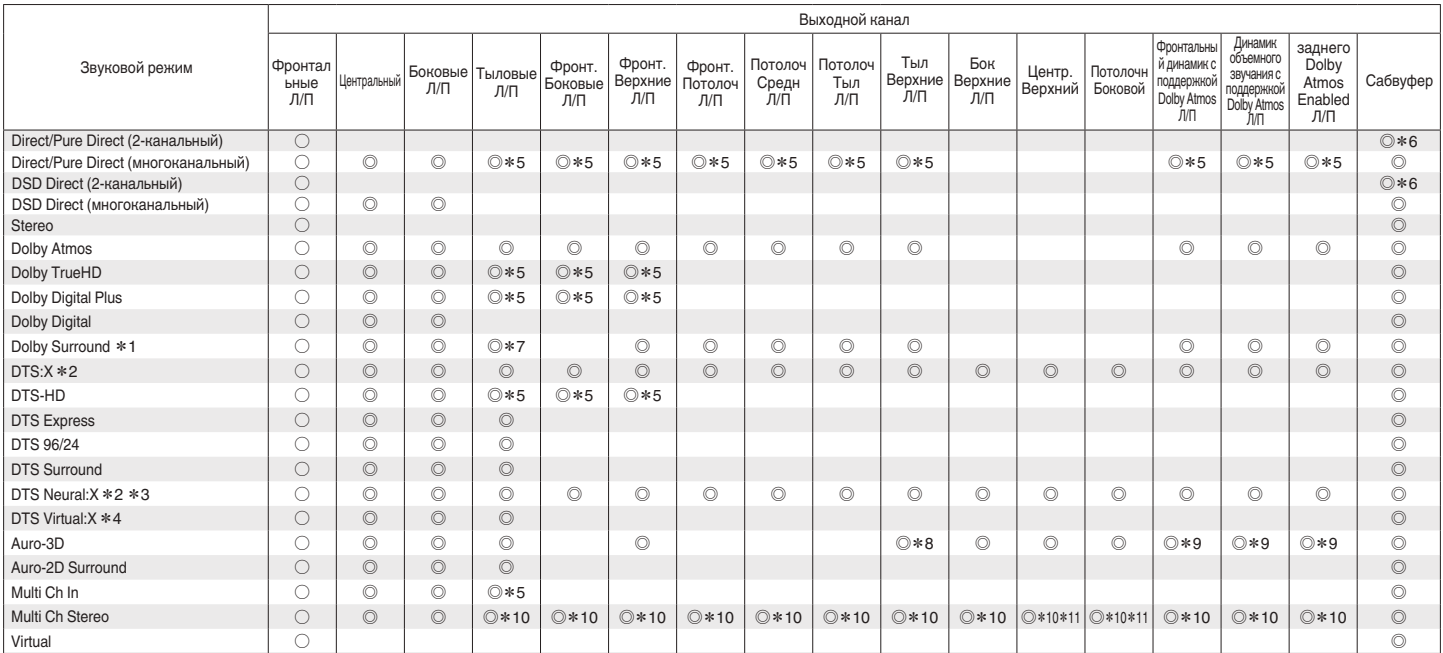

 $*1 - *11$ : ["Режимы звука и вывод канала" \(](#page-300-0)СТ стр. 301)

**[Передняя](#page-16-0)** Лисплей Задняя 300 **[панель](#page-16-0)**

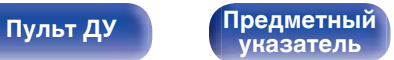

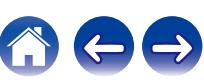

<span id="page-300-0"></span>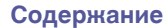

- z1 Применимый режим звука включает "Dolby Surround" и режимы звука, которые имеют "+Dolby Surround" в названии режима звука.
- Аудио можно воспроизводить через максимум 11 каналов, если установлено 11 или более динамиков (за исключением сабвуфера).
- z3 Применимый режим звука включает "DTS Neural:X" и режимы звука, которые имеют "+Neural:X" в названии режима звука.
- z4 Применимый режим звука включает "DTS Virtual:X" и режимы звука, которые имеют "+Virtual:X" в названии режима звука.
- z5 Сигнал каждого из каналов, который содержится во входном сигнале, выводится как звук.
- $*6$  Звук выводится, когда параметр меню "Режим сабвуфера" установлен на значение "LFE + Гл.". ( $\mathbb{Z}$  [стр. 229\)](#page-228-0)
- \*7 Звук не выводится, когда параметр меню "Конфиг-ия АС" "Тыловые" установлен на значение "1 колонка". (und 221)
- z8 Для достижения наилучшего эффекта Auro-3D рекомендуется использовать верхние динамики объемного звучания, но можно также заменить верхние динамики объемного звучания тыловыми верхними динамиками в настройках динамиков Dolby Atmos.
- z9 Для оптимального применения функции Auro-3D рекомендуется использовать фронтальные верхние динамики и верхние динамики объемного звучания, но их можно заменить динамиками Dolby Atmos Enabled.
- $*10$  Звук выводится из колонок, указанных в параметрах "Пар-ры окр.звуч." "Выбор колонок". ( $\sqrt{2}$  [стр. 173\)](#page-172-0)
- z11 Звук не выводится при подключении к разъему предвыхода HEIGHT 4/FRONT WIDE для использования центрального верхнего или потолочного динамика объемного звучания.

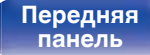

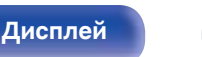

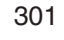

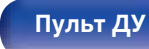

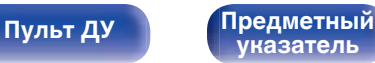

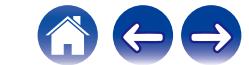

# **Режимы звука и параметры объемного звука**

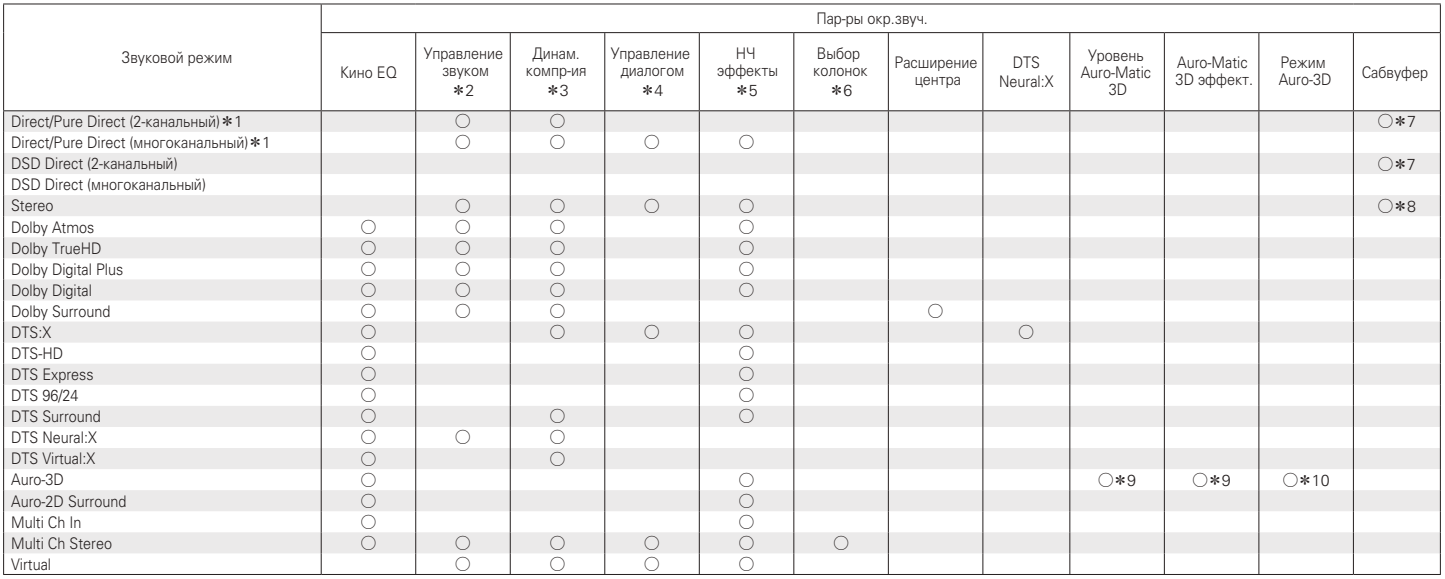

 $*1 - *10$ : ["Режимы звука и параметры объемного звука" \(](#page-303-0) $\sqrt{\mathscr{E}}$  стр. 304)

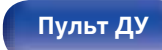

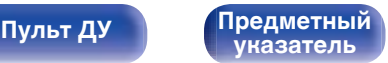

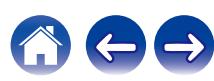

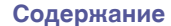

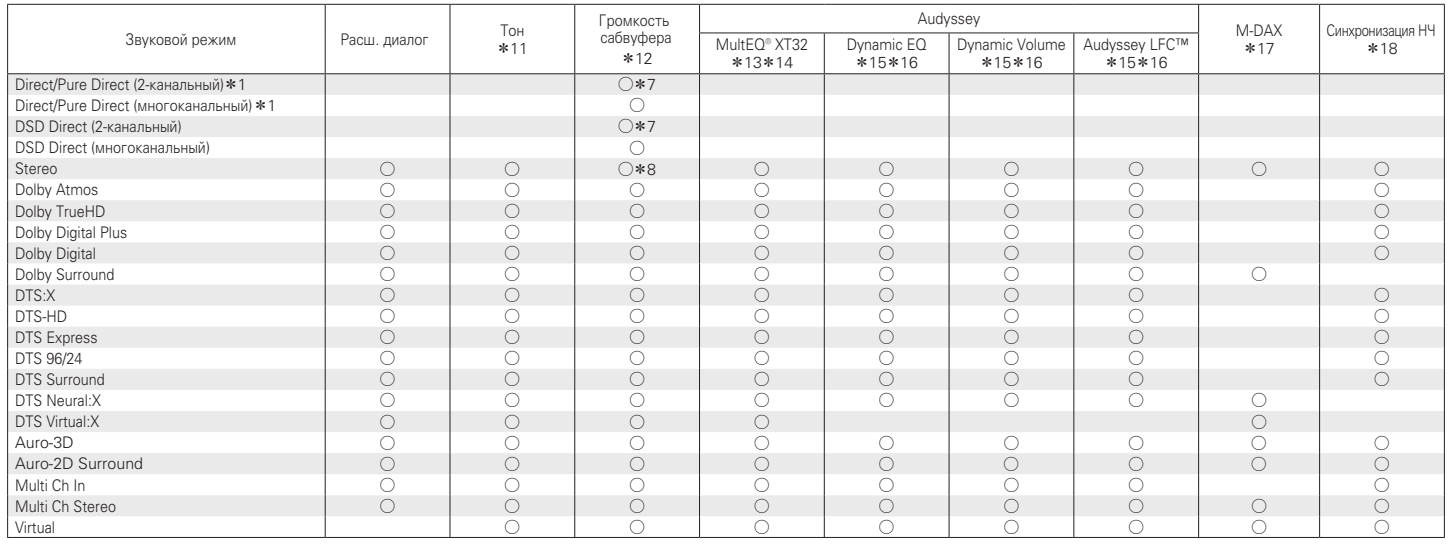

 $*1, *7, *8, *11 - *18$ : ["Режимы звука и параметры объемного звука" \(](#page-303-0)CF стр. 304)

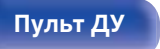

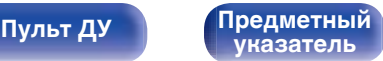

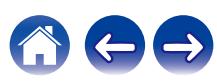

- <span id="page-303-0"></span>z1 Во время воспроизведения в режиме Pure Direct параметры объемного звука будут аналогичны параметрам в режиме Direct.
- z2 Данный параметр можно выбрать при воспроизведении сигнала Dolby Digital, Dolby Digital Plus, Dolby TrueHD или Dolby Atmos.
- z3 Данный параметр можно выбрать при воспроизведении сигнала Dolby Digital, Dolby Digital Plus, Dolby TrueHD, Dolby Atmos, DTS:X или DTS.
- z4 Данный параметр можно выбрать, если входным является сигнал DTS:X, совместимый с функцией Управление диалогом.
- z5 Данный параметр можно выбрать при воспроизведении сигнала Dolby Digital, DTS или DVD-Audio.
- z6 Данный параметр можно выбрать при использовании верхних, потолочных динамиков или динамиков Dolby Atmos Enabled.
- \*7 Звук выводится, когда параметр меню "Режим сабвуфера" установлен на значение "LFE + Гл.". ( $\mathbb{Z}$ ) [стр. 229\)](#page-228-0)
- z8 Этот элемент можно задать, когда параметр "Фронтальные" имеет значение "Малые" или когда "Режим сабвуфера" имеет значение "LFE + Гл.". (L С [стр. 220](#page-219-0), [229\)](#page-228-0)
- z9 Этот параметр может быть настроен, если входной сигнал не содержит сигнал Auro-3D или если входной сигнал Auro-3D не содержит фронтальные верхние каналы.
- z10 Установка может быть выполнена, когда входной сигнал содержит сигнал Auro-3D.
- $*11$  Этот параметр нельзя настроить, если для "Dynamic EQ" установлено значение "Вкл.". ( $\sqrt{27}$  [стр. 178\)](#page-177-0)
- $*12$  Этот параметр недоступен, когда параметр "Сабвуфер" в меню установлен на "Нет". ( $\mathbb{Z}$  [стр. 220\)](#page-219-0)
- $*13$  Этот параметр недоступен, если не выполнена Установка Audyssey® (калибровка АС).
- z14 Этот пункт не удастся выбрать, если на входной разъем подается формат DTS:X с частотой дискретизации более 48 кГц.
- $*15$  Этот параметр недоступен, когда параметр "MultEQ® XT32" в меню установлен на "Выкл.". ( $\mathbb{Z}$  [стр. 177\)](#page-176-0)
- z16 Этот объект нельзя выбрать в случае, когда установлен режим воспроизведения "DTS Virtual:X" или режим, в названии которого есть "+Virtual:X".
- z17 Этот параметр может быть настроен при поступлении аналогового сигнала PCM частотой 48 кГц или 44,1 кГц.
- \* 18 Можно установить, если сигнал LFE включен во входной сигнал.

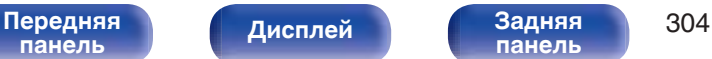

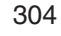

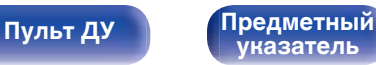

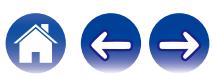

# **Типы входных сигналов и соответствующие режимы воспроизведения звука**

FУказывает режим воспроизведения звука по умолчанию.

SУказывает режим воспроизведения звука, который можно выбрать.

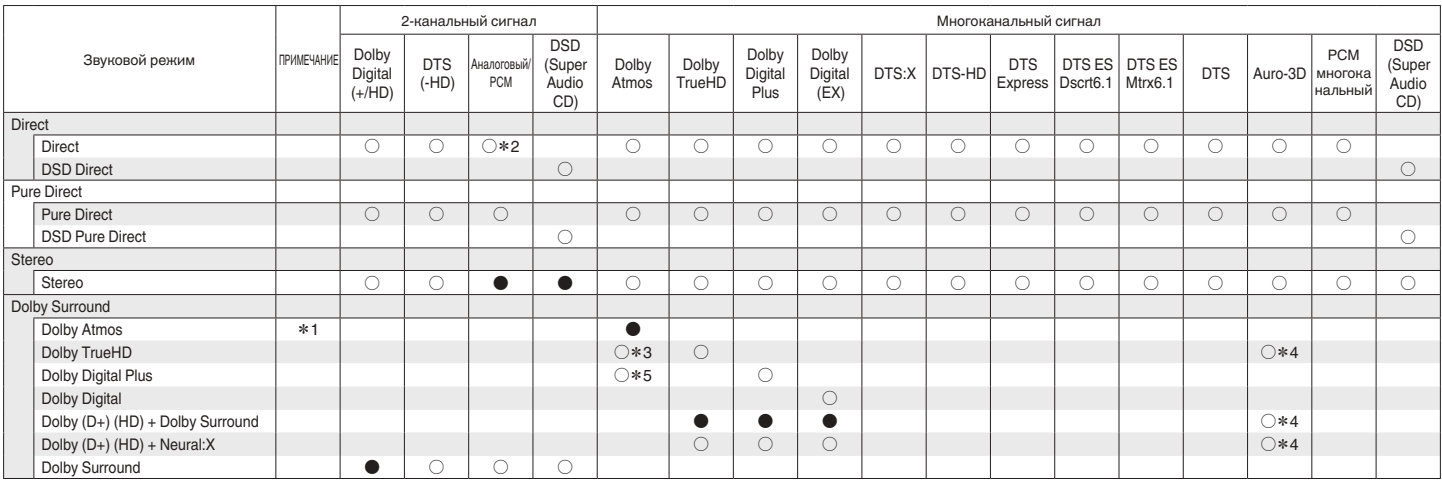

 $*1 - * 5$ : ["Типы входных сигналов и соответствующие режимы воспроизведения звука" \(](#page-306-0) $\sqrt{\frac{27}{10}}$  стр. 307)

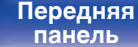

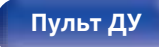

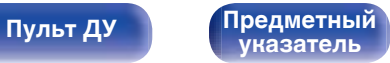

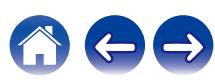

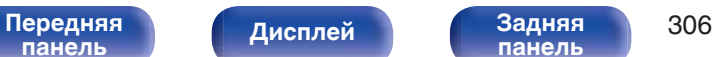

**[панель](#page-25-0)**

 $*6 - *17$ : ["Типы входных сигналов и соответствующие режимы воспроизведения звука" \(](#page-306-0) $\sqrt{27}$  стр. 307)

**[Пульт ДУ](#page-29-0) [Предметный](#page-324-0) [указатель](#page-324-0)**

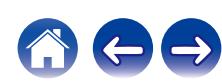

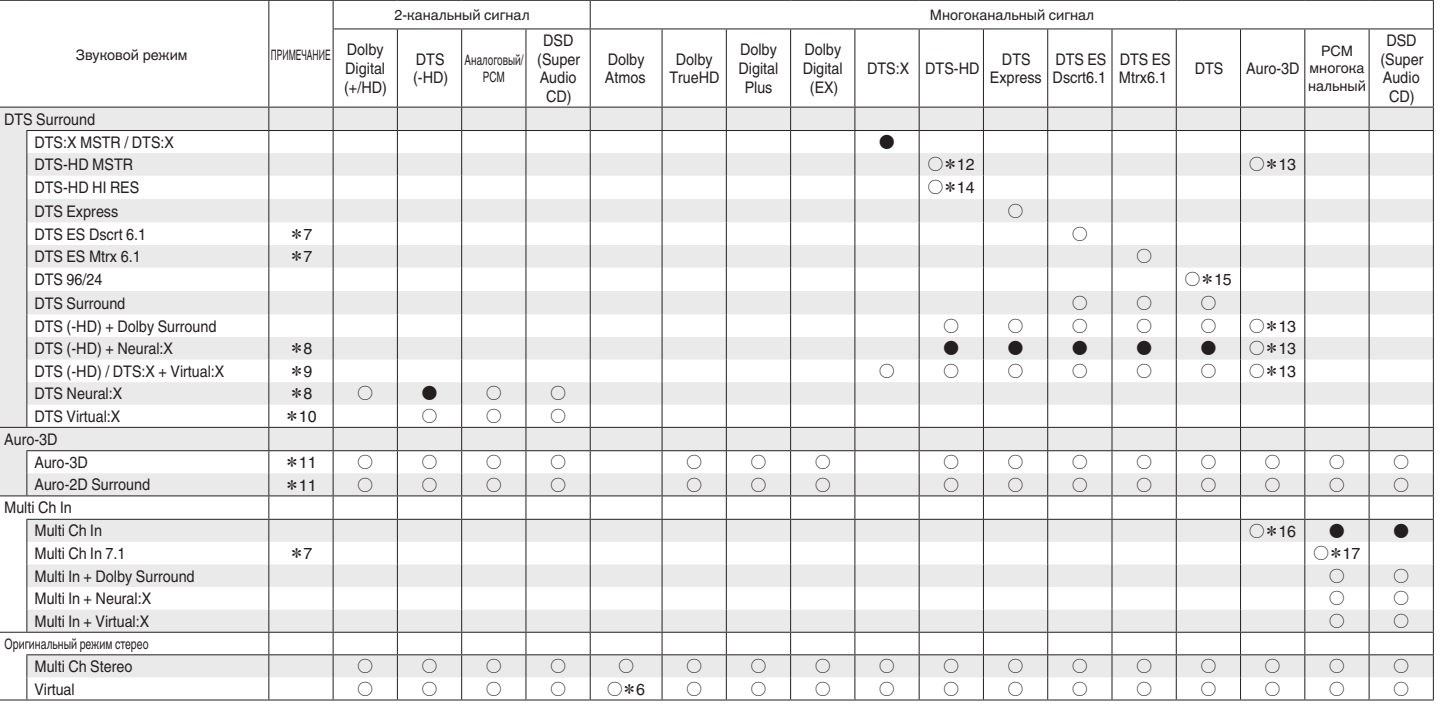

<span id="page-306-0"></span>

- z1 Этот параметр доступен для выбора при использовании любого из перечисленных динамиков: тылового объемного звучания, фронтального верхнего, фронтального потолочного, потолочного среднего, потолочного тылового, тылового верхнего, фронтального Dolby, объемного звучания Dolby или заднего Dolby.
- z2 Для воспроизведения в режиме AirPlay по умолчанию используется режим звука "Direct".
- z3 Доступно для выбора, если в сигнале Dolby Atmos содержится сигнал Dolby TrueHD.
- z4 Доступно для выбора, если сигнал Auro-3D содержит Dolby TrueHD.
- z5 Доступно для выбора, если в сигнале Dolby Atmos содержится сигнал Dolby Digital Plus.
- z6 Доступно для выбора, если в сигнале Dolby Atmos содержится сигнал Dolby TrueHD или Dolby Digital Plus.
- z7 Данный параметр можно выбрать при использовании тыловых динамиков объемного звучания.
- z8 Этот пункт не удастся выбрать, если на входной разъем подается формат DTS(-HD) с частотой дискретизации более 48 кГц.
- z9 Этот пункт не удастся выбрать, если на входной разъем подается формат DTS:X с частотой дискретизации более 48 кГц.
- z10 Этот элемент не может быть выбран, когда входной сигнал является следующим: Dolby Digital, Dolby Digital Plus, Dolby TrueHD или Dolby Atmos.
- z11 Этот режим нельзя выбрать, если частота дискретизации входного сигнала составляет 32 кГц.
- z12 Доступен для выбора при поступлении входного сигнала DTS-HD Master Audio.
- $*13$  Доступно для выбора, если сигнал Auro-3D содержит DTS-HD Master Audio.
- $*14$  Доступен для выбора при поступлении входного сигнала DTS-HD Hi Resolution.
- z15 Доступен для выбора при поступлении входного сигнала DTS 96/24.
- z16 Доступен для выбора, если входной сигнал Auro-3D содержит многоканальный звук PCM.
- \* 17 Доступен для выбора, если входные сигналы содержат сигналы тылового объемного звучания.

**[панель](#page-16-0)**

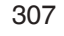

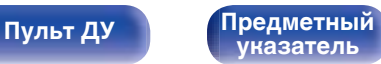

# **Словарь терминов**

# **Audyssey**

### **Audyssey Dynamic EQ®**

Динамический эквалайзер Audyssey Dynamic EQ® решает проблемы снижения качества звучания с понижением уровня громкости путем принятия в расчет человеческого восприятия и акустики помещения. Система Audyssey Dynamic EQ® работает в паре с эквалайзером Audyssey MultEQ® XT32 и обеспечивает хорошо сбалансированное звучание для всех слушателей на любом уровне громкости.

### **Audyssey Dynamic Volume®**

Dynamic Volume решает проблему значительного колебания звука между телевизионными программами и рекламой, между тихими и громкими эпизодами в фильмах. Audyssey Dynamic EQ® встроен в систему Dynamic Volume. Громкость воспроизведения настраивается автоматически так, что воспринимаемое воспроизведение низких частот, тональный баланс, объемный звук, и чистота диалогов остаются прежними.

#### **Audyssey LFC™ (Low Frequency Containment)**

Благодаря Audyssey LFC™ низкочастотные звуки не будут мешать людям в соседних помещениях и квартирах. Audyssey LFC™ производит динамический анализ аудиопотока и устраняет низкочастотные звуки, не позволяя им проникать через стены, пол и потолок. После этого проводится психоакустическая обработка, позволяющая слушателям по-прежнему воспринимать низкочастотные звуки без ущерба. Все это помогает добиться качественного звучания, которое не будет мешать соседям.

#### **Audyssey MultEQ® XT32**

Audyssey MultEQ® XT32 является решением для комнатной эквализации, которое калибрует любую аудиосистему до достижения оптимального уровня воспроизведения для каждого слушателя в большой зоне прослушивания. Основываясь на нескольких измерениях комнаты, MultEQ® XT32 рассчитывает эквализацию, которая решает проблемы времени и частотных характеристик в зоне прослушивания, а также выполняет автоматическую настройку системы окружающего звука.

**[панель](#page-16-0)**

**[панель](#page-25-0)**

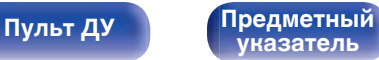

## ■ Auro-3D

### **Auro-3D®**

Auro-3D® — революционно новая технология обработки звука, которая объединяет форматы прослушивания на основе использования верхних динамиков с высокопроизводительными креативными инструментальными средствами для обеспечения непревзойденного впечатления от трехмерного звука. Auro-3D® это общее название формата звука 3D и связанных с ним компоновок динамиков.

#### **Auro-Matic®**

Программное обеспечение технологии повышающего микширования Auro-Matic® — это уникальное креативное инструментальное средство, которое осуществляет преобразование традиционного монофонического и стереоконтента, а также контента объемного звучания для прослушивания естественного звука 3D или 2D.

# ■ Dolby

#### **Dolby Atmos**

Изначально использованный в кинотеатрах, Dolby Atmos привносит революционное чувство объема и погружения в домашний кинотеатр. Dolby Atmos является адаптируемым и расширяемым на основе объекта форматом, который воспроизводит аудио как отдельные звуки (или объекты), которые могут быть точно расположены и динамически перемещаются по трехмерному пространству прослушивания во время воспроизведения. Ключевым элементом Dolby Atmos является создание высокой плоскости звука над слушателем.

#### **Трансляция Dolby Atmos**

Содержание Dolby Atmos будет передаваться на AV-преселектор с Dolby Atmos Enabled через Dolby Digital Plus или Dolby TrueHD на диске Blu-ray, в загружаемых файлах и потоковом мультимедиа. Трансляция Dolby Atmos содержит специальные метаданные, которые описывают расположение звуков в помещении. Аудиоданные этого объекта декодируются AV- преселектором Dolby Atmos и масштабируются для оптимального воспроизведения в системах динамиков для домашнего кинотеатра любого размера и конфигурации.

**[панель](#page-16-0)**

[Передняя](#page-16-0) **Писляей Задняя** 309 **[панель](#page-25-0)**

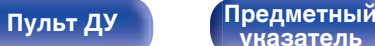

**[указатель](#page-324-0)**

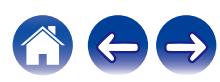

#### **Dolby Digital**

Формат Dolby Digital — это формат многоканального звукового сигнала, разработанный Dolby Laboratories.

Воспроизводится в общей сложности 5.1-каналов: 3 фронтальных ("FL", "FR" и "C"), 2 панорамных ("SL" и "SR") и канал "LFE" для звучания на нижних частотах.

В связи с этим перекрестные искажения между каналами отсутствуют, и достигается реалистичность ощущения "трехмерности" (чувство расстояния, движения и позиционирования). Это создает ощущение захватывающего объемного звука в помещении.

#### **Dolby Digital Plus**

Dolby Digital Plus — это усовершенствованный формат сигнала Dolby Digital, совместимый с до 7.1-каналов дискретного цифрового звука, а также повышающий качество звучания благодаря повышенной скорости передачи данных. Он обратно совместим с традиционным Dolby Digital, и, таким образом, предоставляет более гибкую реакцию на сигнал источника и состояние устройства воспроизведения.

#### **Dolby Surround**

Dolby Surround - технология объемного звучания следующего поколения, которая интеллектуально микширует стереозвук, 5.1 и 7.1-канальный контент для воспроизведения Вашей акустической системой объемного звучания. Dolby Surround совместима с обычной компоновкой динамиков, а также с системами воспроизведения с поддержкой Dolby Atmos, которые используют потолочные динамики или продукты с технологией динамиков Dolby.

#### **Технология динамиков Dolby (динамики Dolby Atmos Enabled)**

Динамики Dolby Atmos Enabled являются удобной альтернативой динамикам, встроенным в потолок, и используют потолок над Вами в качестве отражающей поверхности для воспроизведения аудио в верхней плоскости над слушателем. Эти динамики оснащены уникальной головкой громкоговорителя, направленной вверх, и специальной системой обработки сигналов. Эти функции могут быть встроены в обычный динамик или в автономный модуль воспроизведения. Функции оказывают минимальное влияние на общие габаритные размеры акустической системы, но при этом обеспечивают эффект погружения при прослушивании во время воспроизведения Dolby Atmos и Dolby.

#### **Dolby TrueHD**

Формат Dolby TrueHD — это звуковая технология высокого разрешения, разработанная Dolby Laboratories, которое использует кодирование без потерь, обеспечивая достоверное воспроизведение звука студийной мастер-копии.

Данный формат обеспечивает возможность поддержки до 8 звуковых каналов с частотой дискретизации 96 кГц и разрешением 24 бит и до 6 звуковых каналов с частотой дискретизации 192 кГц и разрешением 24 бит.

**[панель](#page-16-0)**

[Передняя](#page-16-0) **Пистлей Задняя 310 [панель](#page-25-0)**

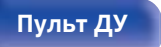

**[Пульт ДУ](#page-29-0) [Предметный](#page-324-0) [указатель](#page-324-0)**

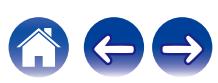

# o **DTS**

#### **Управление диалогом**

Эта технология предоставляет возможность управления прослушиванием. Вы можете выделить речь из фоновых звуков, если хотите разобрать ее.

Для этого содержание должно поддерживать функцию Управление диалогом.

### **DTS**

Это сокращение от Digital Theater System — система цифрового кинотеатра, обозначающее систему цифрового звука, разработанную DTS. Технология DTS обеспечивает мощное и динамичное ощущение объемного звучания. Эта система используется в лучших кинотеатрах и просмотровых залах мира.

#### **DTS 96/24**

Формат DTS 96/24 — это формат цифрового звука, допускающий высококачественное воспроизведение звука 5.1-каналов с частотой дискретизации 96 кГц и 24-битным разрешением DVD-Video.

#### **DTS Digital Surround**

Формат DTS™ Digital Surround — это стандартный формат цифрового звука компании DTS, Inc., совместимый с частотой дискретизации 44,1 или 48 кГц и до 5.1-каналов цифрового дискретного объемного звука.

#### **DTS-ES™ Discrete 6.1**

Формат DTS-ES™ Discrete 6.1— это 6.1-канальный формат цифрового дискретного звука, добавляющий к объемному цифровому звуку DTS тыловой панорамный канал. Декодирование традиционных 5.1-канальных звуковых сигналов также возможно в зависимости от декодера.

#### **DTS-ES™ Matrix 6.1**

Формат DTS-ES™ Matrix 6.1 — это 6.1-канальный формат звука, вводящий тыловой панорамный канал в цифровой объемный звук DTS путем матричного кодирования. Декодирование традиционных 5.1-канальных звуковых сигналов также возможно — в зависимости от декодера.

#### **DTS Express**

Формат DTS Express — это звуковой формат, поддерживающий низкие скорости передачи данных (максимум 5.1-каналов, от 24 до 256 кбит/с).

#### **DTS-HD**

Эта звуковая технология обеспечивает более высокое качество звучания и улучшенную функциональность по сравнению с традиционным форматом DTS и применяется как опциональный звуковой формат для дисков Blu-ray.

Данная технология поддерживает многоканальное воспроизведение без потерь с высокой скоростью передачи данных и высокой частотой дискретизации. Для дисков Blu-ray поддерживается максимум 7.1 каналов.

**[панель](#page-16-0)**

[Передняя](#page-16-0) **Писля**вй Задняя 311 **[панель](#page-25-0)**

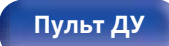

**[Пульт ДУ](#page-29-0) [Предметный](#page-324-0) [указатель](#page-324-0)**

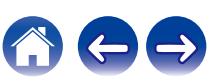

#### **DTS-HD High Resolution Audio**

Звук высокого разрешения DTS-HD High Resolution Audio — это усовершенствованная версия традиционных форматов сигналов DTS, DTS-ES и DTS 96/24, совместимое с частотами дискретизации 96 или 48 кГц и до 7.1-каналов дискретного цифрового звука. Высокие скорости передачи данных обеспечивают высокое качество звучания. Данный формат полностью совместим с традиционной продукцией, включая традиционные данные цифрового 5.1 канального объемного звука DTS.

#### **DTS-HD Master Audio**

Формат DTS-HD Master Audio — это не допускающий потерь формат звукового сигнала, созданный компанией Digital Theater System (DTS). Данный формат обеспечивает возможность поддержки до 8 звуковых каналов с частотой дискретизации 96 кГц и разрешением 24 бит и до 6 звуковых каналов с частотой дискретизации 192 кГц и разрешением 24 бит. Данный формат полностью совместим с традиционной продукцией, включая традиционные данные цифрового 5.1-канального объемного звука DTS.

#### **DTS:X**

DTS:X создает звуковую сферу, в которой звуки, доносящиеся сверху, и окружающие фоновые звуки обеспечивают эффект погружения. Объекты DTS:X обеспечивают плавный переход звука между динамиками, создавая ощущение реальности.

#### **DTS Neural:X**

Обеспечивает эффект присутствия для старого содержания. DTS Neural:X может смешать стереоконтент, 5.1- или 7.1-канальный контент для максимального использования возможностей всех динамиков системы объемного звучания.

#### **DTS Virtual:X**

В режиме DTS Virtual:X можно наслаждаться многомерным звучанием независимо от размера, планировки помещения или конфигурации динамиков.

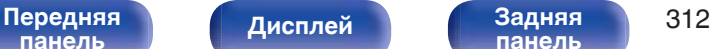

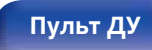

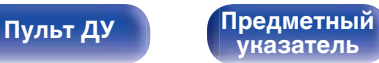

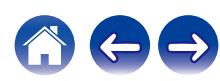

## o **Аудио**

#### **Apple Lossless Audio Codec**

ALAC — кодек для сжатия аудио без потерь качества, разработанный Apple Inc. Аудио в этом формате можно воспроизводить через iTunes, iPod и iPhone. Сжатие данных составляет 60 – 70 %; при декодировании данные распаковываются в исходное состояние.

#### **Синхронизация НЧ**

Таким источникам звука как BD и DVD свойственно расхождение во времени между низкочастотными сигналами спутникового канала и канала LFE. Данная функция позволяет устранить эту задержку, предоставляя более насыщенное звучание низкочастотных эффектов во время воспроизведения. По умолчанию параметру назначено значение 0 мс. Поскольку задержка зависит от носителя и может быть разной, произведите наиболее оптимальную настройку непосредственно во время воспроизведения источника. На некоторые источники звука данная функция может не производить почти никакого эффекта.

#### **FLAC (Free Lossless Audio Codec)**

FLAC (сокращение от Свободный аудио кодек без потерь) является кодеком для сжатия аудио данных. "Без потерь" означает, что аудиоматериал сжимается без каких-либо потерь в качестве.

Далее представлена лицензия FLAC.

Copyright (C) 2000, 2001, 2002, 2003, 2004, 2005, 2006, 2007, 2008, 2009 Josh Coalson

Redistribution and use in source and binary forms, with or without modification, are permitted provided that the following conditions are met:

- 0 Redistributions of source code must retain the above copyright notice, this list of conditions and the following disclaimer.
- Redistributions in binary form must reproduce the above copyright notice, this list of conditions and the following disclaimer in the documentation and/or other materials provided with the distribution.
- Neither the name of the Xiph.org Foundation nor the names of its contributors may be used to endorse or promote products derived from this software without specific prior written permission.

# **[панель](#page-16-0)**

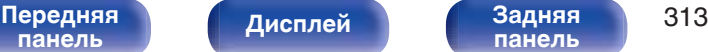

**[панель](#page-25-0)**

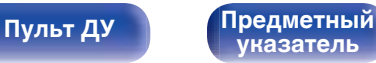

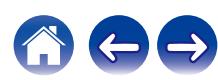

**[Содержание](#page-1-0) [Подсоединения](#page-33-0) [Воспроизведение](#page-95-0) [Установки](#page-163-0) [Рекомендации](#page-266-0) [Приложение](#page-290-0)**

THIS SOFTWARE IS PROVIDED BY THE COPYRIGHT HOLDERS AND CONTRIBUTORS "AS IS" AND ANY EXPRESS OR IMPLIED WARRANTIES, INCLUDING, BUT NOT LIMITED TO, THE IMPLIED WARRANTIES OF MERCHANTABILITY AND FITNESS FOR A PARTICULAR PURPOSE ARE DISCLAIMED. IN NO EVENT SHALL THE FOUNDATION OR CONTRIBUTORS BE LIABLE FOR ANY DIRECT, INDIRECT, INCIDENTAL, SPECIAL, EXEMPLARY, OR CONSEQUENTIAL DAMAGES (INCLUDING, BUT NOT LIMITED TO, PROCUREMENT OF SUBSTITUTE GOODS OR SERVICES; LOSS OF USE, DATA, OR PROFITS; OR BUSINESS INTERRUPTION) HOWEVER CAUSED AND ON ANY THEORY OF LIABILITY, WHETHER IN CONTRACT, STRICT LIABILITY, OR TORT (INCLUDING NEGLIGENCE OR OTHERWISE) ARISING IN ANY WAY OUT OF THE USE OF THIS SOFTWARE, EVEN IF ADVISED OF THE POSSIBILITY OF SUCH DAMAGE.

### **LFE**

Это сокращение от "Low Frequency Effect" — низкочастотные эффекты, представляющий собой выходной сигнал, поднимающий уровень звучания НЧ эффектов. Объемный звук усиливается выводом глубоких басов от 20 Гц до 120 Гц на системные сабвуферы.

#### **MP3 (MPEG Audio Layer-3)**

Это международный стандарт алгоритма сжатия звуковых данных, используемый стандартом сжатия видеосигналов "MPEG-1". Он сжимает объем данных примерно в 11 раз с сохранением качества звучания, эквивалентным музыкальному CD.

#### **MPEG (Moving Picture Experts Group), MPEG-2, MPEG-4**

Это наименования стандартов цифрового сжатия, используемых для кодирования изображения и звука. Стандарты видео включают "MPEG-1 Video", "MPEG-2 Video", "MPEG-4 Visual", "MPEG-4 AVC". Аудио стандарты включают "MPEG-1 Audio", "MPEG-2 Audio", "MPEG-4 AAC".

#### **WMA (Windows Media Audio)**

WMA - это технология сжатия звуковых данных, разработанная корпорацией Microsoft.

Данные в формате WMA можно закодировать с помощью Windows Media® Player.

Для прочтения файлов WMA используйте только рекомендуемые корпорацией Microsoft приложения. В противном случае, использование нерекомендуемых приложений может привести к сбою в работе.

#### **Частота дискретизации**

Дискретизация подразумевает снятие отсчетов звуковой волны (аналогового сигнала) с регулярными интервалами и представление амплитуды каждого из отсчетов в цифровом формате (формирование цифрового сигнала).

Количество отсчетов, снимаемых в течение секунды, называется "частота дискретизации". Чем выше это значение, тем ближе к исходному сигналу будет воспроизводящийся звук.

[Передняя](#page-16-0) **Писля**вй Задняя 314 **[панель](#page-25-0)**

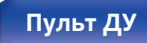

**[Пульт ДУ](#page-29-0) [Предметный](#page-324-0) [указатель](#page-324-0)**

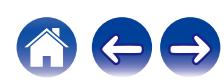

#### **Импеданс акустической системы**

Это значение сопротивления переменного тока, выраженное в  $\Omega$ (Ом).

Чем ниже это значение, тем большей мощности можно достичь.

#### **Режим нормализации речи**

Эта функция работает автоматически во время воспроизведения источников Dolby Digital, Dolby Digital Plus, Dolby TrueHD, Dolby Atmos, DTS или DTS-HD.

Он автоматически исправляет стандартный уровень сигнала для индивидуальных источников сигнала программы.

#### **Динамический диапазон**

Разница между максимальным неискаженным уровнем звукового сигнала и минимальным различимым на фоне шумов устройства уровнем.

#### **Понижающее микширование**

Эта операция преобразует количество каналов объемного звука к меньшему и воспроизводит их в соответствии с настройками системы.

## **■ Видео**

#### **ISF**

ISF (Imaging Science Foundation) является организацией, которая сертифицирует техников, которые являются квалифицированными для выполнения калибровки и регулировки для соответствия условиям установки. Она также устанавливает стандарты качества для оптимизации устройств воспроизведения видео.

#### **Прогрессивная (построчная развертка)**

Это система развертки видеосигнала, которая выводит 1 кадр видеосигнала как 1 изображение. По сравнению с чересстрочными системами эта система обеспечивает изображение с пониженным уровнем мерцания и искажений.

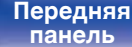

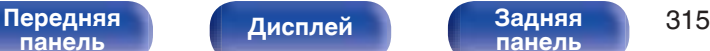

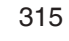

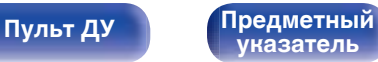

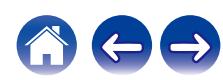

## **■ Сеть**

#### **AirPlay**

AirPlay позволяет передать (воспроизвести) контент, записанный на iTunes или на iPhone/iPod touch/iPad, по сети на совместимое устройство.

#### **Ключ WEP (ключ сети)**

Это ключевая информация, используемая для шифрования данных при выполнении передачи данных. На данном устройстве один и тот же ключ WEP используется для шифрования и расшифровки данных, таким образом один и тот же ключ WEP должен быть настроен на обоих устройствах для того, чтобы установить связь между ними.

#### **Wi-Fi®**

Сертификация Wi-Fi удостоверяет, что устройство испытано и признано полностью совместимым Wi-Fi Alliance, группой сертификации совместимости среди устройств беспроводной ЛВС.

#### **WPA (Wi-Fi Protected Access)**

Является стандартом безопасности, установленным Wi-Fi Alliance. В дополнение к обычному SSID (сетевому имени) и ключу WEP (ключу сети), он также использует функцию идентификации пользователя и протокол шифрования для более высокого уровня безопасности.

#### **WPA2 (Wi-Fi Protected Access 2)**

Это новая версия WPA, установленная Wi-Fi Alliance, совместимая с более безопасным шифрованием AES.

### **WPA-PSK/WPA2-PSK (Pre-shared Key)**

Это простая система аутентификации для взаимной аутентификации, когда предустановленная строка символов совпадает с беспроводной точкой доступа ЛВС и клиентом.

#### **Сетевые имена (SSID: Service Set Identifier)**

При формировании беспроводных сетей ЛВС, группы формируются таким образом, чтобы не допустить вмешательства, кражи данных и т.д. Эти группы основаны на "SSID (network names)". Для повышенной безопасности, ключ WEP установлен так, чтобы соединение было недоступно, пока оба ключа "SSID" и WEP не совпадут. Подходит для создания упрощенной сети.

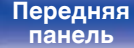

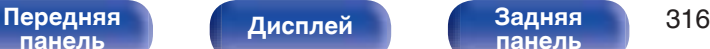

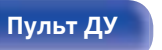

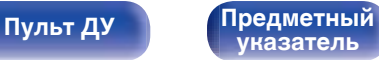

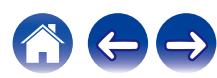

## **■ Прочее**

#### **HDCP**

При передаче цифровых сигналов между устройствами эта технология защиты авторских прав шифрует сигналы для предотвращения несанкционированного копирования данных.

#### **MAIN ZONE**

Помещение, в котором расположено данное устройство, называется MAIN ZONE.

#### **Сопряжение**

Сопряжение (регистрация) является действием, которое требуется для подключения устройства Bluetooth к данному устройству с помощью Bluetooth. При сопряжении устройства идентифицируют друг друга и могут подключаться без возникновения ошибочных соединений.

При использовании соединения Bluetooth в первый раз Вам необходимо выполнить процедуру сопряжения данного устройства с устройством Bluetooth для подключения.

#### **Схема защиты**

Это система предотвращения выхода из строя компонентов блока питания при таких отклонениях, как перегрузка, резкие перепады напряжения или перегрев.

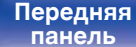

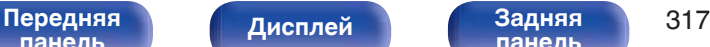

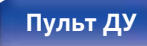

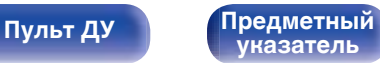

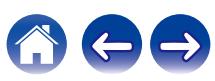

# **Сведения о торговых марках**

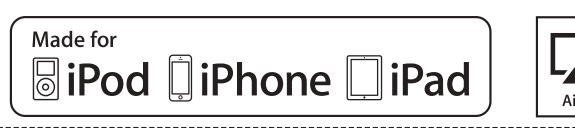

"Made for iPod," "Made for iPhone," and "Made for iPad" mean that an electronic accessory has been designed to connect specifically to iPod. iPhone, or iPad, respectively, and has been certified by the developer to meet Apple performance standards.

Apple is not responsible for the operation of this device or its compliance with safety and regulatory standards.

Please note that the use of this accessory with iPod, iPhone, or iPad may affect wireless performance.

AirPlay, iPad, iPhone, iPod touch, and Retina are trademarks of Apple Inc., registered in the U.S. and other countries.

iPad Pro, iPad Air, iPad mini, and Lightning are trademarks of Apple Inc.

• Индивидуальным пользователям разрешается пользоваться iPhone, iPod, iPod classic, iPod nano, iPod shuffle и iPod touch для копирования в частных целях и воспроизведения не защищенных законодательством об авторских правах данных и данных, копирование и воспроизведение которых разрешено законом. Нарушение авторских прав запрещено законом.

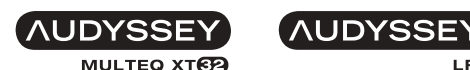

**DYNAMIC VOLUME** Изготовлено по лицензии Audyssey Laboratories™. Патенты США и  $|$ других стран находятся на рассмотрении. Audyssey MultEQ® XT32, Audyssey Dynamic EQ®, Audyssey Dynamic Volume® и Audyssey LFC™ являются зарегистрированными товарными знаками Audyssey Laboratories.

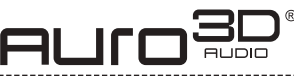

Изготовлено по лицензии Auro Technologies.

Auro-3D® и связанные обозначения являются зарегистрированными товарными знаками Auro Technologies. Все материалы, содержащиеся в настоящем документе, защищены действием закона об авторском праве, и их не разрешается воспроизводить, распространять, передавать, отображать, публиковать и транслировать без предварительного письменного разрешения компании Auro Technologies NV или владельца контента в случае с материалами третьих лиц. Изменение и удаление любых товарных знаков, уведомлений об авторском праве и прочих уведомлений из копий данного контента запрещается.

Auro Technologies: эл. почта info@auro-technologies.com, тел. +32-(0)-14314343, факс +32-(0)-14321224, www.auro-technologies.com

**[панель](#page-16-0)**

[Передняя](#page-16-0) **Передняя 1998** года по 1948 года при 318 **[панель](#page-25-0)**

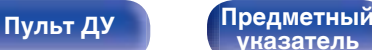

**[указатель](#page-324-0)**

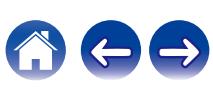

**LFC** 

**[Содержание](#page-1-0) [Подсоединения](#page-33-0) [Воспроизведение](#page-95-0) [Установки](#page-163-0) [Рекомендации](#page-266-0) [Приложение](#page-290-0)**

# **& Bluetooth**

 $^\prime$ Словесный товарный знак Bluetooth® и логотипы являются зарегистрированными торговыми марками компании Bluetooth SIG, Inc., и любое использование этих знаков D&М Holdings Inc. осуществляется в соответствии с лицензией. Другие товарные знаки и торговые наименования являются собственностью соответствующих владельцев.

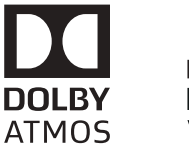

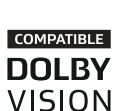

Изготовлено по лицензии Dolby Laboratories. Dolby, Dolby Atmos, Dolby Surround, Dolby Vision и знак в виде двойного D являются торговыми марками Dolby Laboratories.

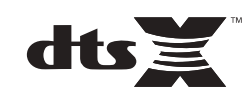

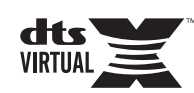

Для получения информации о патентах DTS см. http:// patents.dts.com. Изготовлено по лицензии компании DTS, Inc. DTS, его символ, DTS вместе с символом, логотип DTS:X, Virtual:X и логотип DTS Virtual:X являются зарегистрированными товарными знаками и/или товарными знаками DTS, Inc. в США и/или других странах. © DTS, Inc. Все права защищены.

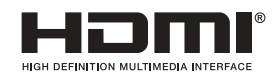

HDMI, High-Definition Multimedia Interface и логотип HDMI Logo являются товарными знаками HDMI Licensing LLC в США и других странах.

This item incorporates copy protection technology that is protected by U.S. patents and other intellectual property rights of Rovi Corporation. Reverse engineering and disassembly are prohibited.

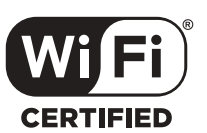

Логотип Wi-Fi CERTIFIED является зарегистрированным товарным знаком компании Wi-Fi Alliance.

Сертификация Wi-Fi гарантирует, что устройство прошло тест на совместимость, проведенный Wi-Fi Alliance, группой, которая сертифицирует совместимость среди устройств беспроводной ЛВС.

**[панель](#page-16-0)**

**[панель](#page-25-0)**

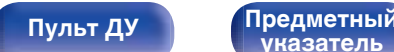

**[указатель](#page-324-0)**

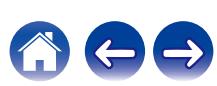

# **Технические характеристики**

### **В Звуковая секция**

0 **Аналоговые Входная чувствительность:** Несимметричный вход RCA: 200 мВ Симметричный вход XLR: 400 мВ **Частотная характеристика:** 10 Гц – 100 кГц: +1, –3 дБ (режим Direct) **Отношение сигнал/шум:** 105 дБ (IHF–A средневзвешенное, режим Direct) **Коэффициент нелинейных искажений:** 0,005 % (20 Гц – 20 кГц) (режим Direct) **Номинальная мощность:** Несимметричный предварительный выход RCA: 1,2 В Симметричный предварительный выход XLR: 2,4 В 0 **Цифровая секция Выход цифроаналогового преобразователя:** Выходное номинальное напряжение: 2 В (при уровне воспроизведения 0 дБ) Полный коэффициент нелинейных искажений: 0,008 % (1 кГц, при уровне воспроизведения 0 дБ) Отношение сигнал/шум: 102 дБ Динамический диапазон: 100 дБ **Цифровой вход:** Формат — цифровой аудиоинтерфейс 0 **Фонокорректор Входная чувствительность:** 2,5 мВ **Отклонение от характеристики RIAA:** ±1 дБ (20 Гц – 20 кГц) **Отношение сигнал/шум:** 74 дБ (взвешенное по кривой А, стандарт IHF, входное напряжение 5 мВ) **Коэффициент нелинейных искажений:** 0,03 % (1 кГц, 3 В)

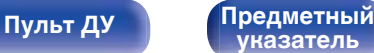

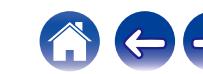

### **Видеосекция**

0 **Стандартные видеоразъемы**

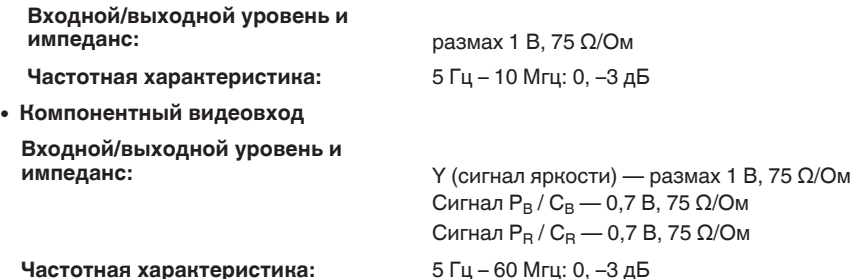

## **• Раздел Беспроводная ЛВС**

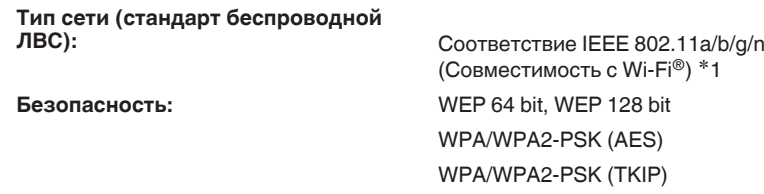

**Используемый частотный диапазон:** 2,4 ГГц, 5 ГГц

z1 СЕРТИФИЦИРОВАННЫЙ логотип Wi-Fi® и СЕРТИФИЦИРОВАННЫЙ логотип на изделии Wi-Fi являются зарегистрированными товарными знаками компании Wi-Fi Alliance.

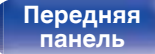

[Передняя](#page-16-0) **Передняя** 321 **[панель](#page-25-0)**

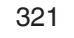

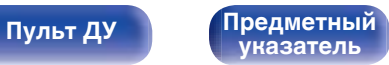

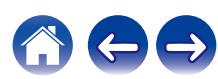

**[Дисплей](#page-21-0) [Задняя](#page-25-0)**

**[Пульт ДУ](#page-29-0) [Предметный](#page-324-0)**

**[указатель](#page-324-0)**

### **• Раздел Bluetooth**

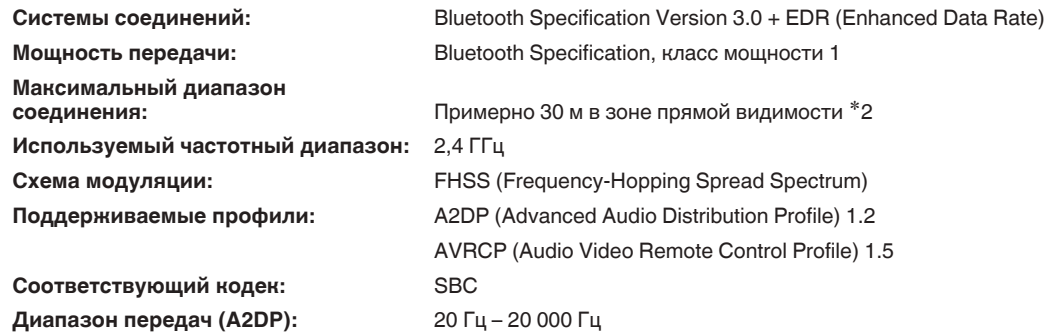

**[панель](#page-25-0)**

z2 Фактический диапазон соединения варьируется в зависимости от влияния таких факторов как препятствия между устройствами, электромагнитные волны от микроволновых печей, статическое электричество, беспроводные телефоны, чувствительность приема, производительность антенны, операционная система, приложение программного обеспечения и т.д.

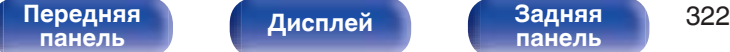

## **■ Главный**

**Блок питания:** Переменный ток 230 В, 50/60 Гц

**Энергопотребление:** 90 Вт

**Потребляемая мощность в режимах ожидания:**

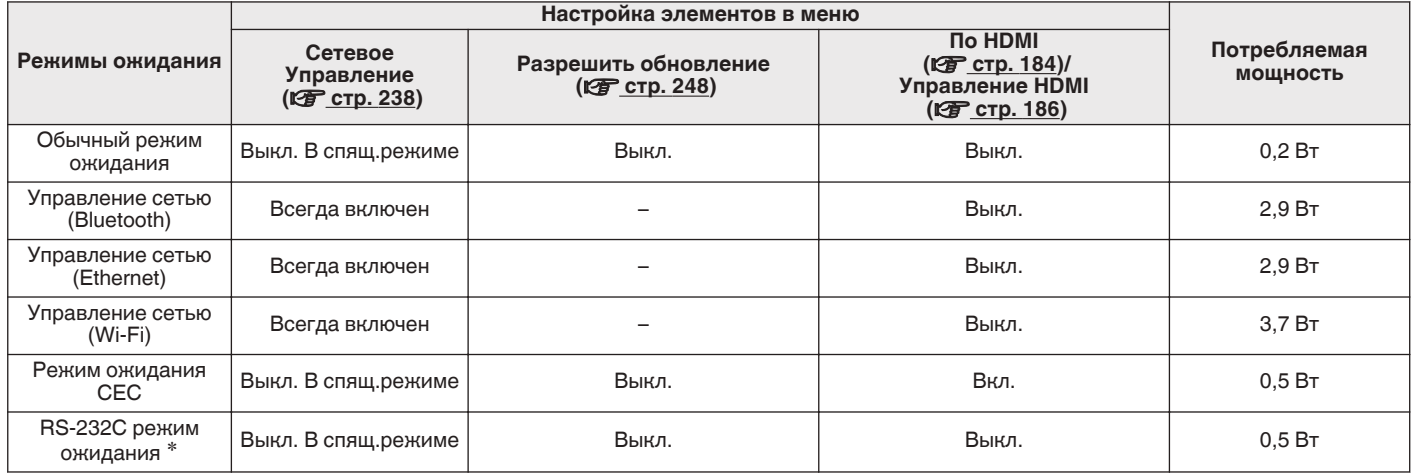

z Когда данное устройство находится в режиме ожидания, посредством отправки команды на переход в режим ожидания от внешнего устройства управления с помощью разъема RS-232C данного устройства.

В целях усовершенствования технические характеристики и конструкция могут изменяться без уведомления.

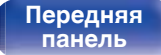

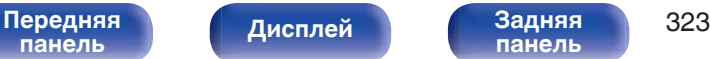

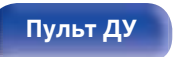

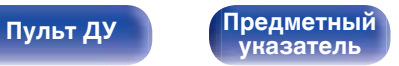

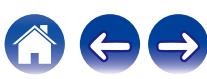

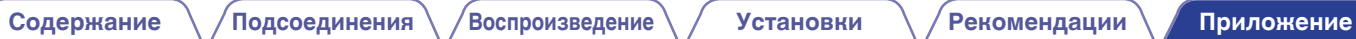

**• Размеры** (Единицы измерения : мм)

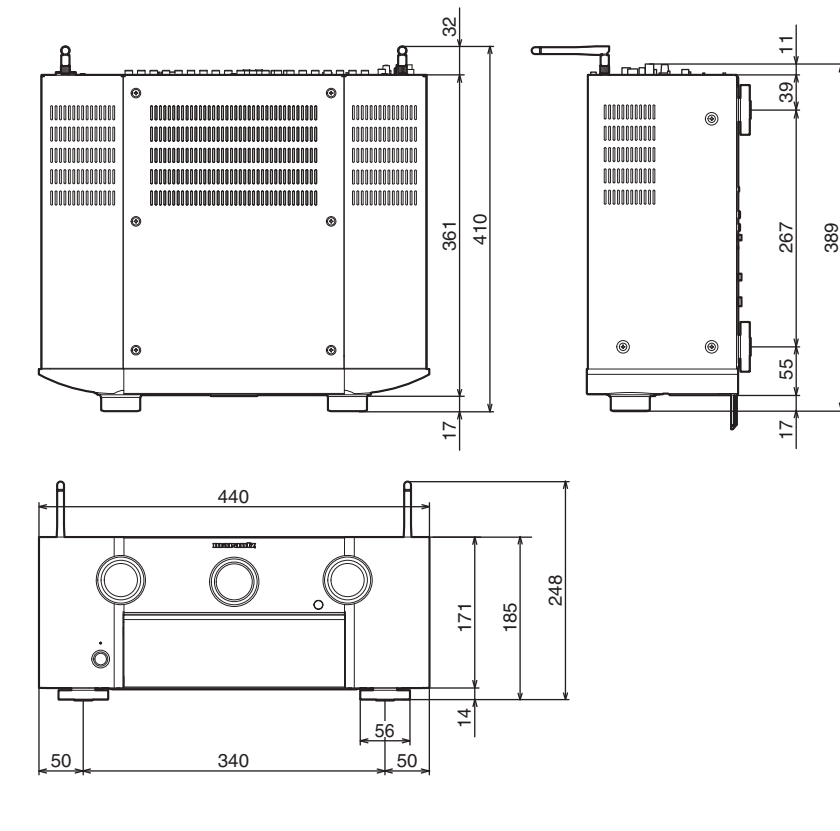

■ Вес: 13,7 кг

**[панель](#page-16-0)**

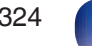

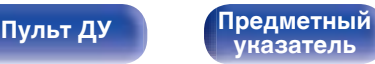

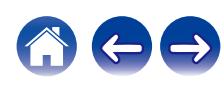
# <span id="page-324-0"></span>**Предметный указатель**

### v **А**

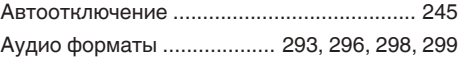

### v **В**

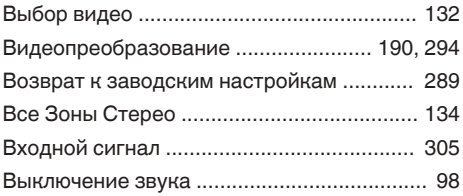

## **v**

[Громкость ............................................. 98, 130](#page-97-0)

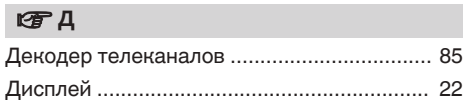

## **v** 3

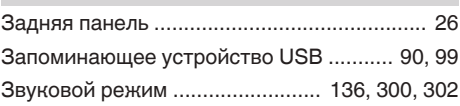

### **V** И

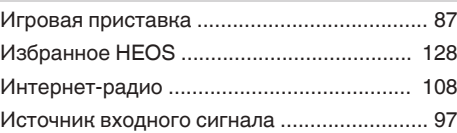

### v **К**

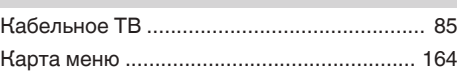

## **v** M

[Многоканальный режим звука PCM ......... 141](#page-140-0)

### v **Н**

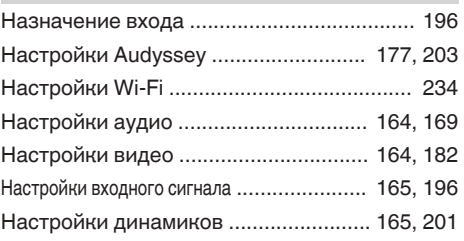

## **图**0

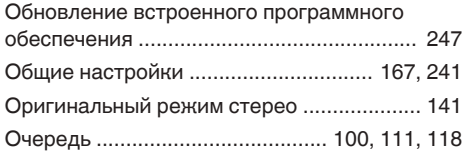

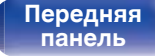

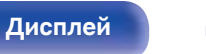

**[Передняя](#page-16-0)** 325 **[панель](#page-25-0)**

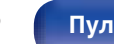

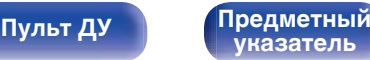

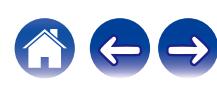

**[Содержание](#page-1-0) [Подсоединения](#page-33-0) [Воспроизведение](#page-95-0) [Установки](#page-163-0) [Рекомендации](#page-266-0) [Приложение](#page-290-0)**

#### **V** $\mathbb{R}$  П

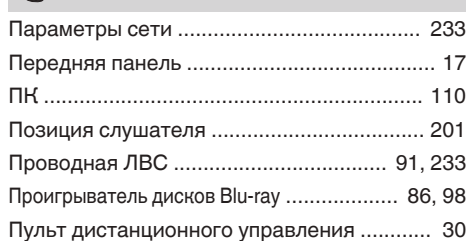

### **v** P

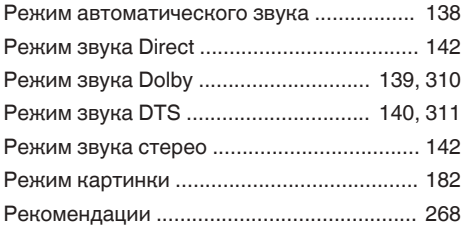

### **v** C

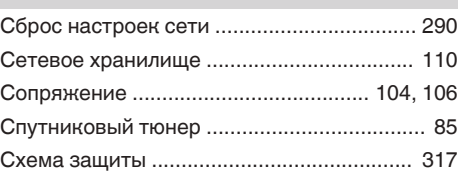

#### **图T**

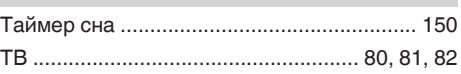

#### v **У**

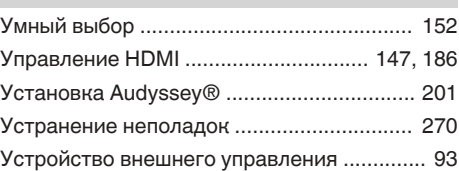

### **v** Ц

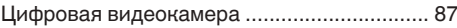

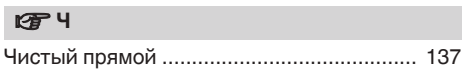

## **<u><b>V**</u> Числовые данные [11.1-канальный ....................................... 77, 78](#page-76-0) [13.1-канальный ............................................ 66](#page-65-0) [15.1-канальный ............................................ 71](#page-70-0) [3D ................................................................ 291](#page-290-0) [4K ................................................................ 291](#page-290-0) [5.1-канальный ......................................... 41, 51](#page-40-0) [7.1-канальный ......................................... 40, 52](#page-39-0) [9.1-канальный .............................................. 57](#page-56-0)

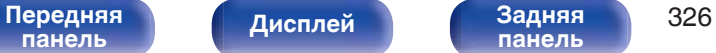

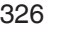

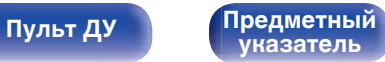

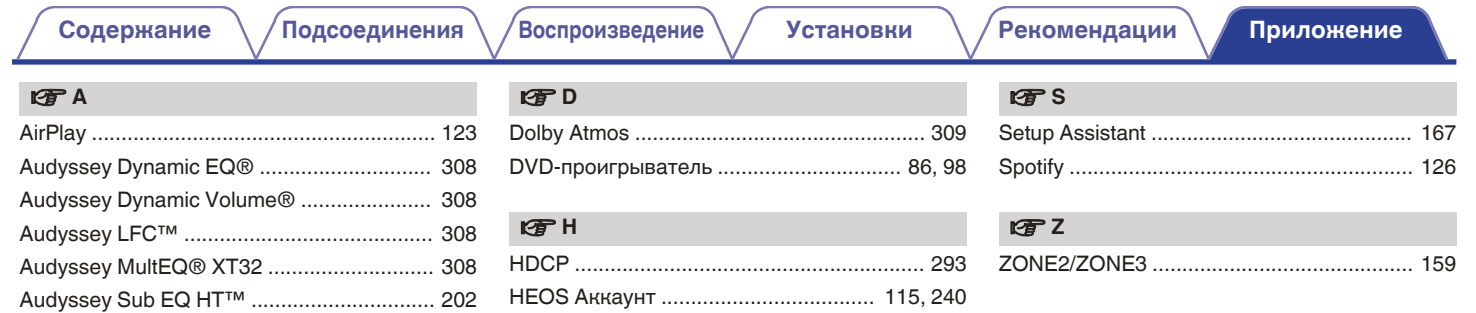

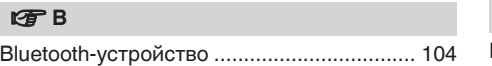

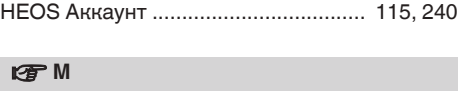

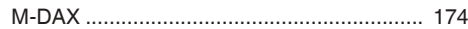

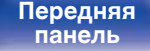

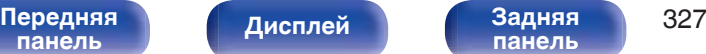

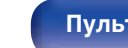

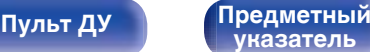

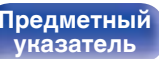

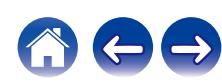

# **Лицензия**

## o **Информация о лицензии на программное обеспечение, используемое с данным устройством**

О лицензии GPL (стандартная общественная лицензия GNU), лицензия LGPL (стандартная общественная лицензия ограниченного применения GNU)

В данном продукте используется программное обеспечение GPL/ LGPL и программное обеспечение других производителей.

После приобретения продукта вы можете получать, изменять или распространять код программного обеспечения GPL/LGPL, используемого в данном продукте.

Marantz предоставляет исходный программный код, основанный на лицензиях GPL и LPGL по цене приобретения на основании вашего запроса в центр по обслуживанию клиентов. Однако помните, что мы не даем гарантий по исходному коду. Также помните, что мы не осуществляем поддержку содержимого исходного кода.

В данном разделе приводится описание лицензии на программное обеспечение, используемое для данного устройства. Для правильной передачи содержания используется оригинал на английском языке.

## n **GPL**

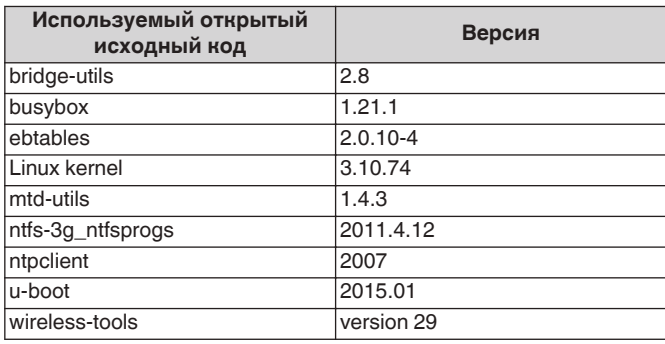

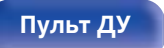

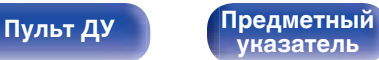

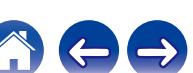

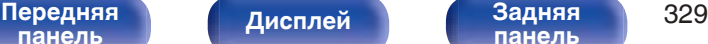

## n **LGPL**

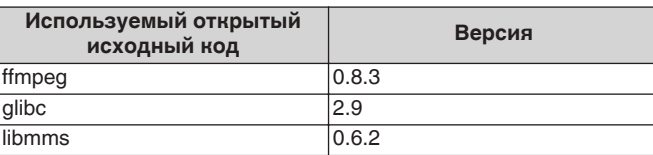

## n **curl-7.24.0**

COPYRIGHT AND PERMISSION NOTICE

Copyright (c) 1996 - 2014, Daniel Stenberg, <daniel@haxx.se> All rights reserved.

Permission to use, copy, modify, and distribute this software for any purpose with or without fee is hereby granted, provided that the above copyright notice and this permission notice appear in all copies. THE SOFTWARE IS PROVIDED "AS IS", WITHOUT WARRANTY OF ANY KIND, EXPRESS OR IMPLIED, INCLUDING BUT NOT LIMITED TO THE WARRANTIES OF MERCHANTABILITY, FITNESS FOR A PARTICULAR PURPOSE AND NONINFRINGEMENT OF THIRD PARTY RIGHTS. IN NO EVENT SHALL THE AUTHORS OR COPYRIGHT HOLDERS BE LIABLE FOR ANY CLAIM, DAMAGES OR OTHER LIABILITY, WHETHER IN AN ACTION OF CONTRACT, TORT OR OTHERWISE, ARISING FROM, OUT OF OR IN CONNECTION WITH THE SOFTWARE OR THE USE OR OTHER DEALINGS IN THE SOFTWARE.

Except as contained in this notice, the name of a copyright holder shall not be used in advertising or otherwise to promote the sale, use or other dealings in this Software without prior written authorization of the copyright holder.

## n **e2fsprogs-libs-1.40.8/lib/uuid**

Redistribution and use in source and binary forms, with or without modification, are permitted provided that the following conditions are met:

- **1.** Redistributions of source code must retain the above copyright notice, and the entire permission notice in its entirety, including the disclaimer of warranties.
- **2.** Redistributions in binary form must reproduce the above copyright notice, this list of conditions and the following disclaimer in the documentation and/or other materials provided with the distribution.
- **3.** The name of the author may not be used to endorse or promote products derived from this software without specific prior written permission.

THIS SOFTWARE IS PROVIDED "AS IS" AND ANY EXPRESS OR IMPLIED WARRANTIES, INCLUDING, BUT NOT LIMITED TO, THE IMPLIED WARRANTIES OF MERCHANTABILITY AND FITNESS FOR A PARTICULAR PURPOSE, ALL OF WHICH ARE HEREBY DISCLAIMED. IN NO EVENT SHALL THE AUTHOR BE LIABLE FOR ANY DIRECT, INDIRECT, INCIDENTAL, SPECIAL, EXEMPLARY, OR CONSEQUENTIAL DAMAGES (INCLUDING, BUT NOT LIMITED TO, PROCUREMENT OF SUBSTITUTE GOODS OR SERVICES; LOSS OF USE, DATA, OR PROFITS; OR BUSINESS INTERRUPTION) HOWEVER CAUSED AND ON ANY THEORY OF LIABILITY, WHETHER IN CONTRACT, STRICT LIABILITY, OR TORT (INCLUDING NEGLIGENCE OR OTHERWISE) ARISING IN ANY WAY OUT OF THE USE OF THIS SOFTWARE, EVEN IF NOT ADVISED OF THE POSSIBILITY OF SUCH DAMAGE.

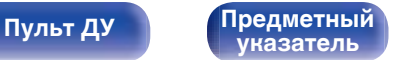

## $Q$  expat-2.0.1

Copyright (c) 1998, 1999, 2000 Thai Open Source Software Center Ltd and Clark Cooper

Copyright (c) 2001, 2002, 2003, 2004, 2005, 2006 Expat maintainers.

Permission is hereby granted, free of charge, to any person obtaining a copy of this software and associated documentation files (the "Software"), to deal in the Software without restriction, including without limitation the rights to use, copy, modify, merge, publish, distribute, sublicense, and/or sell copies of the Software, and to permit persons to whom the Software is furnished to do so, subject to the following conditions:

The above copyright notice and this permission notice shall be included in all copies or substantial portions of the Software.

THE SOFTWARE IS PROVIDED "AS IS", WITHOUT WARRANTY OF ANY KIND, EXPRESS OR IMPLIED, INCLUDING BUT NOT LIMITED TO THE WARRANTIES OF MERCHANTABILITY, FITNESS FOR A PARTICULAR PURPOSE AND NONINFRINGEMENT.

IN NO EVENT SHALL THE AUTHORS OR COPYRIGHT HOLDERS BE LIABLE FOR ANY CLAIM, DAMAGES OR OTHER LIABILITY, WHETHER IN AN ACTION OF CONTRACT, TORT OR OTHERWISE, ARISING FROM, OUT OF OR IN CONNECTION WITH THE SOFTWARE OR THE USE OR OTHER DEALINGS IN THE **SOFTWARE** 

## **u** getopt

http://cvsweb.netbsd.org/bsdweb.cgi/src/lib/libc/stdlib/

Copyright (c) 1987, 1993, 1994 The Regents of the University of California. All rights reserved.

Redistribution and use in source and binary forms, with or without modification, are permitted provided that the following conditions are met:

- **1.** Redistributions of source code must retain the above copyright notice, this list of conditions and the following disclaimer.
- **2.** Redistributions in binary form must reproduce the above copyright notice, this list of conditions and the following disclaimer in the documentation and/or other materials provided with the distribution.
- **3.** Neither the name of the University nor the names of its contributors may be used to endorse or promote products derived from this software without specific prior written permission.

THIS SOFTWARE IS PROVIDED BY THE REGENTS AND CONTRIBUTORS "AS IS" AND ANY EXPRESS OR IMPLIED WARRANTIES, INCLUDING, BUT NOT LIMITED TO, THE IMPLIED WARRANTIES OF MERCHANTABILITY AND FITNESS FOR A PARTICULAR PURPOSE ARE DISCLAIMED. IN NO EVENT SHALL THE REGENTS OR CONTRIBUTORS BE LIABLE FOR ANY DIRECT, INDIRECT, INCIDENTAL, SPECIAL, EXEMPLARY, OR CONSEQUENTIAL DAMAGES (INCLUDING, BUT NOT LIMITED TO, PROCUREMENT OF SUBSTITUTE GOODS OR SERVICES; LOSS OF USE, DATA, OR PROFITS; OR BUSINESS INTERRUPTION) HOWEVER CAUSED AND ON ANY THEORY OF LIABILITY, WHETHER IN CONTRACT, STRICT LIABILITY, OR TORT (INCLUDING NEGLIGENCE OR OTHERWISE) ARISING IN ANY WAY OUT OF THE USE OF THIS SOFTWARE, EVEN IF ADVISED OF THE POSSIBILITY OF SUCH DAMAGE.

**[панель](#page-16-0)**

[Передняя](#page-16-0) **Передняя** 330 **[панель](#page-25-0)**

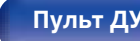

**[Пульт ДУ](#page-29-0) [Предметный](#page-324-0) [указатель](#page-324-0)**

**[Содержание](#page-1-0) [Подсоединения](#page-33-0) [Воспроизведение](#page-95-0) [Установки](#page-163-0) [Рекомендации](#page-266-0) [Приложение](#page-290-0)**

## n **jQuery**

Copyright 2014 jQuery Foundation and other contributors http://jquery.com/

Permission is hereby granted, free of charge, to any person obtaining a copy of this software and associated documentation files (the "Software"), to deal in the Software without restriction, including without limitation the rights to use, copy, modify, merge, publish, distribute, sublicense, and/or sell copies of the Software, and to permit persons to whom the Software is furnished to do so, subject to the following conditions:

The above copyright notice and this permission notice shall be included in all copies or substantial portions of the Software.

THE SOFTWARE IS PROVIDED "AS IS", WITHOUT WARRANTY OF ANY KIND, EXPRESS OR IMPLIED, INCLUDING BUT NOT LIMITED TO THE WARRANTIES OF MERCHANTABILITY, FITNESS FOR A PARTICULAR PURPOSE AND NONINFRINGEMENT. IN NO EVENT SHALL THE AUTHORS OR COPYRIGHT HOLDERS BE LIABLE FOR ANY CLAIM, DAMAGES OR OTHER LIABILITY, WHETHER IN AN ACTION OF CONTRACT, TORT OR OTHERWISE, ARISING FROM, OUT OF OR IN CONNECTION WITH THE SOFTWARE OR THE USE OR OTHER DEALINGS IN THE SOFTWARE.

## □ libpcap-1.4.0

#### License: BSD

Redistribution and use in source and binary forms, with or without modification, are permitted provided that the following conditions are met:

- **1.** Redistributions of source code must retain the above copyright notice, this list of conditions and the following disclaimer.
- **2.** Redistributions in binary form must reproduce the above copyright notice, this list of conditions and the following disclaimer in the documentation and/or other materials provided with the distribution.
- **3.** The names of the authors may not be used to endorse or promote products derived from this software without specific prior written permission.

THIS SOFTWARE IS PROVIDED "AS IS" AND WITHOUT ANY EXPRESS OR IMPLIED WARRANTIES, INCLUDING, WITHOUT LIMITATION, THE IMPLIED WARRANTIES OF MERCHANTABILITY AND FITNESS FOR A PARTICULAR PURPOSE.

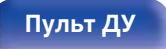

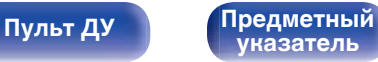

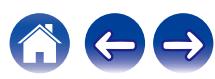

## □ libtar-1.2.11

Copyright (c) 1998-2003 University of Illinois Board of Trustees Copyright (c) 1998-2003 Mark D. Roth

#### All rights reserved.

Developed by: Campus Information Technologies and Educational Services, University of Illinois at Urbana-Champaign

Permission is hereby granted, free of charge, to any person obtaining a copy of this software and associated documentation files (the "Software"), to deal with the Software without restriction, including without limitation the rights to use, copy, modify, merge, publish, distribute, sublicense, and/or sell copies of the Software, and to permit persons to whom the Software is furnished to do so, subject to the following conditions:

- Redistributions of source code must retain the above copyright notice, this list of conditions and the following disclaimers.
- Redistributions in binary form must reproduce the above copyright notice, this list of conditions and the following disclaimers in the documentation and/or other materials provided with the distribution.
- 0 Neither the names of Campus Information Technologies and Educational Services, University of Illinois at Urbana-Champaign, nor the names of its contributors may be used to endorse or promote products derived from this Software without specific prior written permission.

THE SOFTWARE IS PROVIDED "AS IS", WITHOUT WARRANTY OF ANY KIND, EXPRESS OR IMPLIED, INCLUDING BUT NOT LIMITED TO THE WARRANTIES OF MERCHANTABILITY, FITNESS FOR A PARTICULAR PURPOSE AND NONINFRINGEMENT. IN NO EVENT SHALL THE CONTRIBUTORS OR COPYRIGHT HOLDERS BE LIABLE FOR ANY CLAIM, DAMAGES OR OTHER LIABILITY, WHETHER IN AN ACTION OF CONTRACT, TORT OR OTHERWISE, ARISING FROM, OUT OF OR IN CONNECTION WITH THE SOFTWARE OR THE USE OR OTHER DEALINGS WITH THE SOFTWARE.

## n **mDNS 320.10.80**

The majority of the source code in the mDNSResponder project is licensed under the terms of the Apache License, Version 2.0, available from: <http://www.apache.org/licenses/LICENSE-2.0>

To accommodate license compatibility with the widest possible range of client code licenses, the shared library code, which is linked at runtime into the same address space as the client using it, is licensed under the terms of the "Three-Clause BSD License".

The Linux Name Service Switch code, contributed by National ICT Australia Ltd (NICTA) is licensed under the terms of the NICTA Public Software Licence (which is substantially similar to the "Three-Clause BSD License", with some additional language pertaining to Australian law).

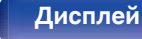

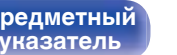

**[Содержание](#page-1-0) [Подсоединения](#page-33-0) [Воспроизведение](#page-95-0) [Установки](#page-163-0) [Рекомендации](#page-266-0) [Приложение](#page-290-0)**

## $\Box$  mongoose

#### https://github.com/cesanta/mongoose/

#### Copyright (c) 2004-2013 Sergey Lyubka

Permission is hereby granted, free of charge, to any person obtaining a copy of this software and associated documentation files (the "Software"), to deal in the Software without restriction, including without limitation the rights to use, copy, modify, merge, publish, distribute, sublicense, and/or sell copies of the Software, and to permit persons to whom the Software is furnished to do so, subject to the following conditions:

The above copyright notice and this permission notice shall be included in all copies or substantial portions of the Software.

THE SOFTWARE IS PROVIDED "AS IS", WITHOUT WARRANTY OF ANY KIND, EXPRESS OR IMPLIED, INCLUDING BUT NOT LIMITED TO THE WARRANTIES OF MERCHANTABILITY, FITNESS FOR A PARTICULAR PURPOSE AND NONINFRINGEMENT. IN NO EVENT SHALL THE AUTHORS OR COPYRIGHT HOLDERS BE LIABLE FOR ANY CLAIM, DAMAGES OR OTHER LIABILITY, WHETHER IN AN ACTION OF CONTRACT, TORT OR OTHERWISE, ARISING FROM, OUT OF OR IN CONNECTION WITH THE SOFTWARE OR THE USE OR OTHER DEALINGS IN THE SOFTWARE.

## □ openssl-1.0.0d

Copyright (c) 1998-2011 The OpenSSL Project. All rights reserved.

Redistribution and use in source and binary forms, with or without modification, are permitted provided that the following conditions are met:

- **1.** Redistributions of source code must retain the above copyright notice, this list of conditions and the following disclaimer.
- **2.** Redistributions in binary form must reproduce the above copyright notice, this list of conditions and the following disclaimer in the documentation and/or other materials provided with the distribution.
- **3.** All advertising materials mentioning features or use of this software must display the following acknowledgment:

"This product includes software developed by the OpenSSL Project for use in the OpenSSL Toolkit. (http://www.openssl.org/)"

- **4.** The names "OpenSSL Toolkit" and "OpenSSL Project" must not be used to endorse or promote products derived from this software without prior written permission. For written permission, please contact openssl-core@openssl.org.
- **5.** Products derived from this software may not be called "OpenSSL" nor may "OpenSSL" appear in their names without prior written permission of the OpenSSL Project.
- **6.** Redistributions of any form whatsoever must retain the following acknowledgment:

"This product includes software developed by the OpenSSL Project for use in the OpenSSL Toolkit (http://www.openssl.org/)"

# **[панель](#page-16-0)**

**[Дисплей](#page-21-0) [Задняя](#page-25-0)**

[Передняя](#page-16-0) **Передняя 1988** года по 1984 года при подалежать при податку при податку при в **[панель](#page-25-0)**

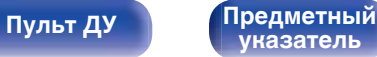

THIS SOFTWARE IS PROVIDED BY THE OpenSSL PROJECT "AS IS" AND ANY EXPRESSED OR IMPLIED WARRANTIES, INCLUDING, BUT NOT LIMITED TO, THE IMPLIED WARRANTIES OF MERCHANTABILITY AND FITNESS FOR A PARTICULAR PURPOSE ARE DISCLAIMED. IN NO EVENT SHALL THE OpenSSL PROJECT OR ITS CONTRIBUTORS BE LIABLE FOR ANY DIRECT, INDIRECT, INCIDENTAL, SPECIAL, EXEMPLARY, OR CONSEQUENTIAL DAMAGES (INCLUDING, BUT NOT LIMITED TO, PROCUREMENT OF SUBSTITUTE GOODS OR SERVICES; LOSS OF USE, DATA, OR PROFITS; OR BUSINESS INTERRUPTION) HOWEVER CAUSED AND ON ANY THEORY OF LIABILITY, WHETHER IN CONTRACT, STRICT LIABILITY, OR TORT (INCLUDING NEGLIGENCE OR OTHERWISE) ARISING IN ANY WAY OUT OF THE USE OF THIS SOFTWARE, EVEN IF ADVISED OF THE POSSIBILITY OF SUCH DAMAGE.

This product includes cryptographic software written by Eric Young (eay@cryptsoft.com). This product includes software written by Tim Hudson (tjh@cryptsoft.com).

## $\Box$  portmap-6.0

Copyright (c) 1990 The Regents of the University of California.

- All rights reserved.
- Redistribution and use in source and binary forms, with or without modification, are permitted provided that the following conditions are met:
- **1.** Redistributions of source code must retain the above copyright notice, this list of conditions and the following disclaimer.
- **2.** Redistributions in binary form must reproduce the above copyright notice, this list of conditions and the following disclaimer in the documentation and/or other materials provided with the distribution.
- **3.** A ll advertising materials mentioning features or use of this software must display the following acknowledgement: This product includes software developed by the University of California, Berkeley and its contributors.
- **4.** Neither the name of the University nor the names of its contributors may be used to endorse or promote products derived from this software without specific prior written permission.
- 0 THIS SOFTWARE IS PROVIDED BY THE REGENTS AND CONTRIBUTORS "AS IS" AND ANY EXPRESS OR IMPLIED WARRANTIES, INCLUDING, BUT NOT LIMITED TO, THE IMPLIED WARRANTIES OF MERCHANTABILITY AND FITNESS FOR A PARTICULAR PURPOSE ARE DISCLAIMED. IN NO EVENT SHALL THE REGENTS OR CONTRIBUTORS BE LIABLE FOR ANY DIRECT, INDIRECT, INCIDENTAL, SPECIAL, EXEMPLARY, OR CONSEQUENTIAL DAMAGES (INCLUDING, BUT NOT LIMITED TO, PROCUREMENT OF SUBSTITUTE GOODS OR SERVICES; LOSS OF USE, DATA, OR PROFITS; OR BUSINESS INTERRUPTION) HOWEVER CAUSED AND ON ANY THEORY OF LIABILITY, WHETHER IN CONTRACT, STRICT LIABILITY, OR TORT (INCLUDING NEGLIGENCE OR OTHERWISE) ARISING IN ANY WAY OUT OF THE USE OF THIS SOFTWARE, EVEN IF ADVISED OF THE POSSIBILITY OF SUCH DAMAGE.

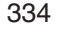

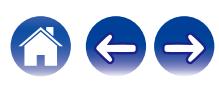

## □ pstdint.h-0.1.12

- 0 BSD License:
- Copyright (c) 2005-2011 Paul Hsieh
- All rights reserved.
- Redistribution and use in source and binary forms, with or without modification, are permitted provided that the following conditions are met:
- **1.** Redistributions of source code must retain the above copyright notice, this list of conditions and the following disclaimer.
- **2.** Redistributions in binary form must reproduce the above copyright notice, this list of conditions and the following disclaimer in the documentation and/or other materials provided with the distribution.
- **3.** The name of the author may not be used to endorse or promote products derived from this software without specific prior written permission.
- . THIS SOFTWARE IS PROVIDED BY THE AUTHOR "AS IS" AND ANY EXPRESS OR IMPLIED WARRANTIES, INCLUDING, BUT NOT LIMITED TO, THE IMPLIED WARRANTIES OF MERCHANTABILITY AND FITNESS FOR A PARTICULAR PURPOSE ARE DISCLAIMED.
- IN NO EVENT SHALL THE AUTHOR BE LIABLE FOR ANY DIRECT, INDIRECT, INCIDENTAL, SPECIAL, EXEMPLARY, OR CONSEQUENTIAL DAMAGES (INCLUDING, BUT NOT LIMITED TO, PROCUREMENT OF SUBSTITUTE GOODS OR SERVICES; LOSS OF USE, DATA, OR PROFITS; OR BUSINESS INTERRUPTION) HOWEVER CAUSED AND ON ANY THEORY OF LIABILITY, WHETHER IN CONTRACT, STRICT LIABILITY, OR TORT (INCLUDING NEGLIGENCE OR OTHERWISE) ARISING IN ANY WAY OUT OF THE USE OF THIS SOFTWARE, EVEN IF ADVISED OF THE POSSIBILITY OF SUCH DAMAGE.

## n **rl78flash 2000.3.1**

License

=======

The MIT License (MIT) Copyright (c) 2012 Maxim Salov

Permission is hereby granted, free of charge, to any person obtaining a copy of this software and associated documentation files (the "Software"), to deal in the Software without restriction, including without limitation the rights to use, copy, modify, merge, publish, distribute, sublicense, and/or sell copies of the Software, and to permit persons to whom the Software is furnished to do so, subject to the following conditions:

The above copyright notice and this permission notice shall be included in all copies or substantial portions of the Software. THE SOFTWARE IS PROVIDED "AS IS", WITHOUT WARRANTY OF ANY KIND, EXPRESS OR IMPLIED, INCLUDING BUT NOT LIMITED TO THE WARRANTIES OF MERCHANTABILITY, FITNESS FOR A PARTICULAR PURPOSE AND NONINFRINGEMENT. IN NO EVENT SHALL THE AUTHORS OR COPYRIGHT HOLDERS BE LIABLE FOR ANY CLAIM, DAMAGES OR OTHER LIABILITY, WHETHER IN AN ACTION OF CONTRACT, TORT OR OTHERWISE, ARISING FROM, OUT OF OR IN CONNECTION WITH THE SOFTWARE OR THE USE OR OTHER DEALINGS IN THE SOFTWARE.

**[панель](#page-16-0)**

[Передняя](#page-16-0) **Передняя 1998** года по 1994 года при подалежать при податку при передняя 335 **[панель](#page-25-0)**

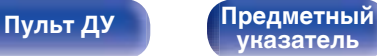

## □ sqlite 2003.5.7

SQLite Copyright SQLite is in the Public Domain

All of the code and documentation in SQLite has been dedicated to the public domain by the authors. All code authors, and representatives of the companies they work for, have signed affidavits dedicating their contributions to the public domain and originals of those signed affidavits are stored in a firesafe at the main offices of Hwaci. Anyone is free to copy, modify, publish, use, compile, sell, or distribute the original SQLite code, either in source code form or as a compiled binary, for any purpose, commercial or non-commercial, and by any means.

The previous paragraph applies to the deliverable code and documentation in SQLite - those parts of the SQLite library that you actually bundle and ship with a larger application. Some scripts used as part of the build process (for example the "configure" scripts generated by autoconf) might fall under other open-source licenses. Nothing from these build scripts ever reaches the final deliverable SQLite library, however, and so the licenses associated with those scripts should not be a factor in assessing your rights to copy and use the SQLite library.

All of the deliverable code in SQLite has been written from scratch. No code has been taken from other projects or from the open internet. Every line of code can be traced back to its original author, and all of those authors have public domain dedications on file. So the SQLite code base is clean and is uncontaminated with licensed code from other projects.

## □ strlcpy.c, v1.11

- 0 Copyright (c) 1998 Todd C. Miller <Todd.Miller@courtesan.com>
- Permission to use, copy, modify, and distribute this software for any purpose with or without fee is hereby granted, provided that the above copyright notice and this permission notice appear in all copies.
- . THE SOFTWARE IS PROVIDED "AS IS" AND THE AUTHOR DISCLAIMS ALL WARRANTIES WITH REGARD TO THIS SOFTWARE INCLUDING ALL IMPLIED WARRANTIES OF MERCHANTABILITY AND FITNESS. IN NO EVENT SHALL THE AUTHOR BE LIABLE FOR ANY SPECIAL, DIRECT, INDIRECT, OR CONSEQUENTIAL DAMAGES OR ANY DAMAGES WHATSOEVER RESULTING FROM LOSS OF USE, DATA OR PROFITS, WHETHER IN AN ACTION OF CONTRACT, NEGLIGENCE OR OTHER TORTIOUS ACTION, ARISING OUT OF OR IN CONNECTION WITH THE USE OR PERFORMANCE OF THIS SOFTWARE.

## □ taglib-1.5

copyright : (C) 2002 - 2008 by Scott Wheeler email : wheeler@kde.org

"The contents of this file are subject to the Mozilla Public License Version 1.1 (the "License"); you may not use this file except in compliance with the License. You may obtain a copy of the License at http://www.mozilla.org/MPL/

Software distributed under the License is distributed on an "AS IS" basis, WITHOUT WARRANTY OF ANY KIND, either express or implied. See the License for the specific language governing rights and limitations under the License.

# **[панель](#page-16-0)**

**[Дисплей](#page-21-0) [Задняя](#page-25-0)**

[Передняя](#page-16-0) **Передняя 1998** года по 1996 года при подалежать при податку при в 1996 года при в 336 **[панель](#page-25-0)**

**[Пульт ДУ](#page-29-0) [Предметный](#page-324-0)**

**[указатель](#page-324-0)**

## □ tinyxml 2002.4.3

#### www.sourceforge.net/projects/tinyxml

This software is provided 'as-is', without any express or implied warranty. In no event will the authors be held liable for any damages arising from the use of this software.

Permission is granted to anyone to use this software for any purpose, including commercial applications, and to alter it and redistribute it freely, subject to the following restrictions:

- **1.** The origin of this software must not be misrepresented; you must not claim that you wrote the original software. If you use this software in a product, an acknowledgment in the product documentation would be appreciated but is not required.
- **2.** Altered source versions must be plainly marked as such, and must not be misrepresented as being the original software.
- **3.** This notice may not be removed or altered from any source distribution.

## n **Tremor**

#### http://wiki.xiph.org/index.php/Tremor

Copyright (c) 2002, Xiph.org Foundation

Redistribution and use in source and binary forms, with or without modification, are permitted provided that the following conditions are met:

- **1.** Redistributions of source code must retain the above copyright notice, this list of conditions and the following disclaimer.
- **2.** Redistributions in binary form must reproduce the above copyright notice, this list of conditions and the following disclaimer in the documentation and/or other materials provided with the distribution.
- **3.** Neither the name of the Xiph.org Foundation nor the names of its contributors may be used to endorse or promote products derived from this software without specific prior written permission.

THIS SOFTWARE IS PROVIDED BY THE COPYRIGHT HOLDERS AND CONTRIBUTORS "AS IS" AND ANY EXPRESS OR IMPLIED WARRANTIES, INCLUDING, BUT NOT LIMITED TO, THE IMPLIED WARRANTIES OF MERCHANTABILITY AND FITNESS FOR A PARTICULAR PURPOSE ARE DISCLAIMED. IN NO EVENT SHALL THE FOUNDATION OR CONTRIBUTORS BE LIABLE FOR ANY DIRECT, INDIRECT, INCIDENTAL, SPECIAL, EXEMPLARY, OR CONSEQUENTIAL DAMAGES (INCLUDING, BUT NOT LIMITED TO, PROCUREMENT OF SUBSTITUTE GOODS OR SERVICES; LOSS OF USE, DATA, OR PROFITS; OR BUSINESS INTERRUPTION) HOWEVER CAUSED AND ON ANY THEORY OF LIABILITY, WHETHER IN CONTRACT, STRICT LIABILITY, OR TORT (INCLUDING NEGLIGENCE OR OTHERWISE) ARISING IN ANY WAY OUT OF THE USE OF THIS SOFTWARE, EVEN IF ADVISED OF THE POSSIBILITY OF SUCH DAMAGE.

**[панель](#page-16-0)**

[Передняя](#page-16-0) **Передняя** 337 **[панель](#page-25-0)**

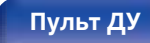

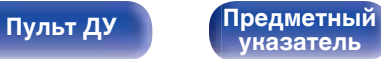

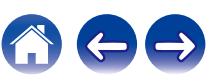

## n **zlib**

#### http://www.zlib.net/

zlib.h -- interface of the 'zlib' general purpose compression library version 1.2.3, July 18th, 2005

Copyright (C) 1995-2004 Jean-loup Gailly and Mark Adler

This software is provided 'as-is', without any express or implied warranty. In no event will the authors be held liable for any damages arising from the use of this software.

Permission is granted to anyone to use this software for any purpose, including commercial applications, and to alter it and redistribute it freely, subject to the following restrictions:

- **1.** The origin of this software must not be misrepresented; you must not claim that you wrote the original software. If you use this software in a product, an acknowledgment in the product documentation would be appreciated but is not required.
- **2.** Altered source versions must be plainly marked as such, and must not be misrepresented as being the original software.
- **3.** This notice may not be removed or altered from any source distribution.

Jean-loup Gailly jloup@gzip.org, Mark Adler madler@alumni.caltech.edu

## □ The Spotify software is subject to third party **licenses found here:**

www.spotify.com/connect/third-party-licenses

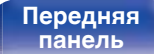

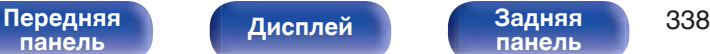

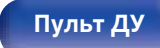

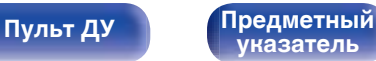

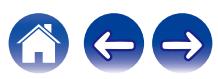

## www.marantz.com

You can find your nearest authorized distributor or dealer on our website.

marantz<sup>®</sup> is a registered trademark.

3520 10561 00AMD Copyright © 2017 D&M Holdings Inc. All Rights Reserved.